# Dell™ LCD TV Owner's Manual

### Notes, Notices, and Cautions

The Summarian States of Musical States in Andreas Andreas Andreas Andreas Andreas Andreas And Cautions<br>The Summarian of the set of your TV.<br>The Summarian of the set of your TV. **CAUTION:**<br>CAUTION: A NOTE indicates important information that helps you make better use of your TV.<br> **NOTICE:** A NOTICE indicates either potential damage to hardware and tells you how to avoid<br> **CAUTION:** A CAUTION indic  $\mathscr{U}$  NOTE: A NOTE indicates important information that helps you make better use of your TV.

**TES, Notices, and Cautions<br>NOTE: A NOTE indicates important information that helps you make better use of your TV.<br>NOTICE: A NOTICE indicates either potential damage to hardware and tells you how to avoid the problem.** NOTICE: A NOTICE indicates either potential damage to hardware and tells you how to avoid the problem.

 $\bigwedge$  CAUTION: A CAUTION indicates a potential for property damage, personal injury, or death.

**CAUTION:**<br>COMPTE: A NOTE indicates important information that helps you make better use of your TV.<br>NOTICE: A NOTICE indicates either potential damage to hardware and tells you how to avoid<br>CAUTION: A CAUTION indicates a CAUTION: A CAUTION indicates a potential for property damage, personal injury, or death.

Trademarks used in this text: *Dell*, the *DELL* logo; **SRS** (a) *TruSurround XT*, *SRS*, and (a) symbol are trademarks of SRS Labs, Inc.

December 2005 Rev. A01

**Information in this document is subject to change without notice. © 2005 Dell Inc. All rights reserved.**

Reproduction of this document in any manner whatsoever without the written permission of Dell Inc. is strictly forbidden.

*Dell*, *Dimension*, *OptiPlex*, *Dell Precision*, *Latitude*, *Inspiron*, *DellNet*, *PowerApp*, *PowerEdge*, *PowerConnect*, *PowerVault*, and *EMC3* are trademarks of Dell Inc.

Other trademarks and trade names may be used in this document to refer to either the entities claiming the marks and names or their products. Dell Inc. disclaims any proprietary interest in trademarks and trade names other than its own.

# $\mathbf{r} = \begin{bmatrix} 1 & 0 & 0 \\ 0 & 0 & 0 \\ 0 & 0 & 0 \end{bmatrix}$

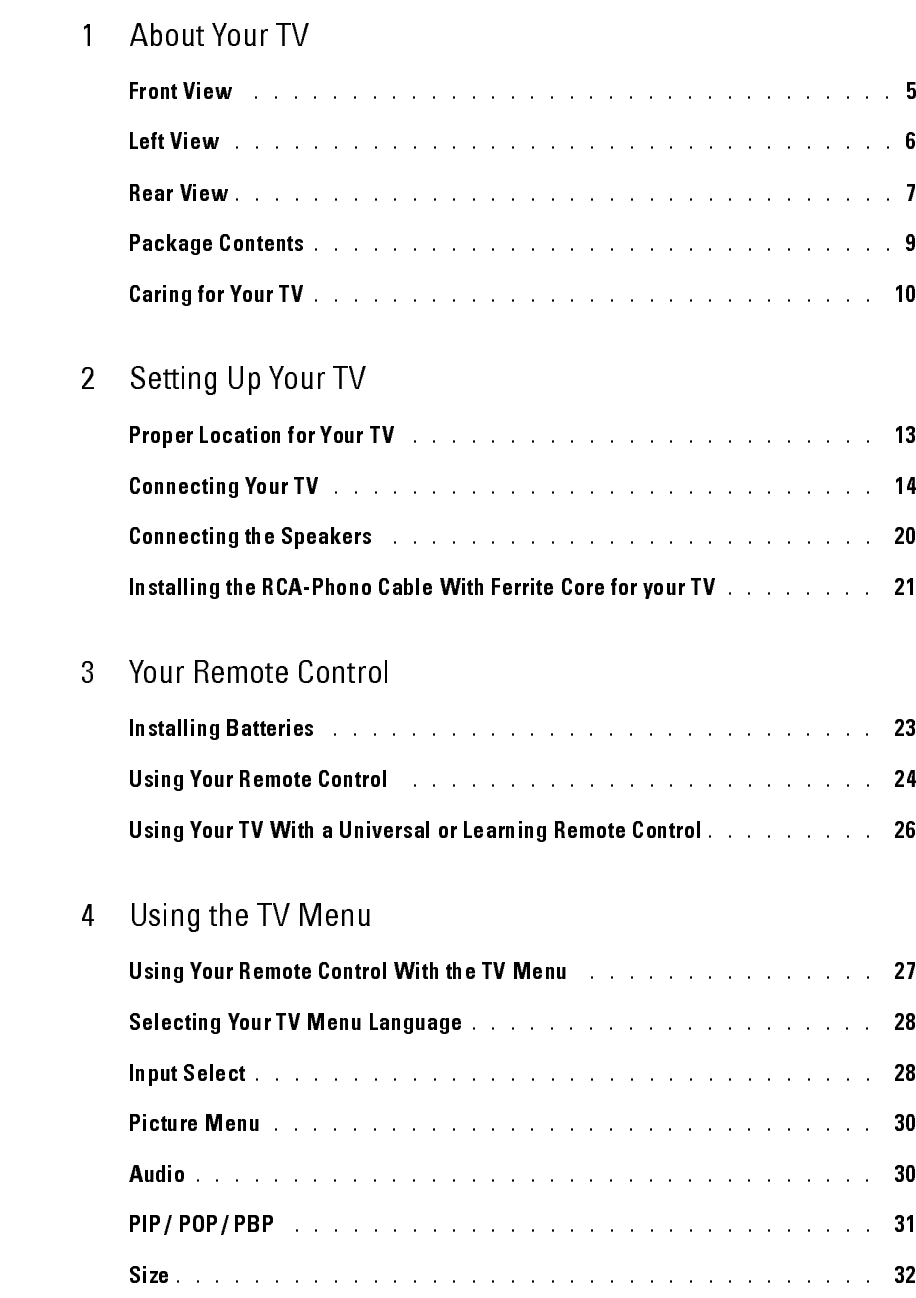

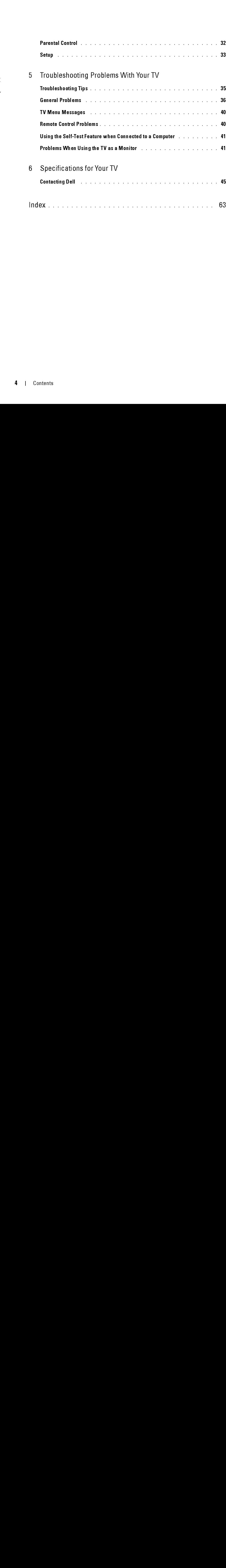

### <span id="page-4-2"></span><span id="page-4-1"></span><span id="page-4-0"></span>About Your TV

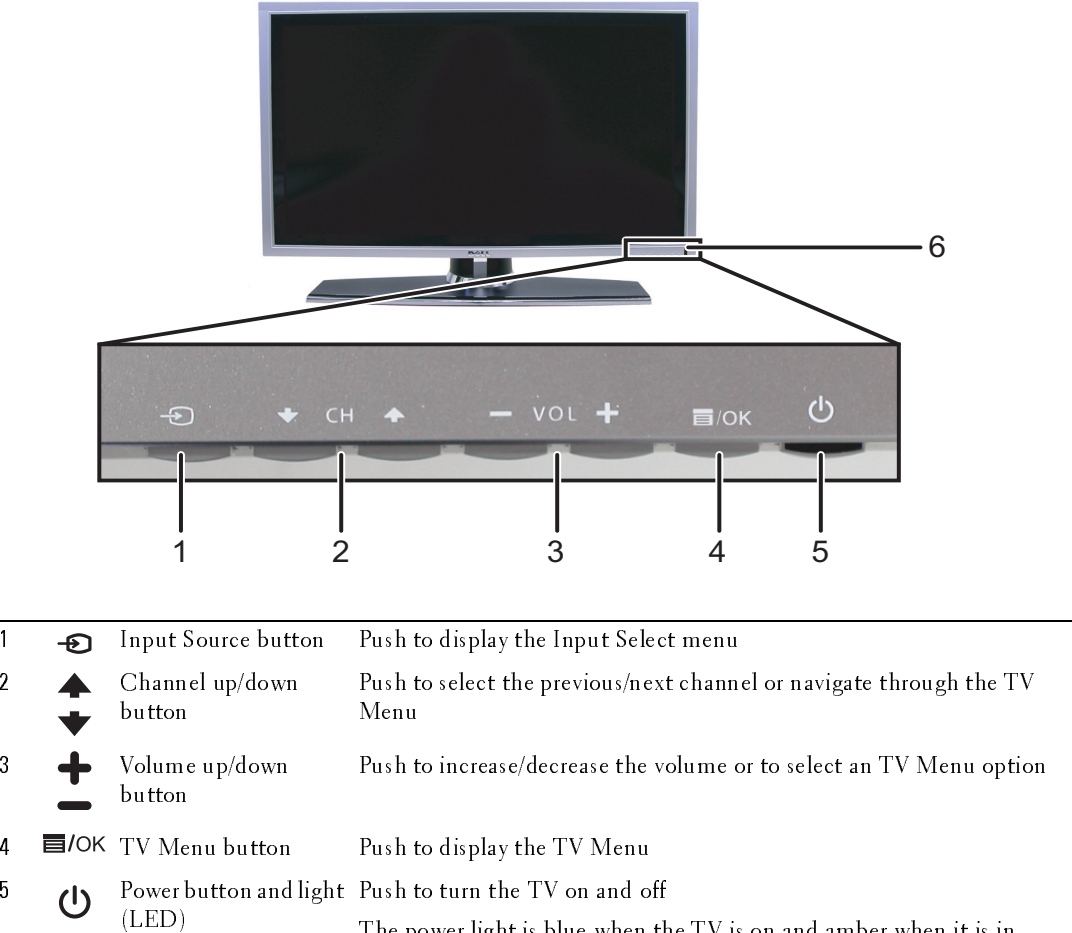

The power light is blue when the TV is on and amber when it is in power saving mode 6 IR receiver Senses the signal from the remote control

*1*

### <span id="page-5-1"></span><span id="page-5-0"></span>Left View

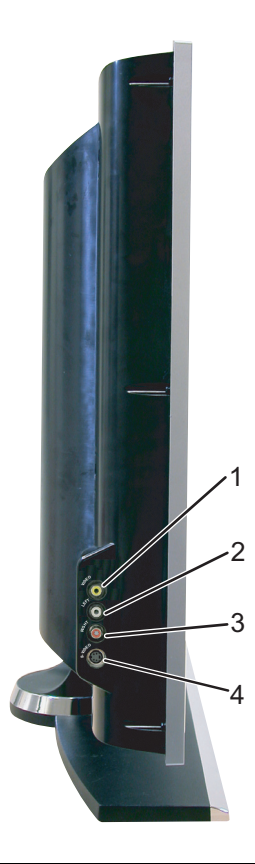

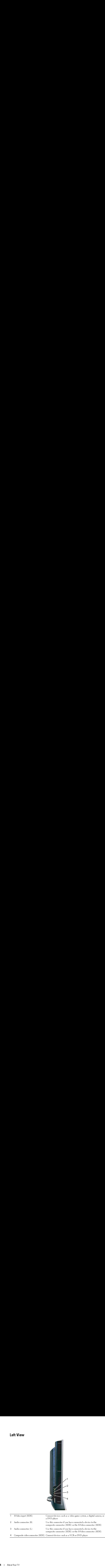

<span id="page-6-1"></span><span id="page-6-0"></span>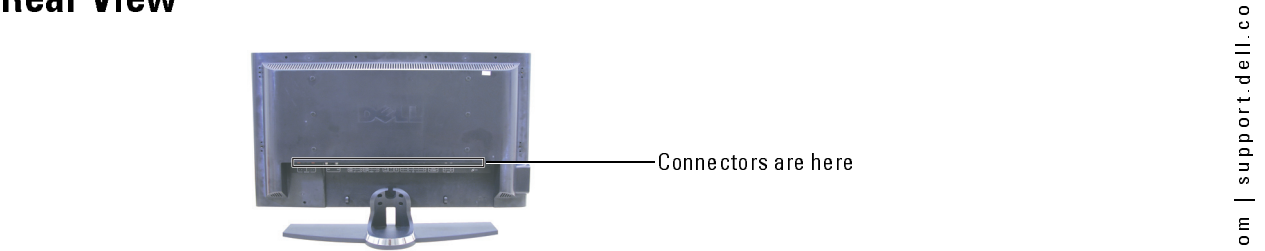

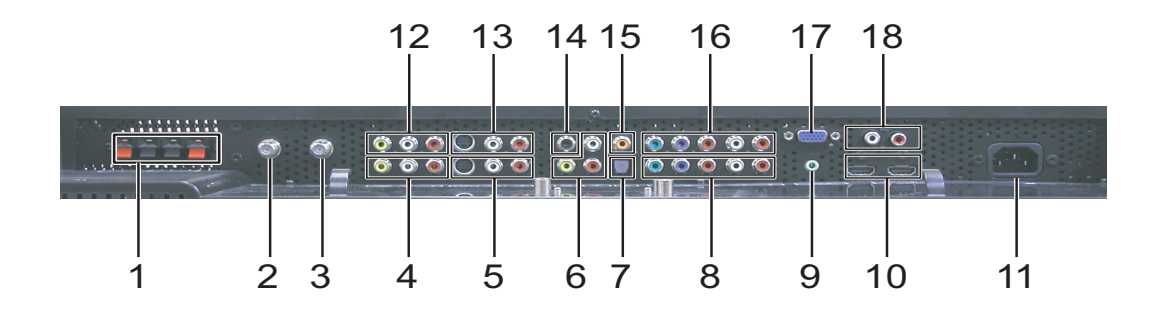

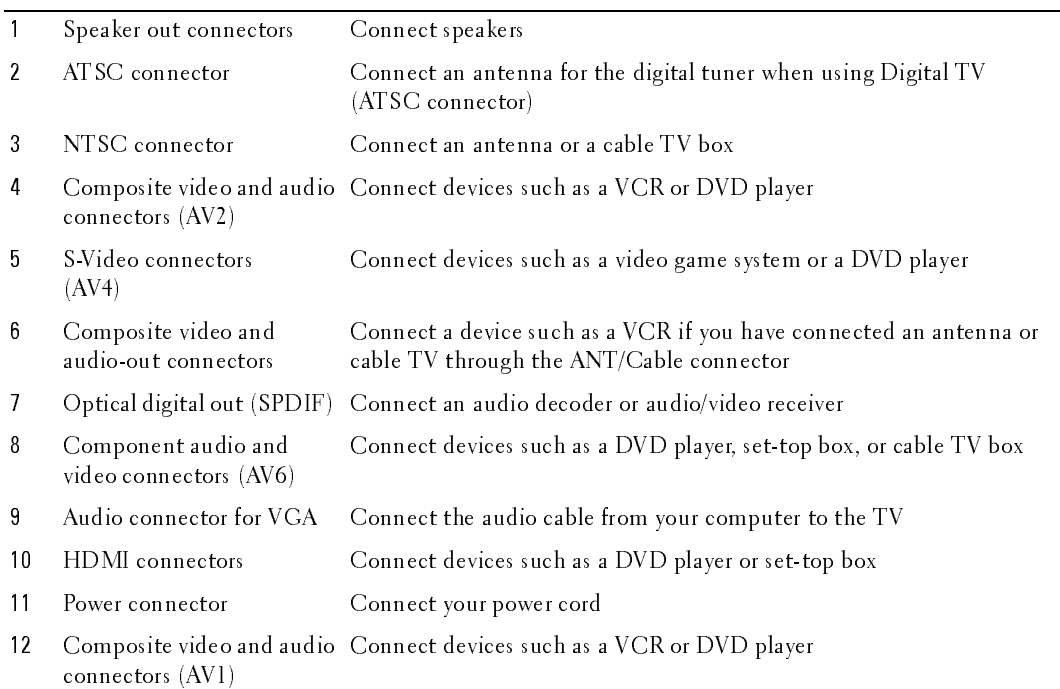

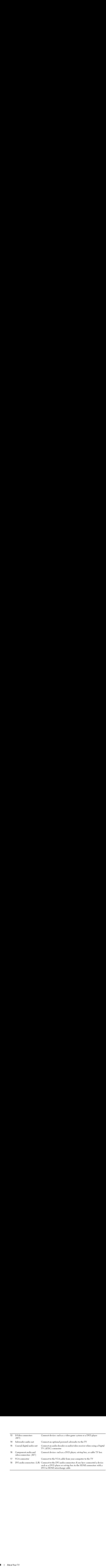

### <span id="page-8-0"></span>**Package Contents**

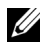

Ckage Contents<br>NoTE: If you need additional cables, contact Dell. NOTE: If you need additional cables, contact Dell.

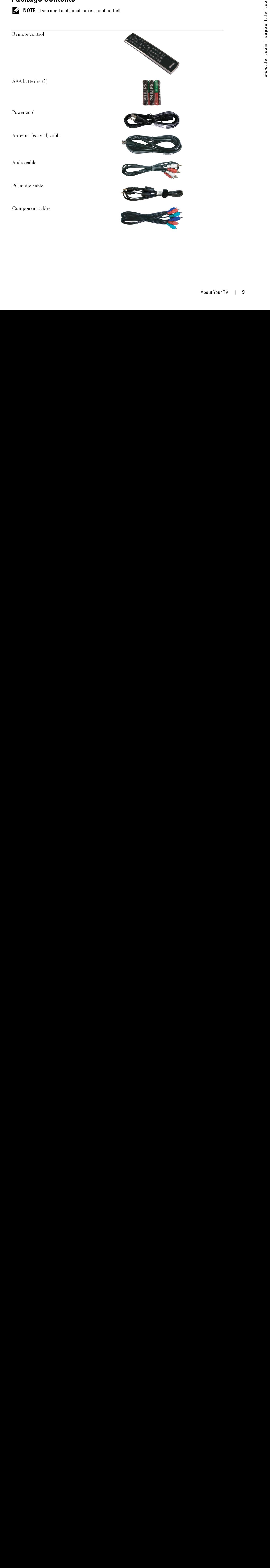

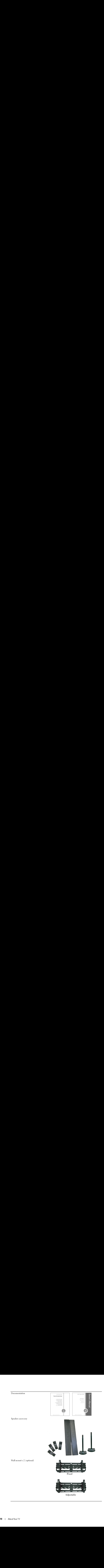

Ferrite core (2)

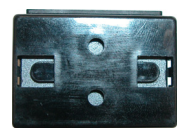

### <span id="page-10-0"></span>**Caring for Your TV**

FRAUTION: Only a licensed technician should service the TV. Do not disassemble the TV. Before **CAUTION:** Only a license<br>cleaning the TV, unplug it t<br>• To clean the Surface of t<br>• Do not use chemicals st<br>• Do not use compressed<br>• Do not use compressed CAUTION: Only a licensed technician should service the TV. Do not disassemble the TV. Before cleaning the TV, unplug it from the electrical outlet

- To clean the surface of the panel, lightly dampen a soft, clean, lint-free cloth with water.  $\bullet$
- To clean the TV cabinet, use a cloth lightly dampened with a mild detergent.  $\bullet$
- To clean the TV cabinet, use a cloth lightly dampened with a mild detergent.<br>• Do not use chemicals such as benzene, thinner, ammonia, or any type of abrasive cleane.<br>• Do not use compressed air to clean the TV.<br><br>• About • Do not use chemicals such as benzene, thinner, ammonia, or any type of abra<br>• Do not use compressed air to clean the TV. Do not use chemicals such as benzene, thinner, ammonia, or any type of abrasive cleaner.  $\bullet$
- Do not use compressed air to clean the TV.<br> $\frac{1}{2}$  and  $\frac{1}{2}$  about Yo Do not use compressed air to clean the TV.  $\bullet$ • Do not use compressed air to clean the TV.

# <span id="page-12-0"></span>**Setting Up Your TV**

 $\begin{array}{l} \bf{sting \; Up \; Your \; TV} \ \end{array}$  caution: Before you begin any of the setup procedures in this section, follow the safety instructions  $\bigwedge$  CAUTION: Before you begin any of the setup procedures in this section, follow the safety instructions in the Product Information Guide.

### <span id="page-12-1"></span>**Proper Location for Your TV**

Consider the following environmental factors when you are deciding where to put your TV:

- Ensure you allow adequate ventilation.
- Do not store or use the TV in locations that are exposed to high heat, direct sunlight, high humidity, dusty environments, or extreme cold.
- Avoid moving the TV between locations with high humidity and dusty environments. For more information, see ["Specifications for Your TV" on page 43.](#page-42-1)
- Do not subject the TV to severe vibration or high impact conditions. Do not place the TV inside a car trunk.
- Do not place the TV in a location where water or other liquids could spill on or into the TV.

### <span id="page-13-0"></span>**Connecting Your TV**

The tables below provide a description of the connectors on your TV to help you decide which connectors to use for your various video devices.

| Quality<br>${\rm Good}$          | Cable and connector<br>Coaxial cable                                     | When to Use<br>Coaxial (RF) cable carries the video and<br>audio signal from the antenna or cable                                                                                           |
|----------------------------------|--------------------------------------------------------------------------|----------------------------------------------------------------------------------------------------|
|                                  |                                                                          | connector to your TV. The coaxial connector<br>is labelled NTSC. To locate the NTSC<br>connector see "Rear View" on page 7.                                                                 |
| Best                             | Coaxial cable                                                            | The ATSC cable carries the digital video and<br>audio signal from the antenna connector to<br>your TV. To locate the ATSC connector see                                                     |
|                                  |                                                                          | "Rear View" on page 7                                                                                                    |
| Quality<br>$\operatorname{Good}$ | <b>Connecting Your Video Devices</b><br>Cable and connector<br>Composite | When to Use<br>The composite connector carries the video                                                                                                    |
|                                  |                                                                          | signal through a single pin. If you are using a<br>composite video connector, you also need to<br>connect composite audio cables. To locate<br>the composite connectors, see "Left View" on |
|                                  |                                                                          | page 6 and "Rear View" on page 7.                                                                                                    |
|                                  |                                                                          |                                                                                                    |
|                                  |                                                                          |                                                                                                    |
|                                  |                                                                          |                                                                                                    |
|                                  |                                                                          |                                                                                                    |
| tting Up Your TV                 |                                                                          |                                                                                                    |
|                                  |                                                                          |                                                                                                    |
|                                  |                                                                          |                                                                                                    |
|                                  |                                                                          |                                                                                                    |
|                                  |                                                                          |                                                                                                    |
|                                  |                                                                          |                                                                                                    |
|                                  |                                                                          |                                                                                                    |
|                                  |                                                                          |                                                                                                    |
|                                  |                                                                          |                                                                                                    |
|                                  |                                                                          |                                                                                                    |
|                                  |                                                                          |                                                                                                    |
|                                  |                                                                          |                                                                                                    |
|                                  |                                                                          |                                                                                                    |
|                                  |                                                                          |                                                                                                    |
|                                  |                                                                          |                                                                                                    |
|                                  |                                                                          |                                                                                                    |
|                                  |                                                                          |                                                                                                    |
|                                  |                                                                          |                                                                                                    |
|                                  |                                                                          |                                                                                                    |
|                                  |                                                                          |                                                                                                    |
|                                  |                                                                          |                                                                                                    |
|                                  |                                                                          |                                                                                                    |
|                                  |                                                                          |                                                                                                    |
|                                  |                                                                          |                                                                                                    |
|                                  |                                                                          |                                                                                                    |
|                                  |                                                                          |                                                                                                    |
|                                  |                                                                          |                                                                                                    |
|                                  |                                                                          |                                                                                                    |
|                                  |                                                                          |                                                                                                    |
|                                  |                                                                          |                                                                                                    |
|                                  |                                                                          |                                                                                                    |
|                                  |                                                                          |                                                                                                    |
|                                  |                                                                          |                                                                                                    |
|                                  |                                                                          |                                                                                                    |
|                                  |                                                                          |                                                                                                    |
|                                  |                                                                          |                                                                                                    |
|                                  |                                                                          |                                                                                                    |
|                                  |                                                                          |                                                                                                    |
|                                  |                                                                          |                                                                                                    |
|                                  |                                                                          |                                                                                                    |

Connecting Your Cable TV Box or Antenna

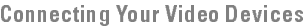

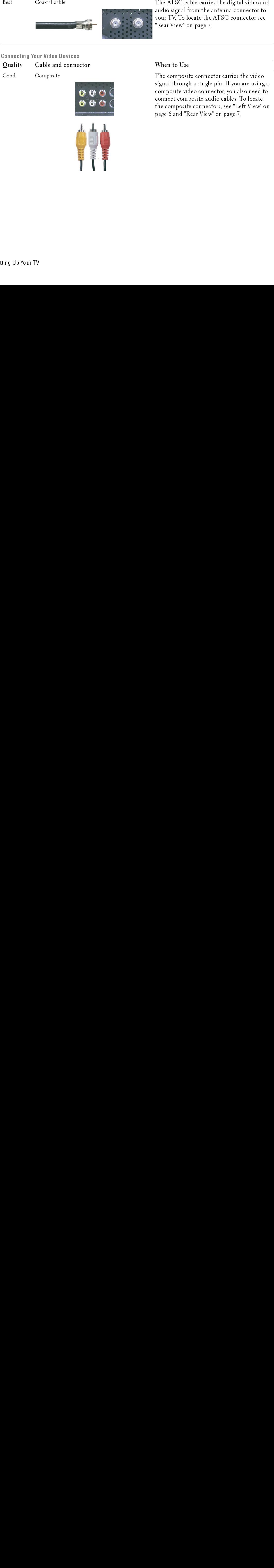

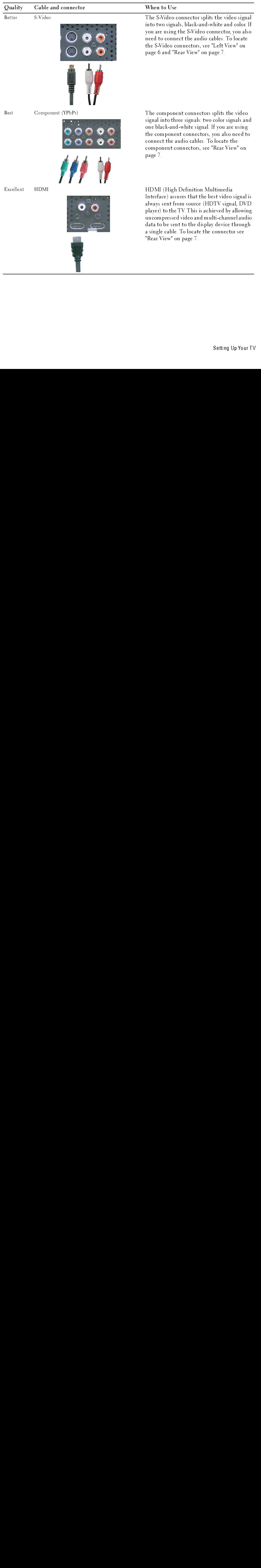

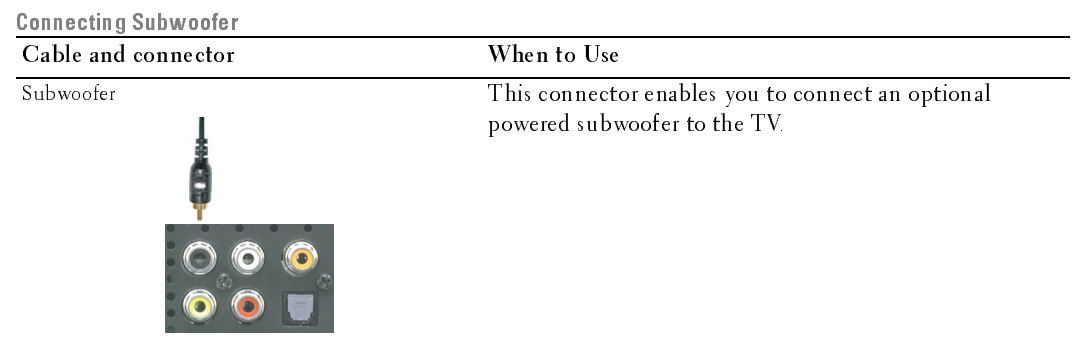

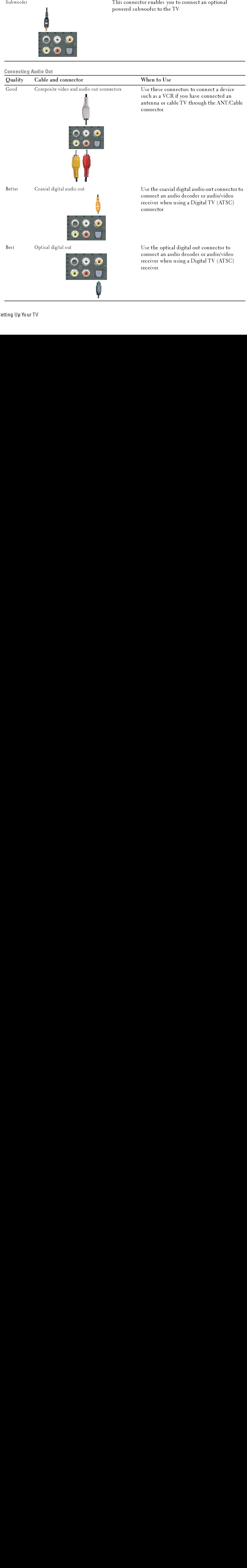

### Using the ATSC or NTSC Connector (Coaxial)

- **1** Turn off the TV and unplug the power cord.
- 2 Connect the coaxial cable to the ATSC or the NTSC connectors on the TV.
- 3 Plug in the power cord for the TV and turn on the TV.
- 4 Enter the TV Menu and select TV for NTSC or Digital TV for ATSC. See ["Input Select" on](#page-27-2)  [page 28](#page-27-2) for more information.

### Using the Composite Connector

- 1 Turn off the TV and unplug the power cord.
- $\mathbb Z$  NOTE: If you are connecting a device that you want to be able to remove, such as a video game system or a camcorder, use the composite connector on the right side of the TV (see ["Left View" on page 6](#page-5-1)).
- 2 Connect your device to the TV using the audio and video cable.<br>
3 Plug in the power cords for the TV and devices and turn them of
- Plug in the power cords for the TV and devices and turn them on.
- 4 Enter the TV Menu and select AV1, AV2, or AV SIDE (Composite 3). See ["Input Select" on page 28](#page-27-2) for more information.

### Using the S-Video Connector

- **1** Turn off the TV and unplug the power cord.
- $\mathbb Z$  NOTE: If you are connecting a device that you want to be able to remove, such as a video game system, or a camera, use the S-Video connector on the right side of the TV (see ["Left View" on page 6](#page-5-1)).
- 2 Connect your device using the S-Video and audio cables.<br>3 Plug in the power cords for the TV and devices and turn
- 3 Plug in the power cords for the TV and devices and turn them on.<br>4 Enter the TV Menu and select AV3. AV4. or AV SIDE (S-Video 3)
- 4 Enter the TV Menu and select AV3, AV4, or AV SIDE (S-Video 3). See ["Input Select" on page 28](#page-27-2) for more information.

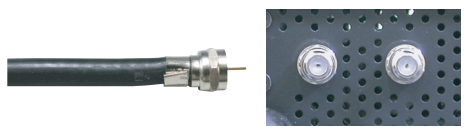

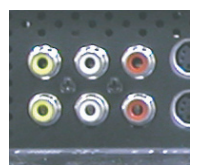

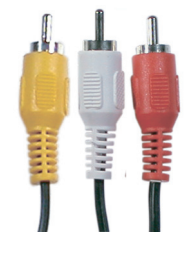

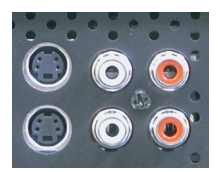

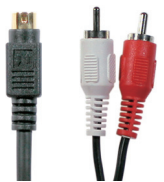

### Using the Component Connector

1 Turn off the TV and unplug the power cord.<br>2 Connect your device using the component v

- 2 Connect your device using the component video and audio cables.<br>3 Plug in the power cords for the TV and devices and turn them on.
- Plug in the power cords for the TV and devices and turn them on.
- 4 Enter the TV Menu and select AV5 or AV6. See ["Input Select" on](#page-27-2)  [page 28](#page-27-2) for more information.

### Using the HDMI Connector

- 
- 1 Turn off the TV and unplug the power cord.<br>2 Connect your device using the HDMI conne 2 Connect your device using the HDMI connector.
- 3 Plug in the power cords for the TV and devices and turn them on.<br>4 Enter the TV Menu and select HDMI 1 or HDMI 2. See "Input Se
- 4 Enter the TV Menu and select HDMI 1 or HDMI 2. See ["Input Select" on](#page-27-2)  [page 28](#page-27-2) for more information.

### Using the VGA Connector

- **1** Turn off the TV and unplug the power cord.
- Ø NOTE: Suggest to use a VGA cable which has a ferrite core.
- 2 Connect the VGA and audio cables to your TV and to your computer.<br>3 Plug in the power cords for the TV and devices and turn them on.
- Plug in the power cords for the TV and devices and turn them on.
- 4 Enter the TV Menu and select VGA. See ["Input Select" on page 28](#page-27-2) for more information.

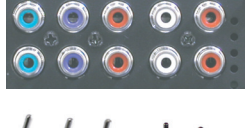

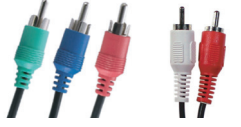

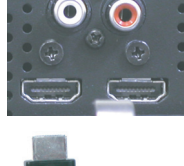

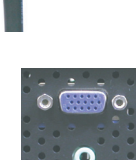

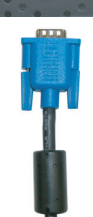

### Using the Subwoofer Connector

- 1 Turn off the TV and unplug the power cord.<br>2 Connect a subwoofer cable to your TV and t
- 2 Connect a subwoofer cable to your TV and to a powered subwoofer.<br>
2 Plug in the power cords for the TV and subwoofer and turn them on
- Plug in the power cords for the TV and subwoofer and turn them on.

### Using the Composite Video and Audio Out Connectors

- **1** Turn off the TV and unplug the power cord.
- 2 Connect the video and audio out cables to your TV and to a device such as a VCR if you have connected an antenna or cable TV through the ANT/Cable connector.
- 3 Plug in the power cords for the TV and devices and turn them on.

### Using the Optical Digital Out (SPDIF) Connector

- **1** Turn off the TV and unplug the power cord.
- 2 Connect the optical digital out cable to your TV and to a device such as an audio decoder or audio/video receiver when using a Digital TV (ATSC) receiver.
- **3** Plug in the power cords for the TV and devices and turn them on.

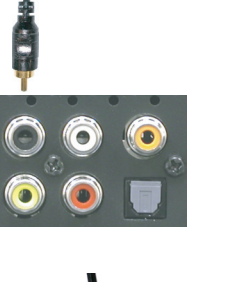

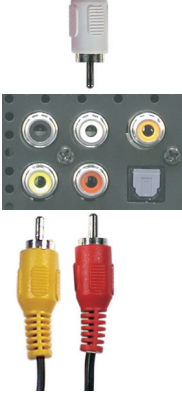

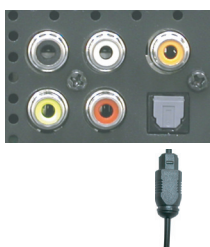

### Using the Coaxial Digital Audio Out Connector

- 1 Turn off the TV and unplug the power cord.
- 2 Connect the coaxial digital audio out cable to your TV and to a device such as an audio decoder or audio/video receiver when using digital TV (ATSC) connector.
- 3 Plug in the power cords for the TV and devices and turn them on.

### <span id="page-19-0"></span>Connecting the Speakers

### Using the Speakers with the Speaker Stands

- **1** Insert the stands into the speakers.
- 2 Connect the speaker wires to the speaker connectors.

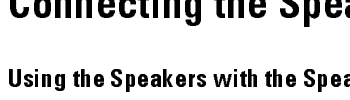

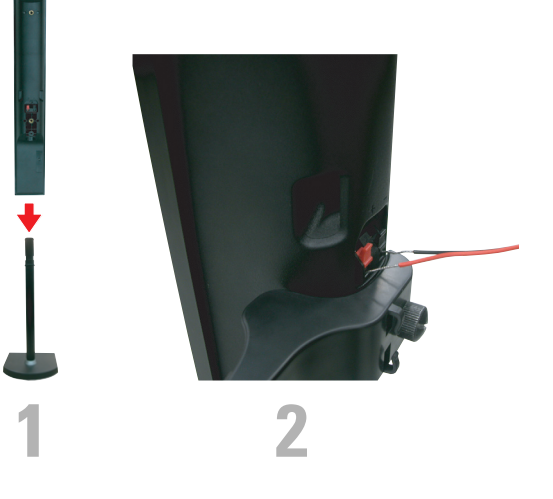

### Attaching the Speakers to the TV

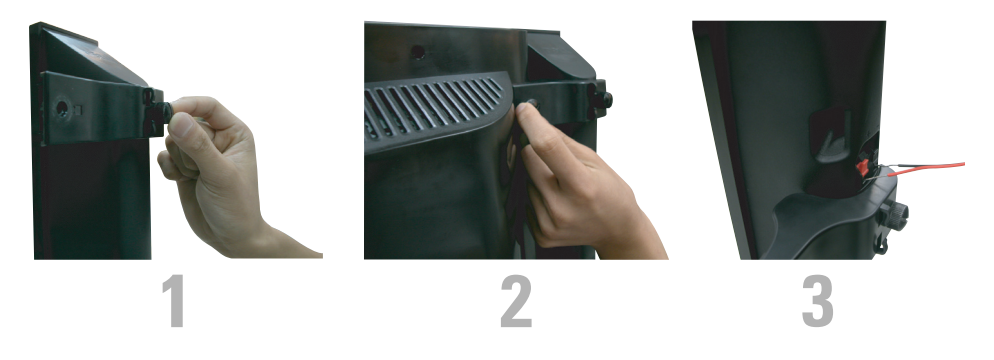

- 1 Attach the brackets to the TV and tighten the screws.<br>2 Tighten the bracket screws on the speaker.
- 2 Tighten the bracket screws on the speaker.<br>3 Connect the speaker wires to the speaker c
- Connect the speaker wires to the speaker connectors.

Use a screwdriver to ensure all screws are completely tightened.

### Installing the RCA-Phono Cable With Ferrite Core for your TV

- 1 Open the attached ferrite core then put the cable inside it.
- 2 Leave 4cm clearance between ferrite core and connector, wind a loop, and then close the ferrite core.
- 3 Repeat steps 1 & 2 to the other end of the connector.
- 4 Connect the DVI audio connectors if you have connected a device such as a PC to the HDMI connectors with a DVI to HDMI cable/dongle.

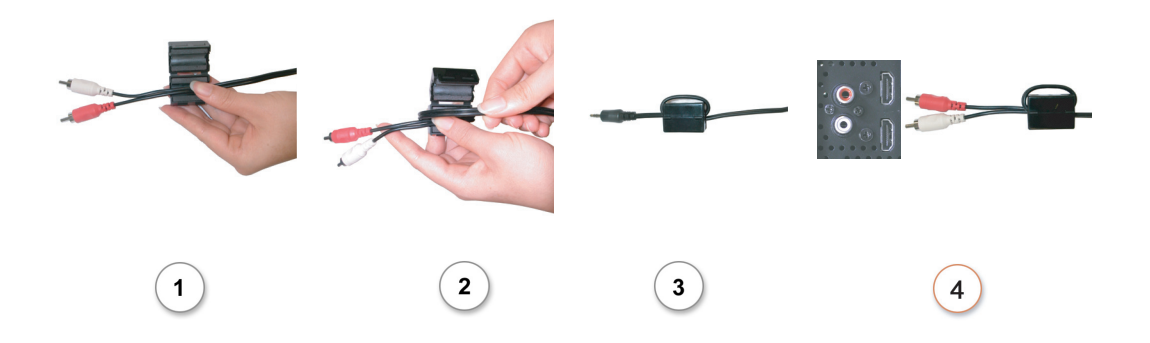

 $\mathbb Z$  NOTE: DVI to HDMI cable/ dongle and RCA-phono cable are not included with your TV.

# *3*

### <span id="page-22-1"></span><span id="page-22-0"></span>Installing Batteries

Before you can use your remote control, install three AAA batteries in the remote control as follows.

- 1 Open the battery cover.
- 2 Install the batteries. Make sure that you match the  $+$  and on the batteries with the  $+$  and symbols in the battery compartment.
- 3 Close the battery cover.

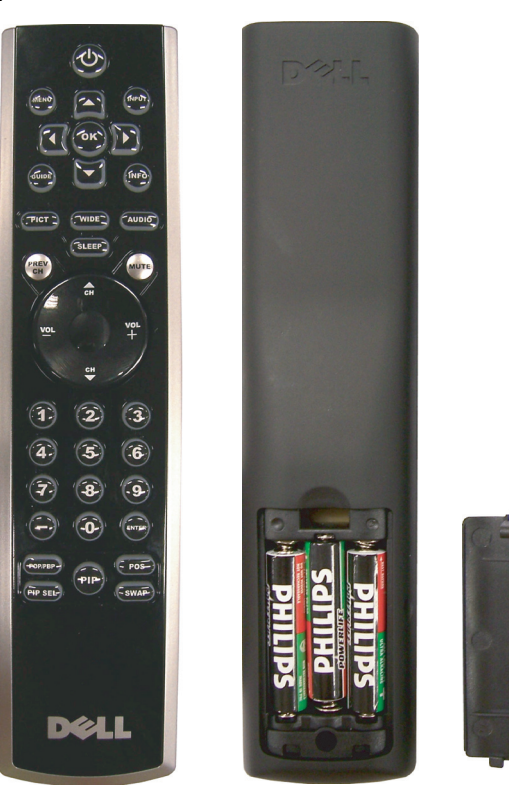

### <span id="page-23-0"></span>Using Your Remote Control

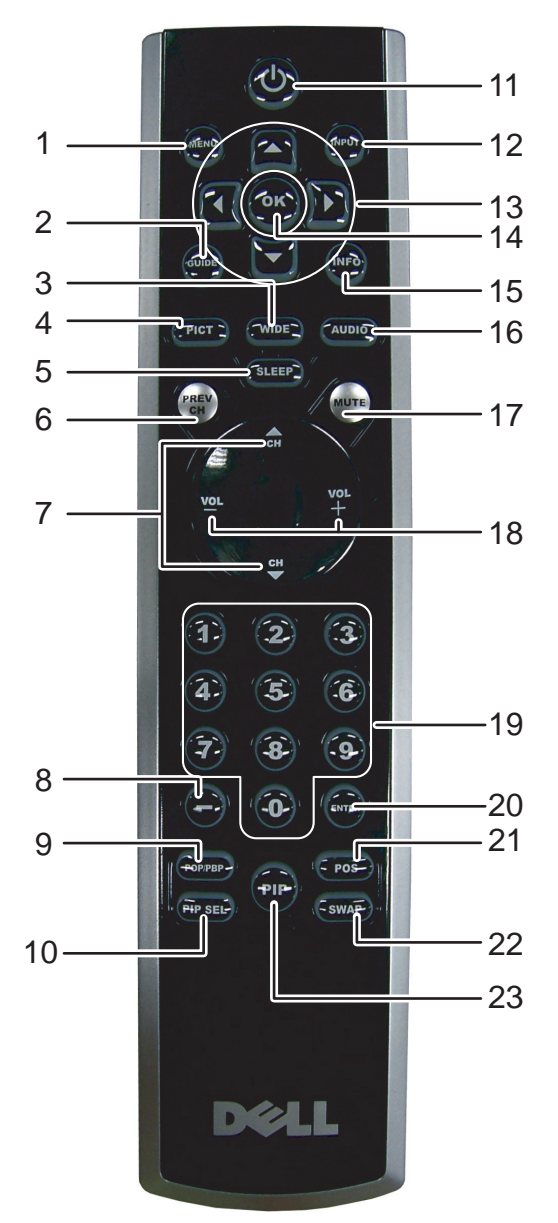

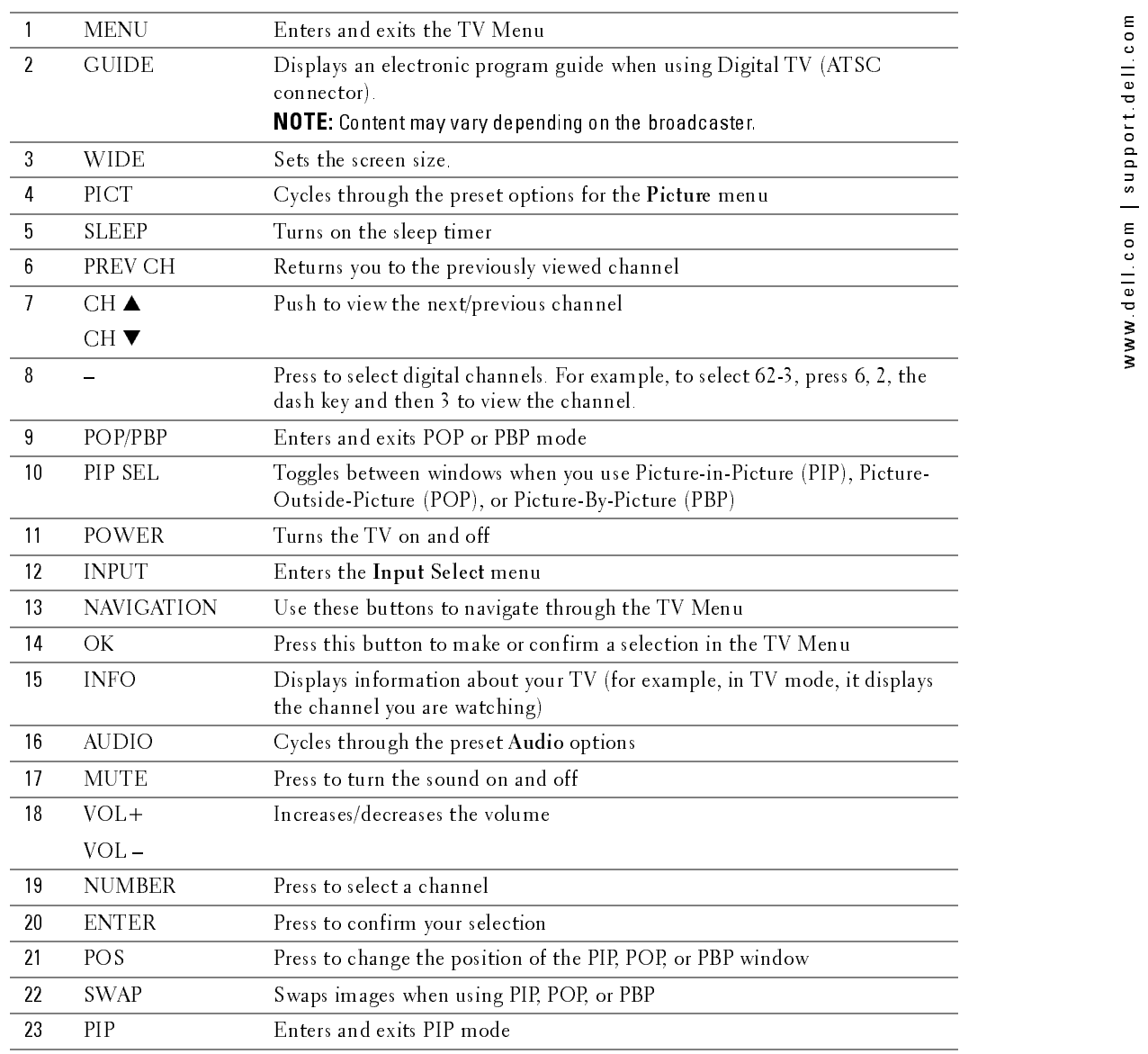

### <span id="page-25-0"></span>Using Your TV With a Universal or Learning Remote Control

Preprogrammed universal remote controls can be programmed to control the following functions on your Dell TV:

- Power
- Channel Up  $(\triangle)$ <br>• Channel Down (
- Channel Down  $(\blacktriangledown)$ <br>• Volume Up  $(+)$
- $V$ olume  $Up (+)$
- Volume Down (-)
- Mute
- Input Select

Ø

You can program universal remote controls to work with your Dell TV in the following ways:

- If the remote control manual lists codes by manufacturer, use the Phillips codes.
- If the remote control has a search function, this function may be used to find the correct code.
- If the remote control has a learning function, you can program specific buttons on it from the Dell remote control, in addition to those buttons listed above.

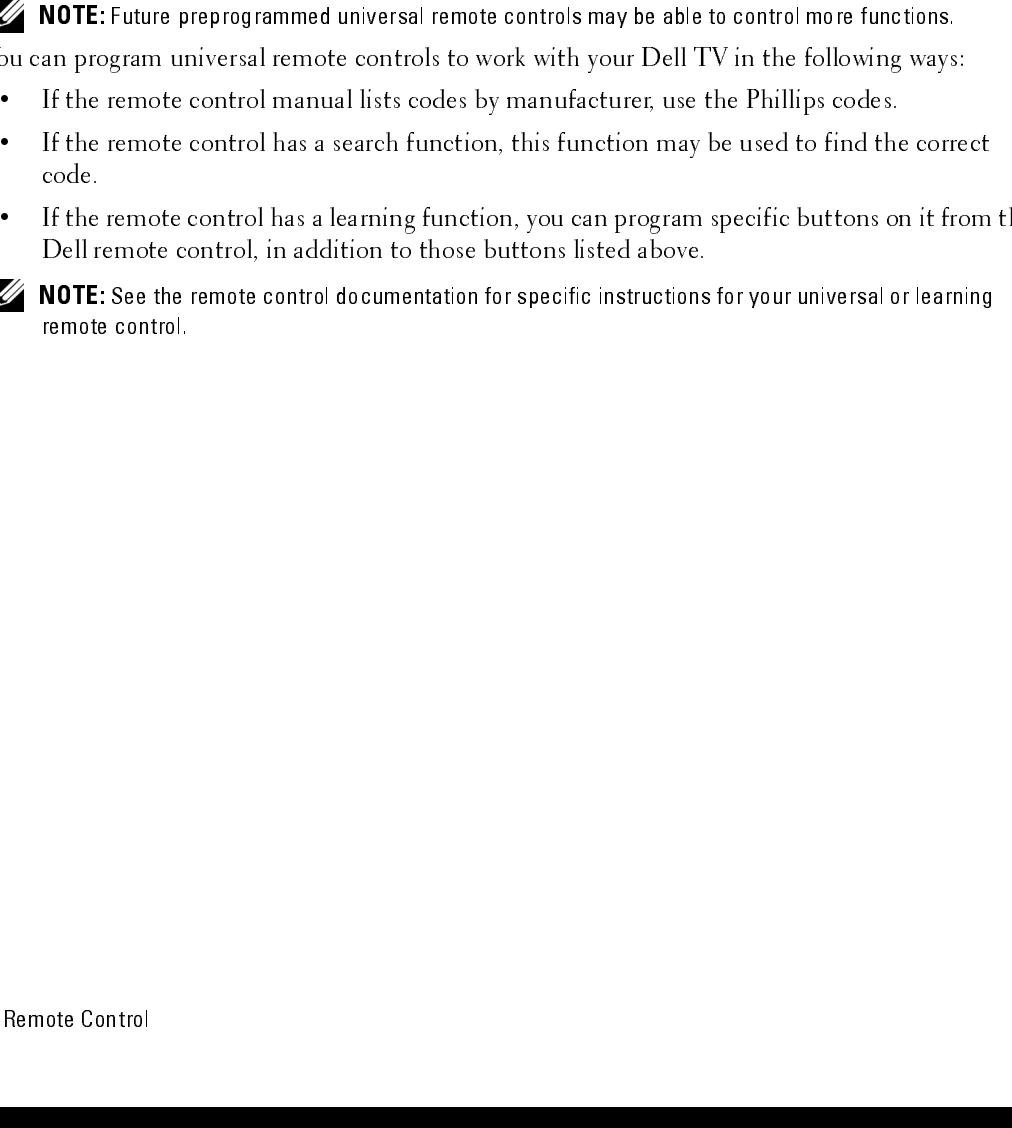

# <span id="page-26-2"></span><span id="page-26-0"></span>**Using the TV Menu**

Your TV has a TV Menu that allows you to select the proper input source, make adjustments to the image and audio settings, select to view Picture-In-Picture, Picture-Outside-Picture, and Picture-By-Picture, and set parental controls.

### <span id="page-26-1"></span>Using Your Remote Control With the TV Menu

- $\not\!\!\!\!\nearrow$  NOTE: You can access and make selections to the TV Menu using the volume and channel buttons on the side panel of the TV or you can use the remote control. Except where noted, this section describes how to use the TV Menu with the remote control.
	- **1** To enter the TV Menu, press the MENU button.

Eight icons appear along the bottom of the screen.

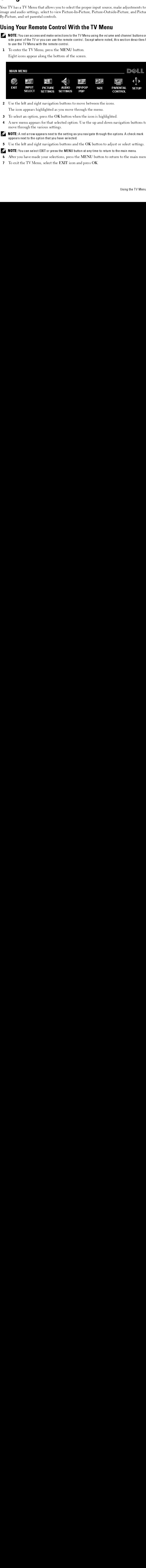

2 Use the left and right navigation buttons to move between the icons.

The icon appears highlighted as you move through the menu.

- **3** To select an option, press the OK button when the icon is highlighted.
- 4 A new menu appears for that selected option. Use the up and down navigation buttons to move through the various settings.

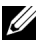

 $\mathbb Z$  NOTE: A red arrow appears next to the setting as you navigate through the options. A check mark appears next to the option that you have selected.

5 Use the left and right navigation buttons and the OK button to adjust or select settings.

 $\mathbb Z$  NOTE: You can select EXIT or press the MENU button at any time to return to the main menu.

- 6 After you have made your selections, press the MENU button to return to the main menu.
- 7 To exit the TV Menu, select the EXIT icon and press OK.

### <span id="page-27-0"></span>Selecting Your TV Menu Language

- 1 Press the MENU button to enter the TV Menu.<br>2 Select SETUP
- 2 Select SETUP.
- 3 In the Setup menu, select LANGUAGE and scroll to select the language that you want the TV Menu to appear in.

### <span id="page-27-2"></span><span id="page-27-1"></span>Input Select

The Input Select menu allows you to select the proper source based on how you have your TV and video equipment connected. Press INPUT on the remote to go directly to the Input Select menu. You can also press MENU on the remote and select INPUT SELECT from the main menu.

If you are using the TV (NTSC connector) or the Digital TV (ATSC connector) input source, you can preset the viewable channels. Go to the Main Menu, select SETUP, select CHANNEL SETUP, and then select CHANNEL SEARCH. If you are using the NTSC connector and the ATSC connector at the same time, you need to preset the viewable channels for both the Digital TV and the TV input sources.

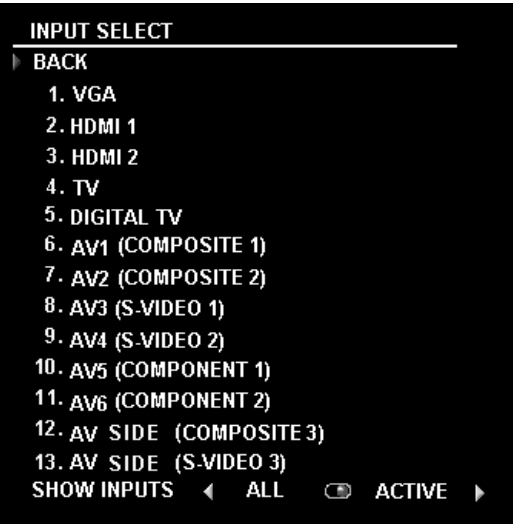

on page 7 for the location of the VGA connector.

connector. See "Rear View" on page 7 for the location of the HDMI connector.

VGA — Select when you have your computer connected to the VGA connector. See "Rear View"<br>on page 7 for the location of the VGA connector.<br>HDMI1 — Select when you have connected a device, such as a DVD player using the HDMI HDMI1 — Select when you have connected a device, such as a DVD player using the HDMI<br>connector. See "Rear View" on page 7 for the location of the HDMI connector.<br>HDMI2 — Select when you have connected a device, such as a D connector. See "Rear View" on page 7 for the location of the HDMI connector.

**HDMI2** — Select when you have connected a device, such as a DVD player using the HDMI connector. See "Rear View" on page 7 for the location of the HDMI connector.<br>**TV** — Select when you have your antenna or cable TV box c See "Rear View" on page 7 for the location of the NTSC connector.

TV — Select when you have your antenna or cable TV box connected to the NTSC connector.<br>See "Rear View" on page 7 for the location of the NTSC connector.<br>DIGITAL TV — Select when you have your antenna or cable TV box conne DIGITAL TV — Select when you have your antenna or cable TV box connected to the ATSC<br>connector. See "Rear View" on page 7 for the location of the NTSC connector.<br>ng the TV Menu connector. See "Rear View" on page 7 for the location of the NTSC connector.

connected to the composite connector on the bottom of the TV. See "Rear View" on page 7 for the location of the composite video and audio connectors.

connected to the composite connector on the bottom of the TV. See "Rear View" on page 7 for the location of the composite video and audio connectors.

Video connector on the bottom of the TV. See "Rear View" on page 7 for the location of the S-Video connector.

Video connector on the bottom of the TV. See "Rear View" on page 7 for the location of the S-Video connector.

or cable TV box, connected to the component audio and video connectors on the bottom of the TV. See "Rear View" on page 7 for the location of the component audio and video connectors.

or cable TV box, connected to the component audio and video connectors on the bottom of the TV. See "Rear View" on page 7 for the location of the component audio and video connectors.

connected to the composite connector on the side of the TV. See "Left View" on page 6 for the location of the composite connector.

**AV1 (COMPOSITE1)** — Select when you have a video device, such as a video game system,<br> **AV (COMPOSITE2)** — Select when you have a video device, such as a video game system,<br>
the location of the composite video and andio Video connector on the side of the TV. See "Left View" on page 6 for the location of the S-Video connector.

**AV2 (COMPOSITE 2)** — Select when you have a video device, such as a video game system,  $\blacksquare$  **COMPOSITE 2)** — Select when you have a video device, such as a VCR, connected to the composite connective video and audio con **AV3 (S-VIDEO 1)**—Select when you have a video device, such as a VCR, connected to the S-Video connector.<br>
Video connector of the bottom of the TV, See "Rear View" on page 7 for the location of the Video connector.<br> **AV4 AV4 (S-VIDEO 2)**—Select when you have a video device, such as a VCR, connected to the S-Wideo connector. The bottom of the TV, See "Rear View" on page 7 for the location of the S-Video connector.<br> **AV5 (COMPONENT 1)**—Sel **AVS (COMPONENT 1)**— Select when you have a video device, such as a DVD player, set-top box, connected to the component audio and video connectors on the bottom of the TV. See "Rear View" on page 7 for the location of the **AV6 (COMPONENT 2)**— Select when you have a video device, such as a DVD player, set-top box,<br>or cable TV box, connected to the component audio and video connectors on the bottom of the<br>TV. See "Rear View" on page 7 for th **AV SIDE (COMPOSITE 3)**— Select when you have a video device, such as a video game system,<br> **AV SIDE (C-VIDEO 3)**— Select when you have a video device, such as a VCR, connected to the<br> **AV SIDE (S-VIDEO 3)**— Select when y **AV SIDE (S-VIDEO 3)** — Select when you have a video device, such as a VCR, connected to the S-Video<br>
Video connector on the side of the TV. See "Left View" on page 6 for the location of the S-Video<br>
connector.<br> **SHOW INPU SHOW INPUTS** — Show Inputs allows you to select Active or All. Active searches for which connectors are being used. The available input sources appear in white and input sources the are not available appear in grey. All connectors are being used. The available input sources appear in white and input sources that are not available appear in grey. All shows all the input sources and allows you to select all the input sources even if you do not have a device connected. **(COMPOSITE 1)**— Select when year have a video device, such as a video game system,<br>cected to the composite video and addio connectors.<br> **COMPOSITE 2)**— Select when year have a video device, such as a video game system,<br>

that you have attached. For example, AV2 would say DVD when you view the Input Select menu.

### <span id="page-29-0"></span>Picture Menu

The Picture Menu allows you to adjust the appearance of the image including color and brightness.

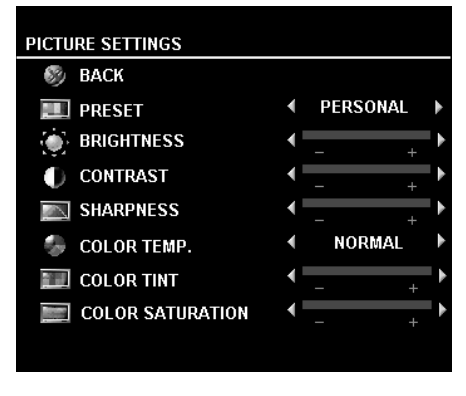

If you select one of the following preset image settings the individual settings are automatically updated.

- **Movies**
- Weak Signal
- Sports
- Multimedia

If you select Personal, you can adjust the individual settings, such as Brightness and Color.

The color temperature presets are:

•Natural: 6500K

•Normal: the native panel temperature

- •Blue: 9300K
- •Red: 5700K

### <span id="page-29-1"></span>Audio

The Audio Menu allows you to set the audio to best fit the type of show you are watching.

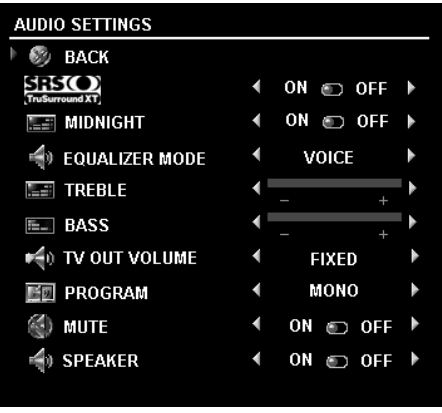

SRS TruSurround XT— Delivers virtual surround sound over two speakers from any source, which creates a wider sound with deep rich bass.

Midnight Mode — Evens out the large volume variations between voice and action scenes.

Equalizer Mode — If you select one of the following preset Equalizer Mode settings, the individual audio levels are automatically updated:

•Music

•Theater

•Voice

If you select Personal, you can adjust the individual audio levels, such as Bass and Treble.

TV Out Volume — Select Fixed if you want to adjust the volume using the remote or volume control on an attached audio receiver. Select Variable if you want to adjust the volume using the TV remote or front panel buttons. Using Variable adjusts the TV volume out not the volume on an attached audio receiver

Use Program to select Stereo, Mono, or SAP (Second Audio Program).

Mute — Allows you to turn the sound on or off.

Speaker On/Off — Allows you turn on or off the sound from the speaker.

### <span id="page-30-0"></span>PIP/POP/PBP

You can view two active sources simultaneously using Picture-In-Picture (PIP), Picture-Outside-Picture (POP), or Picture-By-Picture (PBP).

For POP, you can select from three different POP options:

- POP One large POP window to the left and a smaller, centered window on the right.
- POP3 One large POP window to the left and three smaller, vertically-aligned windows on the right.
- POP12 One large, centered POP window surrounded by twelve smaller windows.

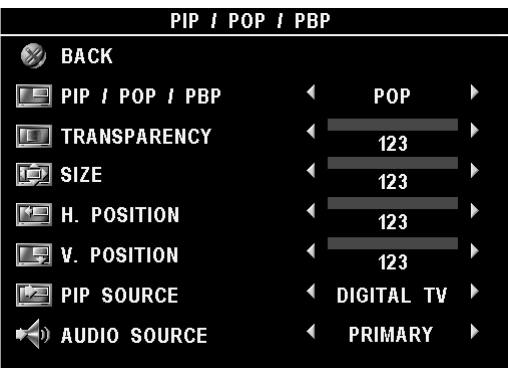

The remote control offers the following PIP/POP/PBP options:

•Use the PIP SEL button or the POP/PBP button on the remote control to turn on and off PIP, POP, and PBP.

•If you are in PIP, POP, or PBP mode, use the SWAP button on the remote control to switch between the two windows.

•Use the POS button on the remote to change which corner of the screen the PIP window appears.

In the TV Menu, you can adjust the Transparency, the Size, and H (horizontal) and V (vertical) position of the PIP/POP/PBP windows. When you are selecting the horizontal orientation, - moves the window left and + moves the window to the right. When you are adjusting the vertical orientation, 0 is at the top of the screen and 100 is at the bottom of the screen.

PIP Source — Enables you to select the source for the PIP window. Refer to PIP / POP / PBP compatibility on this page for more information.

POP Scan Mode — Enables you to select Sequential or Float. Float mode plays the source for selected channels that appear in the POP windows. Sequential rotates through each window and plays all of the preselected channels. The rotation mode runs through all the available channels before it starts again at the lowest channel.

AUDIO Source — Enables you to select the source for the audio (PRIMARY or SECONDARY).

### PIP/POP/PBP Compatibility

When using PIP/POP/PBP you can select any of the input sources that appear in the PIP/POP/PBP windows. The only input sources that cannot work together are HDMI with HDMI, DTV with DTV, and HDMI with Component 1080i.

### <span id="page-31-0"></span>Size

 NOTICE: Using black bars, such as those seen in Wide or 4:3, for an extended period of time may cause MOTICE: Using black bars, such as those seen in Wide or 4:3, for an extended period of time may cause burn-in on your TV.

Size allows you to adjust the appearance of the image. Use H. Position to adjust the horizontal placement of the image.

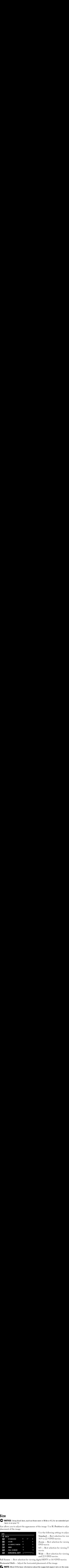

Use the following settings to adjust the aspect ratio: Standard — Best selection for viewing digital HDTV, 16:9 or 22:9 DVD movies.

Zoom — Best selection for viewing TV, VCR or 4:3 DVD movie.

4:3 — Best selection for viewing TV, VCR or 4:3 DVD movie.

Wide — Best selection for viewing digital HDTV, 16:9 and 22:9 DVD movies.

Full Screen — Best selection for viewing digital HDTV or 16:9 DVD movies.

Horizontal Shift— Adjust the horizontal placement of the image.

NOTE: Most DVDs have information about the supported aspect ratio on the case.

### <span id="page-31-1"></span>Parental Control

Parental Control allows you to block certain channels or programs so children cannot view programs that are not age appropriate.

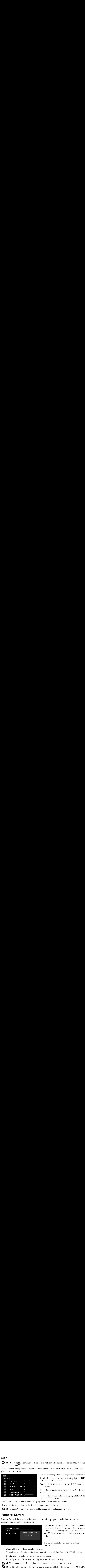

To enter the Parental Control menu, you need an access code. The first time you enter, use access code 3355. See "Setting an Access Code" on page 33 for information on creating a new access code.

You can set the following options to block content:

- Channel Lock Blocks selected channels
- Movie Rating Blocks movies based on their rating (G, PG, PG-13, R, NC-17, and X)
- TV Ratings Blocks TV shows based on their rating
- Block Options Turns on or off all your parental control settings

Ø **NOTE:** You can use Clear All to unblock the channels and programs that you have set.

Ø NOTE: If the Block Control in the Parental Control menu is enabled, all the sub screens in POP (POP1, POP3 and POP12) mode will be blank.

<span id="page-32-1"></span>Setting an Access Code<br>©<br>After you enter the Parental Control menu for the first time, you can set your own four-digit access code. If for any reason you lose or forget your access code, you can use the default code.

- 1 In the Parental Control menu, select Change Code.<br>2 Using the number pad on the remote control, enter a
- 2 Using the number pad on the remote control, enter a new access code.<br>3 Select Exit.
- Select Exit.

### <span id="page-32-0"></span>Setup

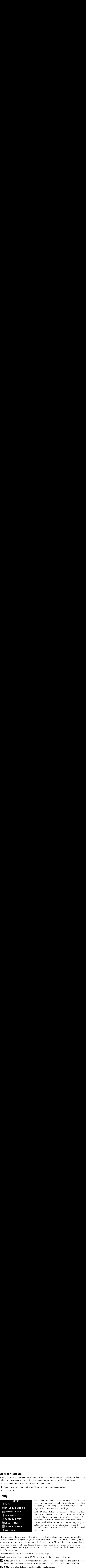

Setup allows you to adjust the appearance of the TV Menu, preset viewable cable channels, change the language of the TV Menu (see "Selecting Your TV Menu Language" on page 28) and to restore factory settings.

In the TV Menu Settings menu, use TV Menu Hold Time to increase or decrease the amount of time the TV Menu appears. The maximum amount of time is 60 seconds. You can select TV Button Lock to lock the buttons on the bottom panel. When this option is enabled, only the power button functions. Hold the volume increase and the channel increase buttons together for 10 seconds to unlock

Channel Setup allows you adjust the settings for individual channels and preset the viewable channels. If you are using the TV (NTSC connector) or the Digital TV (ATSC connector) input source, you can preset the viewable channels. Go to the Main Menu, select Setup, select Channel Setup, and then select Channel Search. If you are using the NTSC connector and the ATSC connectors at the same time, you need to preset the viewable channels for both the Digital TV and the TV input source.

Language enables you to choose the TV Menu language.

Select Factory Reset to return the TV Menu settings to the factory default values.

**MOTE:** Before you proceed with the Factory Reset, enter a four-digit access code. The Factory Reset and Parental Control always share the same access code. The default Parental Control code is 3355.

**NOTE:** Parental Control setting can be reset by doing factory reset.

Sleep Timer allows you to set an increment of time after which the TV automatically turns off.

Select Closed Caption to turn on and off closed captioning and set several other CC options.

Time Zone allow you to set the time zone and daylight saving settings.

The actual time is set through use of the ATSC tuner with a digital antenna. Without this antenna the time will not be available.

# Oubleshooting Problems With Your TV<br>CAUTION: If at any time you see smoke or sparks coming from your TV, contact Dell. Do not try to OUDIEShooting Problems With Your TV<br>
CAUTION: If at any time you see smoke or sparks coming from your TV, contact Dell. Do not try to<br>
perform any troubleshooting Tips<br>
NOTE: Some problems may be related to video devices c **Troubleshooting Problems With Your TV**

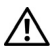

 $\bigwedge$  CAUTION: If at any time you see smoke or sparks coming from your TV, contact Dell. Do not try to perform any troubleshooting steps.

### <span id="page-34-1"></span>**Troubleshooting Tips**

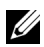

**NOTE:** Some problems may be related to video devices connected to your TV. See the video device documentation for additional troubleshooting information.

<span id="page-34-0"></span>**Troubleshooting With the Solution Constrainer (Separate Solution Act)**<br> **Troubleshooting Tips**<br> **Troubleshooting Problems With Your TV**, content Dell, Do not<br> **Troubleshooting Problems**<br> **Troubleshooting Problems With Yo** Most problems with your TV may be caused by not having the correct input selection. Each connector on the TV (side and bottom) is associated with an input selection, which is labelled AV1 through AV8 in the Input Select menu.

- AV1 Composite connector on the bottom of the TV
- AV2 Composite connector on the bottom of the TV
- AV3 S-Video connector on the bottom of the TV
- AV4 S-Video connector on the bottom of the TV
- AV5 Component connector on the bottom of the TV
- AV6 Component connector on the bottom of the TV
- •
- AV SIDE (COMPOSITE 3) Composite connector on the right of the TV<br>AV SIDE (S-VIDEO 3) S-Video connector on the right of the TV<br>an also select the following inputs:<br>TV NTSC connector on the bottom of the TV<br>DICITAL TV •

You can also select the following inputs:

- TV NTSC connector on the bottom of the TV
- AV SIDE (S-VIDEO 3) S-Video connector on the right of the TV<br>an also select the following inputs:<br>TV NTSC connector on the bottom of the TV<br>DIGITAL TV ATSC connector on the bottom of the TV<br>VGA VGA connector on the • DIGITAL TV - ATSC connector on the bottom of the TV
- VGA VGA connector on the bottom of the TV
- HDMI HDMI connector on the bottom of the TV

### <span id="page-35-0"></span>**General Problems**

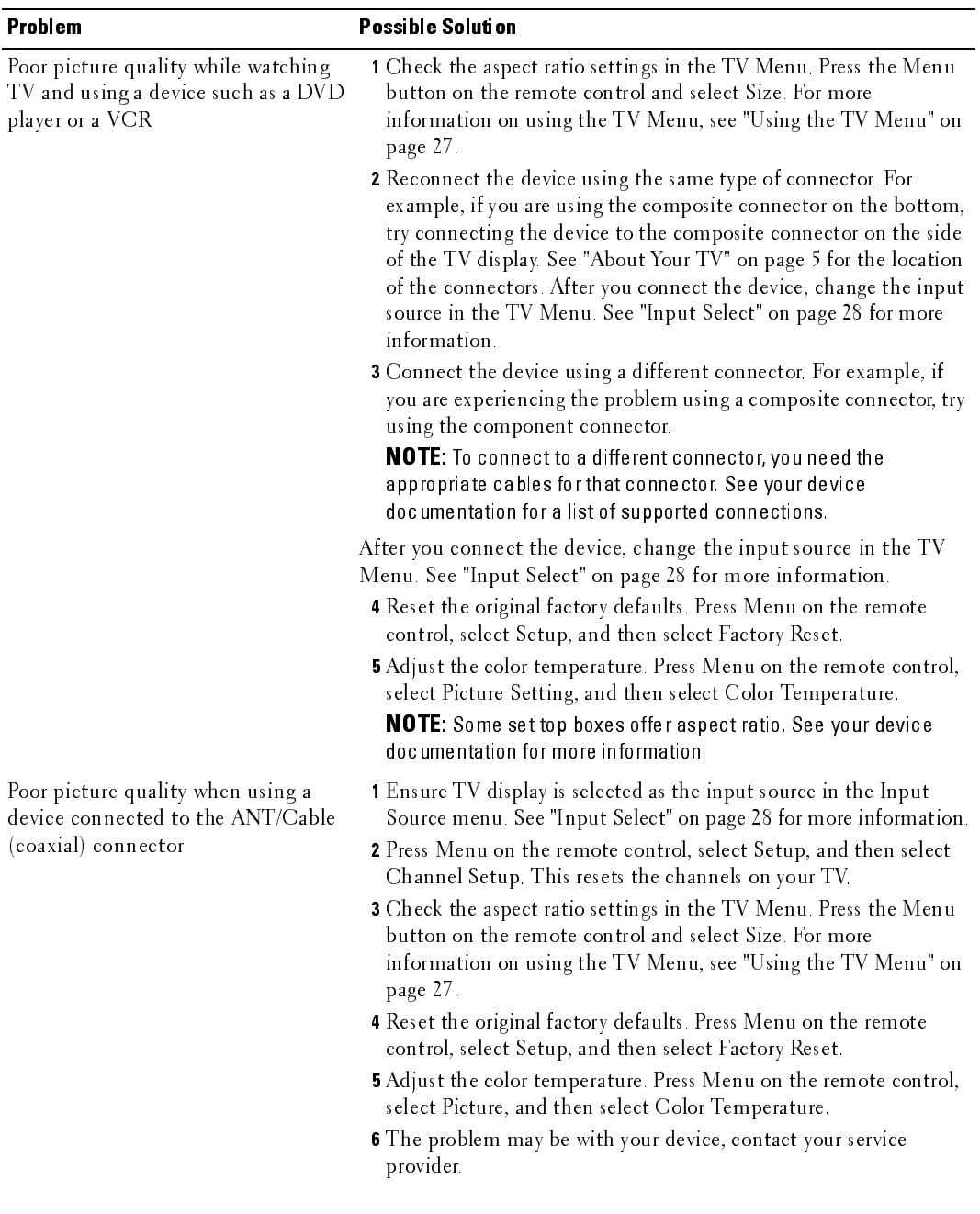
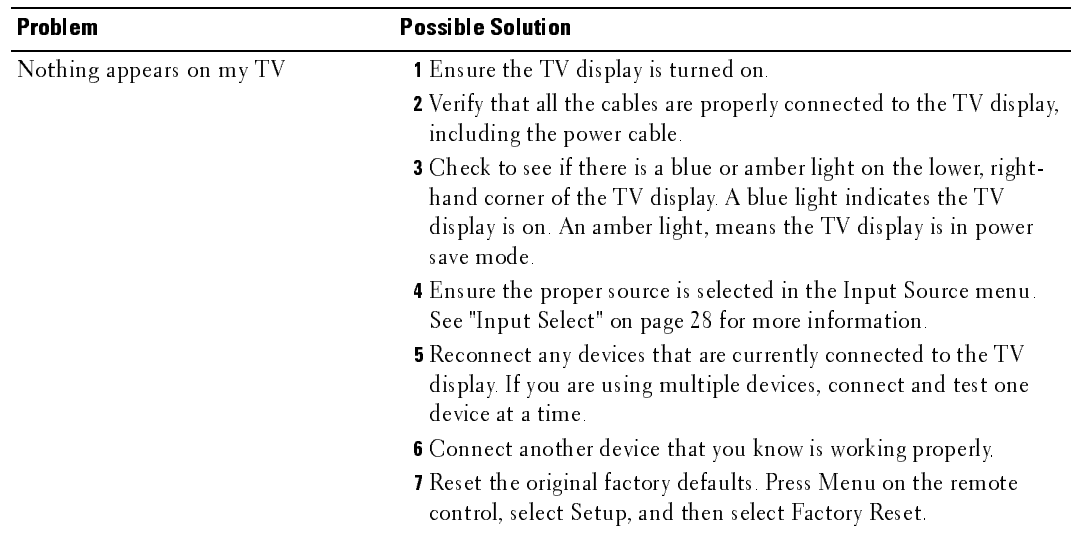

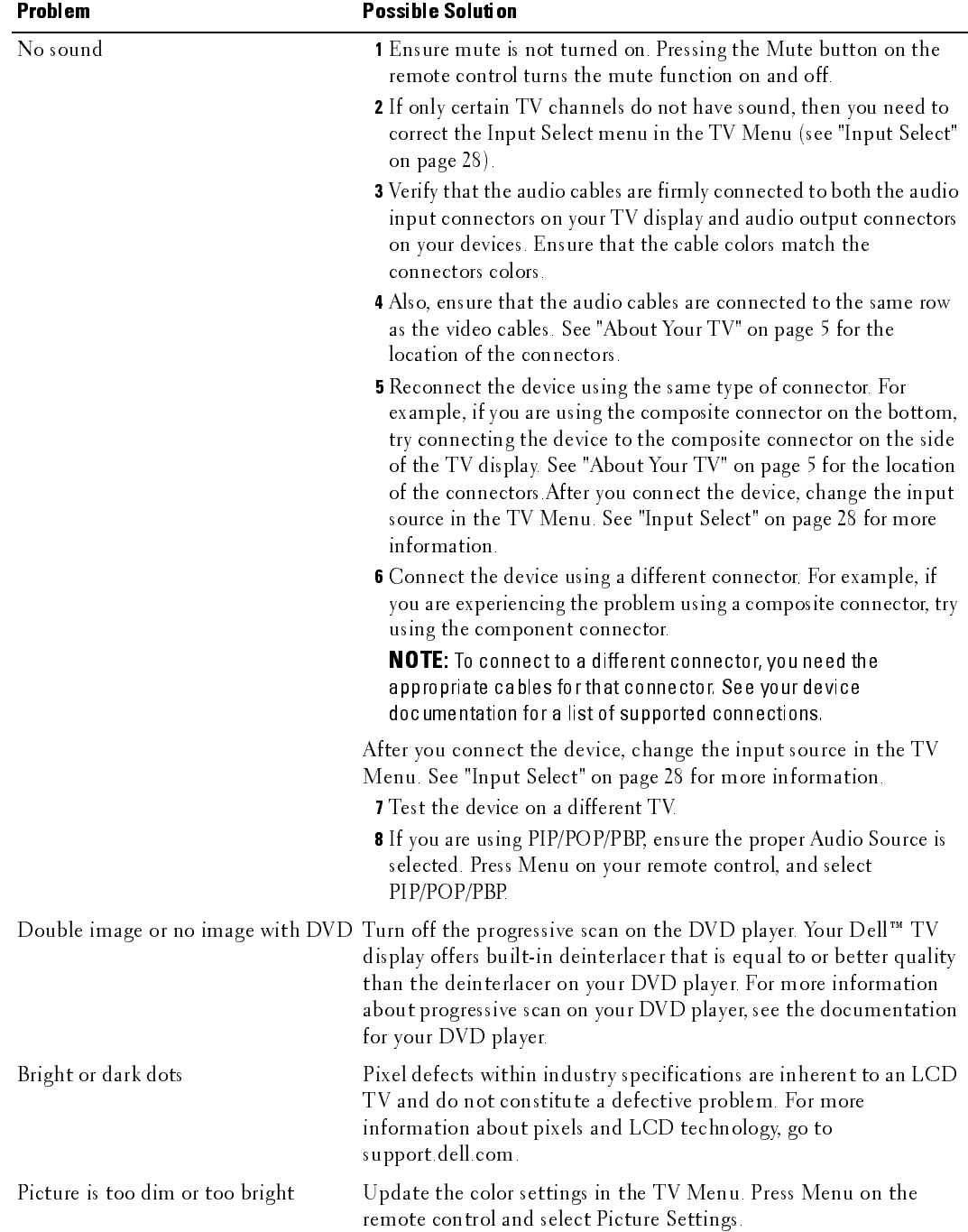

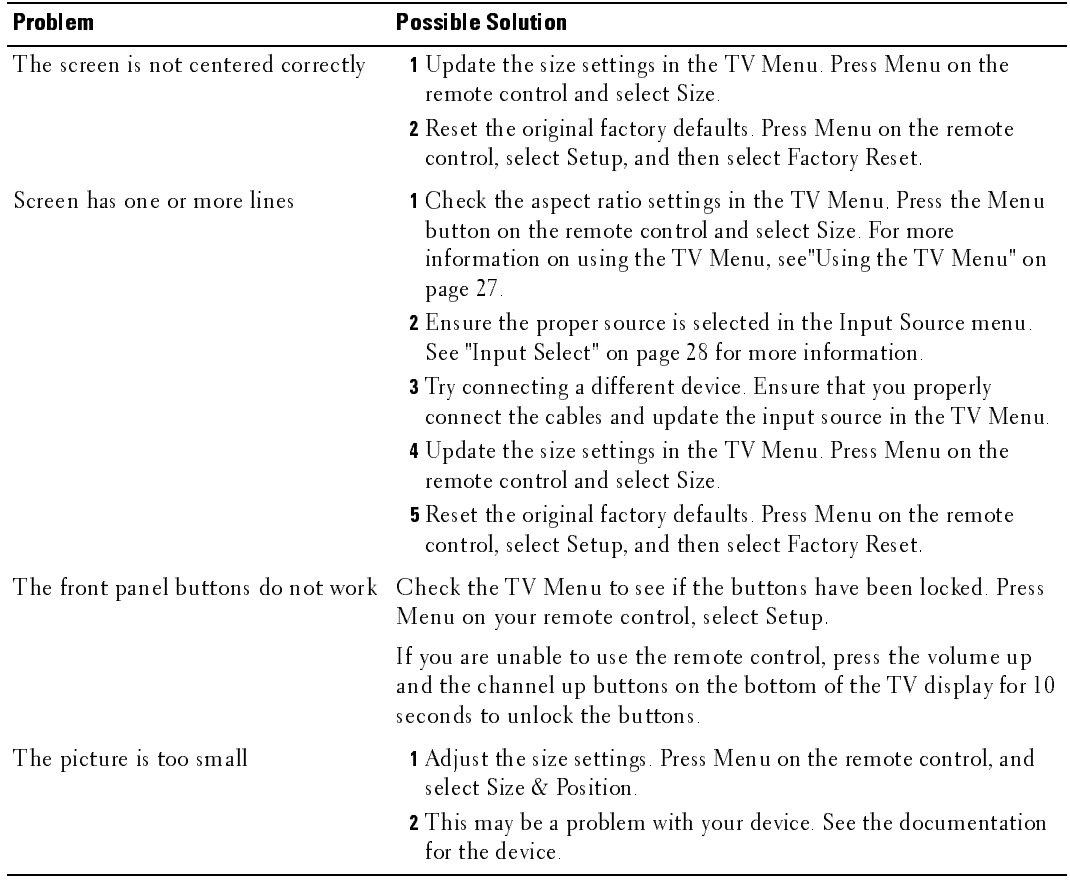

## <span id="page-39-1"></span>**TV Menu Messages**

While using your TV, the following messages may appear.

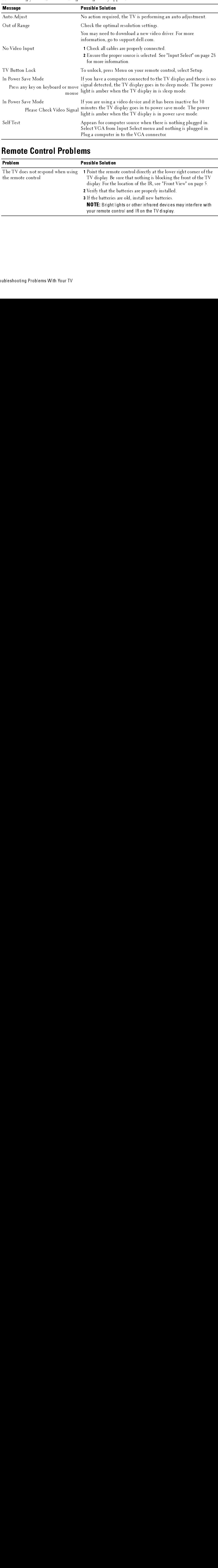

### <span id="page-39-0"></span>**Remote Control Problems**

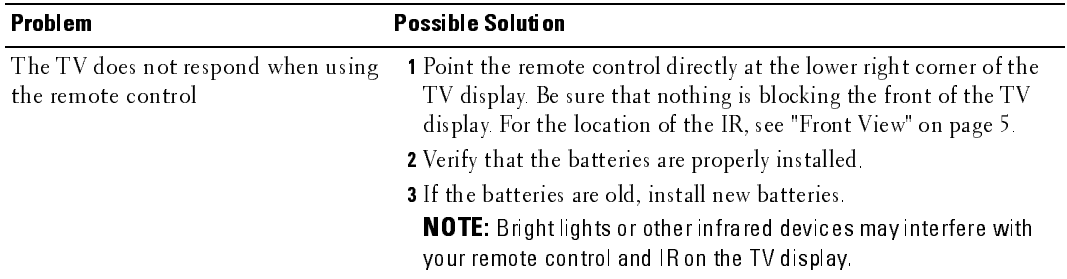

# Using the Self-Test Feature when Connected to a Computer  $\frac{1}{5}$

<span id="page-40-0"></span>When your computer is connected to the TV display through VGA connector you can use the selftest feature to check whether your TV display is functioning properly. If your TV display and computer are properly connected but the TV display screen remains dark, run the TV display selftest by performing the following steps:

- 
- 1 Turn off both your computer and the TV display.<br>2 Unplug the video cable from the back of the com Unplug the video cable from the back of the computer.
- 3 Turn on the TV display. If the TV display cannot sense a video signal and is working correctly, the floating "Dell - Self-Test Feature Check" dialog box appears on the screen (against a black background). While in self-test mode, the power light remains blue and the self-test pattern scrolls through the screen continually. This box also appears during normal system operation if the video cable becomes disconnected or damaged.
	- 4 Turn off your TV display and reconnect the video cable; then turn on both your computer and the TV display. If your TV display screen remains blank, the problem may be with your computer or graphic card.

See your computer documentation for more information.

#### <span id="page-40-1"></span>**Problems When Using the TV as a Monitor**

 $\mathbb Z$  NOTE: You can only connect your computer to the TV display using a VGA connector.

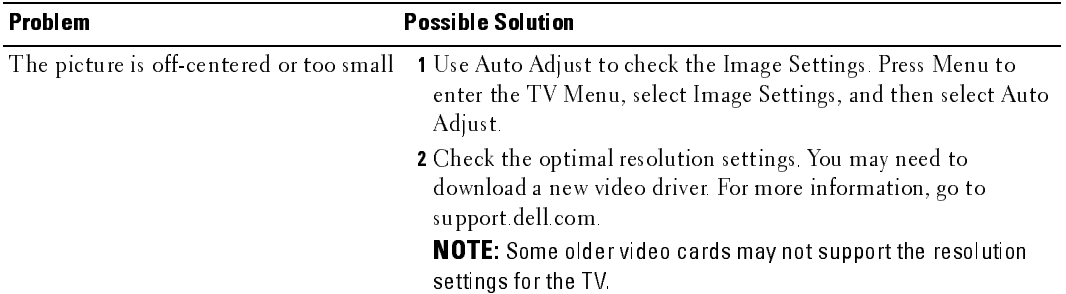

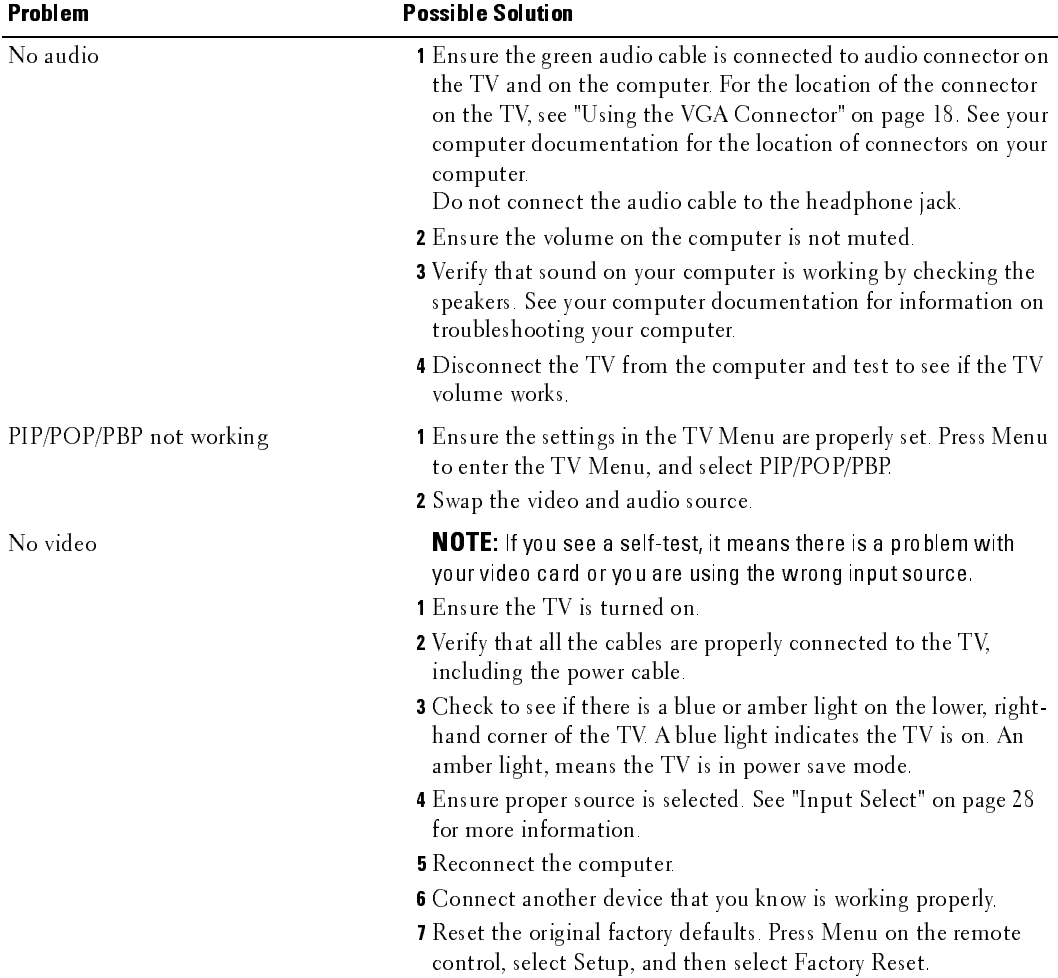

# <span id="page-42-0"></span>Specifications for Your TV

<span id="page-42-1"></span>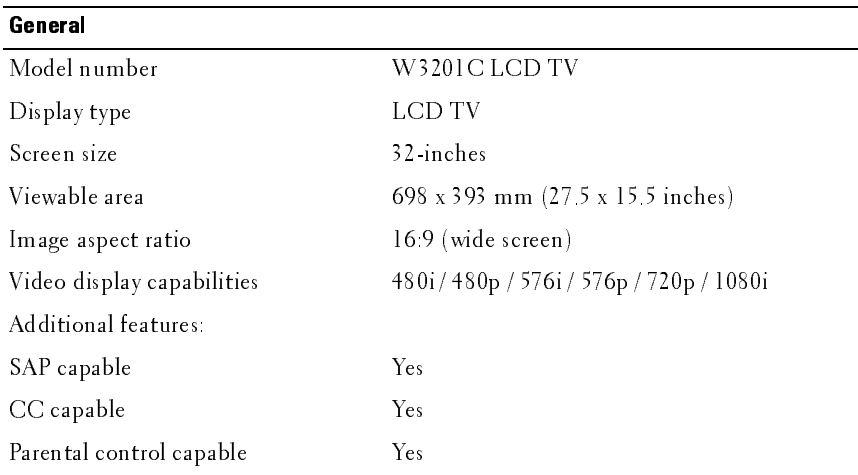

#### <span id="page-42-2"></span>Physical Dimensions

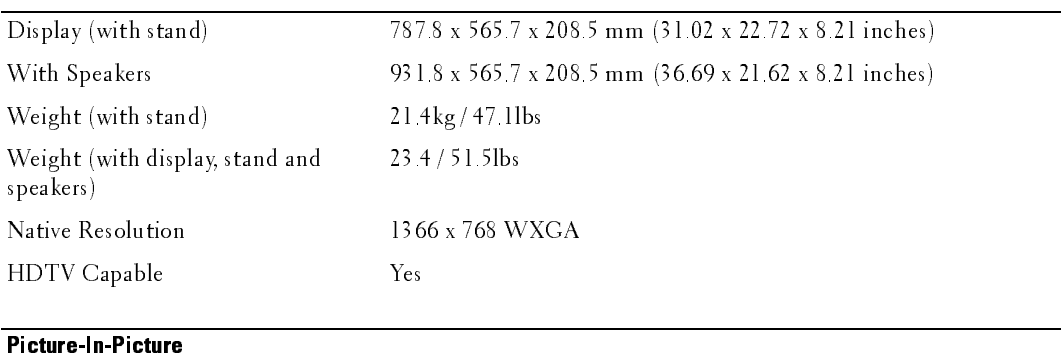

<span id="page-42-3"></span>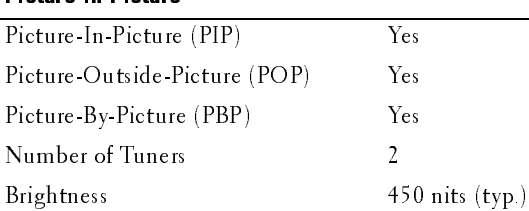

Contrast Ratio 1000 : 1 (typ.)

<span id="page-43-3"></span><span id="page-43-1"></span>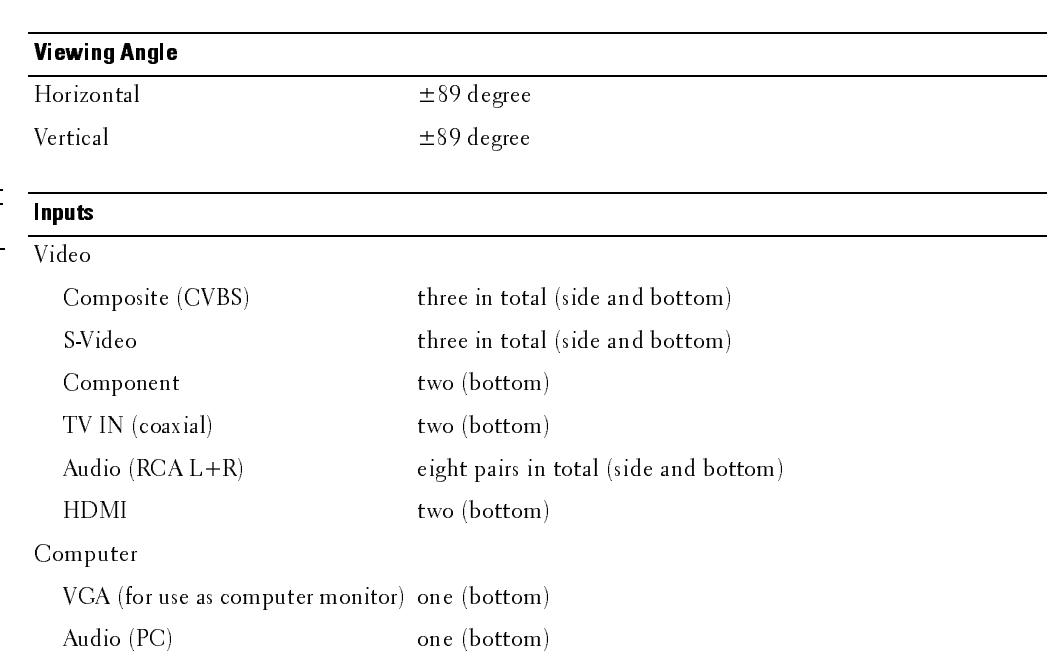

#### <span id="page-43-2"></span>**Outputs**

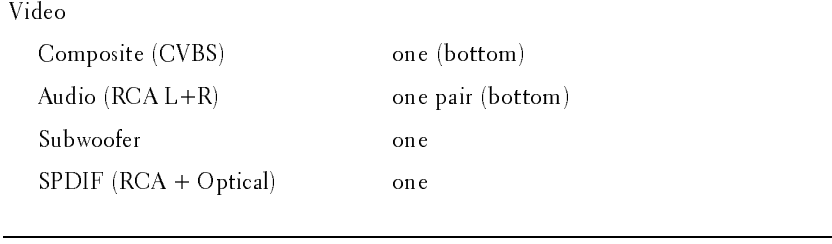

#### <span id="page-43-0"></span>Audio

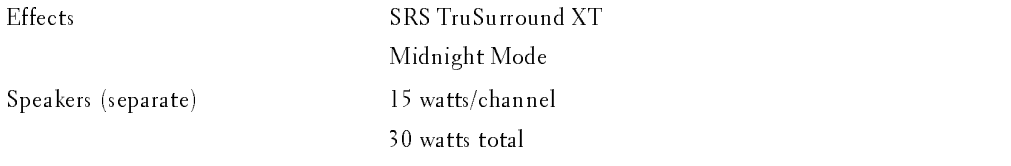

## **Contacting Dell**

To contact Dell electronically, you can access the following websites:

- www.dell.com
- support.dell.com (technical support)  $\bullet$
- $\bullet$ premiersupport.dell.com (technical support for educational, government, health care, and medium/large business customers, including Premier, Platinum, and Gold customers)

For specific web addresses for your country, find the appropriate country section in the table below.

NOTE: Toll-free numbers are for use within the country for which they are listed.

NOTE: In certain countries, technical support specific to Dell Inspiron™ XPS computers is available at a separate telephone number listed for participating countries. If you do not see a telephone number listed that is specific for Inspiron XPS computers, you may contact Dell through the technical support number listed and your call will be routed appropriately.

When you need to contact Dell, use the electronic addresses, telephone numbers, and codes provided in the following table. If you need assistance in determining which codes to use, contact a local or an international operator.

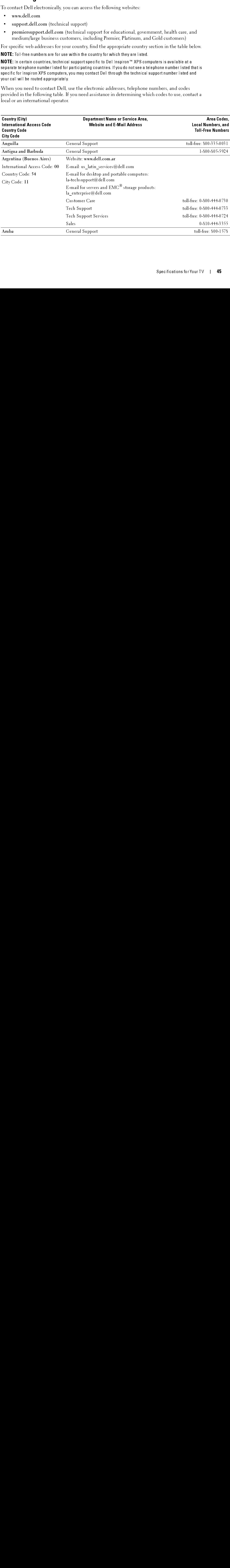

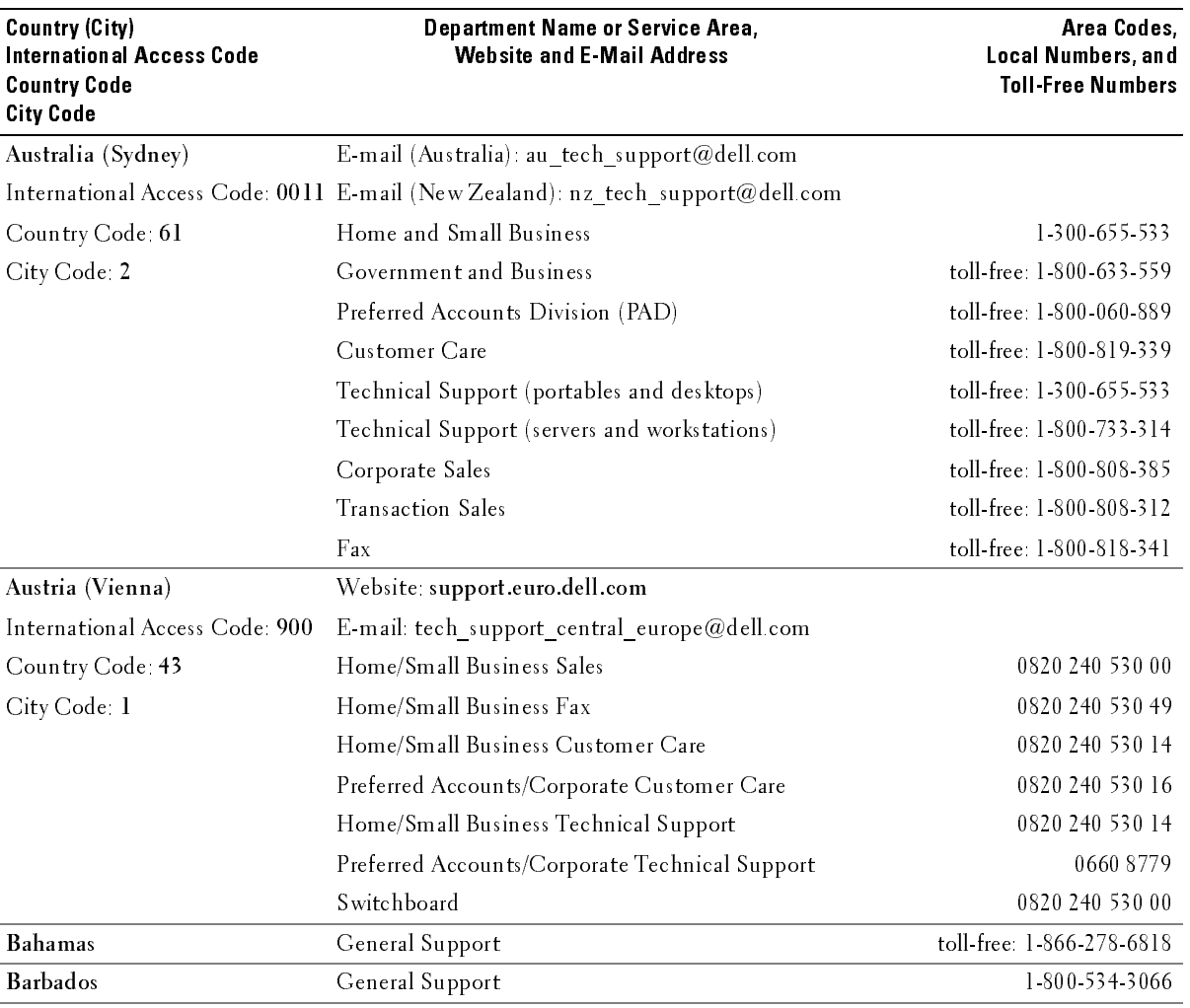

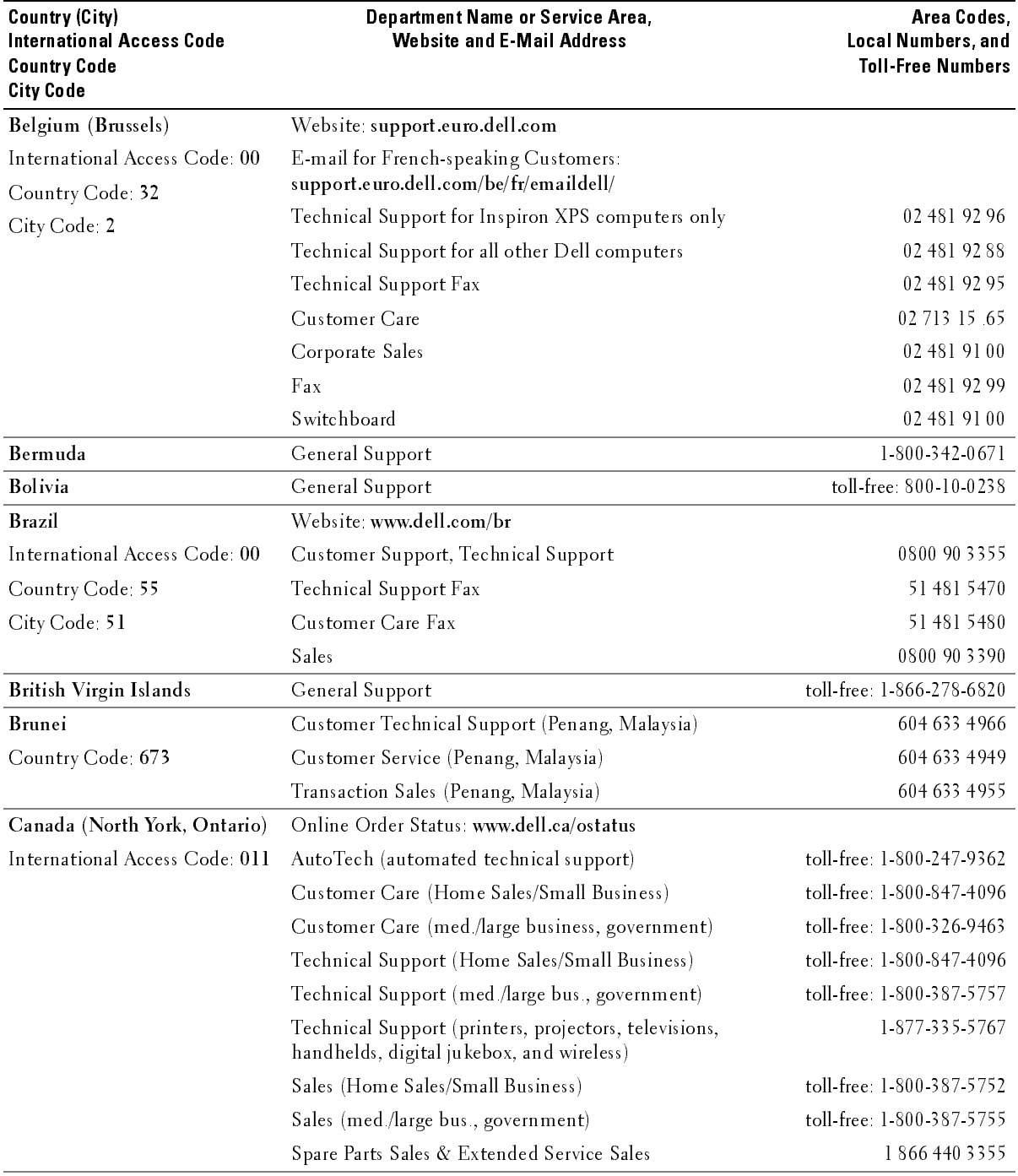

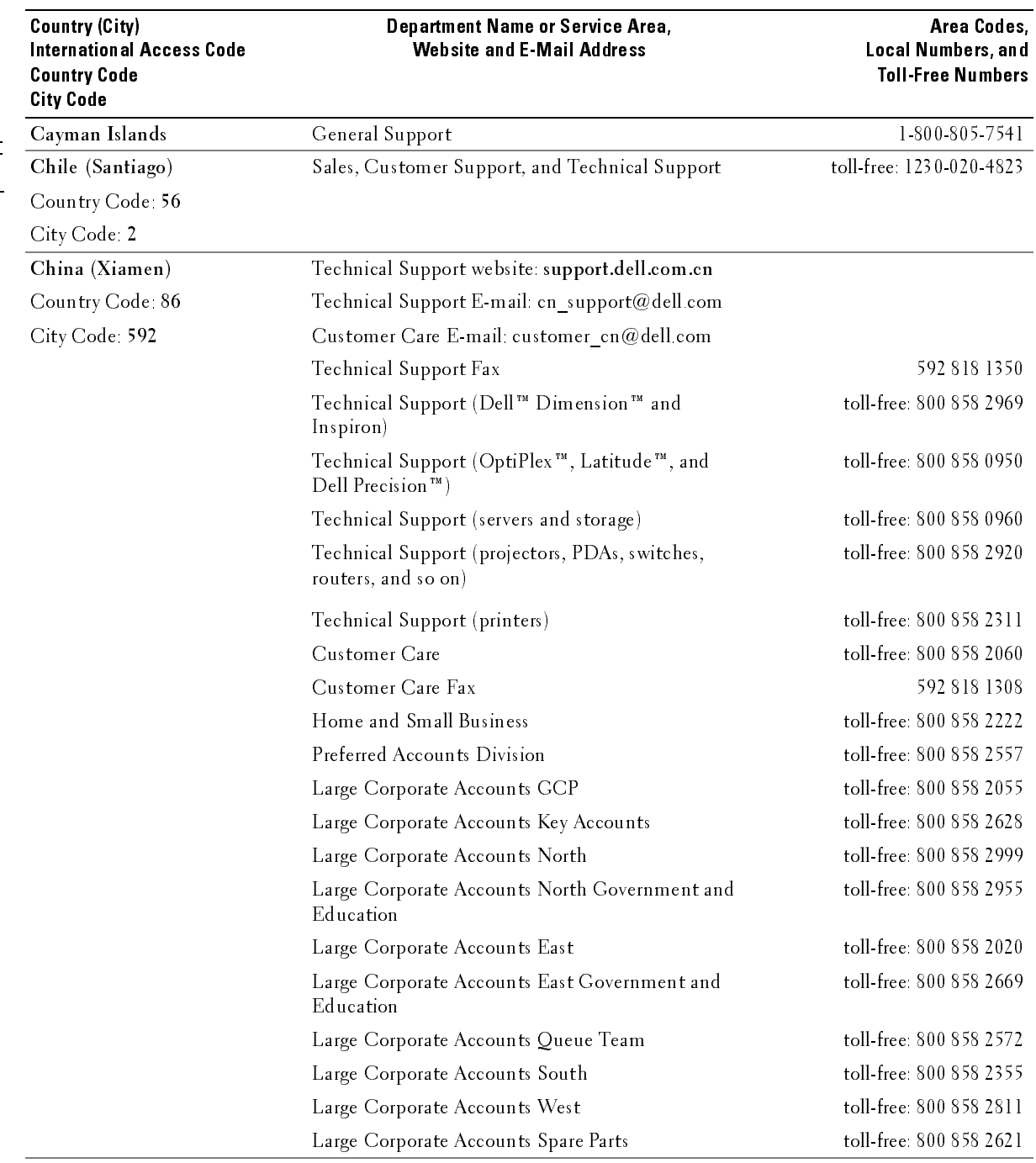

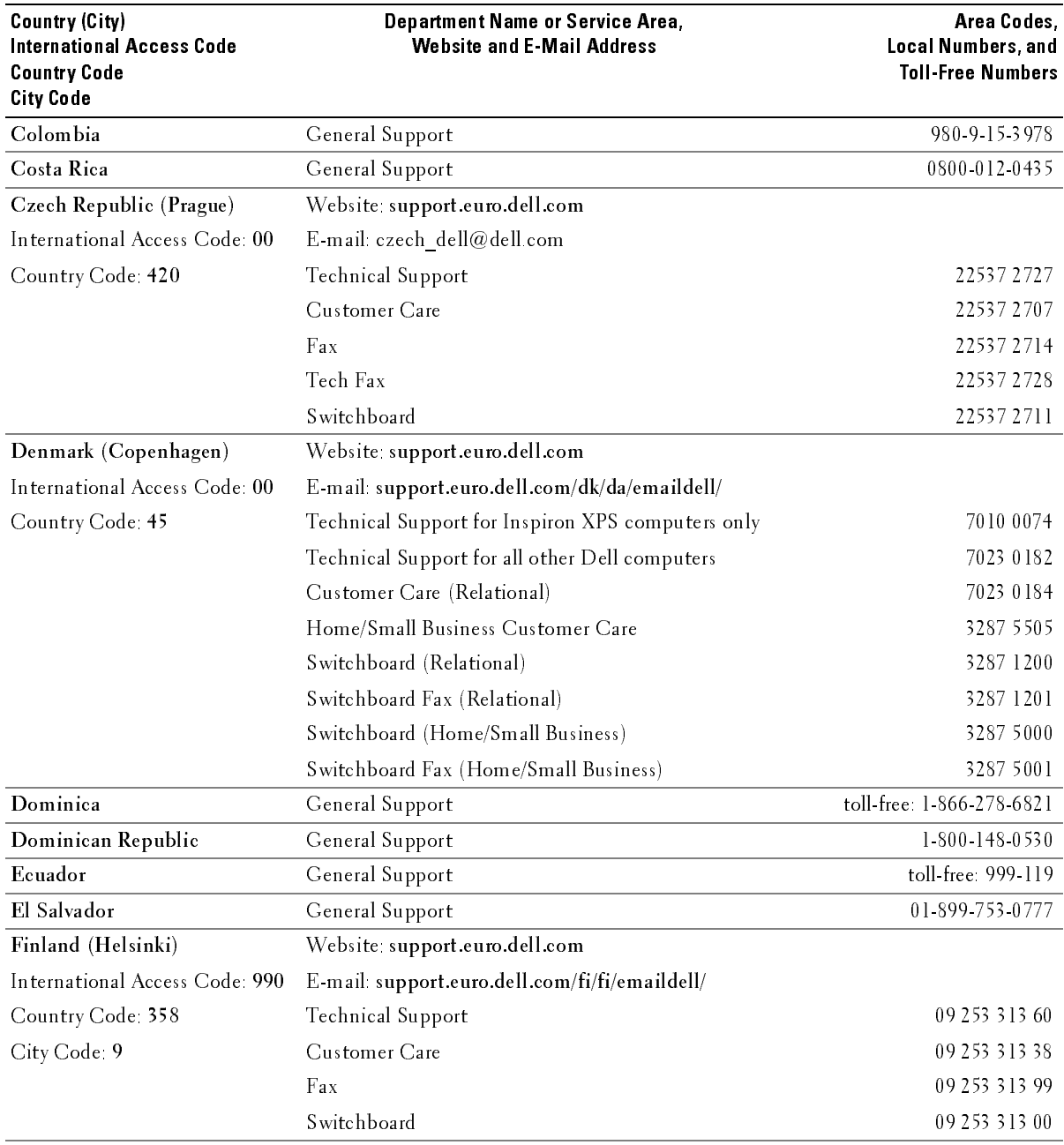

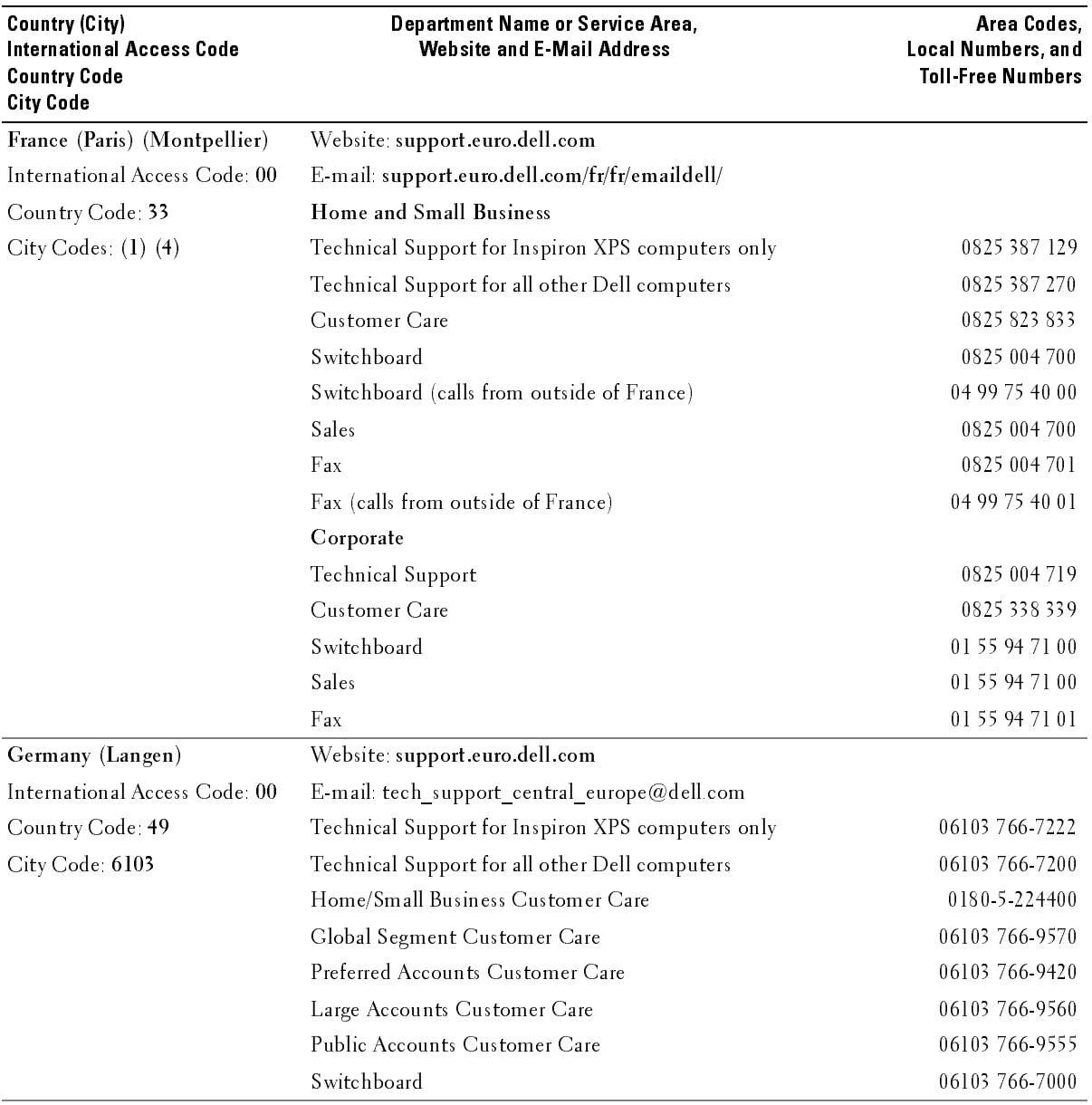

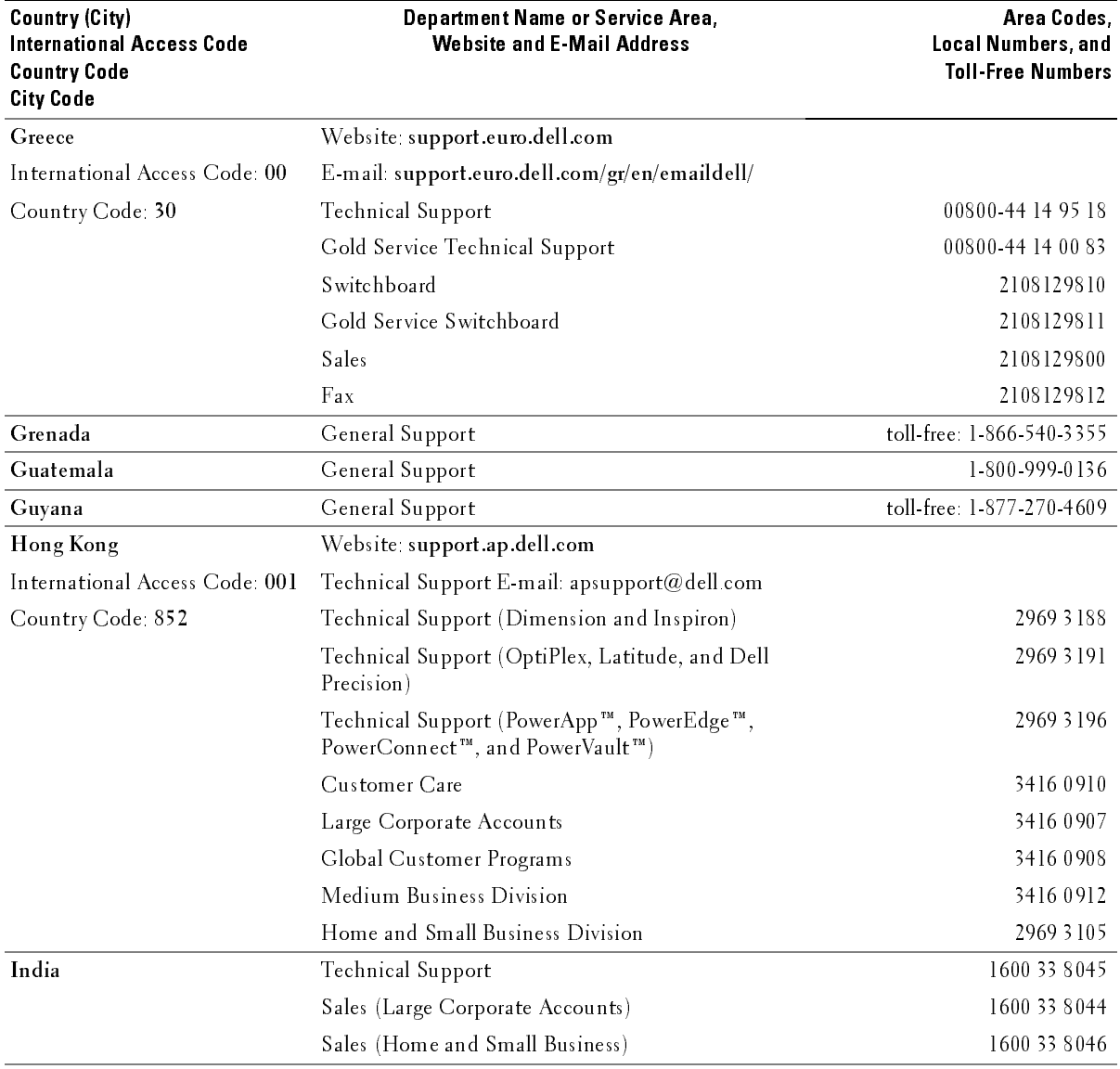

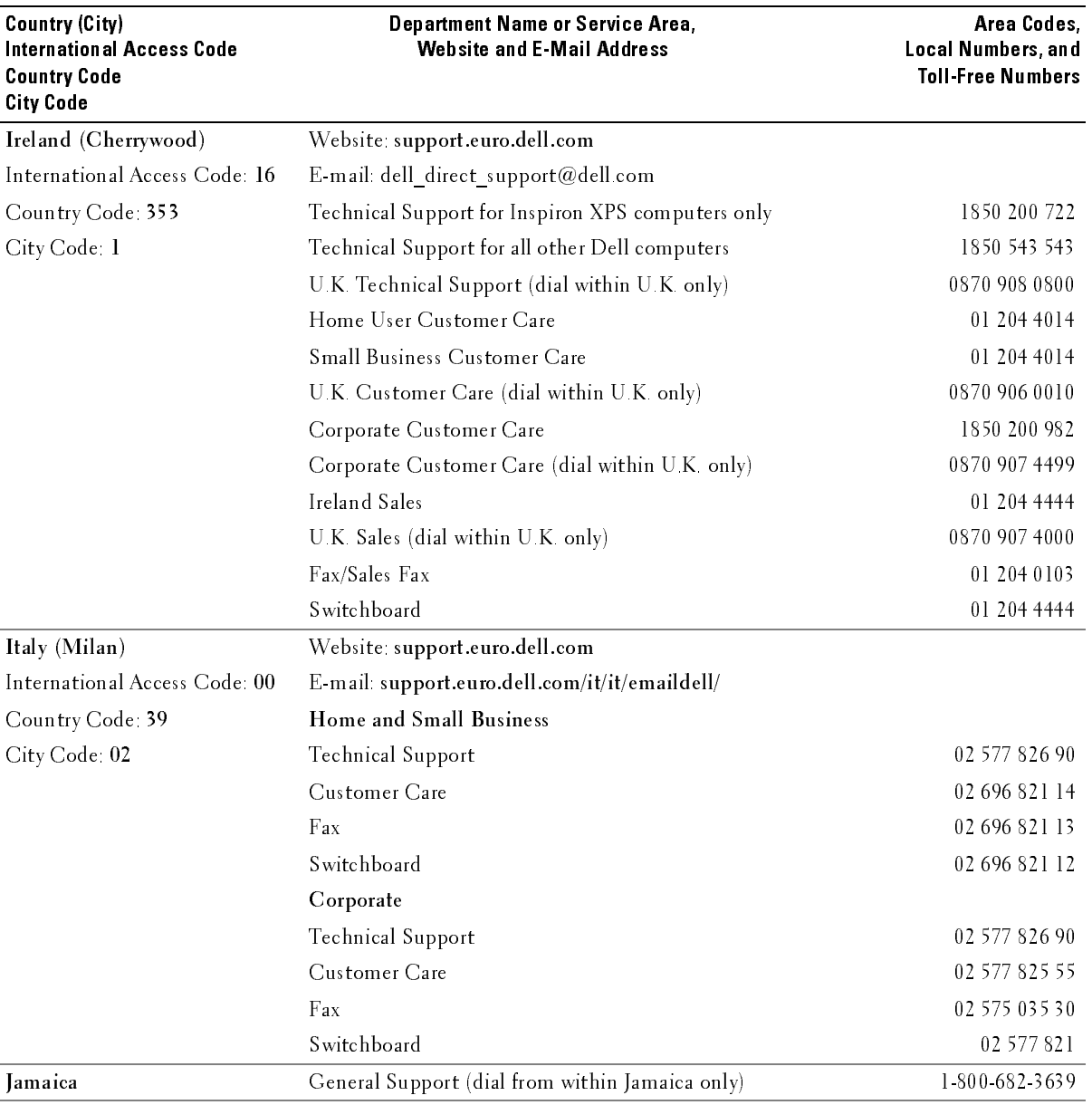

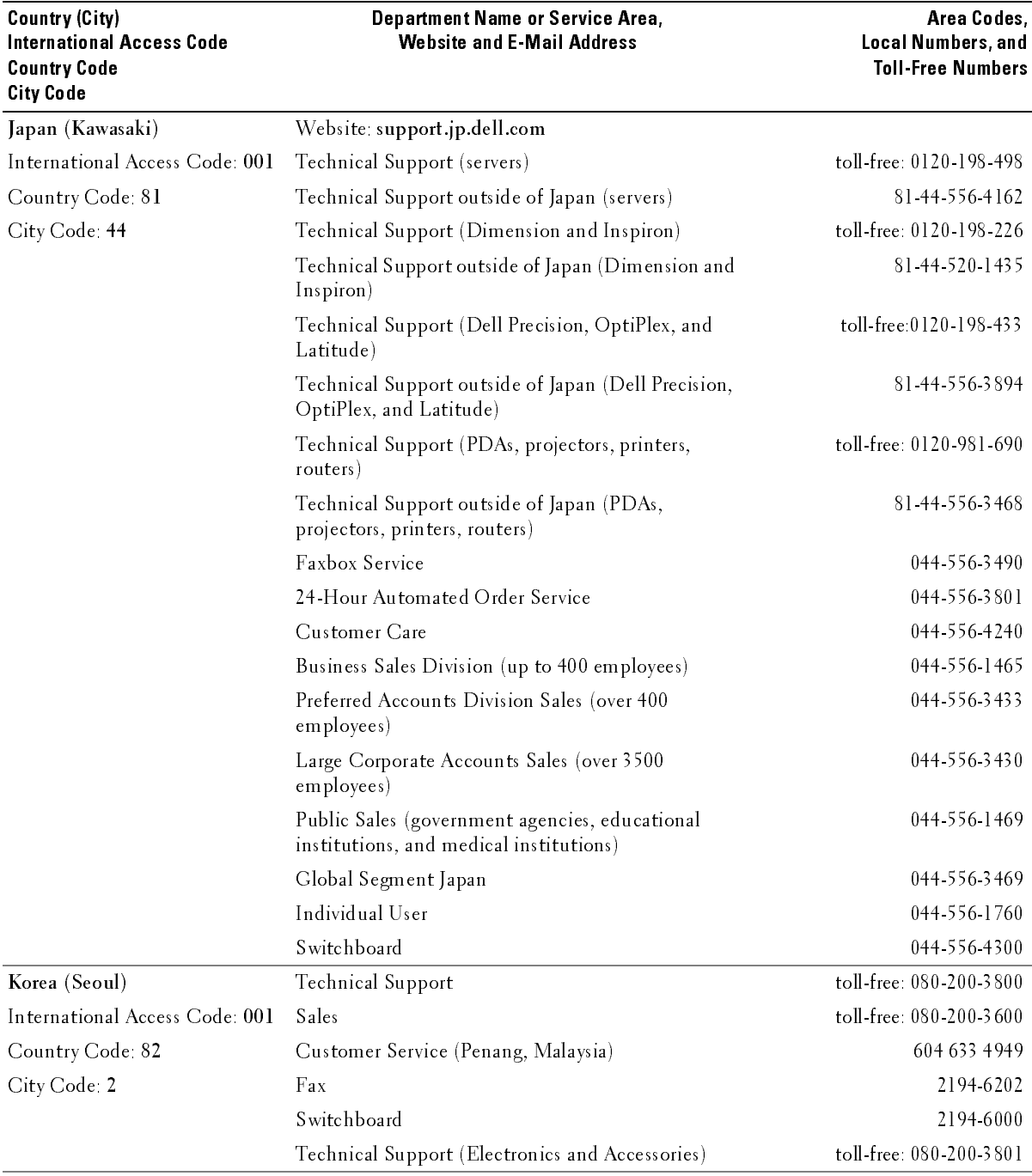

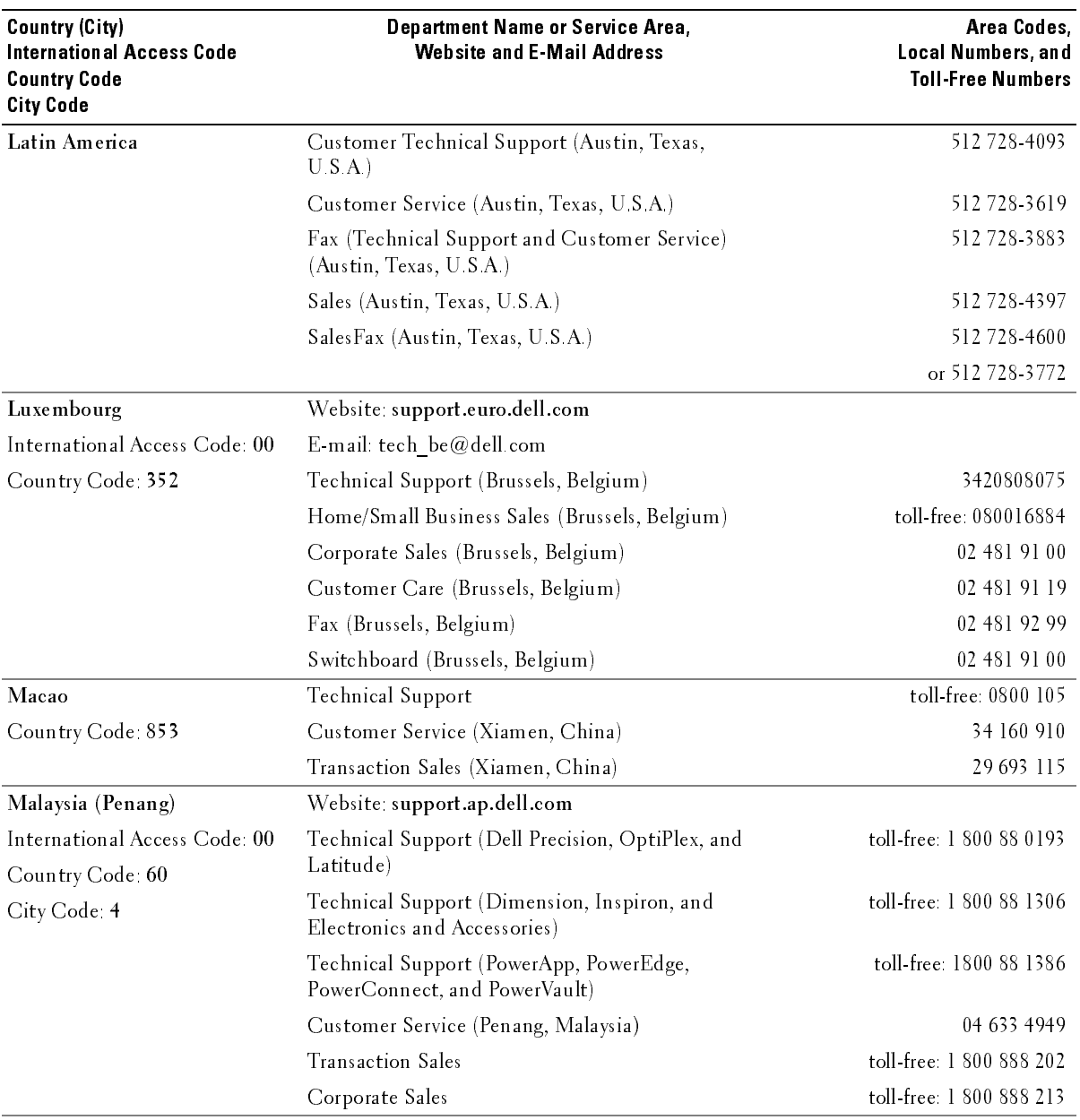

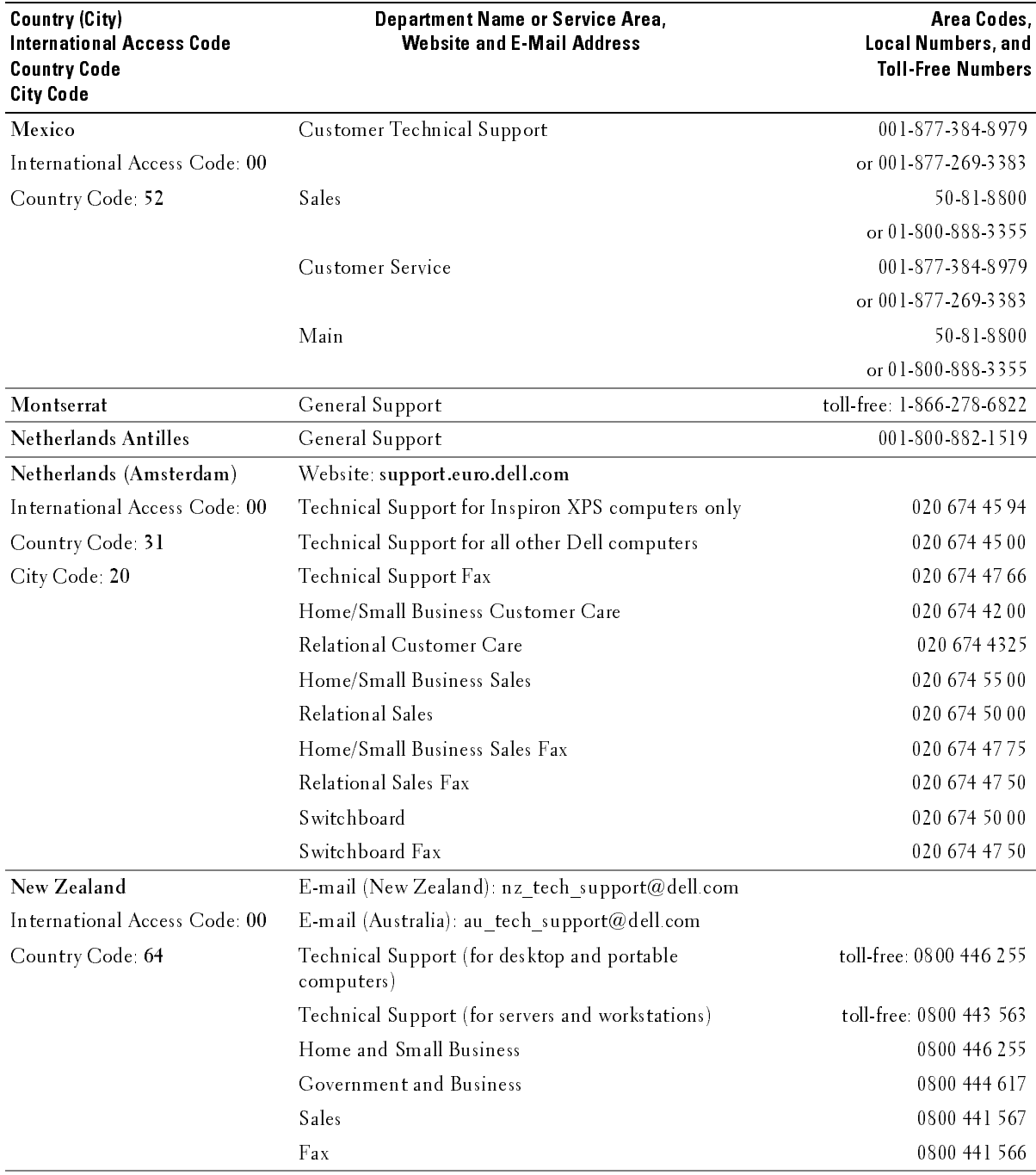

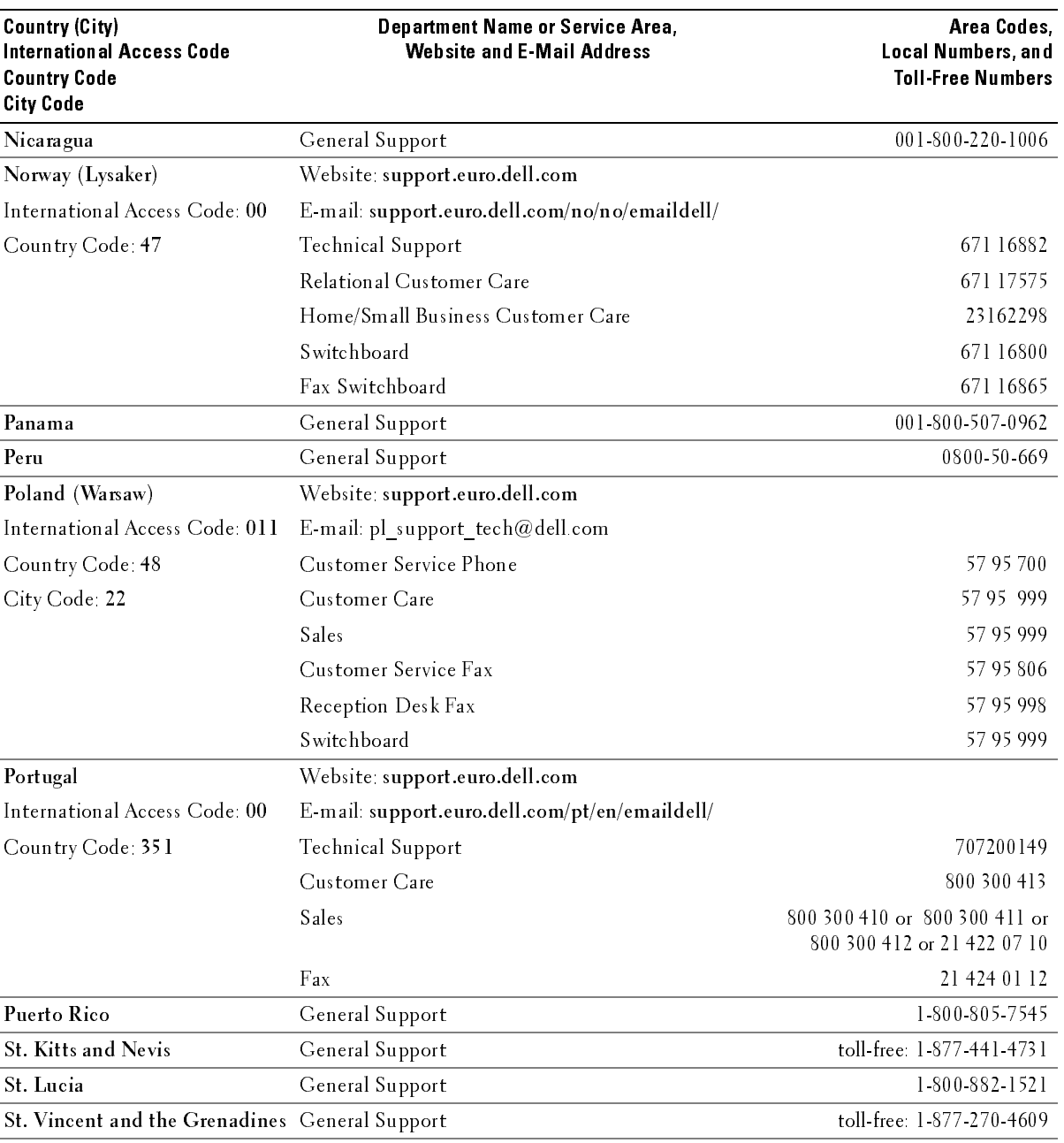

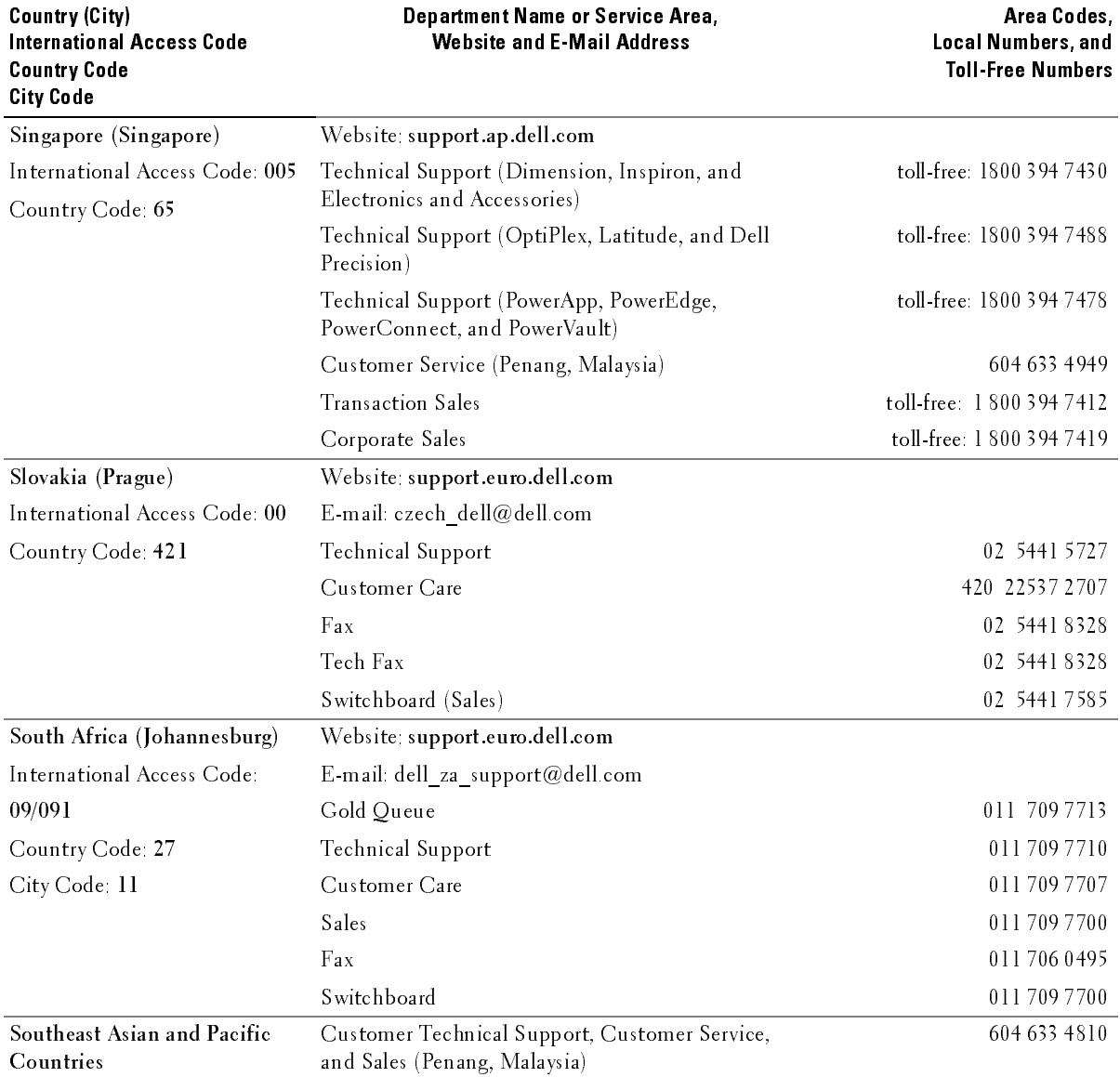

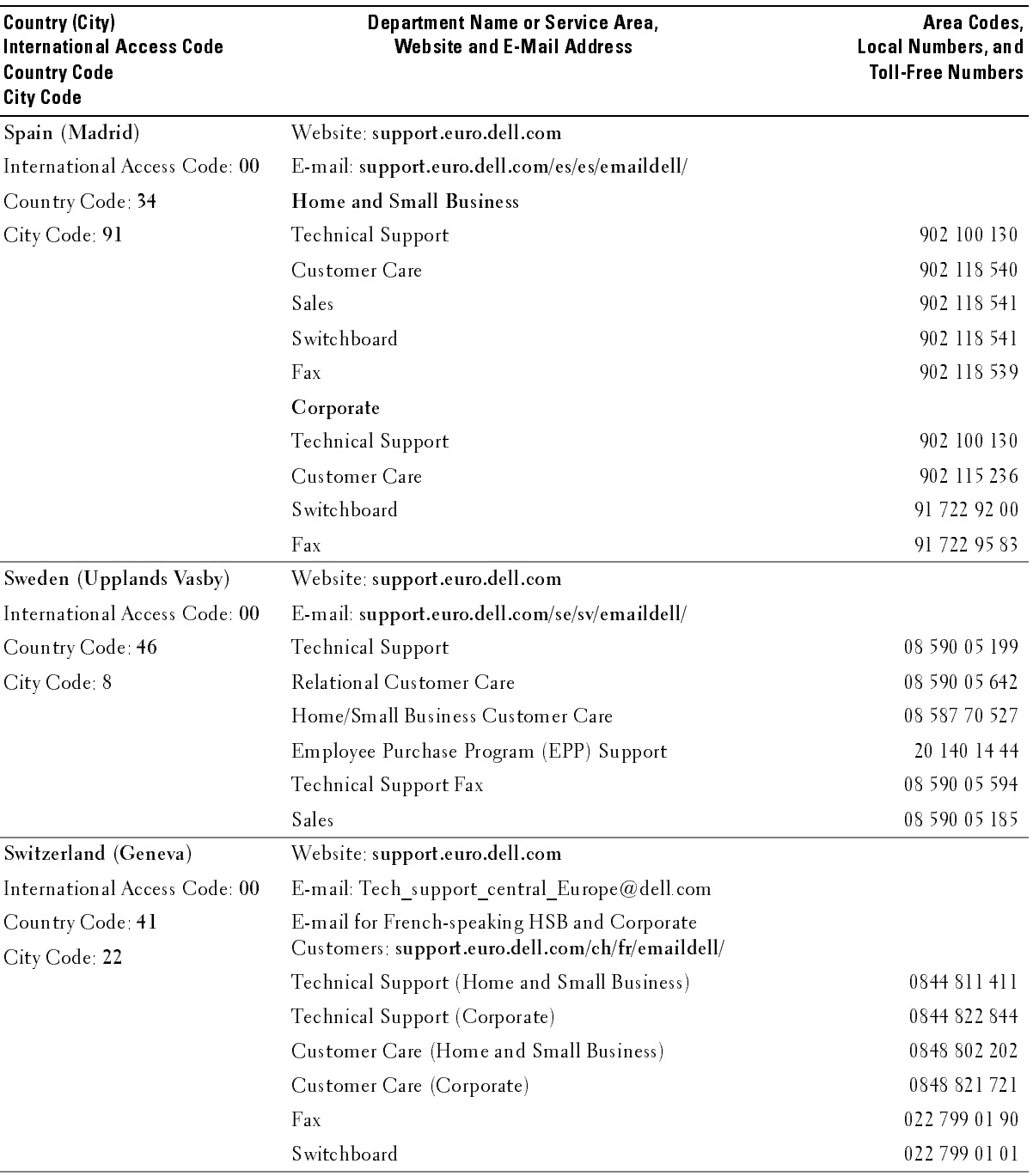

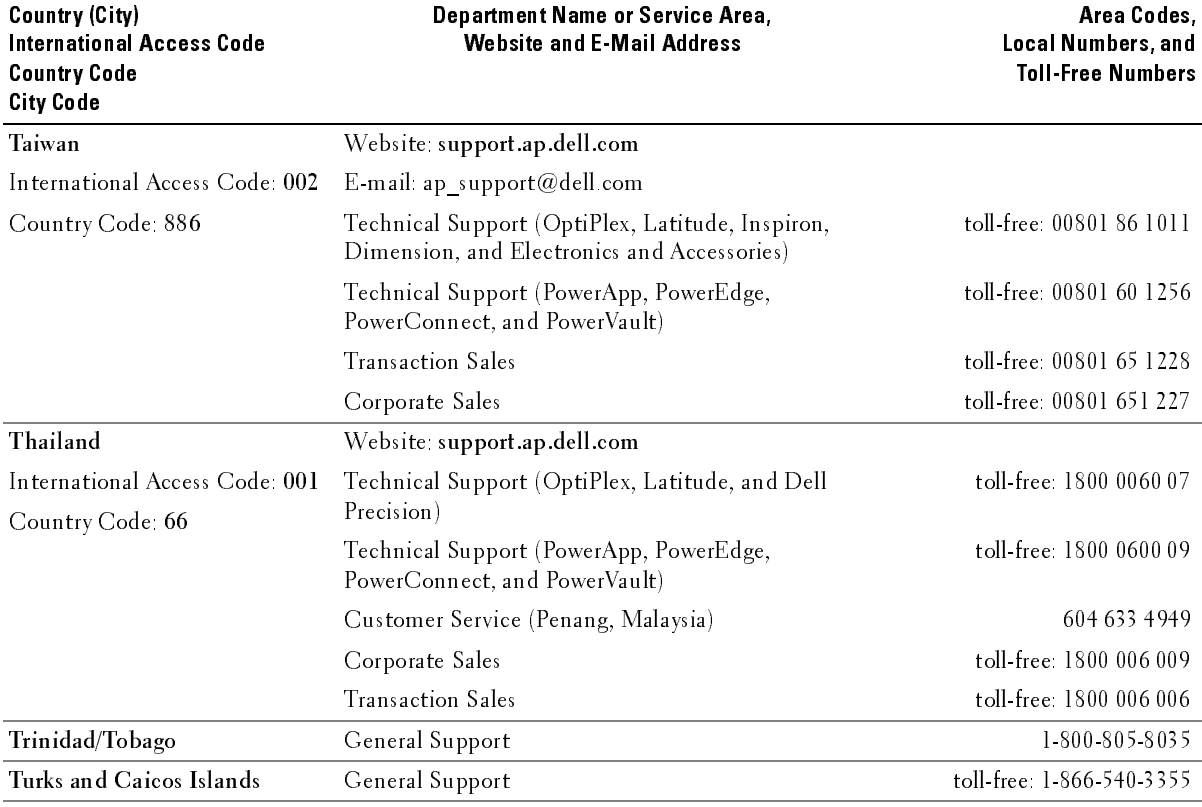

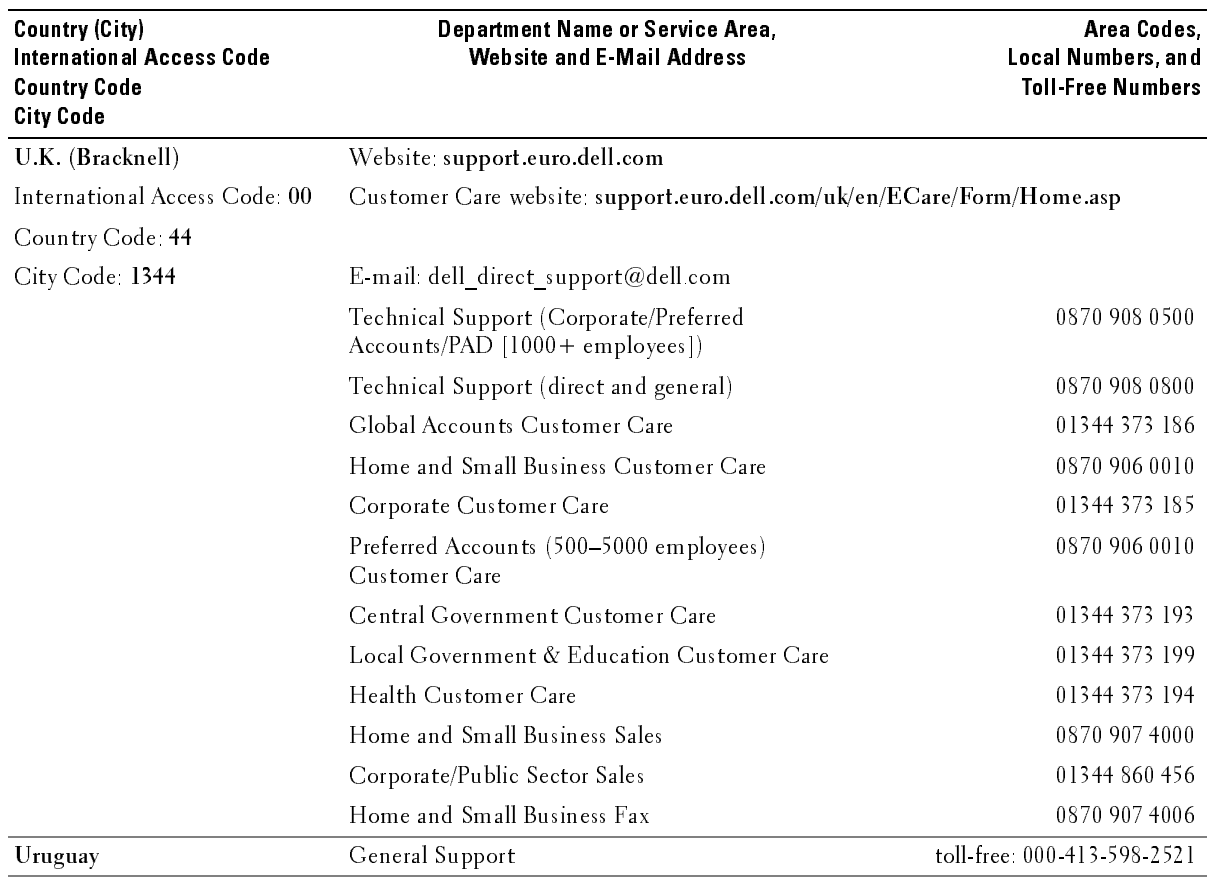

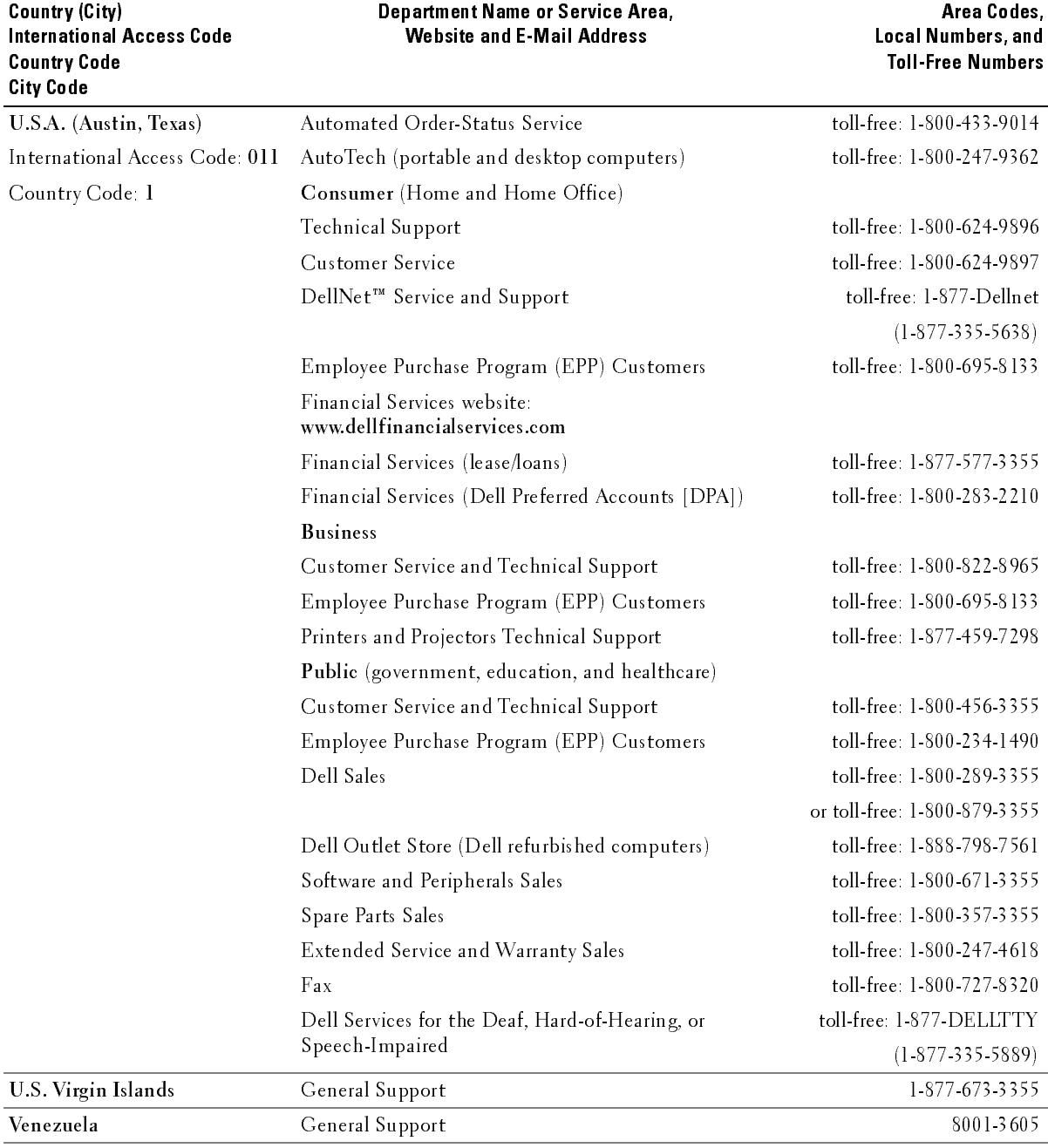

# Index

#### $\mathbf{A}$

about [package contents, 9](#page-8-0) [TV, 5](#page-4-2) access code [default, 32](#page-31-0) [parental control, 32](#page-31-0) [setting, 33](#page-32-0) [ATSC, 33](#page-32-1) [cable, usage, 14](#page-13-0) [connecting, 17](#page-16-0) [connector, location, 7](#page-6-0) audio [button, 25](#page-24-0) [connector for VGA, location, 7](#page-6-1) [connectors, location, 6](#page-5-0) [DVI connectors, location, 8](#page-7-0) [equalizer mode, 30](#page-29-0) [midnight mode, 30](#page-29-0) [program, 30](#page-29-1) [speaker on/off, 30](#page-29-0) [SRS TruSurround, 30](#page-29-0) [TV menu, 30](#page-29-0) [TV out volume, 30](#page-29-0) [AV1/AV2/AV7. See composite.](#page-5-1) [AV3/AV4. See S-Video.](#page-6-3) [AV5/AV6. See component.](#page-6-4)

#### $\overline{B}$

block [parental control, 32](#page-31-1) button [audio, 25](#page-24-0) [channel up/down, 5](#page-4-3) [enter, 25](#page-24-1) [info, 25](#page-24-2) [input, 25](#page-24-3) [input source, 5](#page-4-4) [menu, 25](#page-24-4) [mute, 25](#page-24-5) [pict, 25](#page-24-6) [PIP, 25](#page-24-7) [PIP SEL, 25](#page-24-8) [POP/PBP, 25](#page-24-9) [POS, 25](#page-24-10) [power, 5](#page-4-5) [prev ch, 25](#page-24-11) [sleep, 25](#page-24-12) [swap, 25](#page-24-13) [TV menu, 5](#page-4-6) [volume up/down, 5](#page-4-7)

#### C

channel [setup, 28,](#page-27-1) [33](#page-32-2) channel lock [parental control, 32](#page-31-2) coaxial [ATSC connector, 17](#page-16-0) [cable, usage, 14](#page-13-1) [NTSC connector, 17](#page-16-0) [color temperature, 30](#page-29-2) component

[AV5/AV6 connectors,](#page-6-4)  location, 7 [cable, usage, 15](#page-14-0) [connecting, 18](#page-17-1) composite [AV1/AV2/AV7 connectors,](#page-5-1)  [location, 6-](#page-5-1)[7](#page-6-2) [cable, usage, 14](#page-13-2) [connecting, 17](#page-16-1) [video/audio out connectors,](#page-6-5)  location, 7 computer [connecting, 18](#page-17-2) connector [ATSC, 7](#page-6-0) [audio left/right, 6](#page-5-0) [component \(AV5/AV6\), 7](#page-6-4) [composite \(AV1/AV2/AV7\), 6-](#page-5-1) [7](#page-6-2) [composite video/audio out, 7](#page-6-5) [DVI audio connectors, 8](#page-7-0) [HDMI, 7](#page-6-6) [NTSC, 7](#page-6-7) [optical digital out, 7](#page-6-8) [speaker out, 7](#page-6-9) [subwoofer, 8](#page-7-2) [S-Video, 7-](#page-6-3)[8](#page-7-1) [VGA, 8](#page-7-3) [VGA audio, 7](#page-6-1)

#### D

DVI

[audio connectors, location,](#page-7-0) 8

#### E

enter [button,](#page-24-1) 25 [equalizer mode,](#page-29-1) 30 [music,](#page-29-1) 30 [theater,](#page-29-1) 30 [voice,](#page-29-1) 30

#### $H$

HDMI [cable, usage,](#page-14-1) 15 [connecting,](#page-17-3) 18 [connector, location,](#page-6-6) 7

#### $\mathbf I$

info [button,](#page-24-2) 25 input [button,](#page-24-3) 25 IR receiver [location,](#page-4-8) 5

#### M

menu [button,](#page-24-4) 25 [midnight mode,](#page-29-3) 30 [mono,](#page-29-1) 30 movie rating [parental control,](#page-31-3) 32 mute [button,](#page-24-5) 25

#### N

[NTSC,](#page-32-3) 33 [connecting,](#page-16-0) 17 [connector, location,](#page-6-7) 7

#### 0

optical digital out [connector, location,](#page-6-8) 7

#### P

[parental control,](#page-31-4) 32 [block options,](#page-31-4) 32 [channel lock,](#page-31-4) 32 [movie rating,](#page-31-4) 32 pict [button,](#page-24-6) 25 [picture by picture. See](#page-30-0)  PIP/POP/PBP [picture in picture. See](#page-30-0)  PIP/POP/PBP picture menu [color temperature,](#page-29-2) 30 [movies,](#page-29-2) 30 [multimedia,](#page-29-2) 30 [sports,](#page-29-2) 30 [weak signal,](#page-29-2) 30 [picture on picture. See](#page-30-0)  PIP/POP/PBP PIP

#### [button,](#page-24-7) 25 PIP SEL [button,](#page-24-8) 25 PIP/POP/PBP [compatibility,](#page-30-1) 31 [setting up,](#page-30-0) 31 POP/PBP [button,](#page-24-9) 25 POS [button,](#page-24-10) 25 power LED [location,](#page-4-9) 5 prev ch

[button,](#page-24-11) 25

#### $\overline{R}$

remote control [audio button,](#page-24-0) 25 [enter button,](#page-24-1) 25 [info button,](#page-24-2) 25 [input button,](#page-24-3) 25 [installing batteries,](#page-22-0) 23 [menu button,](#page-24-4) 25 [mute button,](#page-24-5) 25 [pict button,](#page-24-6) 25 [PIP button,](#page-24-7) 25 [PIP SEL button,](#page-24-8) 25 [POP/PBP button,](#page-24-9) 25 [POS button,](#page-24-10) 25 [prev ch button,](#page-24-11) 25 [sleep button,](#page-24-12) 25 [swap button,](#page-24-13) 25 [troubleshooting,](#page-39-0) 40 [universal, using,](#page-25-0) 26

#### $\mathsf{S}$

[SAP, 30](#page-29-1) [second audio program. See](#page-29-1)  SAP self-test [using, 41](#page-40-0) setup [channel setup, 33](#page-32-4) [channels, 33](#page-32-2) [menu, 33](#page-32-4) [TV menu hold time, 33](#page-32-4) size [4 to 3, 32](#page-31-5) [full screen, 32](#page-31-5) [menu, 32](#page-31-5) [PIP/POP/PBP window, 31](#page-30-2) [standard, 32](#page-31-5) [wide, 32](#page-31-5) [zoom, 32](#page-31-5) sleep [button, 25](#page-24-12) [SPDIF. See optical digital](#page-6-8)  out, 7 speaker out [connectors, location, 7](#page-6-9) [specifications, 43](#page-42-0) [audio, 44](#page-43-0) [general, 43](#page-42-1) [inputs, 44](#page-43-1) [outputs, 44](#page-43-2) [physical dimensions, 43](#page-42-2) [picture-in-picture \(PIP\), 43](#page-42-3) [viewing angle, 44](#page-43-3) [SRS TruSurround XT, 30](#page-29-4)

[stereo, 30](#page-29-1)

subwoofer [connector, location, 8](#page-7-2) S-Video [AV3/AV4 connectors,](#page-6-3)  [location, 7-](#page-6-3)[8](#page-7-1) [AV8 connector, location, 6](#page-5-2) [cable, usage, 15](#page-14-2) [connecting, 17](#page-16-2) swap

[button, 25](#page-24-13)

#### T

tips [troubleshooting, 35](#page-34-0) transparency [of PIP/POP/PBP window, 31](#page-30-2) [troubleshooting, 35](#page-34-0) [general problems, 36](#page-35-0) [remote control, 40](#page-39-0) [self-test, 41](#page-40-0) [tips, 35](#page-34-0) [TV menu messages, 40](#page-39-1) [VGA monitor, 41](#page-40-1) TV [about, 5](#page-4-2) [caring for, 10](#page-10-0) [front view, 5](#page-4-10) [left view, 6](#page-5-3) [proper location, 13](#page-12-0) [rear view, 7](#page-6-10) [setting up, 13](#page-12-1) [troubleshooting, 35](#page-34-0) TV menu [audio menu, 30](#page-29-0) [hold time, 33](#page-32-5)

[messages, 40](#page-39-1) [parental control menu, 32](#page-31-4) [picture menu, 30](#page-29-2) [PIP/POP/PBP, 31](#page-30-0) [setup menu, 33](#page-32-4) [size menu, 32](#page-31-5) [TV ratings, 32](#page-31-4) [parental control, 32](#page-31-6)

#### V

VGA [connecting, 18](#page-17-2) [connector, location, 8](#page-7-3) volume [fixed, 30](#page-29-5) [variable, 30](#page-29-5)

#### W

[weak signal, 30](#page-29-2)

Téléviseur ACL DellMD Guide d'utilisation Guide d'utilisation

#### Remarques, avis et mises en garde

marques, avis et mises en garde<br>REMARQUE : Une REMARQUE indique une information importante qui vous permettra de mieux utiliser votre téléviseur. Marques, avis et mises en garde<br>REMARQUE : Une REMARQUE indique une information importante qui vous permettra de mieux utiliser votre<br>AVIS : Un AVIS indique une détérioration potentielle du matériel et vous indique comment Marques, avis et mises en garde<br>REMARQUE : Une REMARQUE indique une information importante qui vous permettra de mieux utiliser votre téle<br>AVIS : Un AVIS indique une détérioration potentielle du matériel et vous indique co **ZA REMARQUE** : Une REMARQUE indique une information importante qui vous permettra de mieux utiliser votre téléviseur.

AVIS : Un AVIS indique une détérioration potentielle du matériel et vous indique comment éviter le problème.

MATHAGARDE : Une REMARQUE indique une information importante qui vous permettra de mieux utiliser votre télé<br> **AVIS :** Un AVIS indique une détérioration potentielle du matériel et vous indique comment éviter le problème.<br> MISE EN GARDE : Une MISE EN GARDE indique des risques potentiels de dommages matériels, de blessures corporelles ou de mort.

**ANISE EN GARDE** : Une MISE EN GARDE indique des risques potentiels de dommages matériels, de blessures corporelles ou de mort.

Décembre 2005 Rév. A01

**Les informations contenues dans ce document peuvent être modifiées sans préavis. © 2005 Dell Inc. Tous droits réservés.**

Toute reproduction de ce document sans la permission écrite de Dell Inc. est strictement interdite.

Les marques utilisées dans ce texte : *Dell*, le logo *DELL*, **TruSurround XT**, *SRS* et le symbole ( $\odot$ ) sont des marques de commerce de SRS Labs, Inc.

Dell, Dimension, OptiPlex, Dell Precision, Latitude, Inspiron, DellNet, PowerApp, PowerEdge, PowerConnect, PowerVault et EMC<sup>3</sup> sont des marques de commerce de Dell Inc.

D'autres marques et appellations commerciales peuvent être utilisées dans le présent document pour désigner soit les entités revendiquant les marques et les noms, soit leurs produits. Dell Inc. rejette tout intérêt de propriété dans les marques et noms autres que les siens.

# **n Table des matières**<br>  $\frac{1}{3}$

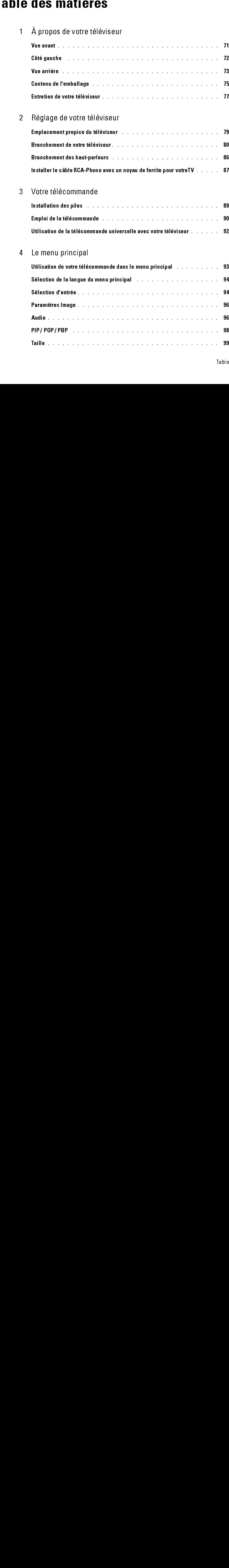

PIP / POP / PBP . . . . . . . . . . . . . . . . . . . . . . . . . . . . . . 98 Taille . . . . . . . . . . . . . . . . . . . . . . . . . . . . . . . . . . . 99

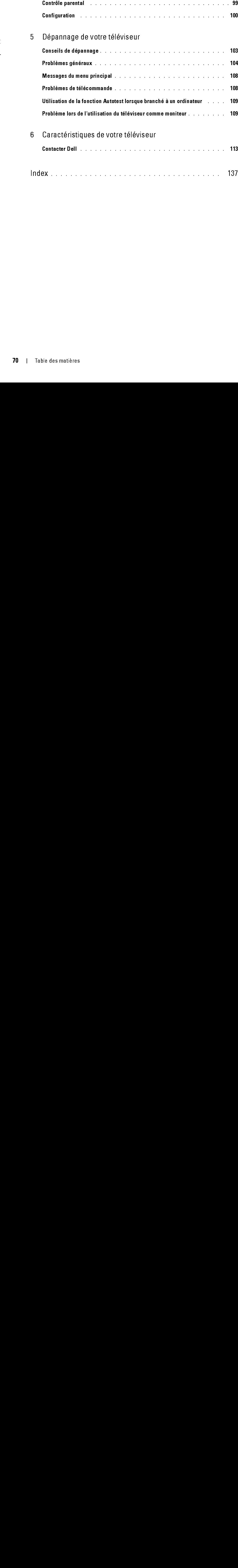

# <span id="page-70-0"></span>À propos de votre téléviseur<br><sub>Vue avant</sub>

<span id="page-70-1"></span>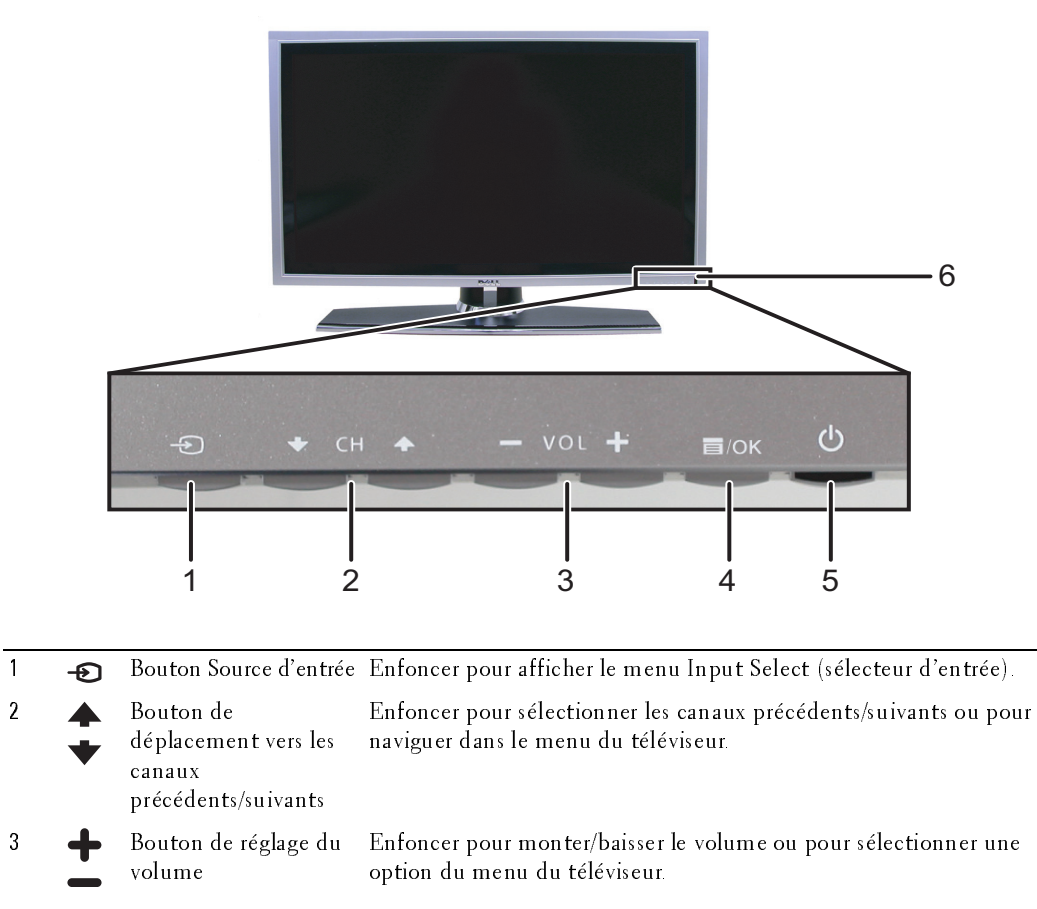

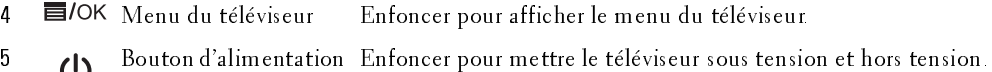

5  $\bigcup_{\text{et voyant (DEL)}}$ Le voyant d'alimentation est bleu lorsque le téléviseur est sous tension et ambre lorsqu'il passe en mode économie d'énergie.

*1*

# <span id="page-71-0"></span>Côté gauche

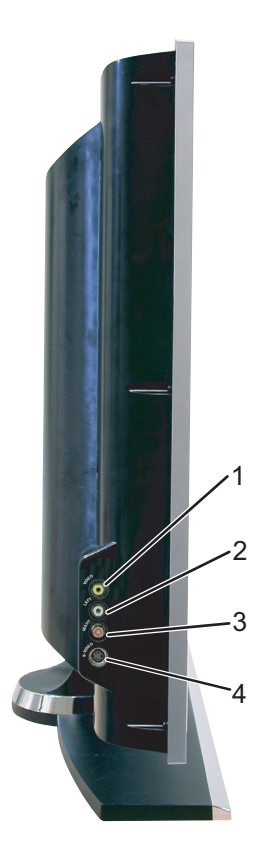

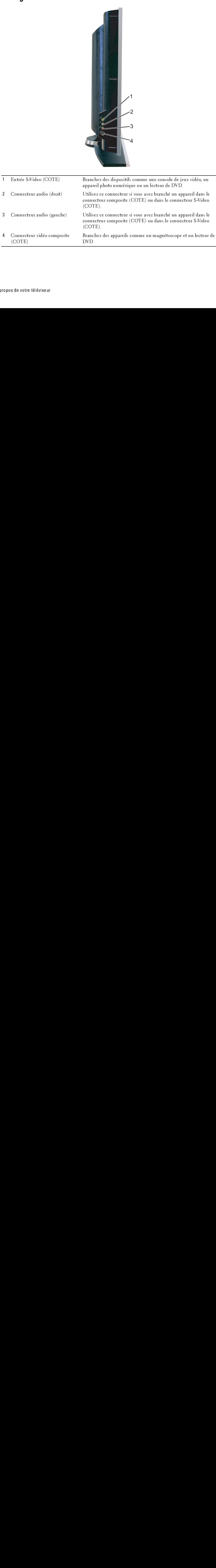
<span id="page-72-0"></span>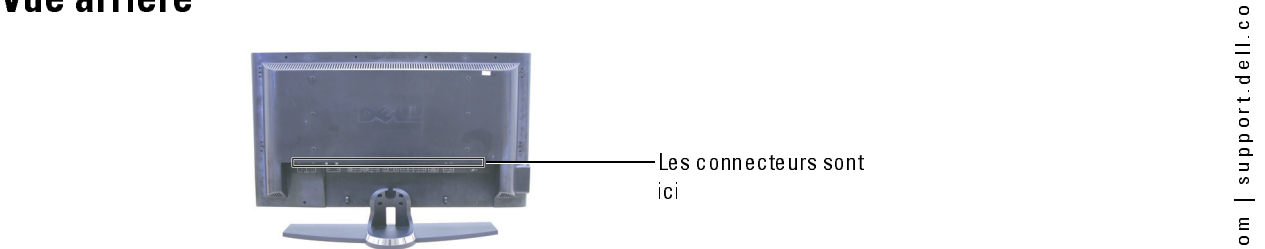

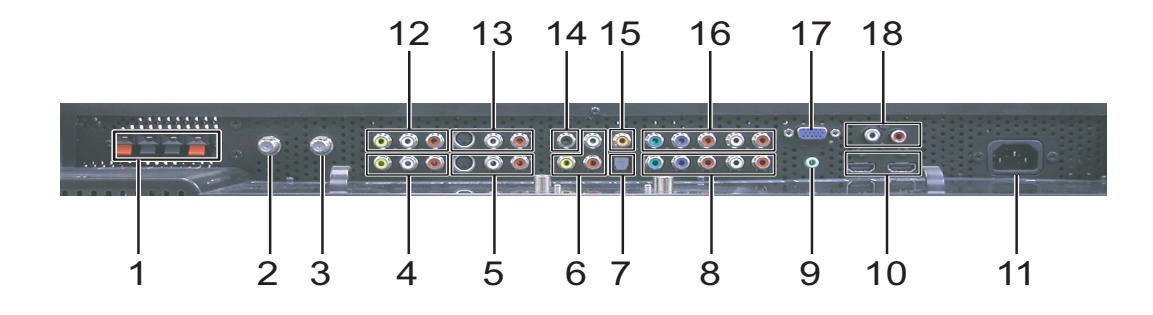

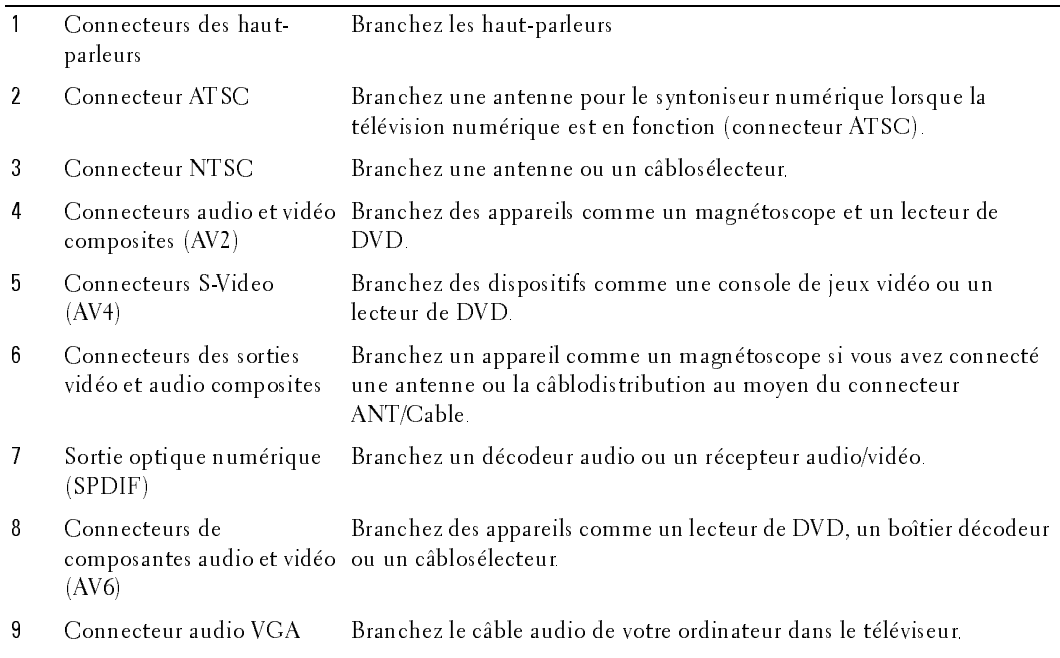

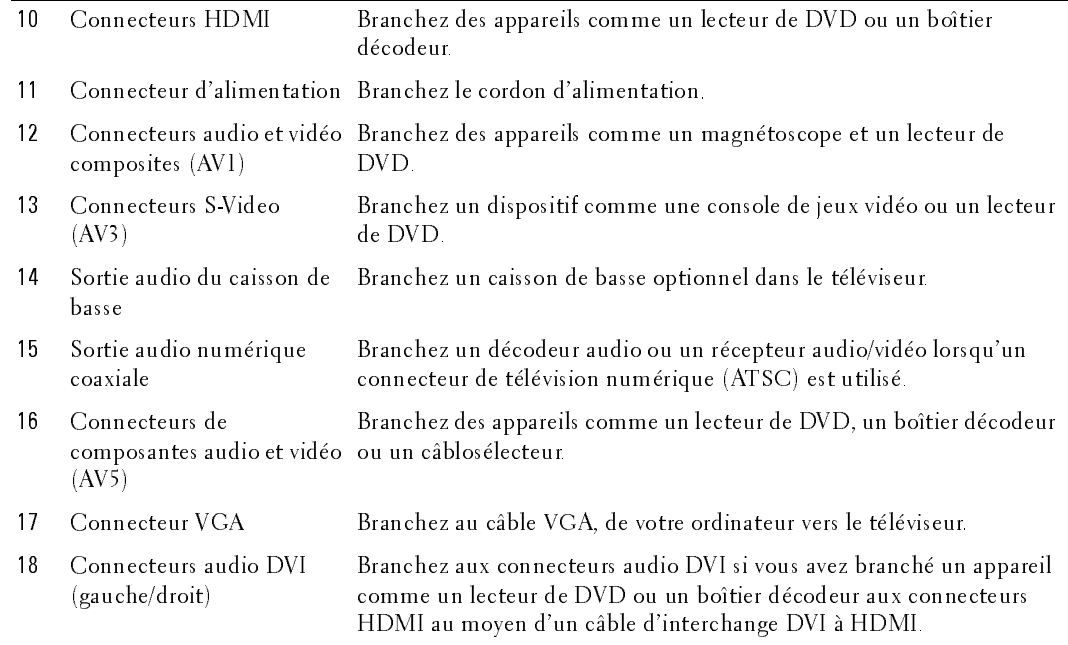

## Contenu de l'emballage

ntenu de l'emballage<br>REMARQUE : Si vous avez besoin de câbles additionnels, veuillez communiquer avec Dell. REMARQUE : Si vous avez besoin de câbles additionnels, veuillez communiquer avec Dell.

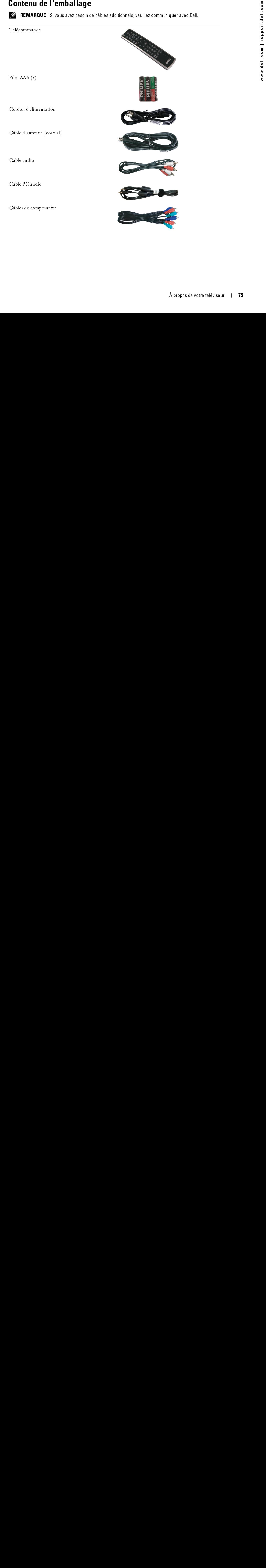

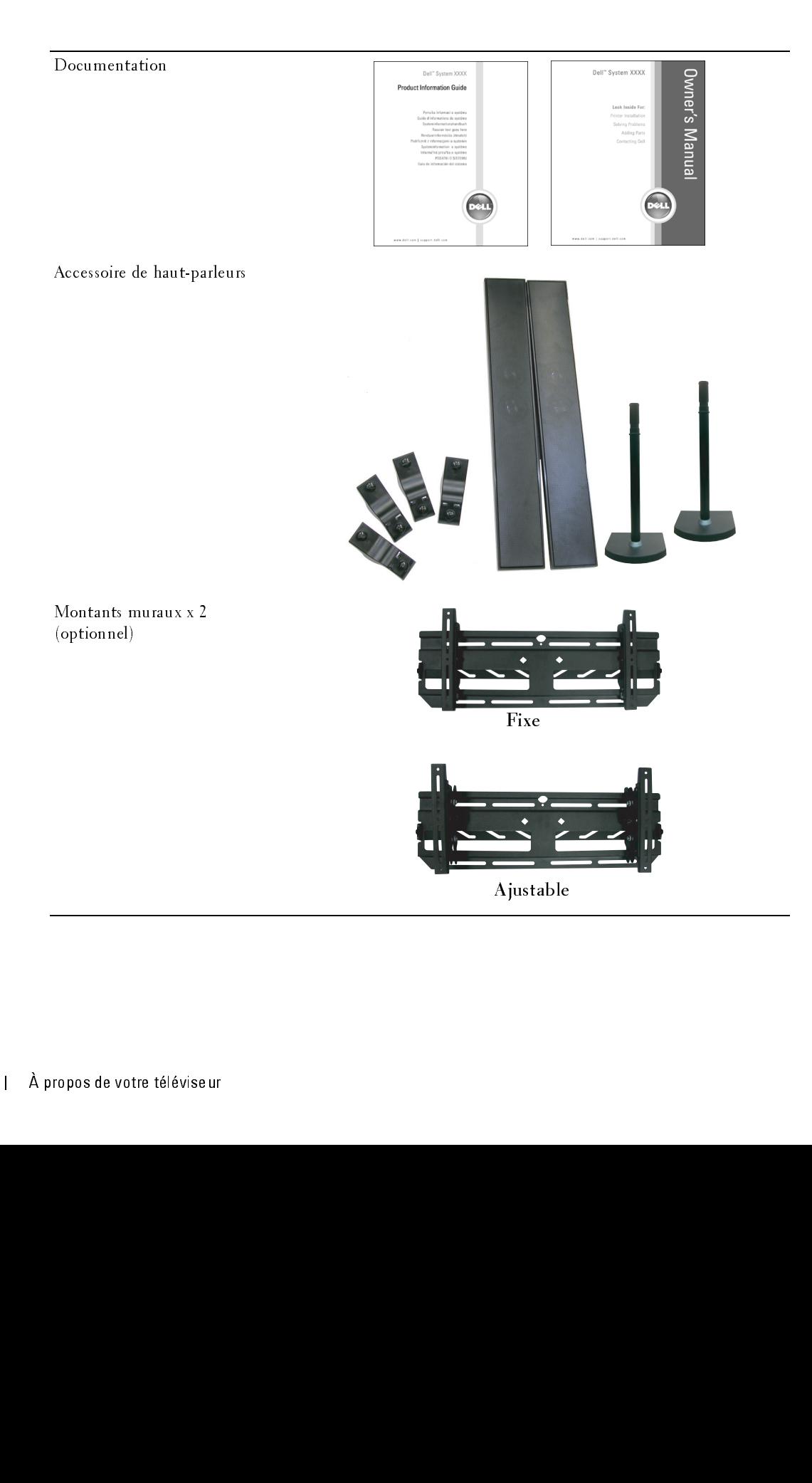

Noyau de ferrite(2)

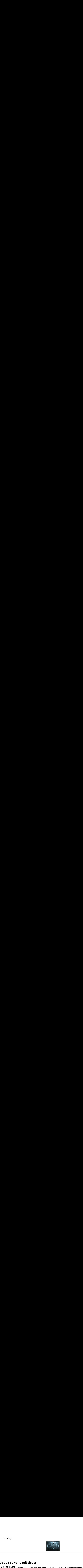

## Entretien de votre téléviseur

## $\bigwedge$  MISE EN GARDE : Le téléviseur ne peut être réparé que par un technicien autorisé. Ne désassemblez pas le téléviseur. Avant de nettoyer le téléviseur, débranchez-le de la prise de courant.

- $\bullet$ Nettoyez l'écran à l'aide d'un chiffon doux, propre et non pelucheux, légèrement mouillé.
- Nettoyez le boîtier du téléviseur au moyen d'un chiffon légèrement imprégné d'un déterg<br>• N'utilisez pas de produits chimiques comme le benzène, un diluant, l'ammoniaque ni auc<br>type de nettoyez pas le téléviseur au moyen Nettoyez le boîtier du téléviseur au moyen d'un chiffon légèrement imprégné d'un détergent  $\bullet$ doux.
- Nettilisez pas de produits chimiques comme le benzène, un diluant, l'ammoniaque ni aucun<br>• Ne nettoyez pas le téléviseur au moyen d'air comprimé.<br>• Ne nettoyez pas le téléviseur au moyen d'air comprimé.<br>• A propos de vot N'util<br>type douxe de la poste de la poste de la poste de la poste de la poste de la poste de la poste de la poste de<br>de la poste de la poste de la poste de la poste de la poste de la poste de la poste de la poste de la pos N'utilisez pas de produits chimiques comme le benzène, un diluant, l'ammoniaque ni aucun  $\bullet$ • Ne nettoyez pas le téléviseur au moyen d'air comprime.<br>• Ne nettoyez pas le téléviseur au moyen d'air comprime.<br>• A propos de votre téléviseu type de nettoyant abrasif.
- Ne nettoyez pas le télévis<br>Ne nettoyez pas le télévis  $\bullet$ Ne nettoyez pas le téléviseur au moyen d'air comprimé. • Ne nettoyez pas le téléviseur au moyen d'air comprimé.

# églage de votre téléviseur<br>MISE EN GARDE : Avant de procéder à quelque réglage que ce soit dans la présente section, suivez Réglage de votre téléviseur

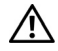

MISE EN GARDE : Avant de procéder à quelque réglage que ce soit dans la présente section, suivez les consignes de sécurité du Guide d'information du produit.

## Emplacement propice du téléviseur

Respectez les facteurs environnementaux suivants dans le choix de l'emplacement de votre téléviseur :

- Assurez une ventilation adéquate.
- N'exposez pas le téléviseur à une chaleur intense, au soleil direct, à une humidité élevée, à la poussière ou au froid extrême.
- **Any surface de vote téléviseur de procédur à quot du téléviseur de vote de vote de vote de vote de vote de vote de vote de vote de vote de vote de vote de vote de vote de vote de vote de vote de vote de vote de vote de vo** • Évitez de déplacer le téléviseur entre des milieux à humidité élevée et des milieux poussiéreux. Pour plus d'informations, voir ["Caractéristiques de votre téléviseur« à la](#page-110-0)  [page 111.](#page-110-0)
- Ne soumettez pas le téléviseur à un niveau élevé de vibrations ou à des chocs violents. Ne transportez pas le téléviseur dans le coffre d'une automobile.
- Ne placez pas le téléviseur dans un endroit où il y a risque de déversement de liquides sur l'appareil ou à l'intérieur de celui-ci.

Branchement de votre téléviseur<br>Les tableaux ci-dessous présentent une description des connecteurs disponibles sur votre téléviseur. Les tableaux ci-dessous présentent une description des connecteurs disponibles sur votre téléviseur. Veuillez les consulter pour vous aider au branchement des différents périphériques vidéo.

| Oualité   | Câble et connecteur | Ouand l'utiliser                                                                                                    |
|-----------|---------------------|----------------------------------------------------------------------------------------------------|
| Bonne     | Câble coaxial       | Le câble coaxial (RF) transporte les signaux<br>vidéo et audio de l'antenne ou du connecteur<br>de câble vers votre téléviseur. Le connecteur<br>coaxial est étiqueté NTSC Pour localiser le<br>connecteur NTSC, voir "Vue arrière« à la<br>page 73 |
| Meilleure | Câble coaxial       | Le câble ATSC transporte les signaux vidéo<br>et audio numériques de l'antenne vers votre<br>téléviseur. Pour localiser le connecteur ATSC,<br>voir "Vue arrière« à la page 73                                                                      |

Branchement de la boîte du câblosélecteur ou de l'antenne

Branchement de vos périphériques vidéo

| Oualité | Câble et connecteur | Quand l'utiliser                                                                                                    |
|---------|---------------------|----------------------------------------------------------------------------------------------------|
| Bonne   | Composite           | Le connecteur composite n'utilise qu'une<br>seule broche pour transporter le signal vidéo.<br>Si vous utilisez un connecteur vidéo<br>composite, vous devez utiliser également des<br>câbles composites. Pour localiser les<br>connecteurs composites, voir "Côté gauche« à<br>la page 72 et "Vue arrière« à la page 73. |

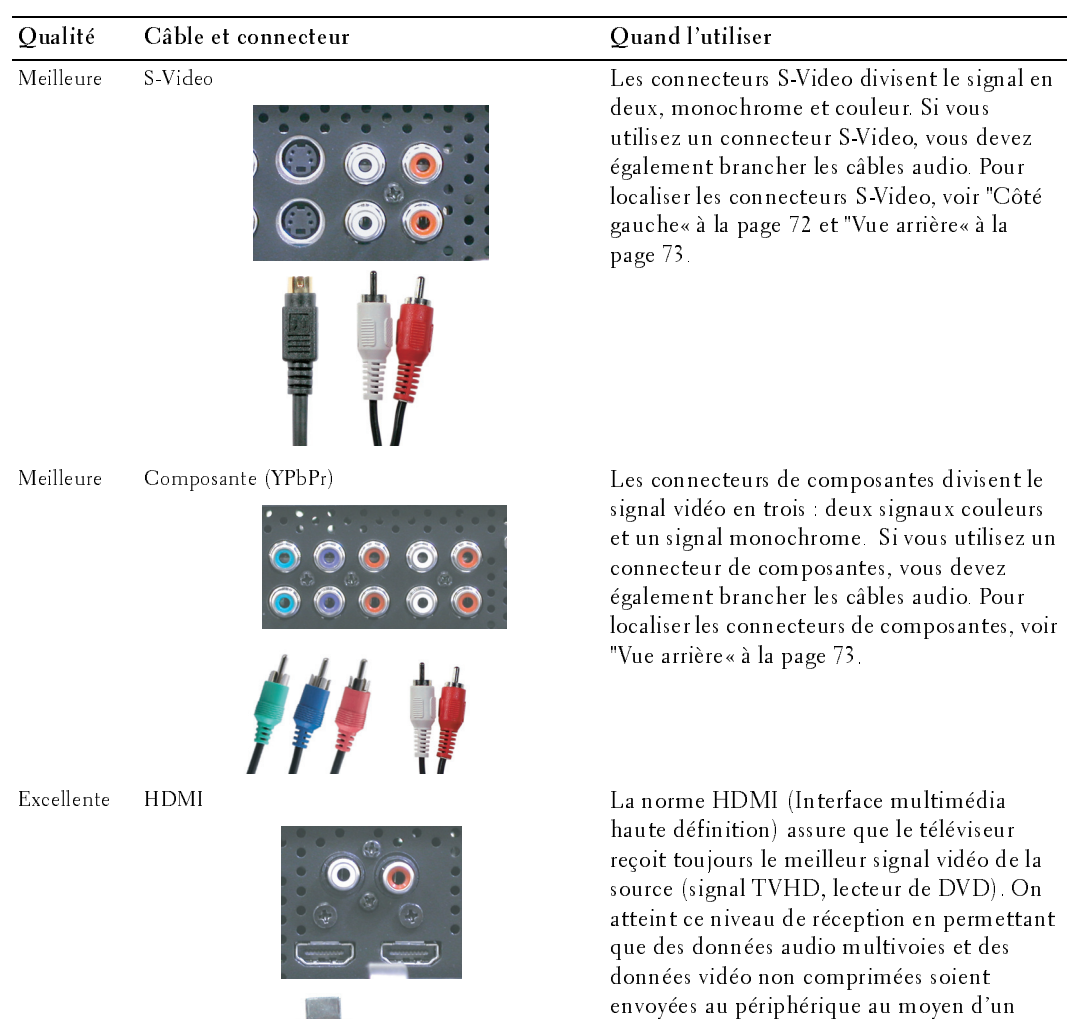

câble unique. Pour localiser le connecteur,

voir ["Vue arrière« à la page 73](#page-72-0).

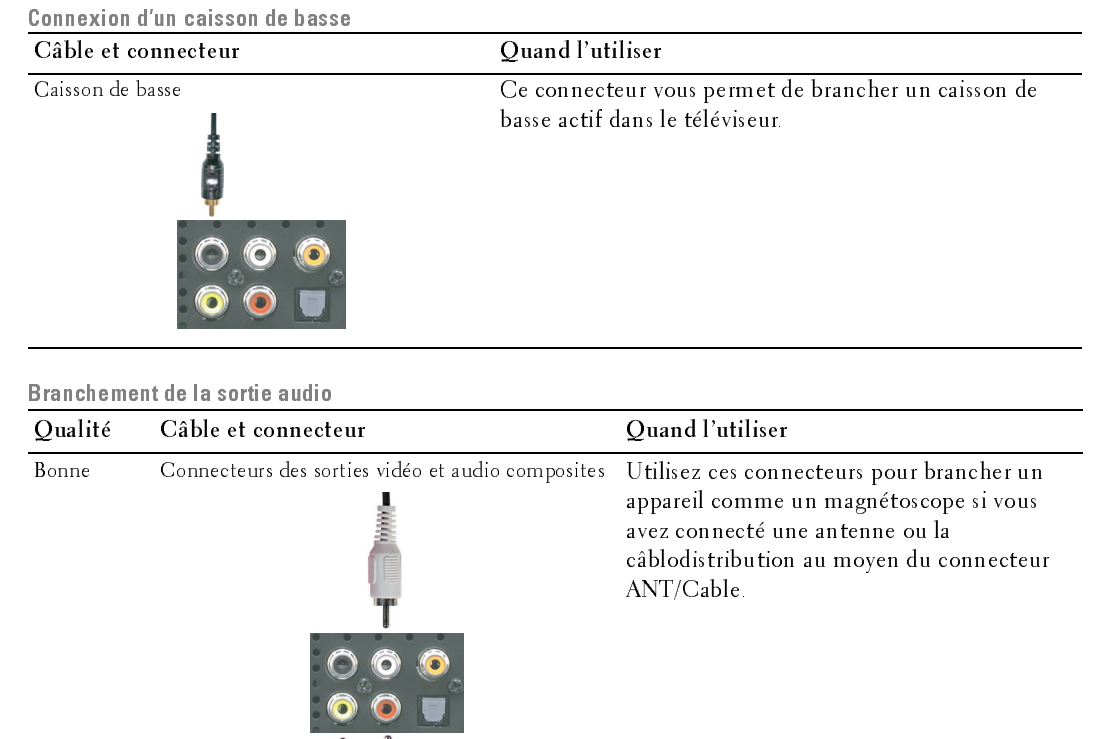

 $\bullet$ 

 $\bullet$ 

 $\blacksquare$ 

Meilleure Sortie audionumérique coaxiale Branchez le décodeur audio ou le récepteur audio/vidéo au moyen du connecteur de sortie audionumérique coaxial lorsqu'un connecteur de télévision numérique (ATSC) est utilisé.

Meilleure Sortie optique numérique Branchez un décodeur audio ou un récepteur audio/vidéo au moyen du connecteur de sortie optique numérique lorsqu'un récepteur de télévision numérique (ATSC) est utilisé.

- 1 Mettez le téléviseur hors tension et débranchez le cordon d'alimentation.
- 2 Branchez le câble coaxial aux connecteurs ATSC ou NTSC du téléviseur.
- 3 Branchez le cordon d'alimentation du téléviseur, puis mettez l'appareil sous tension.
- 1 Mettez le téléviseur luos tension et débranchez<br>
le condo alamentation.<br>
2 Branchez le coidon d'alimentation du téléviseur puis mettez l'appareil sous tension.<br>
3 Branchez le cordon d'alimentation du téléviseur puis me 4 Affichez le menu du téléviseur puis sélectionnez TV pour NTSC ou Digital TV (télévision numérique) pour ATSC. Voir "Sélection d'entrée« à la page 94 pour de plus amples informations. **Soloi du connecteur ATSC ou NTSC (coaxial)**<br>
Mettez le téléviseur hors tension et débranchez<br>
le cordon d'alimentation.<br>
Branchez le càble coaxial aux connecteurs ATSC<br>
ou NTSC du téléviseur.<br>
Branchez le cordon d'aliment

- 1 Mettez le téléviseur hors tension et débranchez le cordon d'alimentation.<br>24 REMARQUE : Si vous branchez un périphérique que vous pourriez vouloir enlever
	- plus tard, comme une console de jeux ou un caméscope, utilisez le connecteur composite du côté droit du téléviseur (voir "Côté gauche« à la page 72).
- 2 Branchez le périphérique au téléviseur au moyen du câble vidéo et audio.
- 3 Branchez le cordon d'alimentation du téléviseur et des périphériques, puis mettez-les sous tension.
- 1 Mettez le téléviseur hors tensic<br>
2 REMARQUE : Si vous branchez un<br>
plus tard, comme une console de je<br>
composite du côté droit du télévise<br>
2 Branchez le périphérique au tél<br>
3 Branchez le cordon d'alimentat<br>
mettez-les 4 Affichez le menu du téléviseur et sélectionnez AV1, AV2 ou AV COTE (Composite 3). Voir "Sélection d'entrée« à la page 94 pour de plus amples informations. **Ioi du connecteur ATSC ou NTSC (coaxial)**<br>
Mettez le téléviseur hors tension et débranchez<br>
le cordon d'alimentation.<br>
Branchez le cisble coxaial aux connecteurs ATSC<br>
cou NTSC du téléviseur.<br>
Banchez le cordon d'aliment

- 
- 1 Mettez le téléviseur hors tension et débranchez le cordon d'alimentation.<br>2 REMARQUE : Si vous branchez un périphérique que vous pourriez vouloir enlever plus tard, comme une console de jeux ou un appareil photo, utilisez le connecteur S-Video du côté droit du téléviseur (voir ["Côté gauche« à la page 72](#page-71-0)).
	- 2 Branchez le périphérique au moyen des câbles S-Video et audio.
- 3 Branchez le cordon d'alimentation du téléviseur et des périphériques, puis mettez-les sous tension.
- 1 Mettez le téléviseur hors ten<br>
EMARQUE : Si vous branchez<br>
plus tard, comme une console d<br>
S-Video du côté droit du télévis<br>
2 Branchez le périphérique au<br>
3 Branchez le cordon d'alimen<br>
puis mettez-les sous tension<br>
4 A 4 Affichez le menu du téléviseur et sélectionnez AV3, AV4 ou AV COTE (S-Video 3). Voir ["Sélection d'entrée« à la page 94](#page-93-0) pour de plus amples informations.

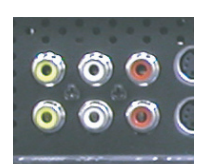

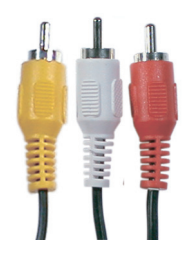

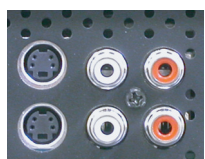

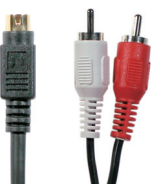

## Emploi du connecteur de composante

- 1 Mettez le téléviseur hors tension et débranchez le cordon d'alimentation.
- 2 Branchez le périphérique au moyen des câbles de composante vidéo et audio.
- 3 Branchez le cordon d'alimentation du téléviseur et des périphériques, puis mettez-les sous tension.
- 4 Affichez le menu du téléviseur et sélectionnez AV5 ou AV6. Voir "Sélection d'entrée« à la page 94 pour de plus amples informations.

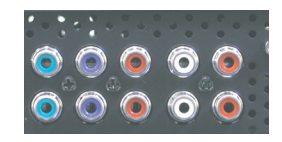

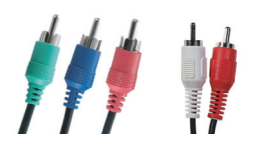

## Emploi du connecteur HDMI

- 1 Mettez le téléviseur hors tension et débranchez le cordon d'alimentation.
- 2 Branchez votre périphérique au moyen du connecteur HDMI.
- 3 Branchez le cordon d'alimentation du téléviseur et des périphériques, puis mettez-les sous tension. **Solution and Composition**<br> **Example :** Mettez le téléviseur hors tension et débranchez le cordon<br>
d'alimentation.<br> **Example z** le périphérique au moyen des câbles de composante<br>
vidéo et audio.<br> **Branchez le cordon d'alim**
- 4 Affichez le menu du téléviseur et sélectionnez HDMI 1 ou HDMI 2. Voir "Sélection d'entrée« à la page 94 pour de plus amples informations.

## Emploi du connecteur VGA

- 1 Mettez le téléviseur hors tension et débranchez le cordon d'alimentation.
- **EXAMPLE** : Il est suggéré d'utiliser un cable VGA possédant un câur de ferrite.
- 1 Branchez les câbles audio et VGA à votre ordinateur et à votre téléviseur.
- 2 Branchez le cordon d'alimentation du téléviseur et des périphériques, puis mettez-les sous tension.
- 3 Affichez le menu du téléviseur et sélectionnez VGA. Voir ["Sélection d'entrée« à](#page-93-0)  [la page 94](#page-93-0) pour de plus amples informations.

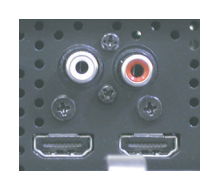

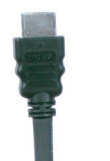

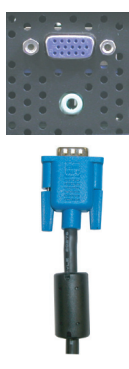

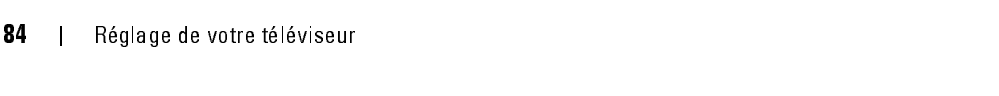

- <sup>o</sup> Emploi du connecteur de caisson de basse <sup>m</sup> 1 Mettez le téléviseur hors tension et débranchez le cordon<br>d'alimentation d'alimentation.
- 2 Branchez le câble de caisson de basse à votre téléviseur et au caisson de basse assisté.
- 3 Branchez le cordon d'alimentation du téléviseur et du caisson de basse, puis mettez-les sous tension.

## Emploi des connecteurs de sortie vidéo et audio composites

- 1 Mettez le téléviseur hors tension et débranchez le cordon d'alimentation.
- 2 Branchez les câbles de sortie audio et vidéo à votre téléviseur et à un appareil comme un magnétoscope si vous avez connecté une antenne ou la câblodistribution au moyen du connecteur ANT/Cable.
- 3 Branchez le cordon d'alimentation du téléviseur et des périphériques, puis mettez-les sous tension.

## Emploi du connecteur de sortie optique numérique (SPDIF)

- 1 Mettez le téléviseur hors tension et débranchez le cordon d'alimentation.
- 2 Branchez le câble de sortie optique numérique à votre téléviseur et à un périphérique comme un décodeur audio ou un récepteur audio/vidéo lorsqu'un récepteur de télévision numérique (ATSC) est utilisé.
- 3 Branchez le cordon d'alimentation du téléviseur et des périphériques, puis mettez-les sous tension.

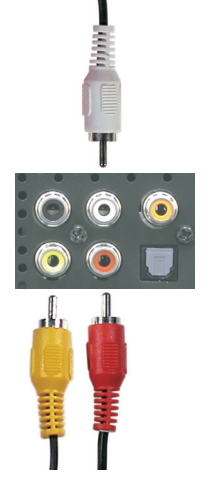

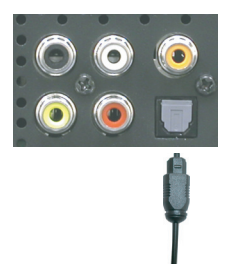

## Emploi du connecteur de sortie audionumérique coaxial

- 1 Mettez le téléviseur hors tension et débranchez le cordon
- d'alimentation.<br>
Branchez le câble de sortie audionumérique coaxial à votre du mériphérique comme un décodeur audio ou un récepte<br>
audio/vidéo lorsqu'un connecteur de télévision numérique<br>
utilisé.<br>
Branchez le cordon d'al Branchez le câb<br>à un périphériq<br>audio/vidéo lors<br>utilisé.<br>Branchez le cor<br>puis mettez-les<br>**ni des haut-parle**<br>Insérez le pied d<br>Branchez les fil<br>connecteurs du 2 Branchez le câble de sortie audionumérique coaxial à votre téléviseur et
- Branch<br>puis m<br>**i des h**<br>Insérez<br>Branch<br>connec 3 Branchez le cordon d'alimentation du téléviseur et des périphériques,

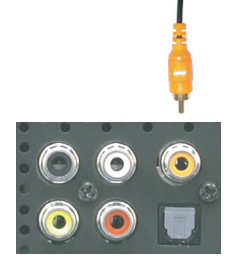

## Branchement des haut-parleurs

## Emploi des haut-parleurs et installation du pied

- 1 Insérez le pied dans le haut-parleur.
- **nchement des hau**<br>Di des haut-parleurs et installa<br>Insérez le pied dans le haut-parleonnecteurs du haut-parleur.<br>Connecteurs du haut-parleur.  $\begin{array}{l} \text{Branchez les fils an } \text{Lanner} \text{ } \text{Panner} \text{ } \text{Euler} \text{ } \text{Bline} \text{ } \text{ } \text{Fline} \text{ } \text{ } \text{ } \text{ } \text{Euler} \text{ } \text{ } \text{Euler} \text{ } \text{Euler} \text{ } \text{Euler} \text{ } \text{Euler} \text{ } \text{Euler} \text{ } \text{Euler} \text{ } \text{Euler} \text{ } \text{Euler} \text{ } \text{Euler} \text{ } \text{Euler} \text{ } \text{Euler} \text{ } \text{Euler} \text{ }$ 2 Branchez les fils du haut-parleur aux Branchez les fils du haut-parleur aux des fils du haut-parleur aux des votres téléviseurs du haut-parleur aux des votres téléviseurs du haut-parleur du de votre téléviseurs du haut-parleur du de votre téléviseurs du haut-p connecteurs du haut-parleur.<br>de votre téléviseur

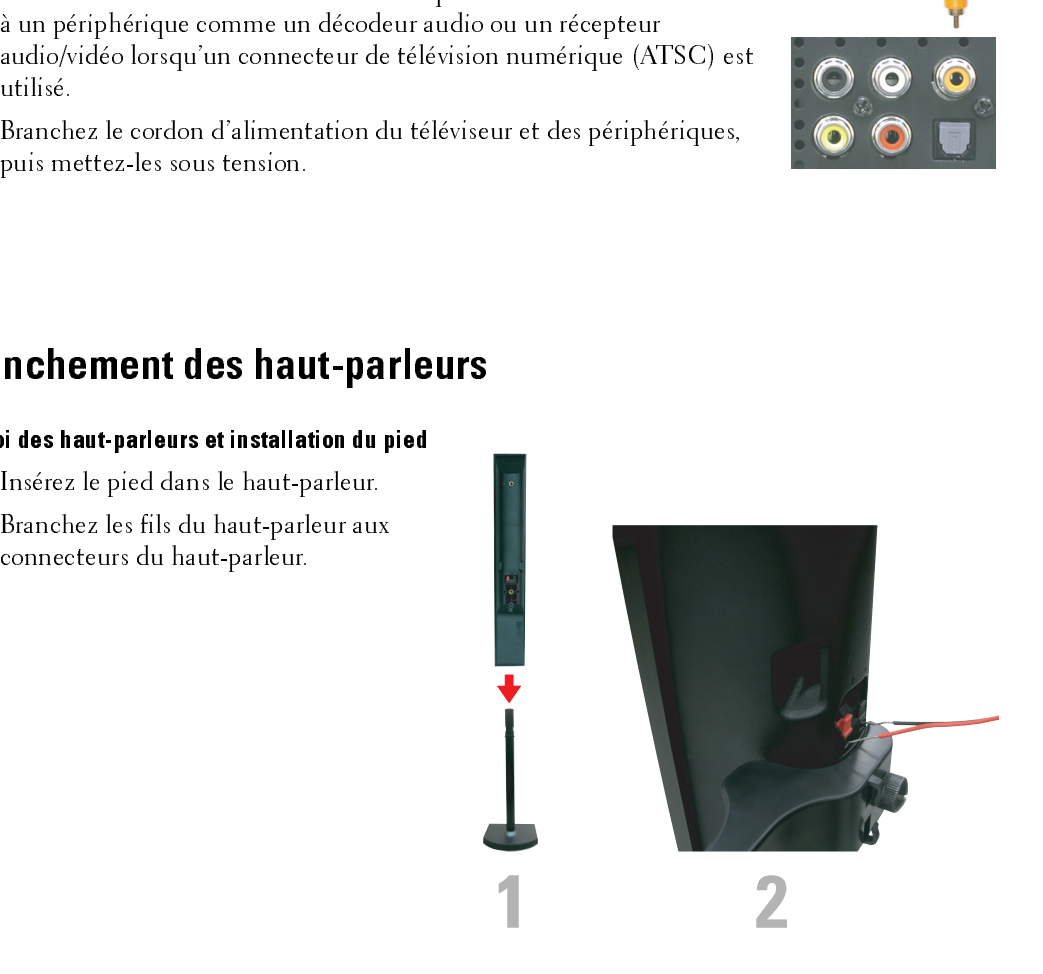

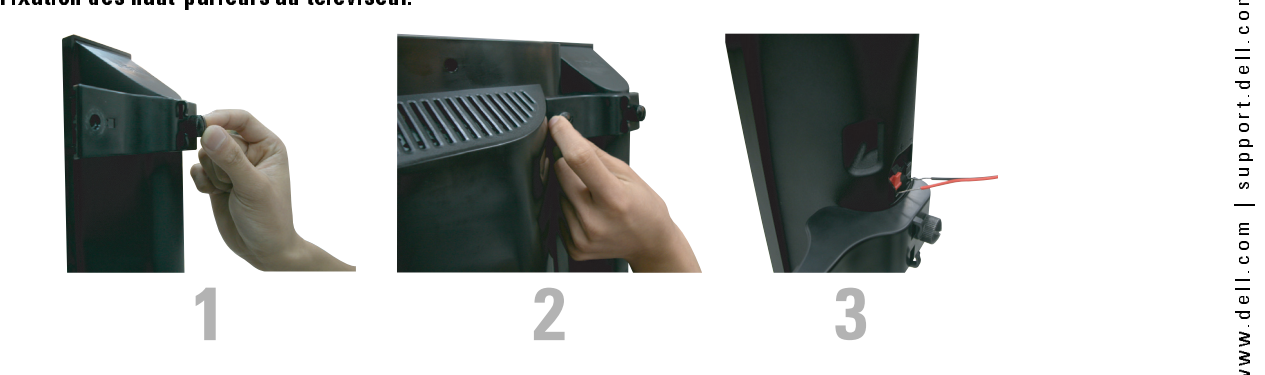

- 1 Fixez les supports au téléviseur et serrez les vis.<br>2 Serrez les vis de support du haut-parleur.
- 2 Serrez les vis de support du haut-parleur.
- 3 Branchez les fils du haut-parleur aux connecteurs du haut-parleur.

Utilisez un tournevis pour une installation solide.

## **Installer le câble RCA-Phono avec un noyau de ferrite pour votre TV**<br>1 Ouvrez le noyau de ferrite attaché puis placez le câble à l'intérieur.

- 
- 
- 
- 

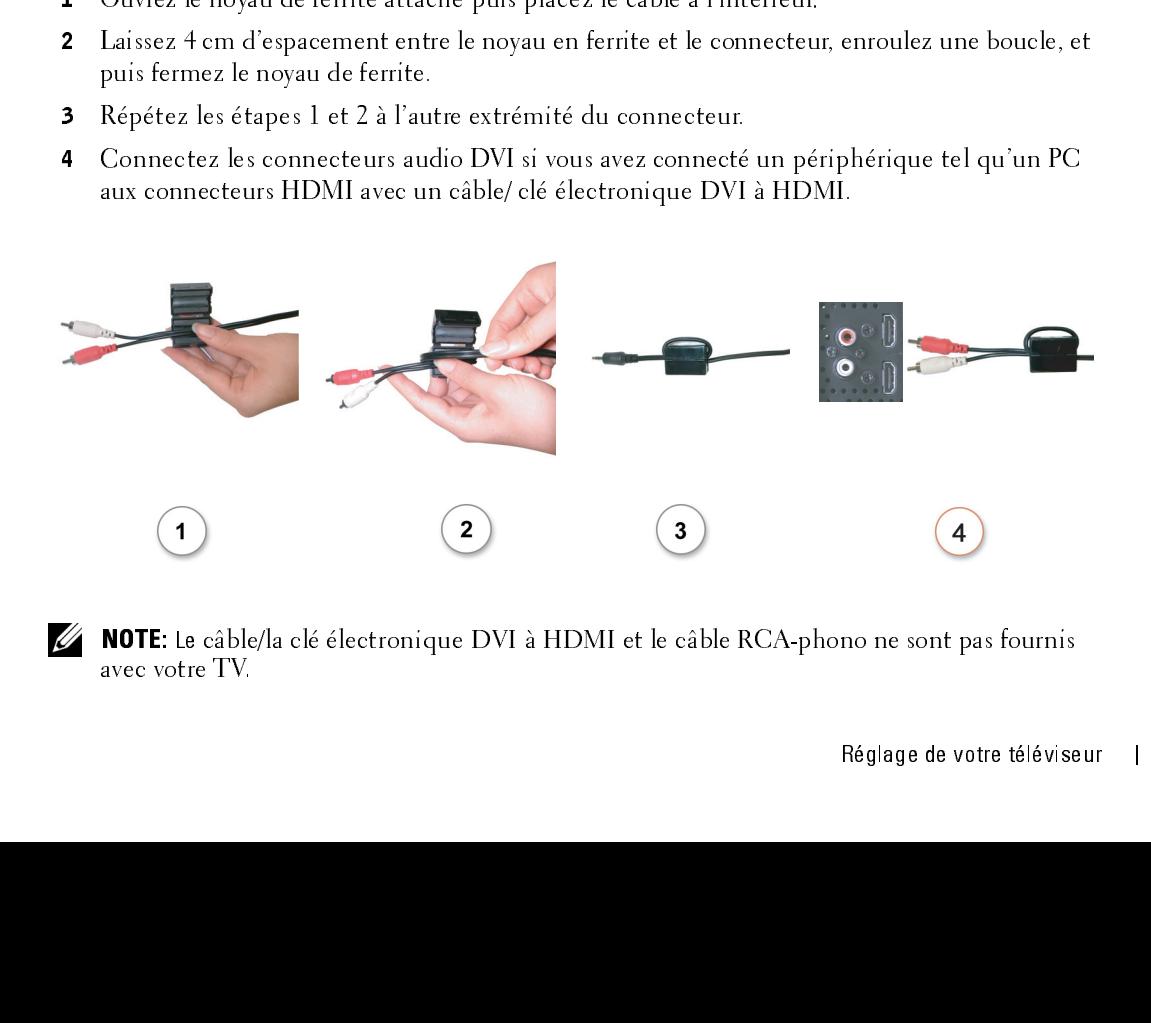

 NOTE: Le câble/la clé électronique DVI à HDMI et le câble RCA-phono ne sont pas fournis avec votre TV.

## *3*

## Installation des piles

La télécommande fonctionne à l'aide de trois piles AAA. Veuillez les installer de la façon suivante.

- 1 Ouvrez le couvercle du compartiment des piles.
- 2 Installez les piles. Veillez à ce que les signes + et des piles correspondent aux signes + et du compartiment des piles.
- 3 Fermez le couvercle du compartiment des piles.

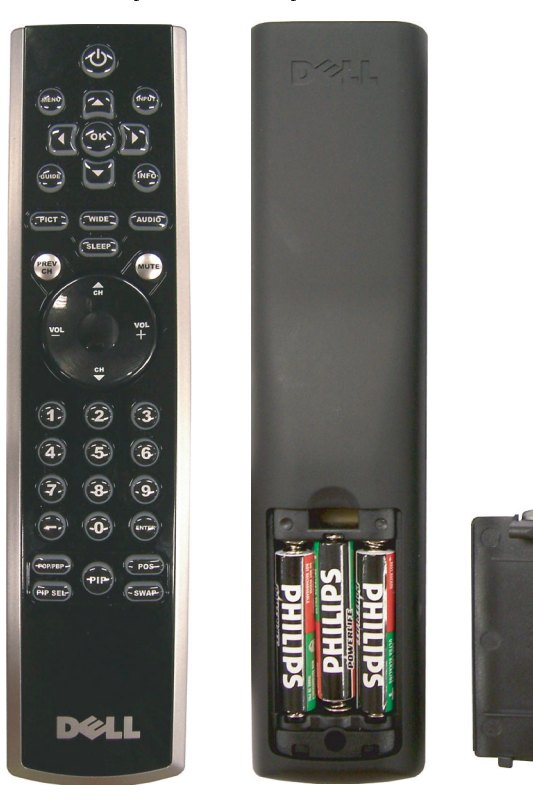

## Emploi de la télécommande

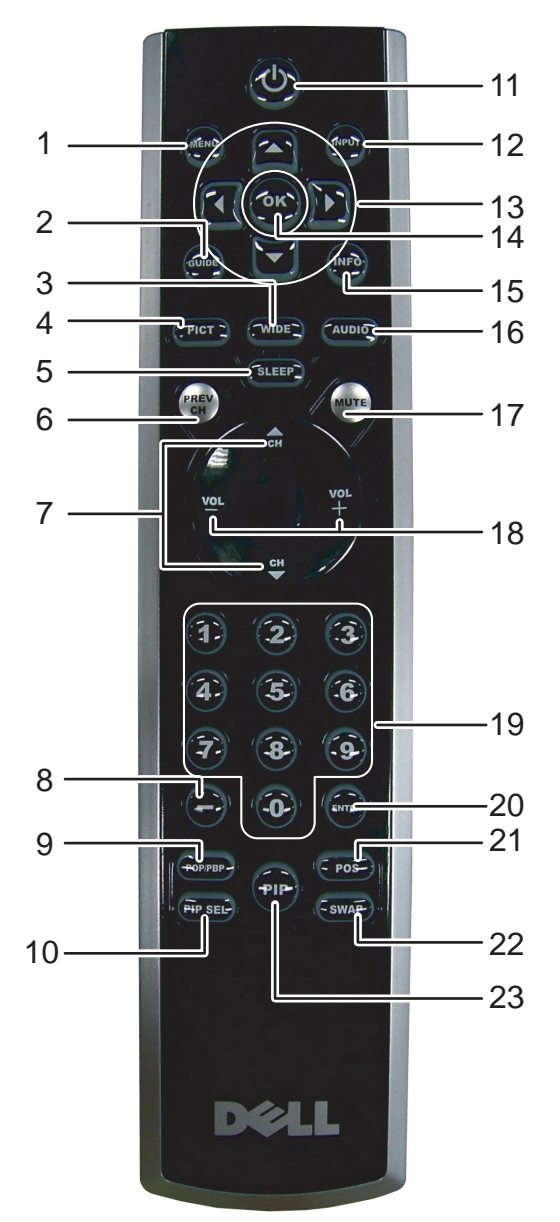

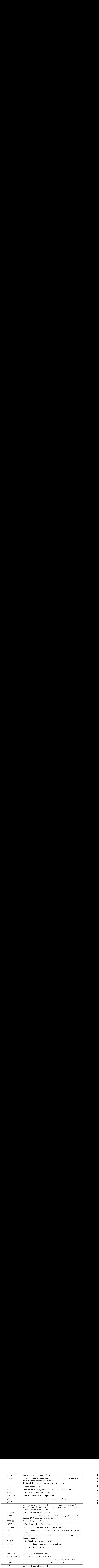

## **Ilisation de la télécommande universelle avec votre<br>
éviseur**<br>
élécommande universelle préprogrammée peut être programmée pour contrôler les founts de votre téléviseur Dell :<br>
Alimentation<br>
Canaux suivants (▲)<br>
Canaux pr **Ilisation de la télécommande universelle avec votre<br>
éviseur**<br>
décommande universelle préprogrammée peut être programmée pour contrôler les fonct<br>
mets de votre téléviseur Dell :<br>
Alimentation<br>
Canaux suivasts ( $\triangle$ )<br>
Ca Utilisation de la télécommande universelle avec votre téléviseur

-----------<br>La télécommande universelle préprogrammée peut être programmée pour contrôler les fonctions suivantes de votre téléviseur Dell :

- Alimentation
- Canaux suivants ( $\blacktriangle$ )<br>• Canaux précédents (
- Canaux précédents  $(\blacktriangledown)$ <br>• Monter le volume  $(+)$
- Monter le volume  $(+)$
- Baisser le volume (-)
- Sourdine
- Sélection d'entrée

REMARQUE : Les futures télécommandes universelles préprogrammées pourraient contrôler davantage de fonctions.

Vous pouvez programmer les télécommandes universelles en fonction de votre téléviseur Dell, de la façon suivante :

- Si le guide de votre télécommande présente la liste des fabricants par code, utilisez les codes Phillips.
- Si la télécommande est munie d'une fonction de recherche, utilisez cette fonction pour détecter le code de votre appareil.
- Si la télécommande est munie d'une fonction d'apprentissage, vous pouvez programmer certains boutons à partir de la télécommande Dell, en plus des boutons déjà décrits plus haut.

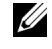

**ZA REMARQUE**: Consultez la documentation de votre télécommande pour des instructions précises relativement à votre télécommande universelle ou à sa fonction d'apprentissage.

**PRENT PRINCIPAL**<br> **REGUE : CONTRENT ENCES ENCES ACCEDENT ACCEDENT**<br> **REMARQUE : Vous pouvez accéder au menu principal et vidéo, de sélectionner l'un ou l'autre des modes in<br>
<b>REMARQUE : Vous pouvez accéder au menu princip** Le menu principal<br>Votre téléviseur est doté d'un menu principal qui vous permet de sélectionner la source d'entrée appropriée, d'effectuer des réglages audio et vidéo, de sélectionner l'un ou l'autre des modes image sur image, image hors l'image ou image par image, et de définir le contrôle parental. télécommande. Sauf lorsque mentionné de façon expresse, la présente section décrit la façon d'utiliser

## <span id="page-92-0"></span>Utilisation de votre télécommande dans le menu principal le menu principal avec la télécommande.

- boutons volume et channel qui se trouvent sur le côté droit du téléviseur ou vous pouvez utiliser la télécommande. Sauf lorsque mentionné de façon expresse, la présente section décrit la façon d'utiliser le menu principal avec la télécommande.
- 1 Pour afficher le menu principal, appuyez sur le bouton MENU.

Huit icônes apparaissent au bas de l'écran.

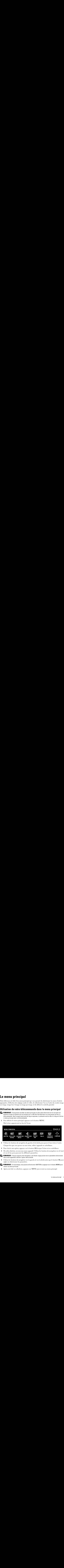

- 2 Utilisez les boutons de navigation de gauche et de droite pour passer d'une icône à l'autre. Chaque fois que vous passez sur une icône, celle-ci apparaît en surbrillance.
- 3 Pour choisir une option, appuyez sur le bouton OK lorsque l'icône est en surbrillance.
- 4 De cette sélection, un nouveau menu apparaît. Utilisez les boutons de navigation vers le haut et vers le bas pour parcourir les différents paramètres.

Une coche apparaît à côté de l'option sélectionnée. **Example 15** Tout au long de votre navigation, une flèche rouge pointe vers le paramètre sélectionné.

5 Utilisez les boutons de navigation vers la gauche et vers la droite ainsi que le bouton OK pour régler ou sélectionner les paramètres.

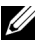

**22 REMARQUE** : En tout temps, vous pouvez sélectionner QUITTER ou appuyer sur le bouton MENU pour revenir au menu principal.

6 Après avoir fait vos sélections, appuyez sur MENU pour revenir au menu principal.

7 Pour quitter le menu principal, sélectionnez l'icône QUITTER et appuyez sur OK.

- 1 Appuyez sur le bouton MENU pour afficher le menu principal.<br>2 Sélectionnez CONFIGURER.
- 2 Sélectionnez CONFIGURER.<br>3 Sous le menu Configurer séle
- <span id="page-93-1"></span>Sous le menu Configurer, sélectionnez LANGUE et faites dérouler la liste pour choisir la langue que vous souhaitez utiliser. Sélection de la languyez sur le bouton N<br>2 Sélectionnez CONFIGU<br>3 Sous le menu Configure<br>langue que vous souhait

<span id="page-93-0"></span>Le menu Sélection d'entrée vous permet de sélectionner la source adaptée au type d'installation de votre téléviseur et à l'équipement vidéo qui y est raccordé. Appuyez sur la touche INPUT (entrée) de la télécommande pour aller directement au menu Sélection d'entrée. Vous pouvez également appuyer sur la touche MENU de la télécommande puis sélectionner SÉLECTION D'ENTRÉE du menu principal.

Si vous utilisez l'une ou l'autre des sources d'entrée TV (connecteur NTSC) ou Digital TV (télévision numérique) (connecteur ATSC), vous pouvez prérégler les canaux accessibles. Allez au menu principal, sélectionnez CONFIGURATION puis CONFIGURATION DES CANAUX et choisissez RECHERCHE DE CANAUX. Si vous utilisez les connecteurs NTSC et ATSC en même temps, vous devez prérégler les canaux accessibles pour les deux sources d'entrée Digital TV (télévision numérique) et TV.

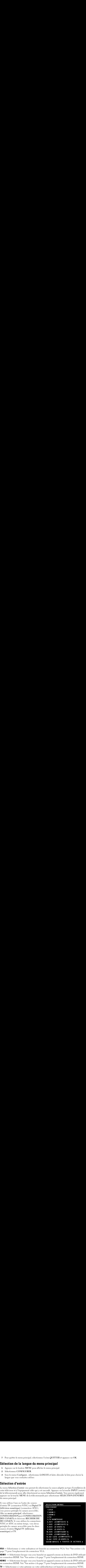

**VGA** — Sélectionner si votre ordinateur est branché au connecteur VGA. Voir "Vue arrière« à la page 73 pour l'emplacement du connecteur VGA.

**HDMI1** — Sélectionner lorsque vous avez branché un appareil comme un lecteur de DVD utilisant un connecteur HDMI. Voir "Vue arrière« à la page 73 pour l'emplacement du connecteur HDMI. **HDMI2** — Sélectionner lorsque vous avez branché un appareil comme un lecteur de DVD utilisant un connecteur HDMI. Voir "Vue arrière« à la page 73 pour l'emplacement du connecteur HDMI.

**TV** — Sélectionner si votre antenne ou votre câblosélecteur est branché au connecteur NTSC.

Voir "Vue arrière« à la page 73 pour l'emplacement du connecteur NTSC.<br>**DIGITAL TV (TÉLÉVISION NUMÉRIQUE) —** Sélectionner si votre antenne ou votre câblosélecteur **DIGITAL TV (TELEVISION NUMERIQUE) —** Sélectionner si votre antenne ou votre câblosélecteur<br>est branché au connecteur ATSC. Voir "Vue arrière« à la page 73 pour l'emplacement du<br>connecteur NTSC.<br>**AV1 (COMPOSITE 1) —** Sélec est branché au connecteur ATSC. Voir "Vue arrière« à la page 73 pour l'emplacement du connecteur NTSC.

**AV1 (COMPOSITE 1) —** Sélectionner si vous avez un appareil vidéo comme une console de jeux<br>branché au connecteur composite dans la partie inférieure du téléviseur. Voir "Vue arrière« à la<br>page 73 pour l'emplacement des co branché au connecteur composite dans la partie inférieure du téléviseur. Voir ["Vue arrière« à la](#page-72-0)  [page 73](#page-72-0) pour l'emplacement des connecteurs composites vidéo et audio.

**AV2 (COMPOSITE 2) —** Sélectionner si vous avez un appareil vidéo comme une console de jeux<br>branché au connecteur composite dans la partie inférieure du téléviseur. Voir "Vue arrière« à la<br>page 73 pour l'emplacement des co branché au connecteur composite dans la partie inférieure du téléviseur. Voir ["Vue arrière« à la](#page-72-0)  [page 73](#page-72-0) pour l'emplacement des connecteurs composites vidéo et audio.

AV3 (S-VIDÉO 1) — Sélectionner si vous avez un appareil vidéo comme un magnétoscope<br>branché au connecteur S-Vidéo dans la partie inférieure du téléviseur. Voir "Vue arrière« à<br>page 73 pour l'emplacement du connecteur S-Vid branché au connecteur S-Vidéo dans la partie inférieure du téléviseur. Voir "Vue arrière« à la [page 73](#page-72-0) pour l'emplacement du connecteur S-Vidéo.

**AV4 (S-VIDE0 2) —** Sélectionner si vous avez un appareil vidéo comme un magnétoscope<br>branché au connecteur S-Vidéo dans la partie inférieure du téléviseur. Voir "Vue arrière« à<br>page 73 pour l'emplacement du connecteur S-V branché au connecteur S-Vidéo dans la partie inférieure du téléviseur. Voir "Vue arrière« à la [page 73](#page-72-0) pour l'emplacement du connecteur S-Vidéo.

**AV5 (COMPOSANTE 1)** — Sélectionner si vous avez un appareil vidéo comme un lecteur de DVD,<br>un boîtier décodeur ou un câblosélecteur branché aux connecteurs de composantes vidéo et<br>audio dans la partie inférieure du télévi un boîtier décodeur ou un câblosélecteur branché aux connecteurs de composantes vidéo et audio dans la partie inférieure du téléviseur. Voir "Vue arrière« à la page 73 pour l'emplacement des connecteurs de composantes vidéo et audio.

**AV6 (COMPOSANTE 2) —** Sélectionner si vous avez un appareil vidéo comme un lecteur de DVD,<br>un boîtier décodeur ou un câblosélecteur branché aux connecteurs de composantes vidéo et<br>audio dans la partie inférieure du télévi un boîtier décodeur ou un câblosélecteur branché aux connecteurs de composantes vidéo et audio dans la partie inférieure du téléviseur. Voir "Vue arrière« à la page 73 pour l'emplacement des connecteurs de composantes vidéo et audio.

**AV COTE (COMPOSITE 3) —** Sélectionner si vous avez un appareil vidéo, comme une console de<br>jeux, branché au connecteur composite sur le côté du téléviseur. Voir "Côté gauche« à la page 72<br>pour l'emplacement du connecteur jeux, branché au connecteur composite sur le côté du téléviseur. Voir "Côté gauche« à la page 72 pour l'emplacement du connecteur composite.

AV COTE (S-VIDÉO 3) — Sélectionner si vous avez un appareil vidéo comme un magnétoscope<br>branché au connecteur S-Vidéo sur le côté du téléviseur. Voir "Côté gauche« à la page 72 pour<br>l'emplacement du connecteur S-Vidéo.<br>AFF branché au connecteur S-Vidéo sur le côté du téléviseur. Voir "Côté gauche« à la page 72 pour l'emplacement du connecteur S-Vidéo.

**AFFICHAGE ENTREES** — L'option Affichage entrées vous permet de sélectionner Disponibles ou<br>Toutes. L'option Disponibles recherche quels connecteurs sont utilisés. Les sources d'entrée<br>disponibles apparaissent en blanc et Toutes. L'option Disponibles recherche quels connecteurs sont utilisés. Les sources d'entrée disponibles apparaissent en blanc et les autres en gris. L'option Toutes affiche l'ensemble des périphérique. "Vue arriètes à la page 73 pour l'emplacement du cennecteur NTSC.<br>
TALTV (TÉLÉVISION NUMÉRIQUE) — Sélectionner si vout antique a vout a menu cu votre cáblosicles<br>
succeseur NTSC.<br>
(COMPOSITE 1) — Sélectionner si vout ante Vue arrière- à la page 73 pour l'emplacement du connecteur NTSC.<br>
ALTV (TÉLÉVISION NUMÉRIQUE) — Sélectionner si vous avez installé comme une convolté de technologie de téléviseur affiche l'appareil vidéo comme une convolt Vine arriètes à la page 73 pour l'emplacement du connect<br> **AL TV (TÉLÉVISION NUMÉRIQUE)** — Sélectionner si votte<br>
scrétur NTSC.<br>
Croir Vine arrières à la page 7<br>
crétur NTSC.<br>
COMPOSTE 1) — Sélectionner si vous avez un app

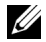

**ZA REMARQUE**: Sous Paramètres d'affichage TV dans le menu Configuration, vous pouvez définir la sélection d'entrée afin que le téléviseur affiche l'appareil que vous avez installé. Par exemple, AV2 indiquerait DVD lorsque vous affichez le menu Sélection d'entrée.

## Paramètres Image

Le menu Paramètres image vous permet de régler les paramètres d'affichage comme la couleur et la luminosité.

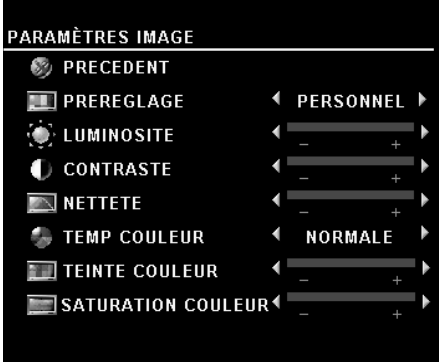

Si vous sélectionnez l'un des paramètres d'image préréglés suivants, les paramètres individuels sont immédiatement ajustés.

- Films  $\bullet$
- Signal faible
- $\bullet$ **Sports**
- Multimédia

Si vous sélectionnez Personnel, vous pouvez régler des paramètres précis comme la luminosité et la couleur.

Les températures de couleur préréglées sont :

•Naturelle : 6500K

•Normale : la température originale de l'image

•Bleue : 9300K

• Rouge : 5700K

## Audio

Les options du menu Audio vous permettent de régler le son à un niveau optimal pour le genre d'émission que vous regardez.

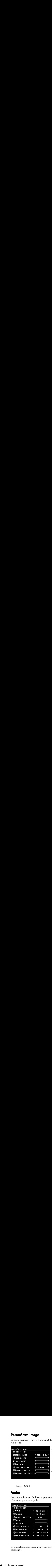

• Sport<br>vous sélec<br>ramètres <sub>I</sub><br>s tempéra<br>s tempéra<br>vaturelle : l<br>s<br>leue : 930<br>de régler<br>SRS TruSu<br>mbiophor<br>public sour<br>s<br>s RS TruSu<br>mbiophor<br>public sour<br>Mode égal<br>nirtre la voi<br>nirtre la voi<br>nirtre la voi<br>nirtre la voi<br>ni • Multimédia<br>
1, vous pouvez ré<sub>i</sub><br>
iminosité et la co<br>
préréglées sont :<br>
ginale de l'image<br>
ginale de l'image<br>
1 optimal pour le<br>
1 optimal pour le<br>
1 optimal pour le<br>
1 son plus ample e<br>
1 grands écarts de<br>
1 cion.<br>
1 s vous sélect<br>ramètres p<br>s températ<br>Vaturelle : (<br>Vormale : la<br>Sleue : 9300<br>de : 9300<br>de : 9300<br>passes plus<br>passes plus<br>Mode égali<br>paramètres<br>Mode égali<br>paramètres<br>(Mode égali<br>paramètres<br>paramètres<br>voix<br>Théâtre<br>(Voix<br>régler l, vous pouvez ré<br>uminosité et la conféréglées sont :<br>ginale de l'image<br>ginale de l'image<br>usment un son<br>ut-parleurs de n'i<br>son plus ample (<br>grands écarts de<br>ction.<br>choisissez l'un d<br>s du Mode égalis<br>ront ajustés Si vous sélectionnez Personnel, vous pouvez régler des<br>paramètres précis comme la luminosité et la couleur,<br>Les températures de couleur préréglées sont :<br><br>•Normale : la température originale de l'image<br>•Bleue : 9300K<br>•Norm paramètres précis comme la luminosité et la couleur.<br>Les températures de couleur préréglées sont :<br>•Naturelle : 6500K<br>•Normale : la température originale de l'image<br>•Bleue : 9300K<br>•Bleue : 9300K<br>•Bleue : 9300K<br>•Bleue : 930 SRS TruSurround XT-Transmet un son ambiophonique sur deux haut-parleurs de n'importe quelle source, ce qui créé un son plus ample et des basses plus riches.

Mode minuit - Atténue les grands écarts de volume entre la voix et les scènes d'action.

SRS TruSurround XT— Transmet un son<br>ambiophonique sur deux haut-parleurs de<br>quelle source, ce qui créé un son plus amp<br>basses plus riches.<br>Mode minuit — Atténue les grands écarts<br>entre la voix et les scènes d'action.<br>Mode Mode minuit — Atténue les grands écarts de volume<br>entre la voix et les scènes d'action.<br>Mode égalisateur — Si vous choisissez l'un des<br>paramètres préréglés suivants du Mode égalisateur, les<br>niveaux de son individuels seron Mode égalisateur - Si vous choisissez l'un des Mode égalisateur — Si vous choisissez l'un des<br>paramètres préréglés suivants du Mode égalisate<br>niveaux de son individuels seront ajustés<br>automatiquement :<br>• Musique<br>• Théâtre<br>• Voix<br>z régler les niveaux audio individuels c paramètres préréglés suivants du Mode égalisateur, les paramètres préréglés suivants du Mode égalisateur, les<br>niveaux de son individuels seront ajustés<br>automatiquement :<br>• Musique<br>• Théâtre<br>• Voix<br>z régler les niveaux audio individuels comme les basses niveaux de son individuels seront ajustés automatiquement :

- •Musique
- ·Théâtre
- $\cdot$ Voix

•Musique<br>•Théâtre<br>•Voix<br>z régler les •Théâtre<br>•Voix<br>z régler le •Voix Si vous sélectionnez Personnel, vous pourrez régler les niveaux audio individuels comme les basses Si vous sélectionnez Personnel, vous pourrez régler les niveaux audio individuels comme les basses<br>et les aigus.<br>menu principal et les aigus.

Volume sortie TV - Sélectionnez Fixe si vous souhaitez régler le volume au moyen de la Volume sortie TV — Sélectionnez Fixe si von sou houristo régler le volume sou mongon de la mongon de la mongon<br>
Colume souhaitez est le volume au moré pour un aux économiques du régler le volume au mondo de la mongon<br>
de télécommande ou du contrôle du volume sur un récepteur audio relié. Sélectionnez Variable si télécommande ou du contrôle du volume sur un récepteur audio relié. Sélectionnez Variable sur une contrôle du volume sur un récepteur audio relié.<br>parman saculation récepteur audio relié.<br>inclusive sur le station récepteur vous souhaitez régler le volume au moyen de la télécommande du téléviseur ou avec les boutons du pamous avec Si vous shouhoz Variable, soul le volume sortic TV sera régle et non le volume du<br>récepteur aude réléc $\sim$ <br>Virtues Programme pour sélectronner Stérée, Mano ou SAP (mixtel).<br>Suradine — Vous permet du conpecté du panneau avant. Si vous choisissez Variable, seul le volume sortie TV sera réglé et non le volume du panneau avant. Si vous choisissez Variable, seul le volume sortie TV sera réglé et non le volume du<br>récipieur andro selis.<br>L'ulisez Programme pour sélectionars Nétéco. Monto ou SAP (mixte).<br>Sourdine — Vous permet de couper récepteur audio relié.

Utilisez Programme pour sélectionner Stéréo, Mono ou SAP (mixte).

Sourdine — Vous permet de couper et de rétablir le son.

recepteur audit<br>Utilisez Programme<br>Sourdine — Vous per<br>Haut-parleur On/Off Utilisez Programme pour sélectionner Stéréo, Mono ou SAP (mixte).<br>Sourciline — Vous permet de couper et de rétablir le son.<br>Entail-parleur On/Off — Vous permet de couper/rétablir le son du bat<br>Haut-parleur On/Off — Vous pe Sourdine — Vous permet de couper et de rétablir le son. Haut-parleur On/Off - Vous permet de couper/rétablir le son du haut-parleur. Haut-parleur On/Off — Vous permet de couper/rétablir le son du haut-parleur.

PIP / POP/PER<br>Vous pouvez regarder deux images actives simultanément en mode incrustation d'image (PIP), image hors l'image (POP) ou image par image (PBP).

En mode POP, vous pouvez choisir trois options différentes.

- •
- verticalement à droite.
- •

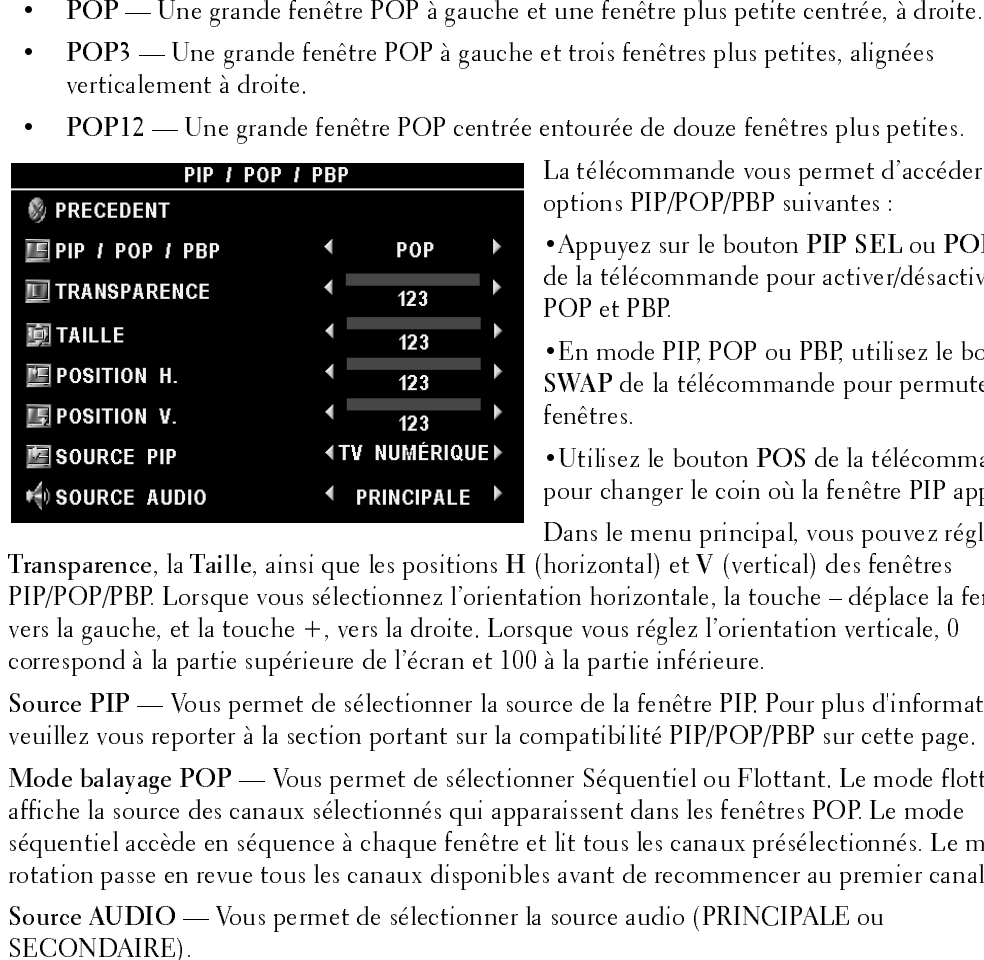

La télécommande vous permet d'accéder aux options PIP/POP/PBP suivantes :

de la télécommande pour activer/désactiver PIP, POP et PBP.

•En mode PIP, POP ou PBP, utilisez le bouton fenêtres.

pour changer le coin où la fenêtre PIP apparaît.

Dans le menu principal, vous pouvez régler la

•Appuyez sur le bouton PIP SEL ou POP/PBP<br>de la télécommande pour activer/désactiver PIP,<br>POP et PBP.<br>•En mode PIP, POP ou PBP, utilisez le bouton<br>SWAP de la télécommande pour permuter deux<br>fenêtres.<br>•Utilisez le bouton P SWAP de la télécommande pour permuter deux<br>fenêtres.<br>• Utilisez le bouton POS de la télécommande<br>pour changer le coin où la fenêtre PIP apparaît.<br>Dans le menu principal, vous pouvez régler la<br>horizontal) et V (vertical) de •Utilisez le bouton POS de la télécommande<br>pour changer le coin où la fenêtre PIP apparaît<br>Dans le menu principal, vous pouvez régler la<br>horizontal) et V (vertical) des fenêtres<br>tion horizontale, la touche – déplace la fe PIP/POP/PBP. Lorsque vous sélectionnez l'orientation horizontale, la touche – déplace la fenêtre vers la gauche, et la touche +, vers la droite. Lorsque vous réglez l'orientation verticale, 0 correspond à la partie supérieure de l'écran et 100 à la partie inférieure.

veuillez vous reporter à la section portant sur la compatibilité PIP/POP/PBP sur cette page.

Transparence, la Taille, ainsi que les positions H (horizontal) et V (vertical) des fenêtres<br>PIP/POP/BP. Lorsque vous sélectionnez l'orientation horizontale, la touche – déplace la<br>evers la gauche, et la touche +, vers la Source PIP — Vous permet de sélectionner la source de la fenêtre PIP. Pour plus d'informations,<br>
veuillez vous reporter à la section portant sur la compatibilité PIP/POP/PBP sur cette page.<br>
Mode balayage POP — Vous permet Mode balayage POP — Vous permet de sélectionner Séquentiel ou Flottant. Le mode flottant<br>affiche la source des canaux sélectionnés qui apparaisent dans les fenêtres POP. Le mode<br>affiche la source de sélectionnes qui appara

## Compatibilité PIP/POP/PBP

séquentiel accède en séquence à chaque fenêtre et lit tous les canaux présélectionnés. Le rotation passe en revue tous les canaux disponibles avant de recommencer au premier canaux of source AUDIO — Vous permet de sélectio sectation passe en revue tous les canaux disponibles avant de recommencer au premier canal.<br>
Source AUDIO — Vous permet de sélectionner la source audio (PRINCIPALE ou<br>
SECONDAIRE).<br> **Compatibilité PIP/POP/PBP**<br>
Lorsque vou Fource AUDIO — Vous permet de sélectionner la source audio (PRINCIPALE ou<br>SECONDAIRE).<br>Compatibilité PIP/POP/PBP<br>Lorsque vous sélectionnez PIP/POP/PBP, vous pouvez sélectionner n'importe quelle source<br>d'entrée qui apparaît Source AUDIO — Vous permet de sélectionner la source audio (PRINCIPALE ou<br>SECONDAIRE).<br>**Compatibilité PIP/POP/PBP**<br>Lorsque vous sélectionnez PIP/POP/PBP, vous pouvez sélectionner n'importe quell<br>d'entrée qui apparaît dans **Compatibilité P<br>Compatibilité P**<br>Lorsque vous séle<br>d'entrée qui appa<br>HDMI avec HDN<br>menu principal d'entrée qui apparaît dans les fenêtres PIP/POP/PBP. Les seules sources d'entrée incompatibl<br>HDMI avec HDMI, DTV avec DTV, et HDMI avec la composante 1080í.<br>menu principal d'entrée dans les fenèvriers proposent dans les femmes dans les seules sources d'avant d'avant d'avant d'avant<br>
d'avant d'avant d'avant d'avant d'avant d'avant d'avant d'avant d'avant d'avant d'avant d'avant d'avant d'ava<br> Homin avec HDMI, DTV avec DTV avec DTV avec DTV, et HDMI avec 1080i.<br>Homin avec DTV, et HDMI avec 1080i.<br>Homin avec 1080i.

Taille<br>• AVIS : L'utilisation prolongée des bandes noires, comme celles que l'on voit sur un écran large ou en ille<br>AVIS : L'utilisation prolongée des bandes noires, comme celles que l'on voit sur un écran large ou en format 4:3, peut causer une image rémanente.

L'option Taille vous permet de régler la dimension de l'image. Utilisez Position pour régler la position horizontale de l'image.

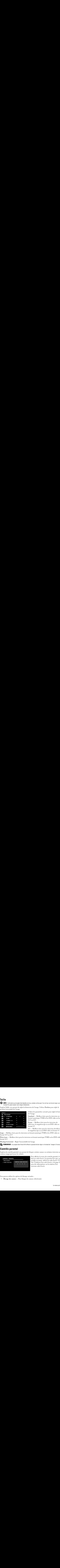

Utilisez les paramètres suivants pour régler le format de l'image :

Standard - Meilleur choix pour les émissions en format numérique TVHD et les DVD vidéo en format 16:9 ou 22:9.

Zoom — Meilleur choix pour les émissions de télévision, le magnétoscope ou un DVD vidéo en format 4:3.

4:3 — Meilleur choix pour les émissions de télévision, le magnétoscope ou un DVD vidéo en format 4:3.

Large — Meilleur choix pour les émissions en format numérique TVHD et les DVD vidéo en format 16:9 ou 22:9.

Plein écran — Meilleur choix pour les émissions en format numérique TVHD ou les DVD vidéo en format 16:9.

Décalage horizontal— Règle l'horizontalité de l'image.

**EXEMARQUE**: La plupart des films DVD offrent la possibilité de régler le format de l'image à l'écran.

**Contrôle parental**<br>L'option de contrôle parental vous permet de bloquer certains canaux ou certaines émissions au contenu inapproprié pour les enfants.

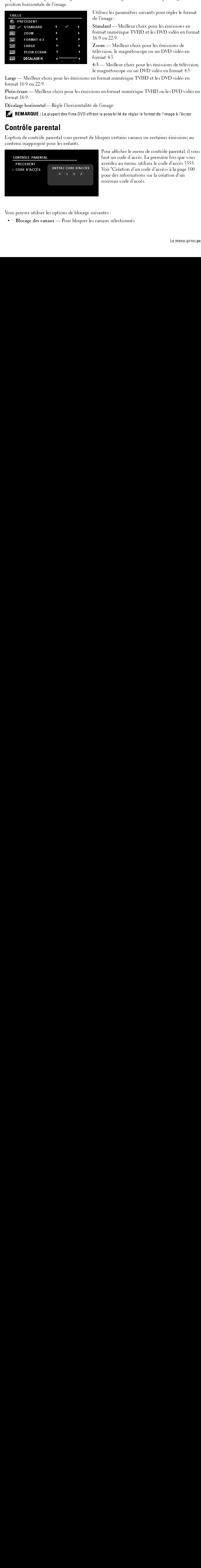

de l'image :<br>
de l'image :<br>
Standard — Meilleur choix pour les émissions en<br>
format numérique TVHD et les DVD vidéo en forma<br>
16:9 ou 22:9.<br>
Zoom — Meilleur choix pour les émissions de<br>
félévision, le magnétoscope ou un DV Example 1<br>
Standard —<br>
format nun<br>
16:9 ou 22:<br>
Zoom — M<br>
télévision, l<br>
format 4:3 .<br>
4:3 — Meil<br>
le magnéto:<br>
n format nu<br>
ions en form<br>
de l'image.<br>
ent la possib<br>
e bloquer ce<br>
Pour af<br>
faut un<br>
accéde<br>
Voir "C<br>
pour d format numérique TVHD et les DVD vidéo en format numérique TVHD et les DVD vidéo en forme — Meilleur choix pour les émissions de<br>
Zoom — Meilleur choix pour les émissions de félévison, le magnétoscope ou un DVD vidéo en fo Formation and the mean of the formation of the format state of the mean of the mean of the mean of the mean of the mean of the mean of the magnetoscope ou un DVD vidéo en format 43.<br>
format 43. — Meilleur choix pour les ém Framewold<br>
Toom — Me<br>
felévision, le<br>
format 4:3.<br>
4:3 — Meille<br>
le magnétosc<br>
en format nur<br>
ions en forma<br>
de l'image.<br>
ent la possibili<br>
e bloquer cert<br>
Pour affi<br>
faut un q<br>
accédez<br>
Voir "Crr<br>
pour des<br>
nouveau<br>
uivan télévision, le magnétoscope ou un DVD vidéo<br>
format 4:3.<br>
4:3 — Meilleur choix pour les émissions de téle<br>
le magnétoscope ou un DVD vidéo en format<br>
an format numérique TVHD et les DVD vidéo<br>
ions en format numérique TVHD format 4:3.<br>
4:3 — Meilleur choix pour les émissions de télévi<br>
le magnétoscope ou un DVD vidéo en format 4:3.<br>
n format numérique TVHD et les DVD vidéo en<br>
ions en format numérique TVHD et les DVD vidéo en<br>
ions en format 1:4 Le magnétoscope ou un DVD vidéo en format 4:3.<br>
1:3 m format numérique TVHD et les DVD vidéo en format 4:3.<br>
1:1 m format numérique TVHD et les DVD vidéo en<br>
1:1 mage.<br>
1:1 mage.<br>
1:1 mage.<br>
1:1 mage.<br>
1:2 mage.<br>
1:2 m le magnétoscope ou TVHD et les DVD vidéo en<br>
ions en format numérique TVHD et les DVD vidéo en<br>
ions en format numérique TVHD ou les DVD vidéo en<br>
els DVD vidéo en<br>
els DVD vidéo en<br>
els possibilité de régler le format de Pour afficher le menu de contrôle parental, il vous Faut un code d'accès. La première fois que vous<br>accédez au menu, utilisez le code d'accès 3355.<br>Voir "Création d'un code d'accès« à la page 100<br>pour des informations sur la création d'un<br>nouveau code d'accès.<br>thes :<br>aux sé faut un code d'accès. La première fois que vous accédez au menu, utilisez le code d'accès 3355.<br>Voir "Création d'un code d'accès« à la page 100<br>pour des informations sur la création d'un<br>nouveau code d'accès.<br>thes :<br>aux sélectionnés<br>le menu princi accédez au menu, utilisez le code d'accès 3355. Voir "Création d'un code d'accès« à la page 100<br>pour des informations sur la création d'un<br>nouveau code d'accès.<br>aux sélectionnés<br>aux sélectionnés Voir "Création d'un code d'accès« à la page 100 pour des informations sur la création d'un<br>nouveau code d'accès.<br>ntes :<br>aux sélectionnés<br>Le menu princi pour des informations sur la création d'un r<br>nouveau code d'accès.<br>ntes :<br>aux sélectionnés<br>Le menu nouveau code d'accès.

Vous pouvez utiliser les options de blocage suivantes :

ntes :<br>aux sélectionnés  $\bullet$  Blocage des canaux — Pour bloquer les canaux s Blocage des canaux — Pour bloquer les canaux sélectionnés • Blocage des canaux — Pour bloquer les canaux sélectionnés

- Classement Pour bloquer les films selon leur classement (G, PG, PG-13, R, NC-17 et X)  $\bullet$
- Classement TV Pour bloquer les émissions de télévision selon leur classement
- Classement Pour bloquer les films selon leur classement (G, PG, PG-13, R, NC-17 et X)<br>Classement TV Pour bloquer les émissions de télévision selon leur classement<br>Options de blocage Pour activer ou désactiver tous vo Options de blocage — Pour activer ou désactiver tous vos paramètres de contrôle parental.
- REMARQUE : Vous pouvez utiliser l'option Supprimer tout pour annuler le blocage des canaux et des Ø émissions que vous aviez établi.

 Vous pouvez utiliser ut pour annuler le blocage des canaux et des émissions que s . Ø

**Création d'un code d'accès**<br>Lorsque vous accédez au menu de contrôle parental pour la première fois, vous pouvez définir<br>votre propre code d'accès de quatre chiffres. Si vous égarez ou oubliez votre code d'accès, vous<br>pou

- 
- 1 Dans le menu Contrôle parental, sélectionnez Changer le code.<br>2 À l'aide du pavé numérique de la télécommande, entrez un nouv À l'aide du pavé numérique de la télécommande, entrez un nouveau code d'accès.
- 3 Sélectionnez Quitter.

## **Configuration**

## **CONFIGUR**

Pouveau Contrôle parental, séle 2 À l'aide du pavé numérique de la télé<br>
3 Sélectionnez Quitter.<br> **Configuration**<br> **CONFIGURATION**<br> **CONFIGURATION**<br> **CONFIGURATION**<br> **CONFIGURATION**<br> **CONFIGURATION CHAINES**<br> **CONFIGURATION SECUTE CONFIGUR<br>
SECUTE CONFIGUR<br>
SECURE CONFIGURACION<br>
CONFIGURACION<br>
CONFIGURACION<br>
CONFIGURACION<br>
CONFIGURACION<br>
CONFIGURACION<br>
SEST PARAM INIT<br>
SECURE AUTO<br>
SOUS-TITRAGE<br>
FUSEAU HORAIRE<br>
CONGERE CONSIDERE<br>
SURBER DESC** CONFIG<br> **EXPRECEDENT**<br> **EXPRECEDENT**<br> **EXPRECEDENT**<br> **CONFIGURACI**<br> **CONFIGURACI**<br> **CONFIGURACI**<br> **CONFIGURAM**<br> **CONFIGURAM**<br> **CONFIGURAM**<br> **CONFIGURAM**<br> **CONFIGURAM**<br> **CONFIGURAM**<br> **CONFIGURAM**<br> **CONFIGURAM**<br> **CONFIGURAM W** PRECEDENT **EDPARAM. MENU TV CONFIGURACION CHAINES LANGUE WREST PARAM INIT ENVEILLE AUTO <b>MISOUS-TITRAGE FUSEAU HORAIRE** 

L'option de configuration vous permet de définir le format du menu principal, prérégler les canaux de câblodistribution accessibles, modifier la langue du menu principal (voir ["Sélection de la langue du menu principal« à](#page-93-1)  [la page 94](#page-93-1)) et restaurer les paramètres initiaux.

Dans le menu Paramètres du menu principal, sous durée Dans le menu Paramètres du menu principal, sous durée<br>d'affichage du menu principal, vous pouvez modifier les<br>valeurs à votre convenance. La durée maximale est de 60<br>seconds. Utilisez Verrouillage des boutons du téléviseur d'affichage du menu principal, vous pouvez modifier les valeurs à votre convenance. La durée maximale est de 60 secondes. Utilisez Verrouillage des boutons du téléviseur pour verrouiller les boutons de la partie inférieure du panneau. Lorsque cette option est activée, seul le bouton d'alimentation fonctionne. Enfoncez simultanément les boutons augmentation du volume et canal suivant pendant

10 secondes pour déverrouiller les boutons.

• Classement TV—Pour bloquer les émissions de télévision selon leur classement<br>• Classement de constrèment de controls auxis en alient des construers de constrèmental<br> **Explicitude** de construers de la construer de constr • Classement TV — Classement TV — Classement TV — Classement TV — Classement TV — Classement TV — Classement TV — Classement TV — Classement TV — Classement TV — Classement TV — Classement TV — Classement TV — Classement **EXAMPLE PERIOR ACTE AND ACTES (2008)**<br> **EXAMPLE PARENT ACTES** (2008) and the state of the block of the state of the state of the state of the state of the state of the state of the state of the state of the state of the volte prope code disorès de quatre chiffres. Si vous égarez ou oubliez votre code d'accès, vous pour ze toujous attilite le code parefelant.<br>
1 Dans le menu Contrôle parental, véleciromez Changer le code.<br>
2 À l'aide du p vote contribue te code particle of the comparison of the technomic propress. A Tailor de proprenent selectionnes de la teléconomic proprenent de définir le forme d'accès de la chiffre d'accès de la contre controle de la co A l'aide du paré numérique de la télécommande, entrez un nouvel<br>
Sélectionnez Quitter.<br> **Contrôle du menu controle du menu controle parental, précise le contrôle du menu principal, précise de la parental, précise de la par** Selectionnez Quitter.<br> **CONFIGURE CONTEST (EXECUTE CONFIGURE CONFIGURE CONFIGURE CONFIGURE CONFIGURE CONFIGURE (CONFIGURE CONFIGURE CONFIGURE CONFIGURE CONFIGURE (CONFIGURE CONFIGURE CONFIGURE CONFIGURE CONFIGURE CONFIGURE** d'affichage du menu principal, vous pouvez modifier les<br>valeurs à votre convenance. La durée maximale est de 60<br>secondes. Utilisez Verrouillage des boutons du téléviseur<br>pour verrouiller les boutons de la partie inférieure secondes. Utilisez Verrouillage des boutons du téléviseur<br>pour verrouiller les boutons de la partie inférieure du<br>panneau. Lorsque cette option est activée, seul le bouton<br>d'alimentation fonctionne. Enfoncez simultanément Configuration des canaux vous permet de programmer les canaux individuels et de prérégler les Configuration des canaux vous permet de programmer les canaux individuels et de prérégler les<br>canaux accessibles. Si vous utilisez l'une ou l'autre des sources d'entrée TV (connecteur NTSC) o<br>Digital TV (télévision numériq canaux accessibles. Si vous utilisez l'une ou l'autre des sources d'entrée TV (connecteur NTSC) ou Digital TV (télévision numérique) (connecteur ATSC), vous pouvez prérégler les canaux accessibles. Allez au menu principal, sélectionnez Configuration puis Configuration des canaux accessibles. Allez au menu principal, sélectionnez Configuration puis Configuration des canaux<br>et choisissez Recherche de canaux. Si vous utilisez les connecteurs NTSC et ATSC en même<br>temps, vous devez prérégler les canaux et choisissez Recherche de canaux. Si vous utilisez les connecteurs NTSC et ATSC en même et choisissez Recherche de canaux. Si vous utilisez les connecteurs NTSC et ATSC en même<br>temps, vous devez prérégler les canaux accessibles pour les deux sources d'entrée Digital TV<br>(télévision numérique) et TV.<br>menu princ temps, vous devez prérégler les canaux accessibles pour les deux sources d'entrée Digital TV (télévision numérique) et TV.

Langue vous permet de choisir la langue du menu principal.

Sélectionnez Restaurer paramètres initiaux pour rétablir les valeurs par défaut.

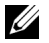

Sue vous permet de choisir la langue du menu principal.<br>China de Restaurer paramètres initiaux pour rétablir les valeurs par défaut.<br>REMARQUE : ADe plus amples informations à propos de Restaurer paramètres initiaux à la pa sue vous permet de choisir la langue du menu principal.<br>
ctionnez Restaurer paramètres initiaux pour rétablir les valeurs par défaut.<br>
REMARQUE : ADe plus amples informations à propos de Restaurer paramètres initiaux à la gue vous permet de choisir la langue du menu principal.<br> **REMARQUE :** ADe plus amples informations à propos de Restaurer paramètres initiaux à la page<br>
Avant de procéder à la Restaurer paramètres initiaux, vous avez besoin ue vous permet de choisir la langue du menu principitionnez Restaurer paramètres initiaux pour rétablir le R**EMARQUE** : ADe plus amples informations à propos de R<br>Avant de procéder à la Restaurer paramètres initiaux, vous<br> Schedule and the determinant in the state of the state of the state of the state of the state of the state of the state of the state of the state of the state of the state of the state of the state of the state of the sta Sélectionne<br>Sécriptionne du mondée du mondée du mondée du mondée du mondée du mondée du mondée du mondée du mondée du mondée du mondée du mondée du mondée du mondée du mondée du mondée du mondée du mondée du mondée du mond **// REMARQUE**: ADe plus amples informations à propos de Restaurer paramètres initiaux à la page 101. Avant de procéder à la Restaurer paramètres initiaux, vous avez besoin d'entrer un code d'accès à quatre chiffres. La Restaurer paramètres initiaux et le Contrôle Parental partage toujours le même code d'accès. Le code du Contrôle Parental par défaut est 3355.

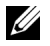

**ZA REMARQUE** : Le reglage du Controle Parental sera regle en faisant la restaurer parametres initiaux

Veille auto vous permet de déterminer une durée de temps après laquelle le téléviseur se fermera automatiquement.

Veille auto vous permet de déterminer une durée de temps après laquelle le téléviseur se ferment<br>submintiquement.<br>Sélectionnes Nons-titrage pour activer et décefrier cette option et définir certaines autres options<br>de sous Sélectionnez Sous-<br>de sous-titrage.<br>Les fuseau horaire<br>**REMARQUE**:<br>numérique. San Sélectionnez Sous-titrage pour activer et désactiver cette option et définir certaines autres options de sous-titrage.

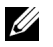

de sous-titrage .<br>Sélectionam boraire vous permettent de définir les paramètres de fuseau homire et de l'heure dété.<br>Els REMARQUE : Uneur active de set éfin en travers l'utilisation du tuner AISC avec une entenne<br>inumériqu Les fuseau hor<br> **EXEMARQUE REMARQUE**<br>
numérique. Les fuseau horaire vous permettent de définir les paramètres de fuseau horaire et de l'heure d'été.<br>Z4 REMARQUE : L'heure actuelle est définie à travers l'utilisation du tuner ATSC avec une antenne numérique. Sans cette antenne l'heure n'est pas disponible.

# Dépannage de votre téléviseur Épannage de votre téléviseur<br>MISE EN GARDE : Si votre téléviseur laisse échapper de la fumée ou des étincelles, à quelque

Épannage de votre téléviseur laisse échapper de la fumée ou des étincelles, à quelque<br>
MISE EN GARDE : Si votre téléviseur laisse échapper de la fumée ou des étincelles, à quelque<br>
moment que ce soit, communiquez avec Dell  $\bigwedge$  MISE EN GARDE : Si votre téléviseur laisse échapper de la fumée ou des étincelles, à quelque moment que ce soit, communiquez avec Dell. Ne faites aucune tentative de dépannage.

## **Conseils de dépannage**

**EXAGEMARQUE**: Certains problèmes peuvent être causés par des appareils vidéo branchés à votre téléviseur. Consultez la documentation de l'appareil vidéo pour des renseignements de dépannage supplémentaires.

La plupart des problèmes de votre téléviseur peuvent découler d'une sélection d'entrée erronée. Chaque connecteur sur le téléviseur (latéral et inférieur) est associé à une sélection d'entrée étiquetée de AV1 à AV8 dans le menu Sélection d'entrée.

- AV1 Connecteur composite au bas du téléviseur
- AV2 Connecteur composite au bas du téléviseur
- AV3 Connecteur S-Vidéo au bas du téléviseur
- AV4 Connecteur S-Vidéo au bas du téléviseur
- AV5 Connecteur de composante au bas du téléviseur
- AV6 Connecteur de composante au bas du téléviseur
- AV COTE (Composite 3) Connecteur composite à la droite du téléviseur
- AV COTE (S-Video 3) Connecteur S-Vidéo à la droite du téléviseur

Vous pouvez également sélectionner les entrées suivantes :

- TV Connecteur NTSC au bas du téléviseur
- DIGITAL TV (télévision numérique) Connecteur ATSC au bas du téléviseur
- VGA Connecteur VGA au bas du téléviseur
- HDMI Connecteur HDMI au bas du téléviseur

## Problèmes généraux

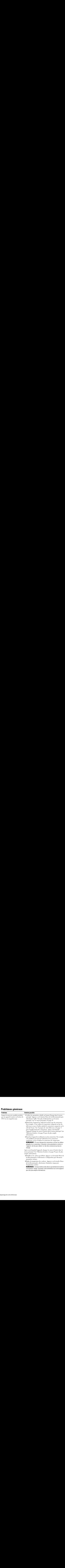

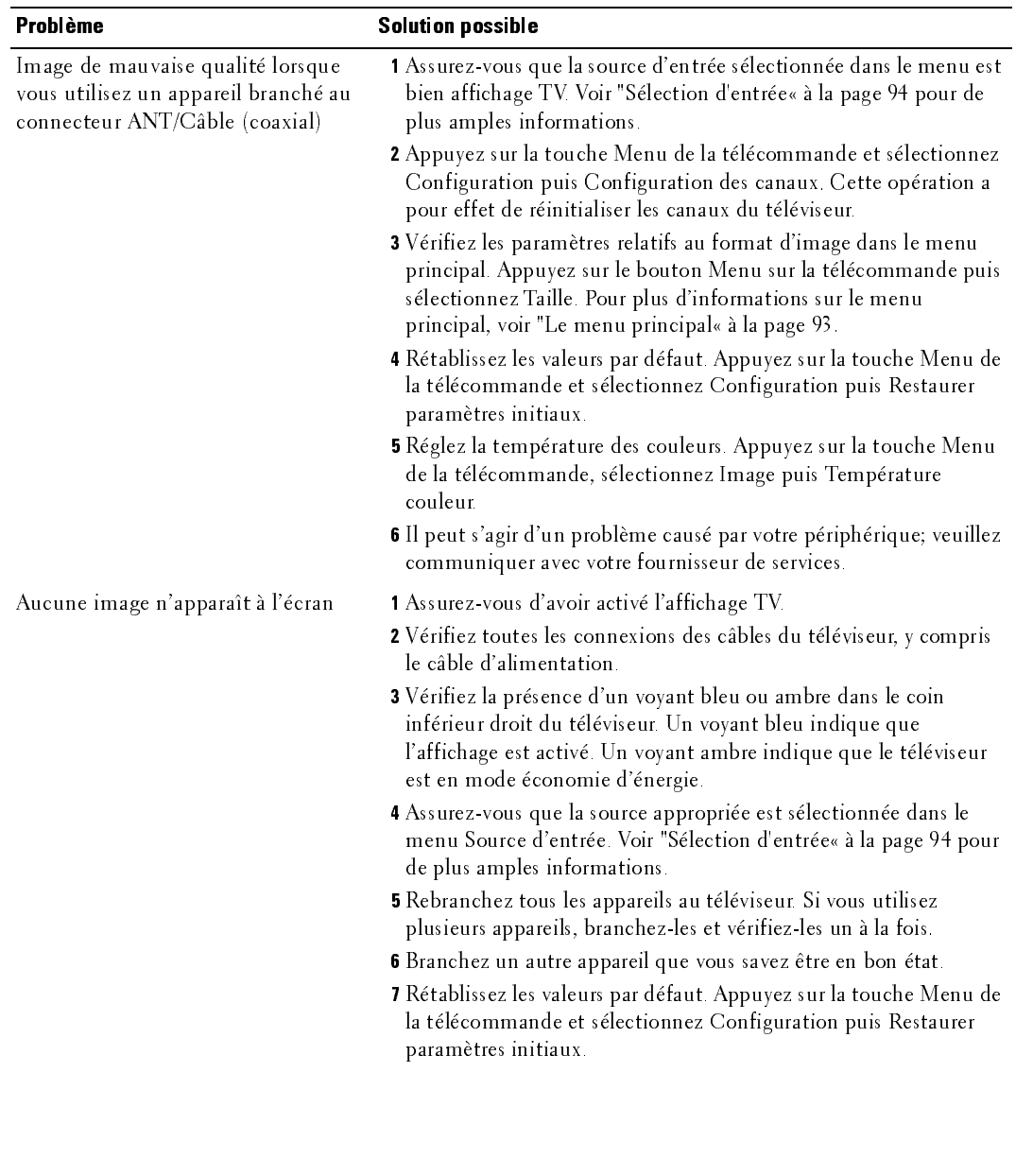

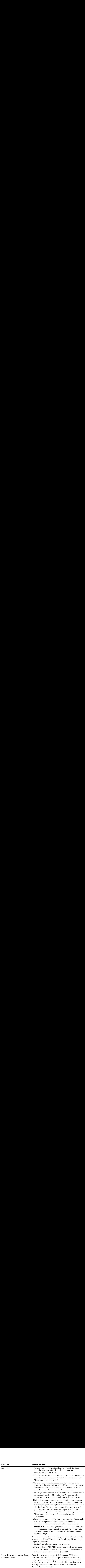

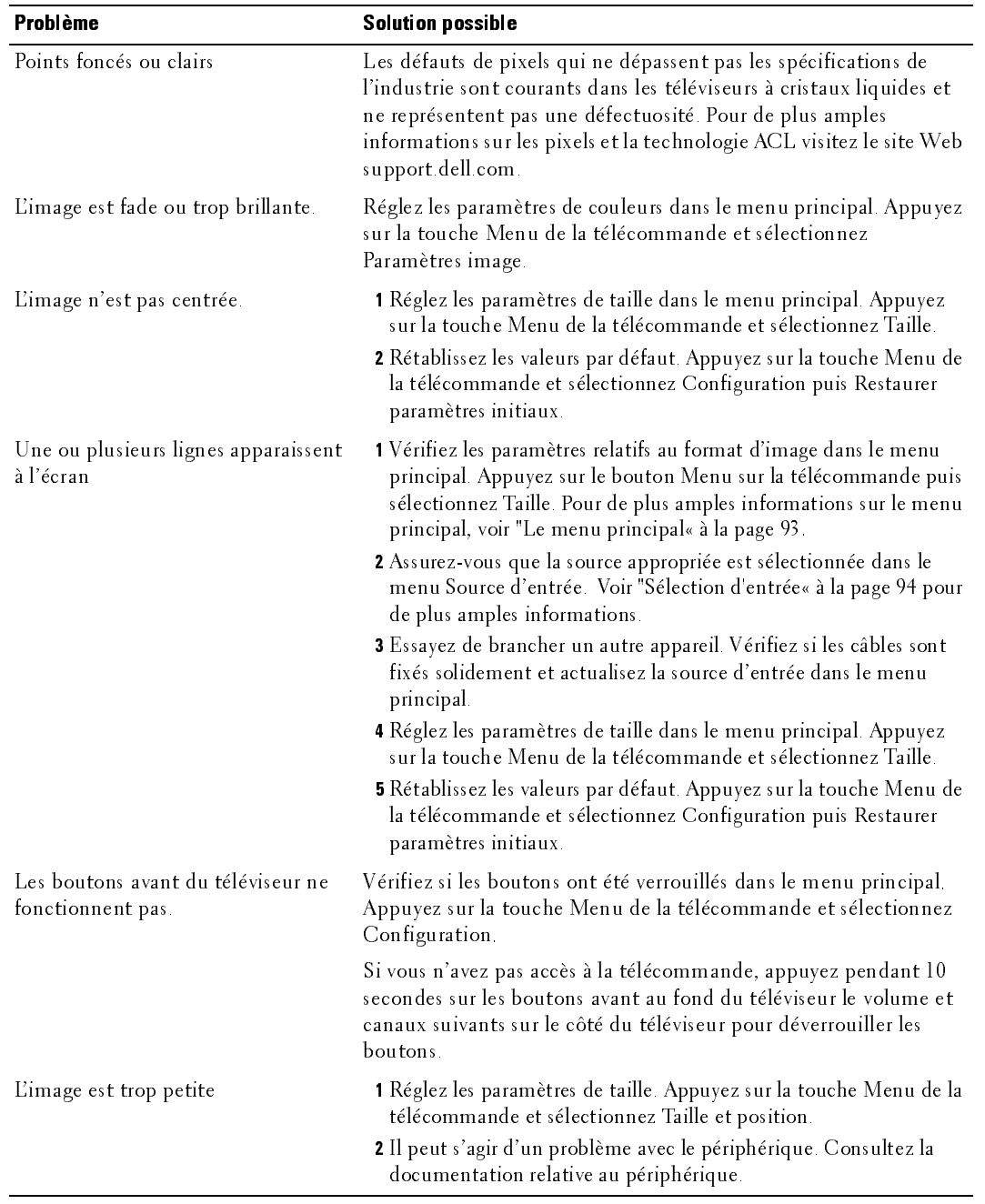

## Messages du menu principal<br>Il peut arriver que le message suivant apparaisse pen

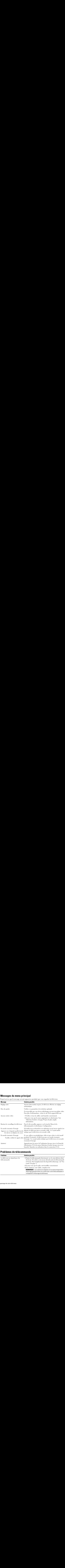

## Problèmes de télécommande

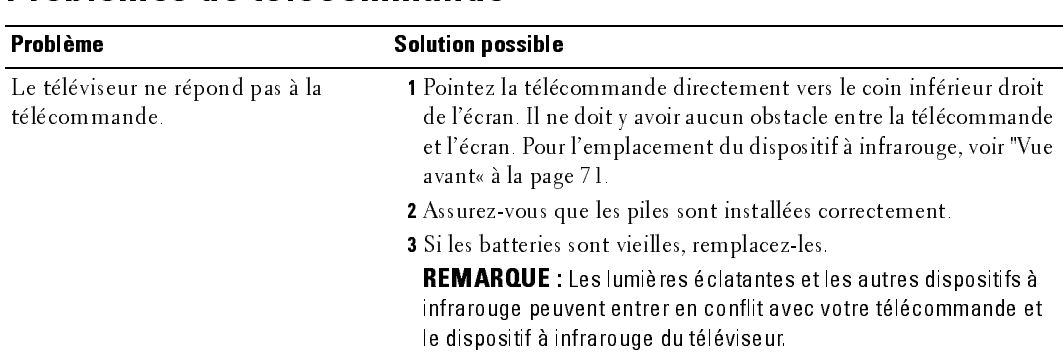
# <span id="page-108-0"></span>Utilisation de la fonction Autotest lorsque branché à un ordinateur

Si votre ordinateur est branché au téléviseur au moyen d'un connecteur VGA, vous pouvez vérifier le bon fonctionnement de votre téléviseur à l'aide de la fonction Autotest. Si le téléviseur et l'ordinateur sont branchés correctement, mais que l'écran du téléviseur reste noir, exécutez l'autotest d'affichage en effectuant les étapes suivantes :

- 1 Fermez l'ordinateur et le téléviseur.<br>2 Débranchez le câble vidéo à l'arrièr
- 2 Débranchez le câble vidéo à l'arrière de l'ordinateur.
- 3 Mettez le téléviseur sous tension. Si le téléviseur fonctionne correctement et qu'il ne détecte aucun signal vidéo, la boîte de dialogue « Dell - Self-Test Feature Check » (fonction autotest de Dell) apparaît à l'écran (sur fond noir). En mode autotest, le voyant d'alimentation reste bleu et le programme Autotest balaie l'écran constamment. La boîte apparaîtrait également pendant le déroulement normal de l'opération si un câble vidéo venait à se débrancher ou à s'endommager. **Ilisation de la fonction Autotest lorsque branché à un<br>
Elinateur**<br>
the ordinateur est branché au téléviseur au moyen d'un connecteur VGA, vous pouvez vérifier<br>
information de votre téléviseur au moyen d'un connecteur VG
- <span id="page-108-1"></span>4 Fermez le téléviseur et rebranchez le câble vidéo, puis remettez l'ordinateur et le téléviseur sous tension. Si l'écran du téléviseur reste vide, le problème pourrait se situer au niveau de l'ordinateur ou de la carte graphique.

Consultez la documentation relative à votre ordinateur pour de plus amples informations.

## Problème lors de l'utilisation du téléviseur comme moniteur

**ZZI REMARQUE :** Vous ne pouvez brancher un ordinateur au téléviseur qu'au moyen d'un connecteur VGA.

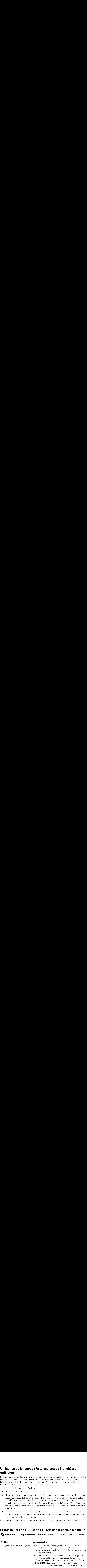

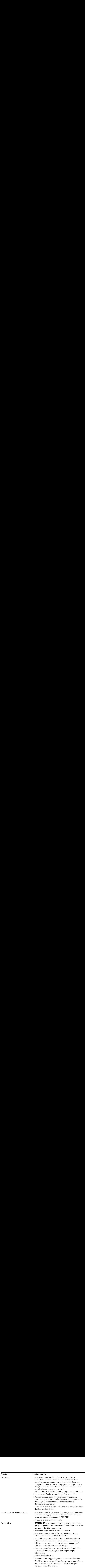

# <span id="page-110-0"></span>Caractéristiques de votre téléviseur

<span id="page-110-2"></span>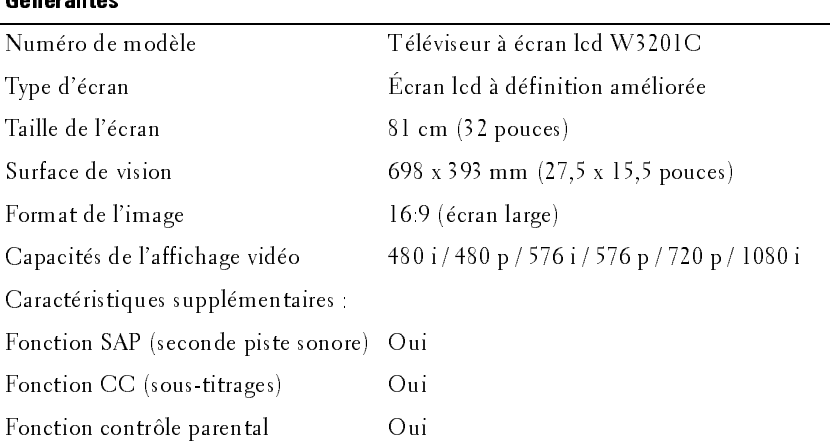

#### <span id="page-110-1"></span>**Dimensions physiques**

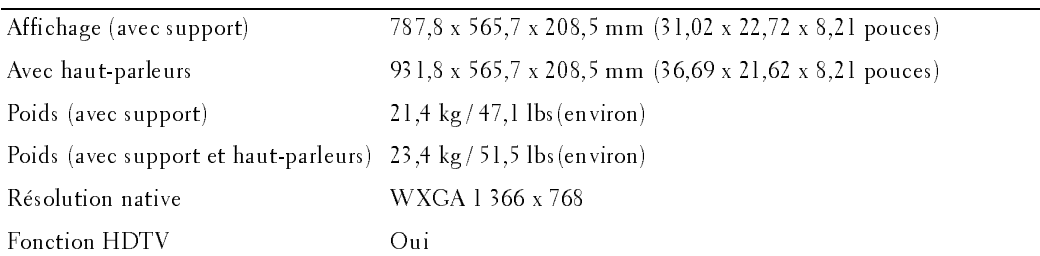

#### Incrustation d'image

<span id="page-110-3"></span>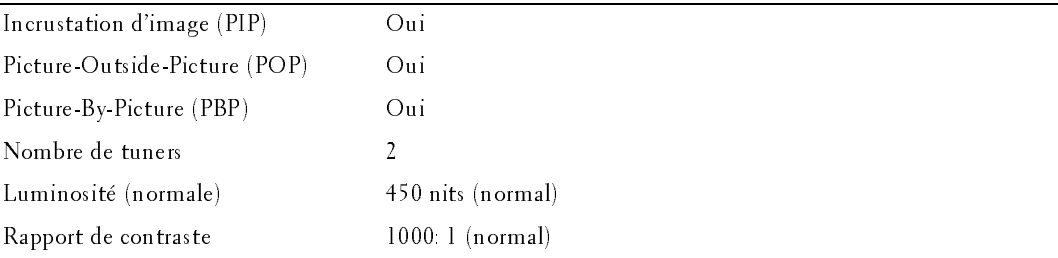

<span id="page-111-2"></span>J.

<span id="page-111-0"></span>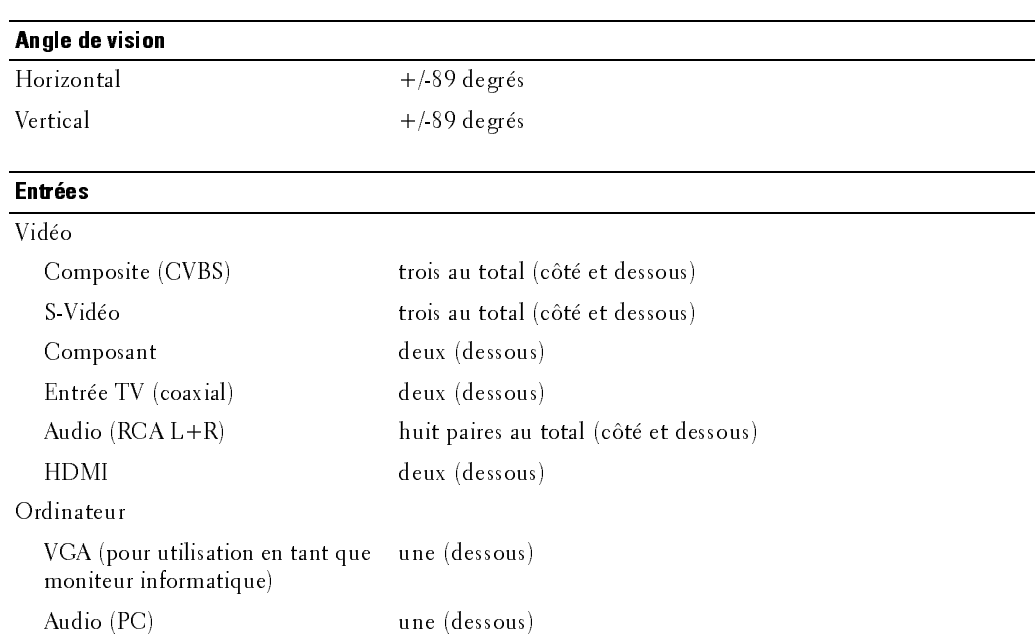

#### <span id="page-111-3"></span>Sorties

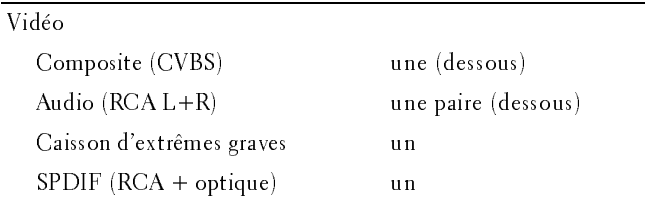

#### <span id="page-111-1"></span>Audio

Haut-parleurs (séparés) 15 watts/canal

Effets Son SRS TruSurround XT Mode minuit 30 watts au total

**Contacter Dell**<br>Pour contacter Dell par ordinateur, rendez-vous sur les sites web suivants :

- www.dell.com
- support.dell.com (assistance technique)
- **Contacter Dell**<br>
Pour contacter Dell par ordinateur, rendez-vous sur les sites web suivants :<br>
 www.dell.com<br>
 support.dell.com (assistance technique)<br>
 premiersupport.dell.com (assistance technique pour l'enseignement Contacter Dell<br>
Pour contacter Dell par ordinateur, rendez-vous sur les sites web suivants :<br>
• www.dell.com<br>
• support.dell.com (assistance technique)<br>
• premiersupport.dell.com (assistance technique pour l'enseignement, premiersupport.dell.com (assistance technique pour l'enseignement, le gouvernement, les organismes de la santé et les entreprises moyennes/grosses, notamment les clients Premier, Platine, et Or)

Pour obtenir les adresses Web spécifiques à votre pays, reportez-vous à la section du pays appropriée dans le tableau ci-dessous.

REMARQUE : Numéros de téléphone gratuits à utiliser à l'intérieur du pays auxquels ils correspondent.

REMARQUE : Dans certains pays, l'assistance technique spécifique des ordinateurs Dell Inspiron™ XPS est disponible sur un numéro de téléphone séparé correspondant aux pays participants. Si vous ne voyez pas de numéro de téléphone spécifique aux ordinateurs Inspiron XPS, vous pouvez contacter Dell à l'aide du numéro d'assistance technique qui apparaît et votre appel sera redirigé en conséquence.

Quand vous avez besoin de contacter Dell, utilisez les adresses électroniques, numéros de téléphone, et codes fournis dans le tableau suivant. Si vous avez besoin d'aide pour déterminer les<br>codes à utiliser, contactez un opérateur local ou international.<br>**Pays (Ville) Nom du département ou zone du service, Co** codes à utiliser, contactez un opérateur local ou international. Pugad vous avez besoin de contacter Dell, utilisez les adresses électroniques, puméros de  $\frac{1}{1}$  code due de la  $\frac{1}{1}$ villedeterminer res

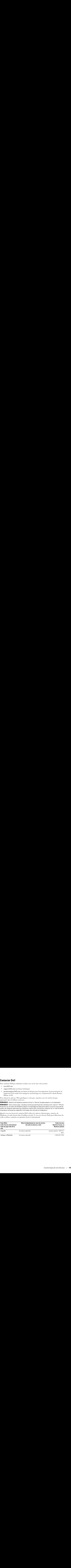

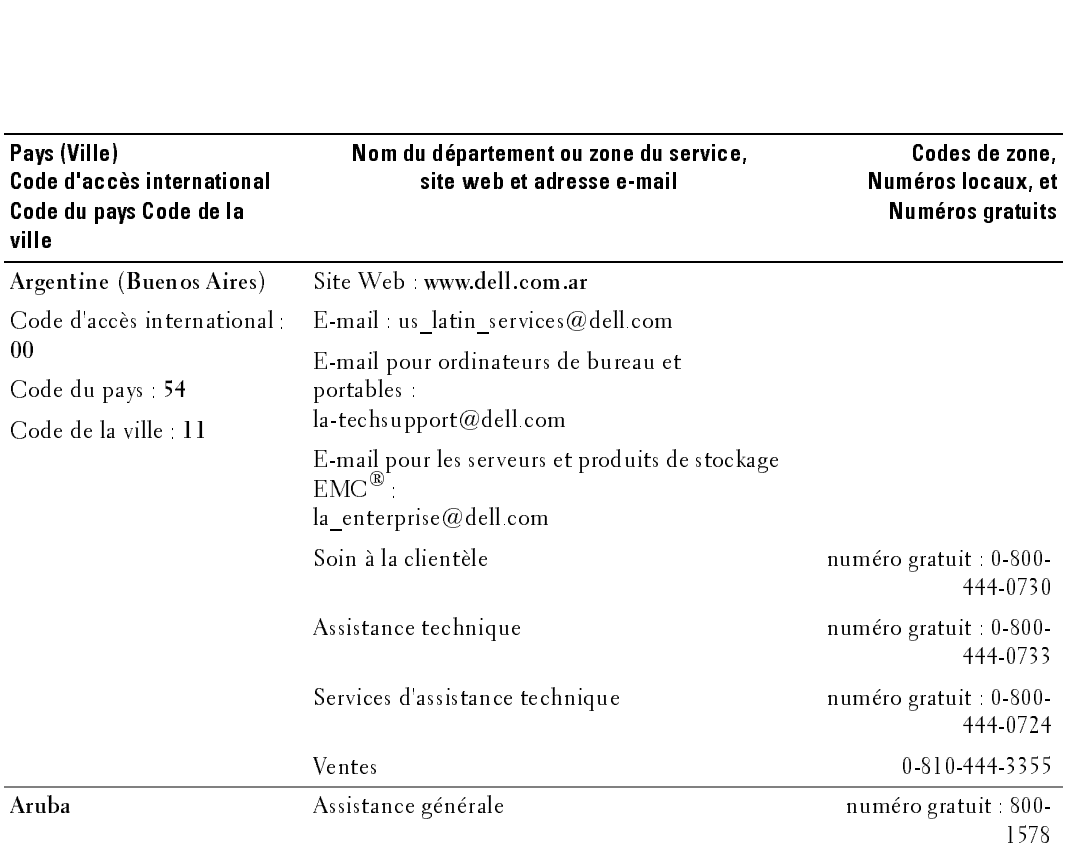

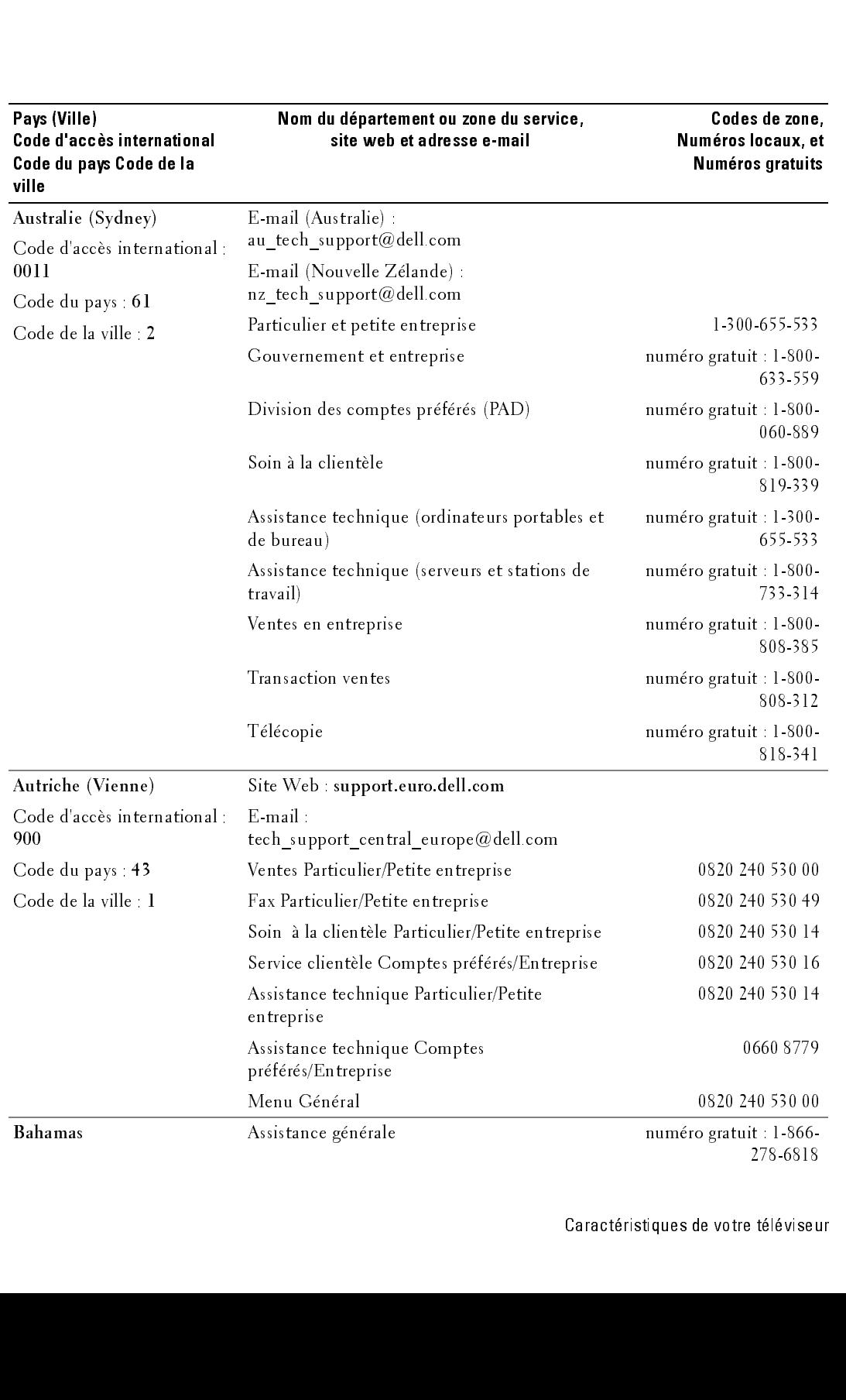

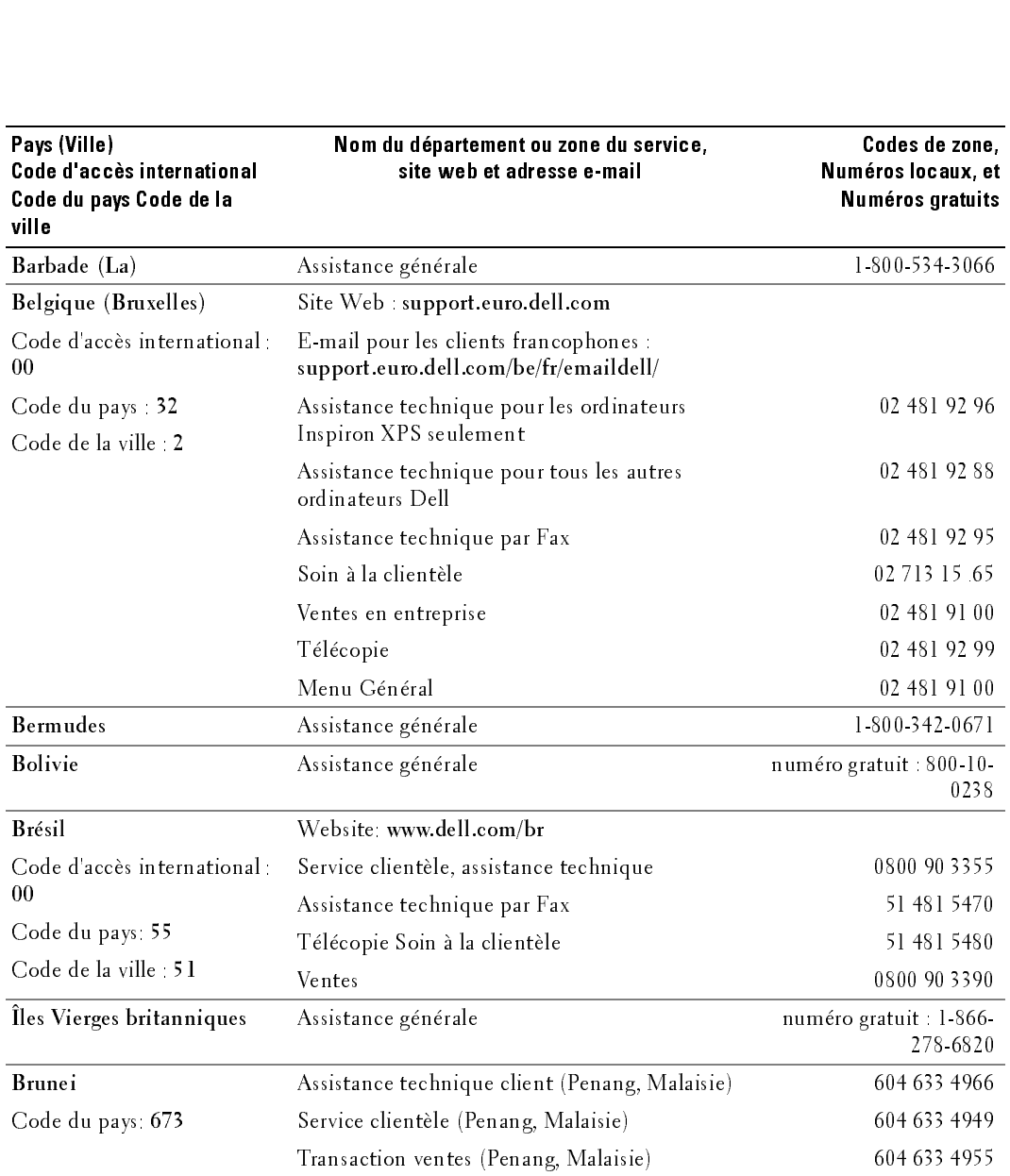

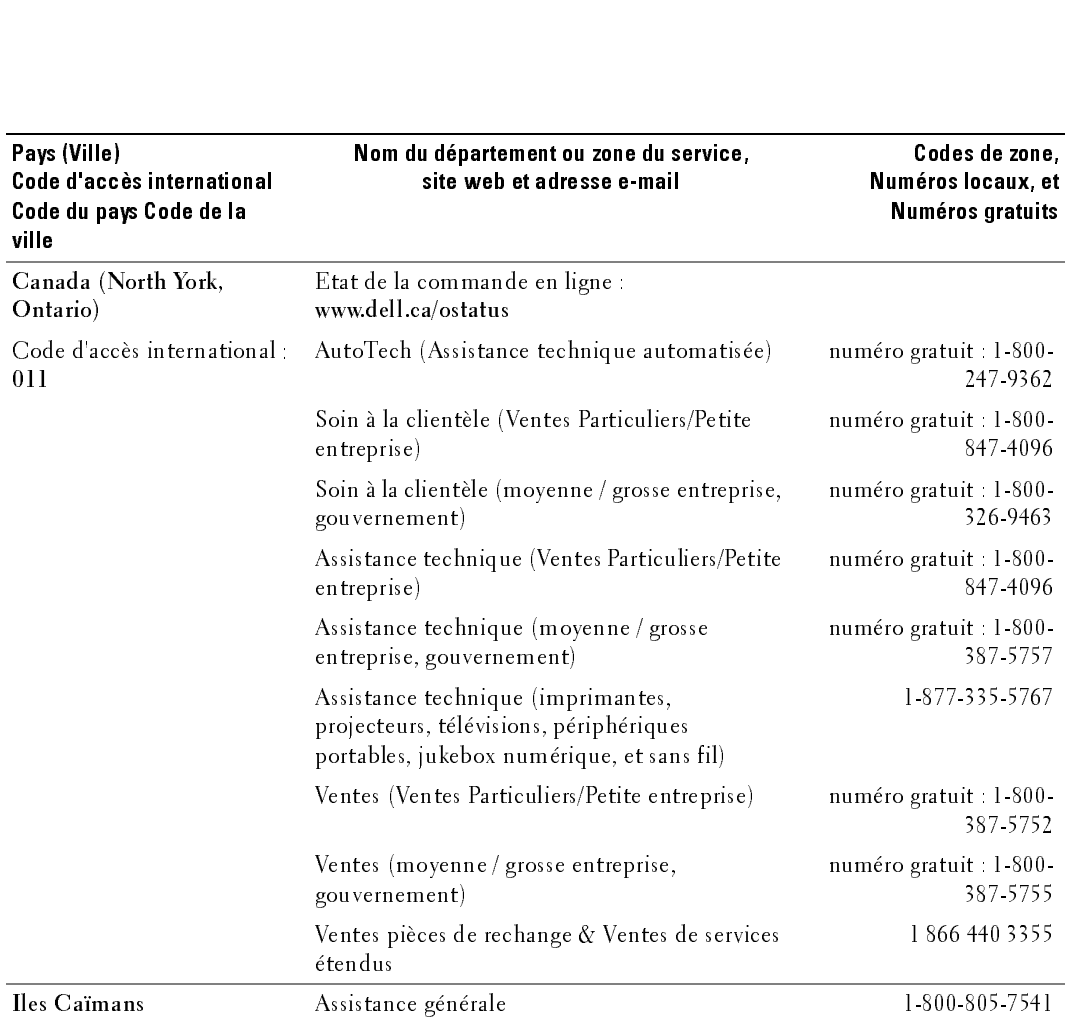

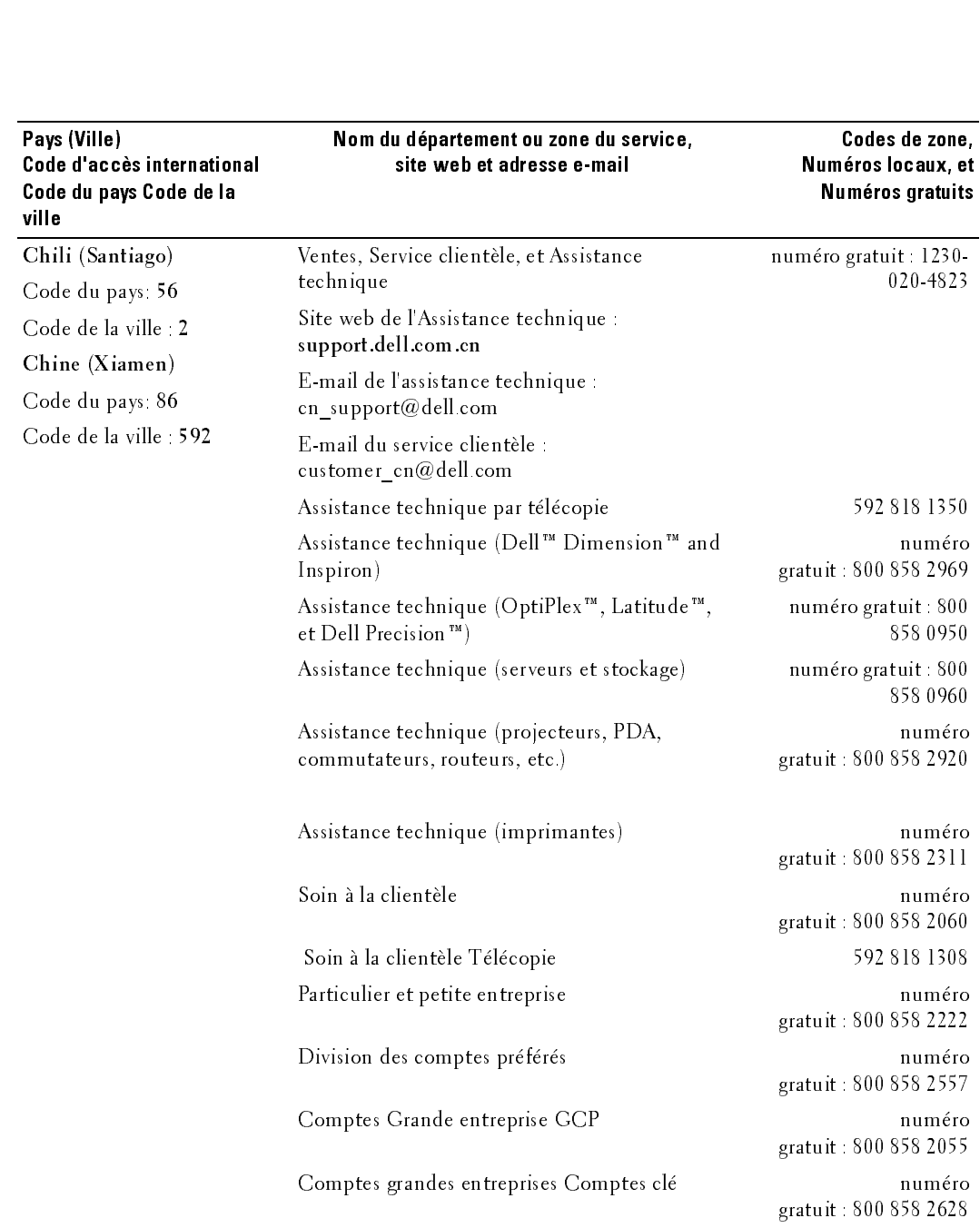

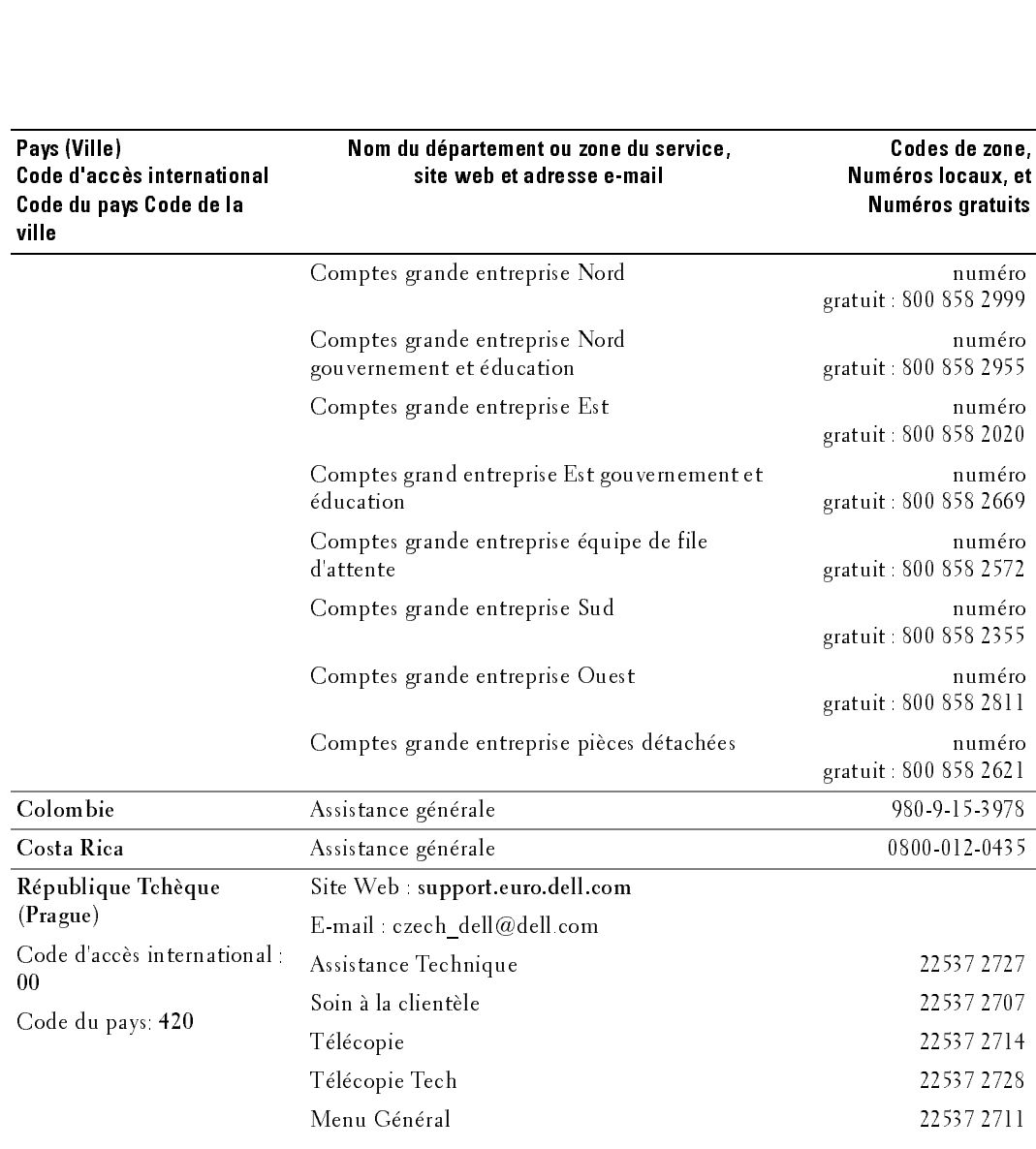

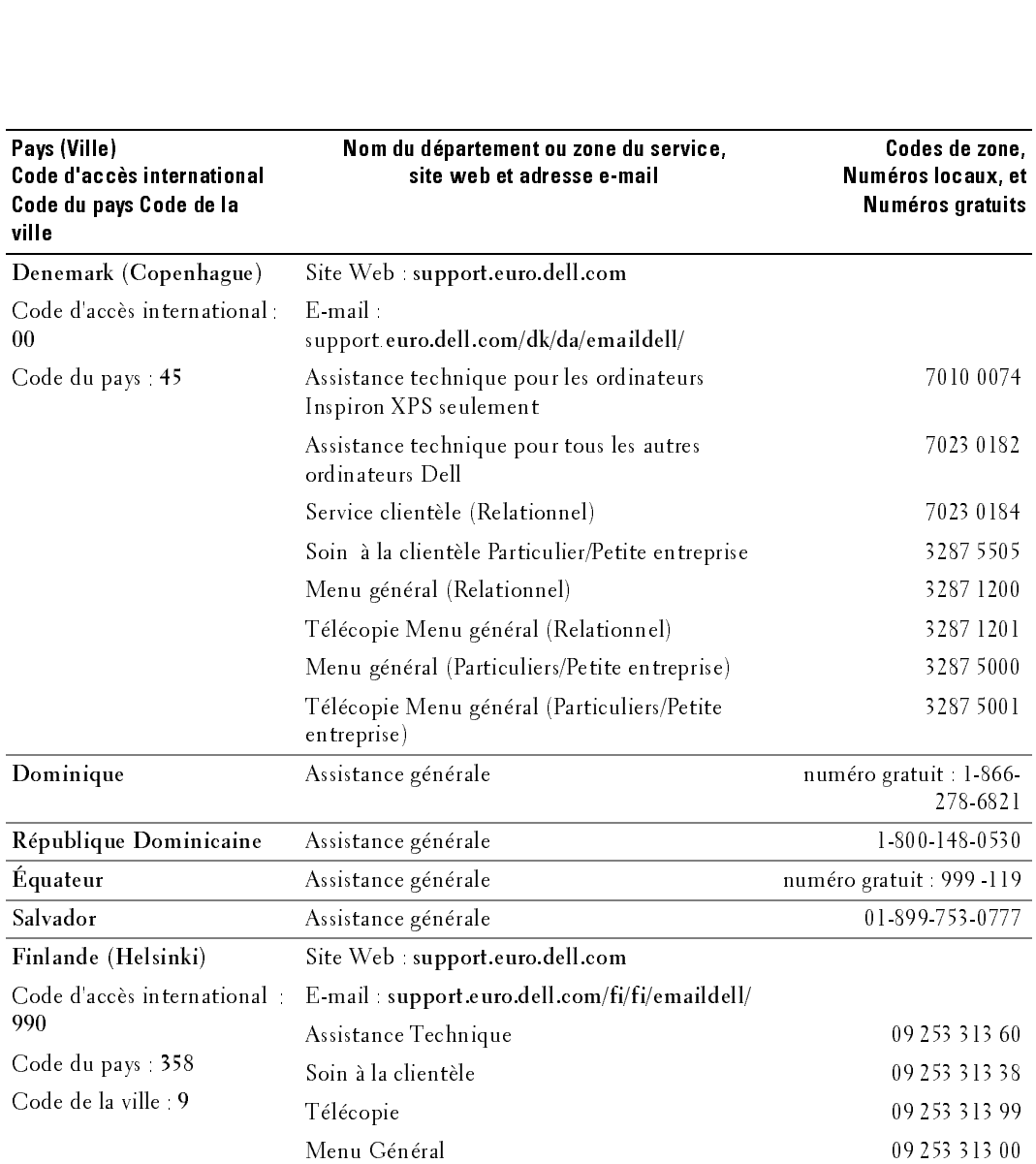

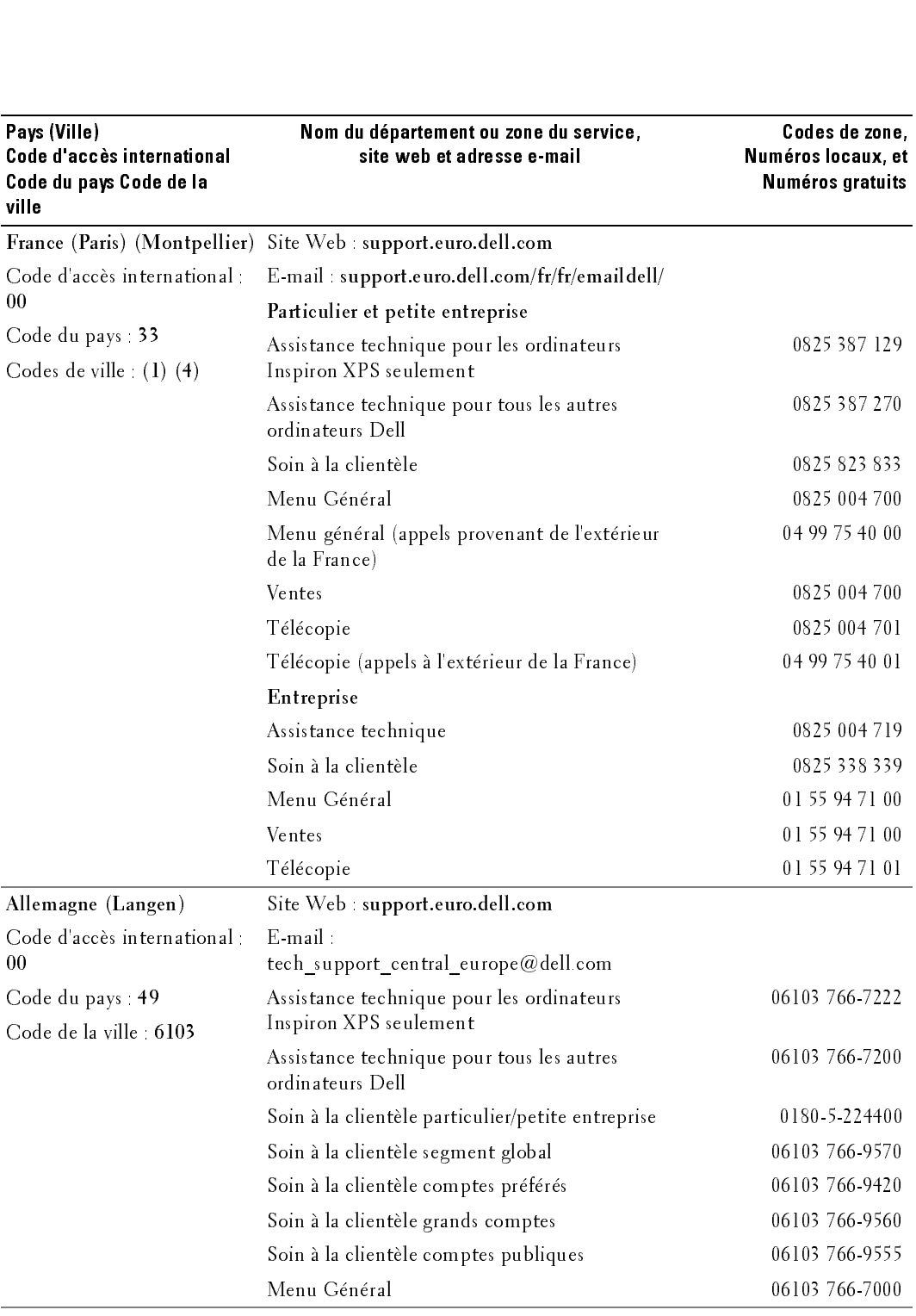

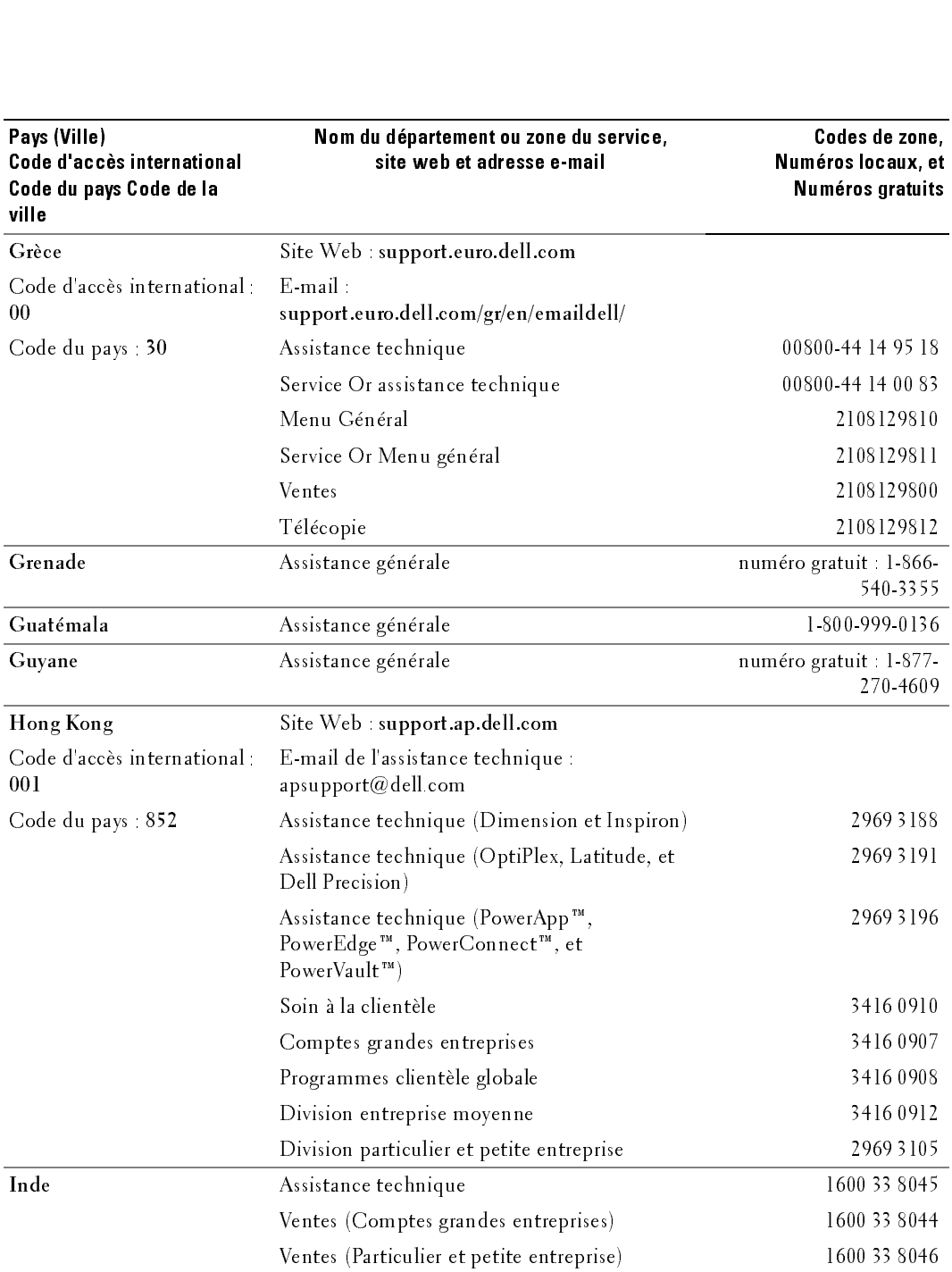

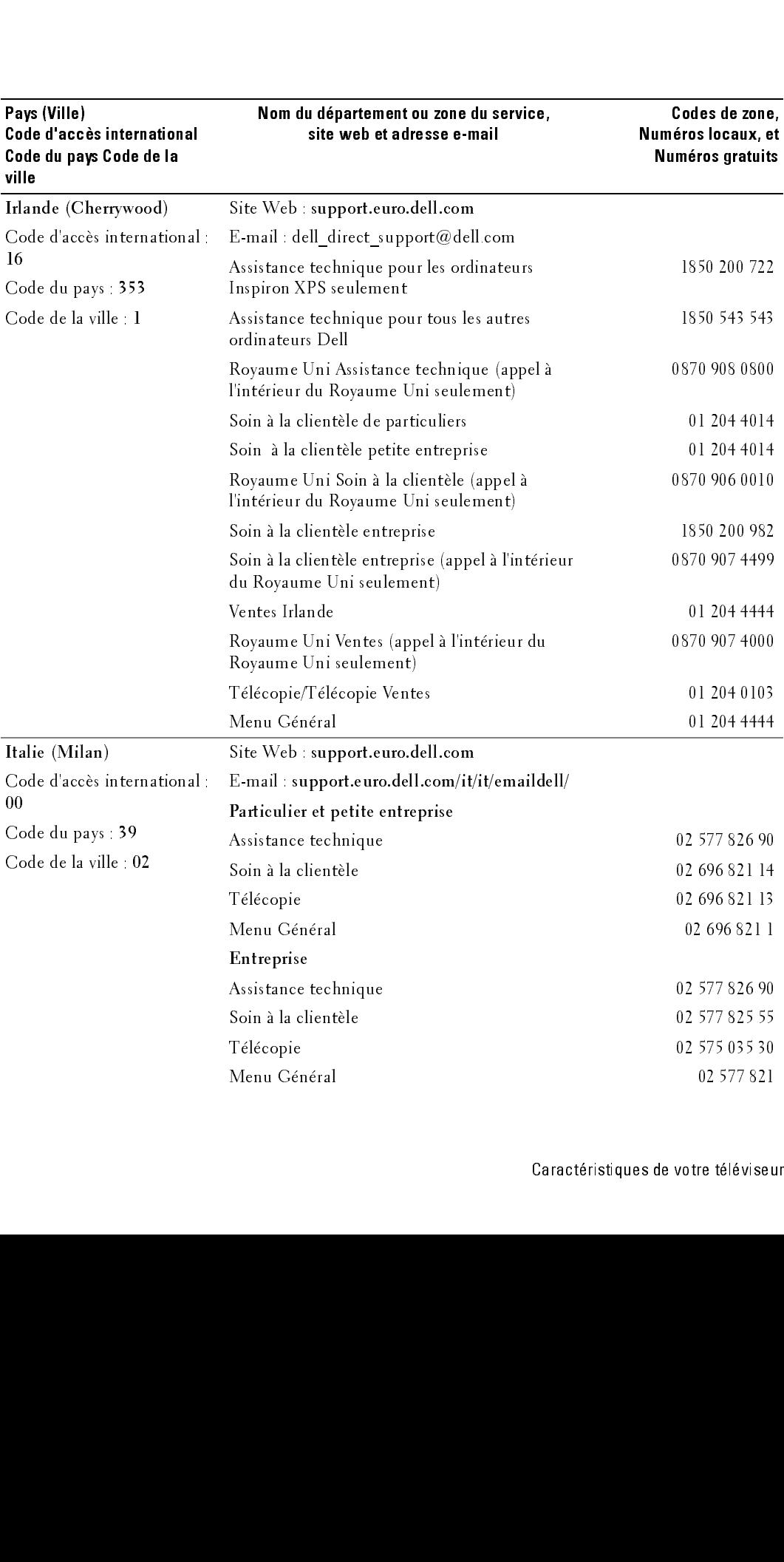

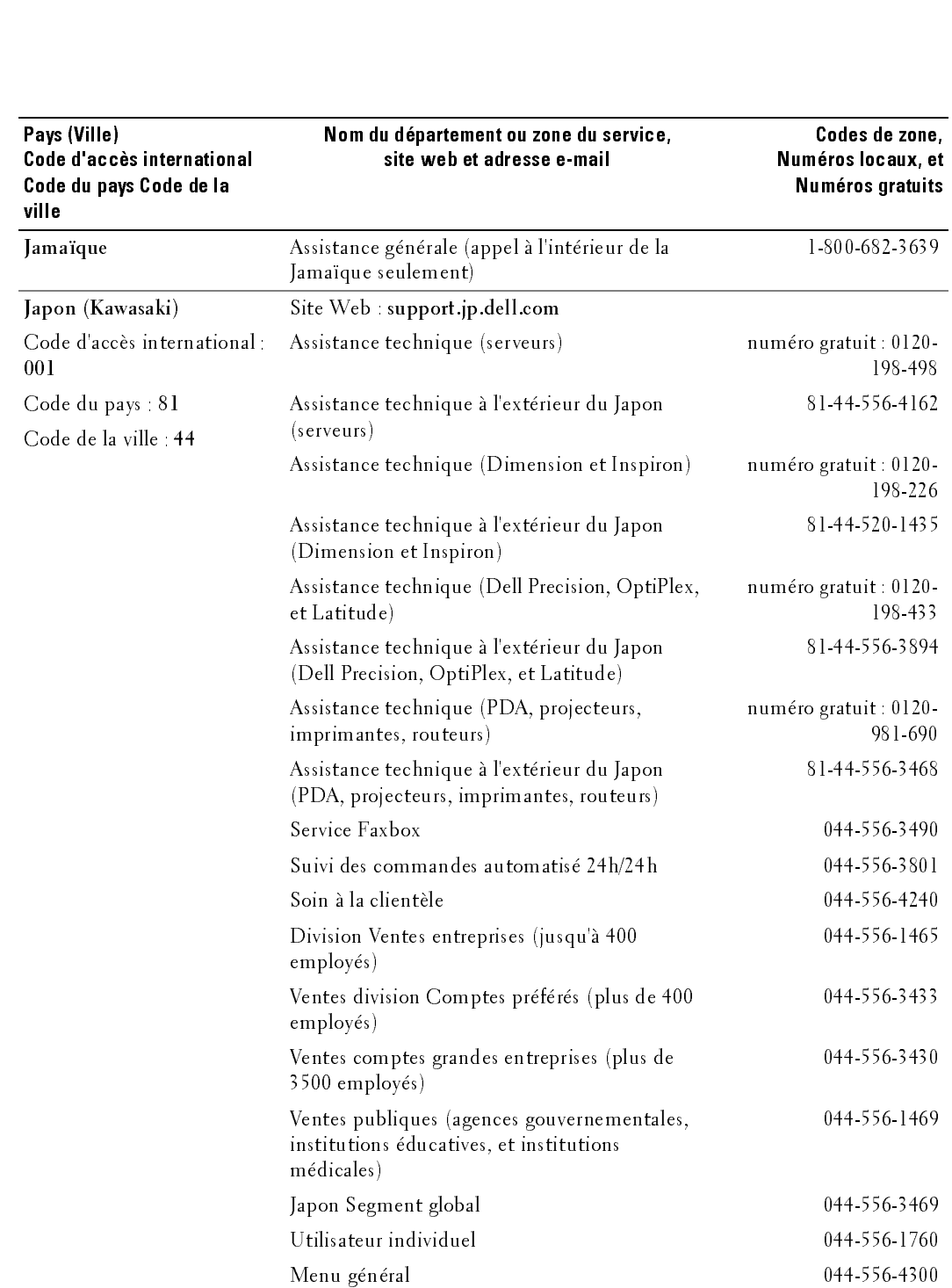

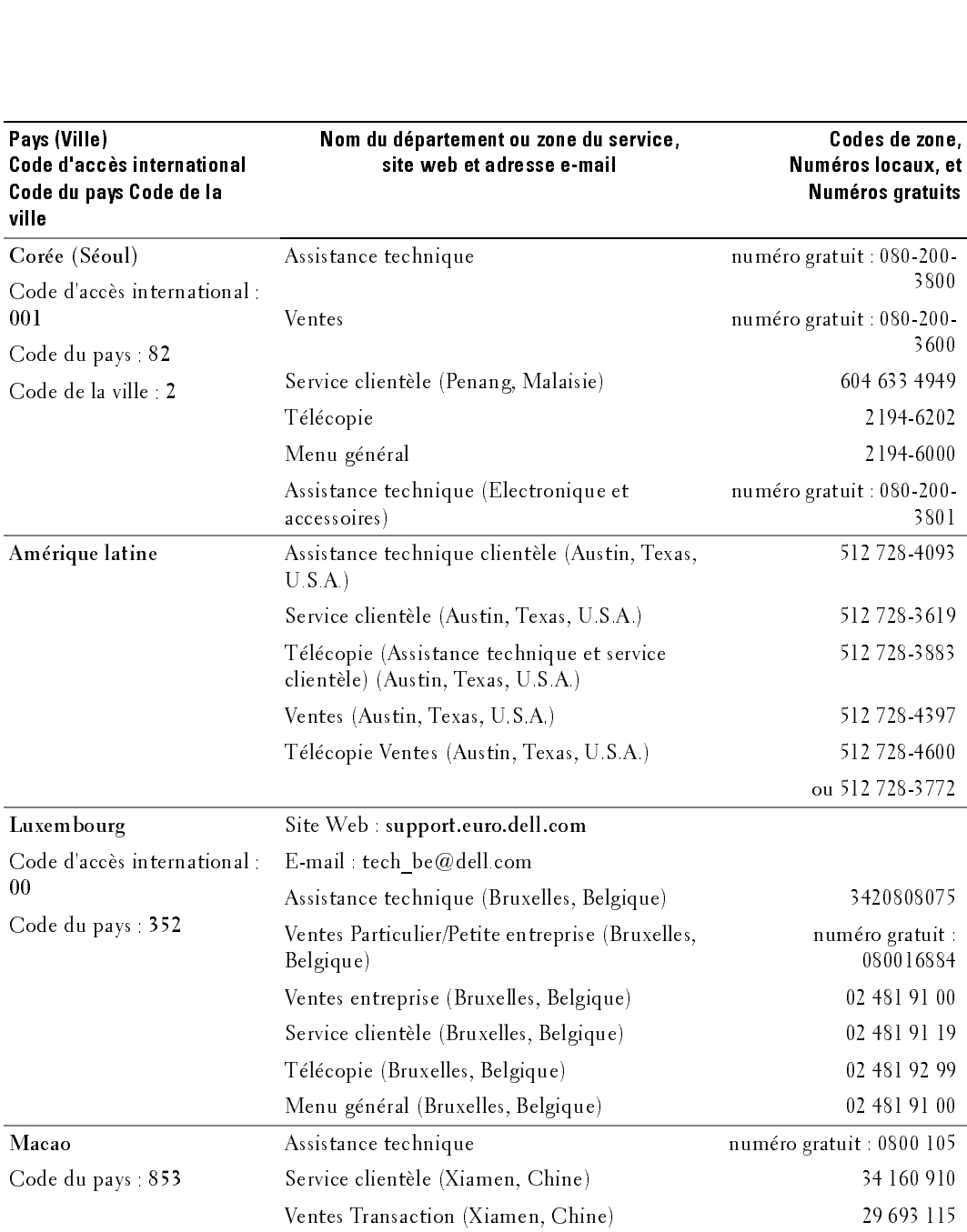

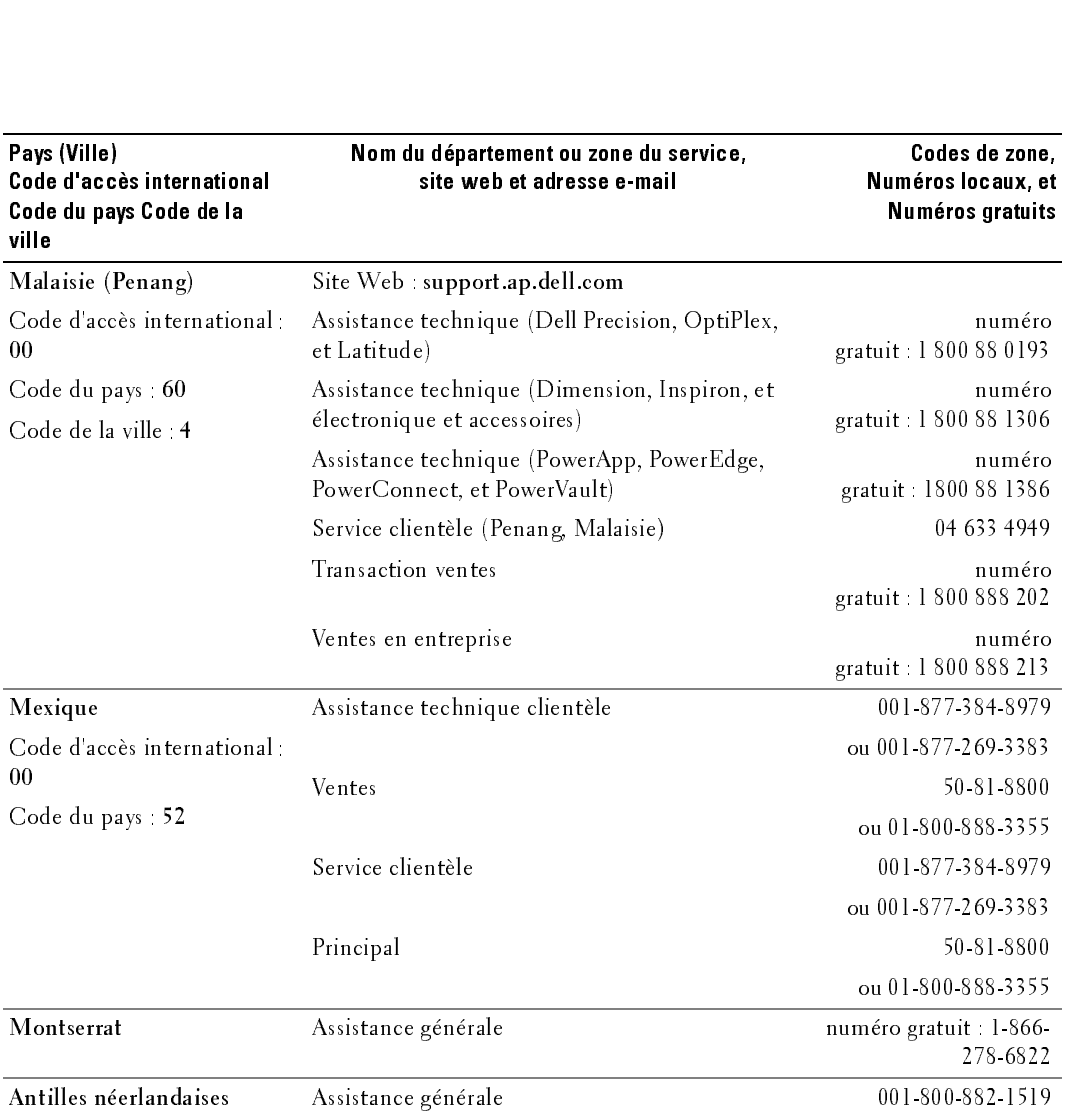

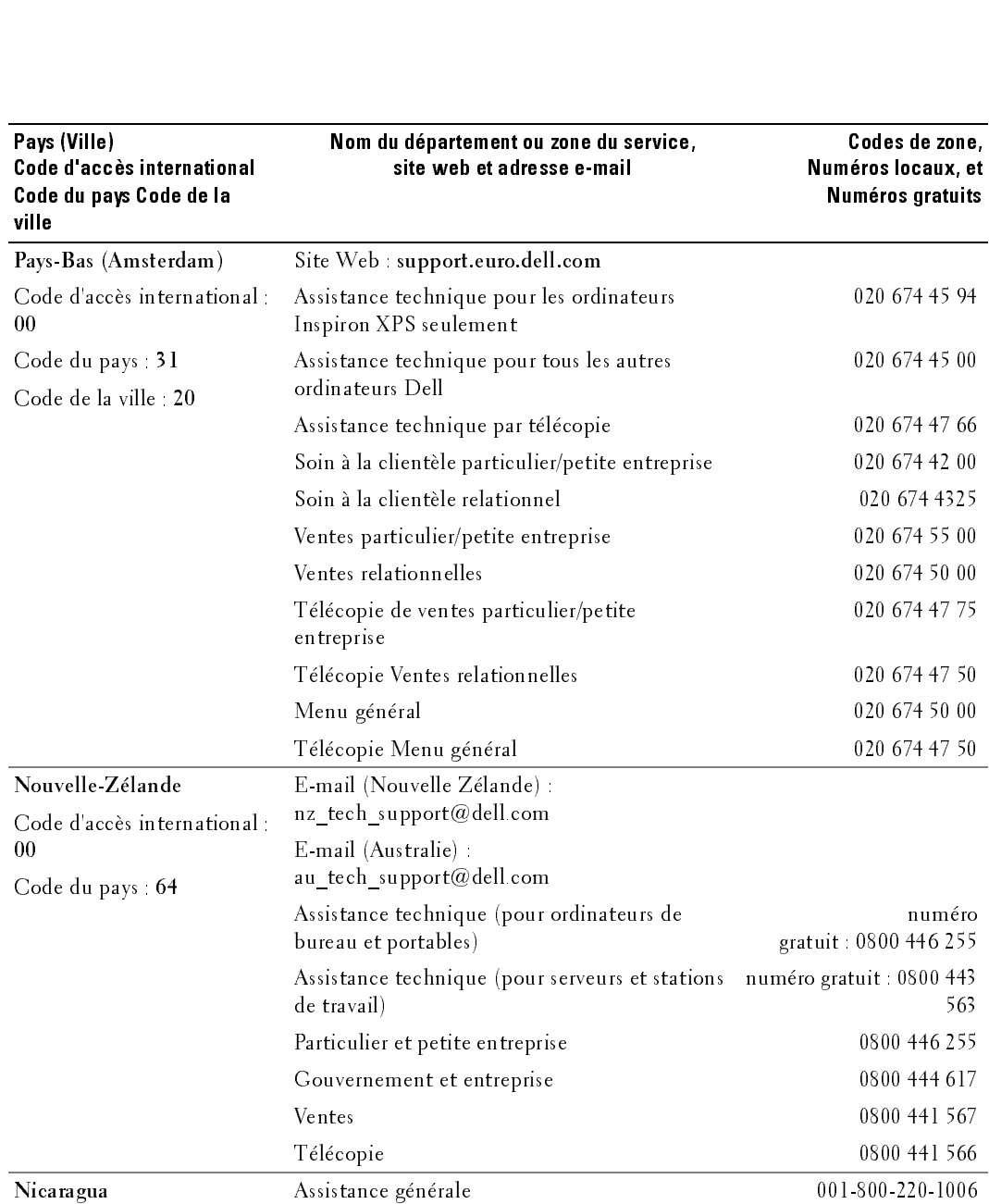

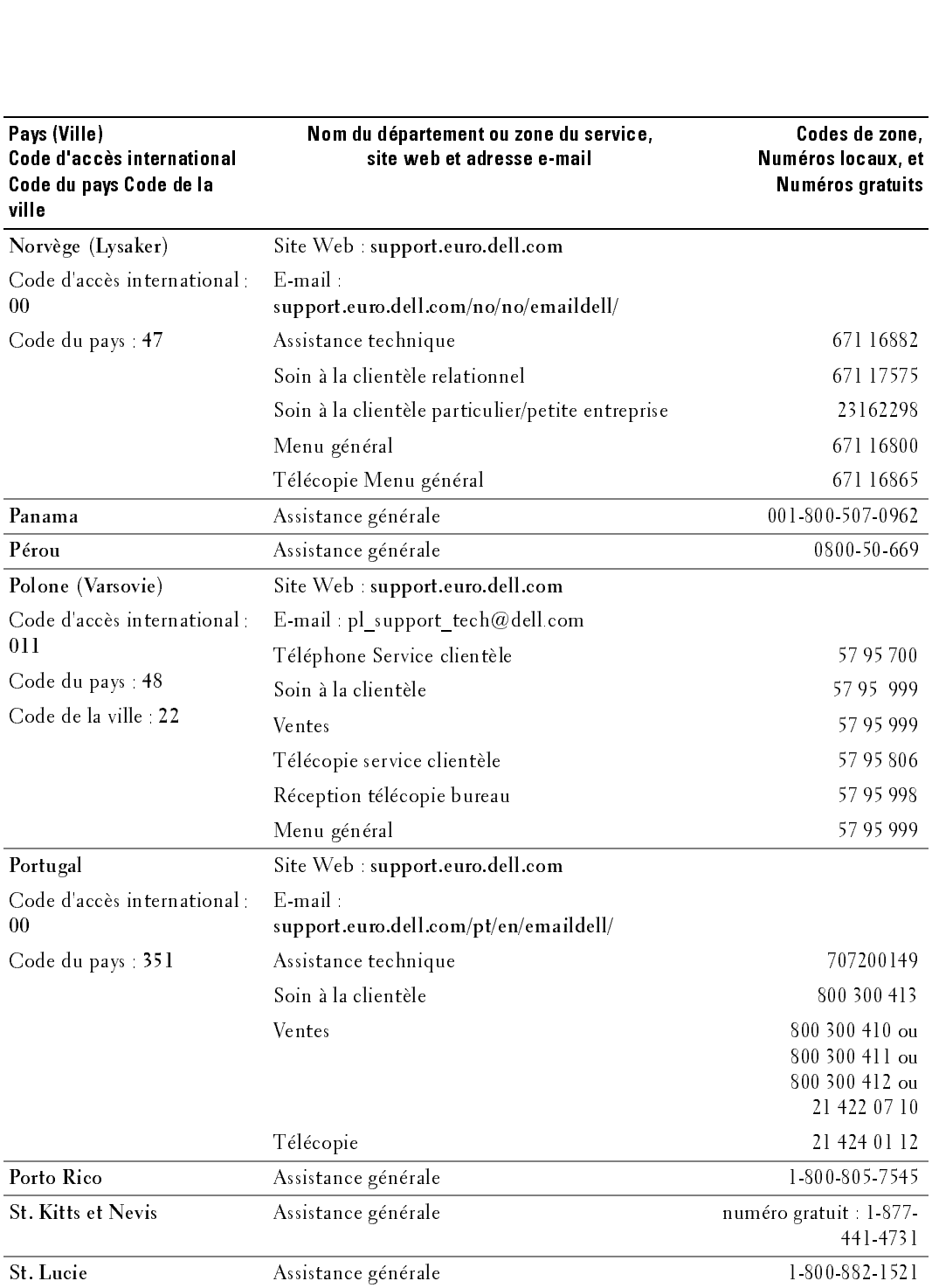

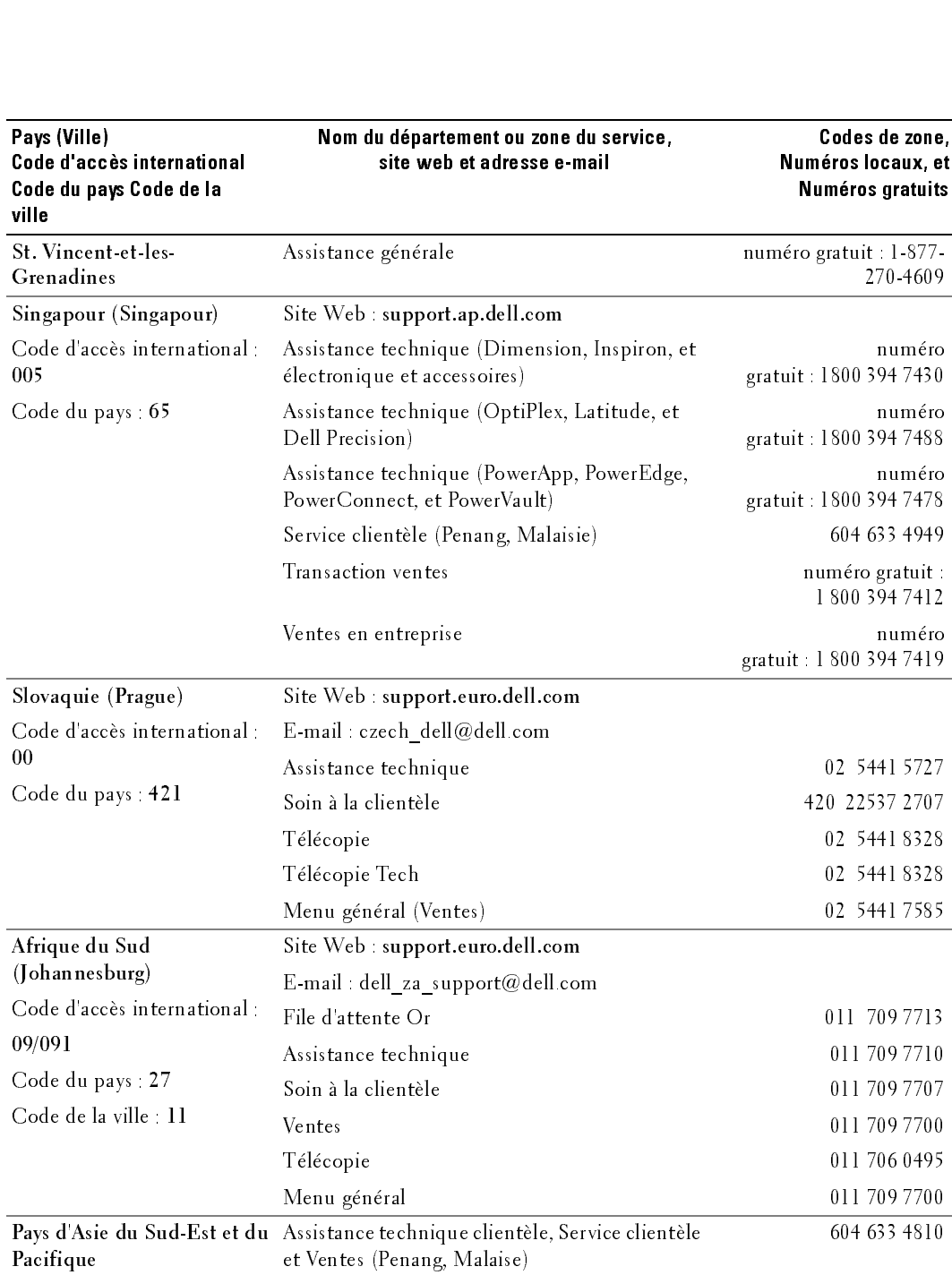

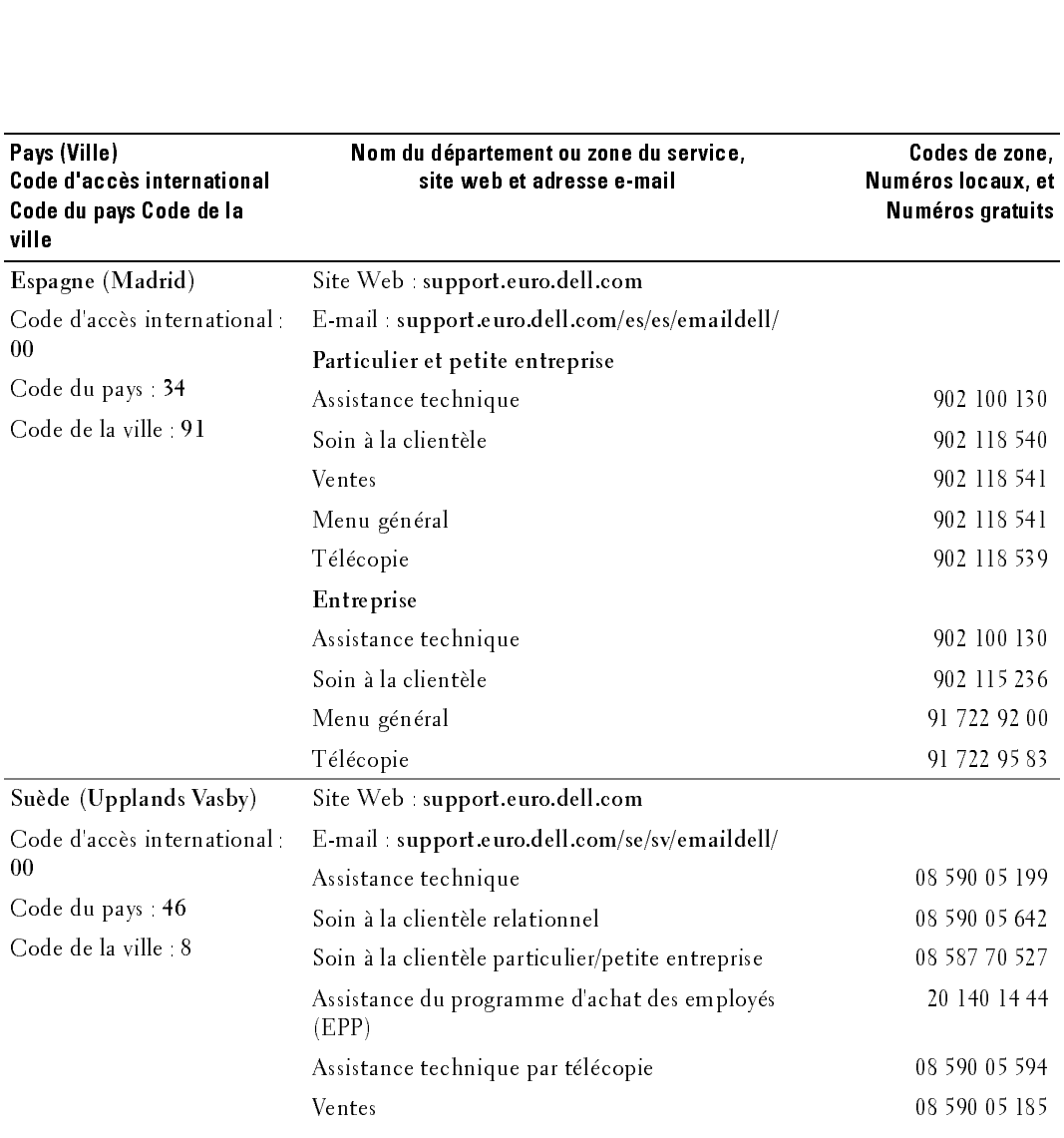

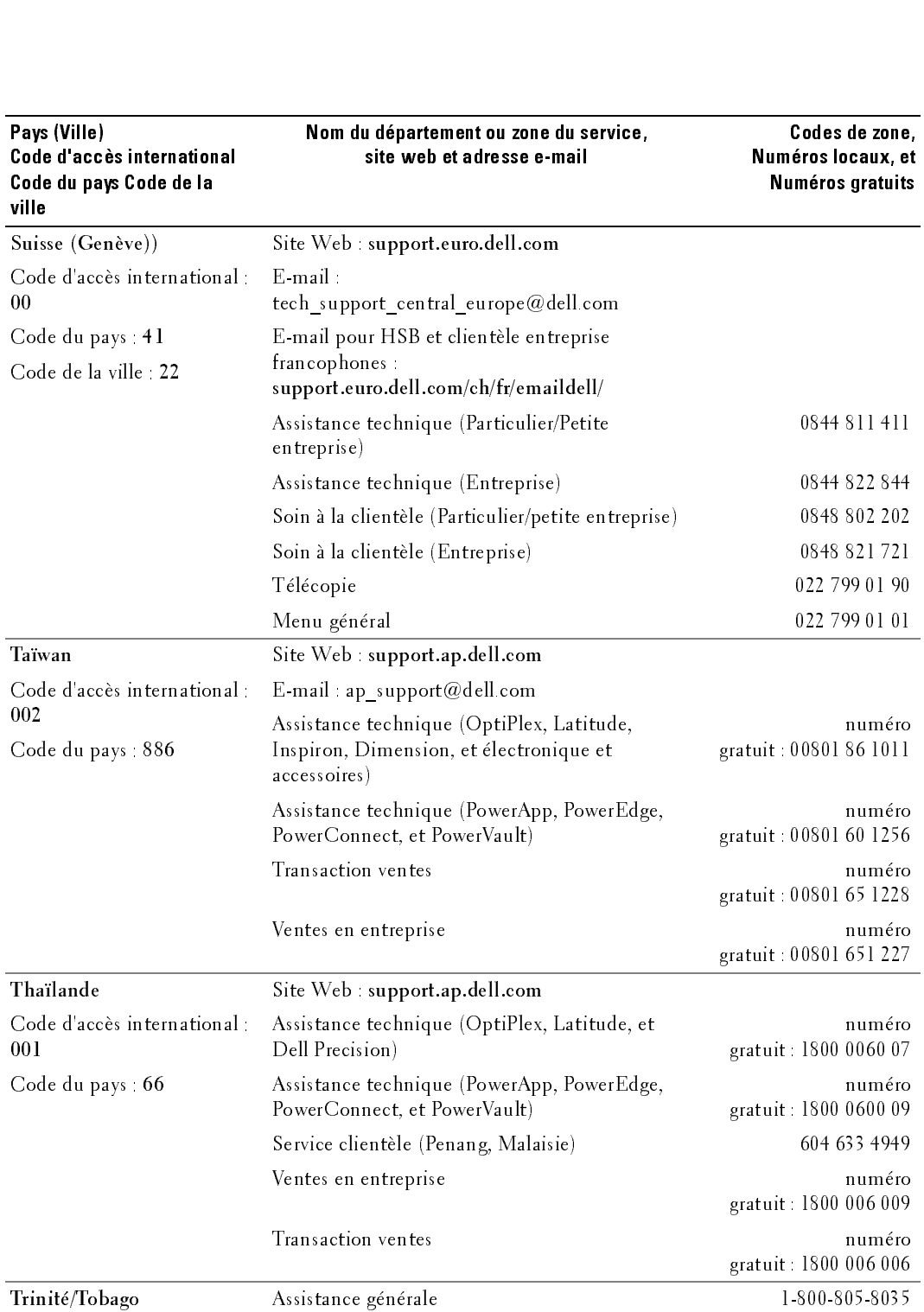

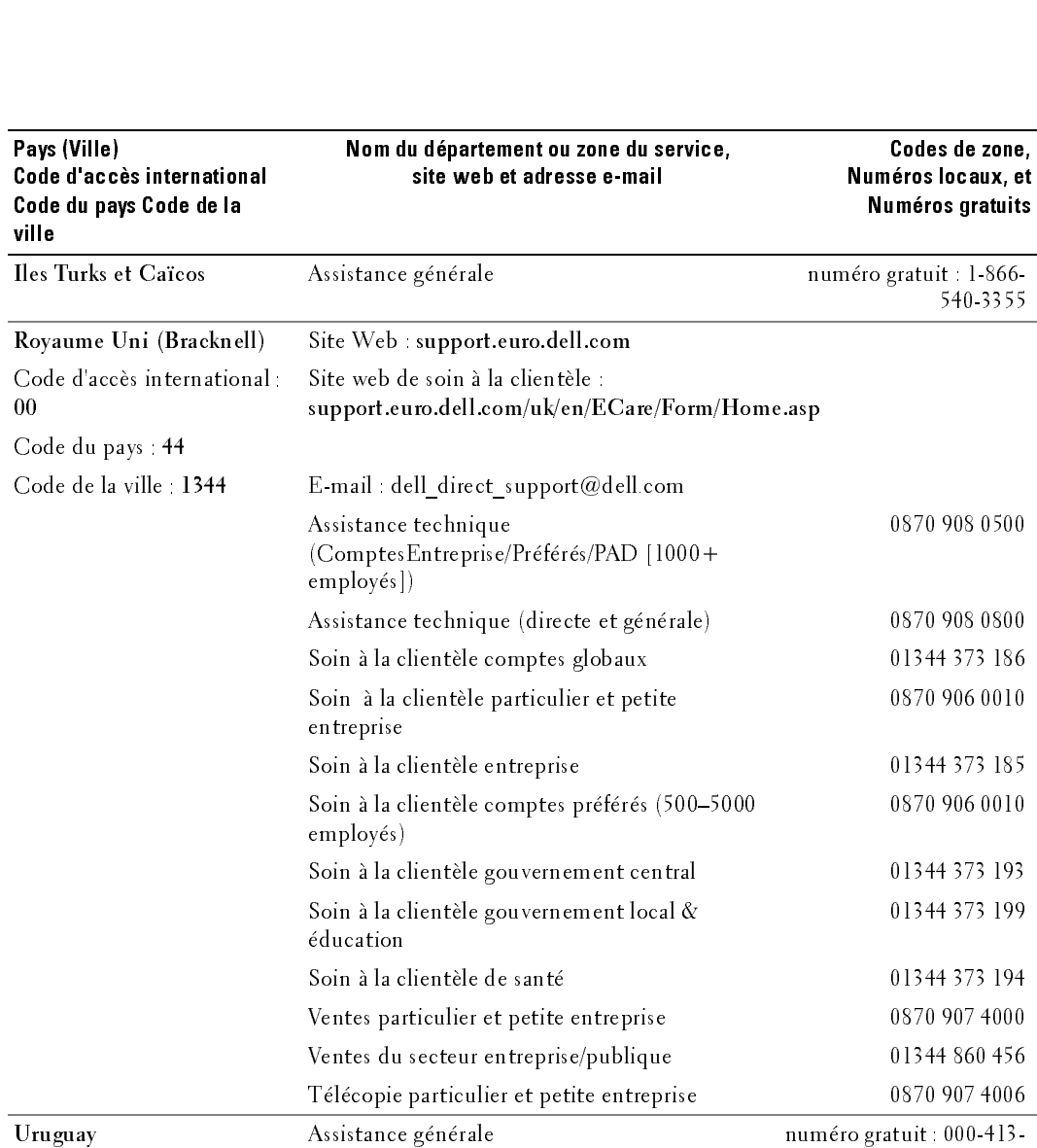

598-2521

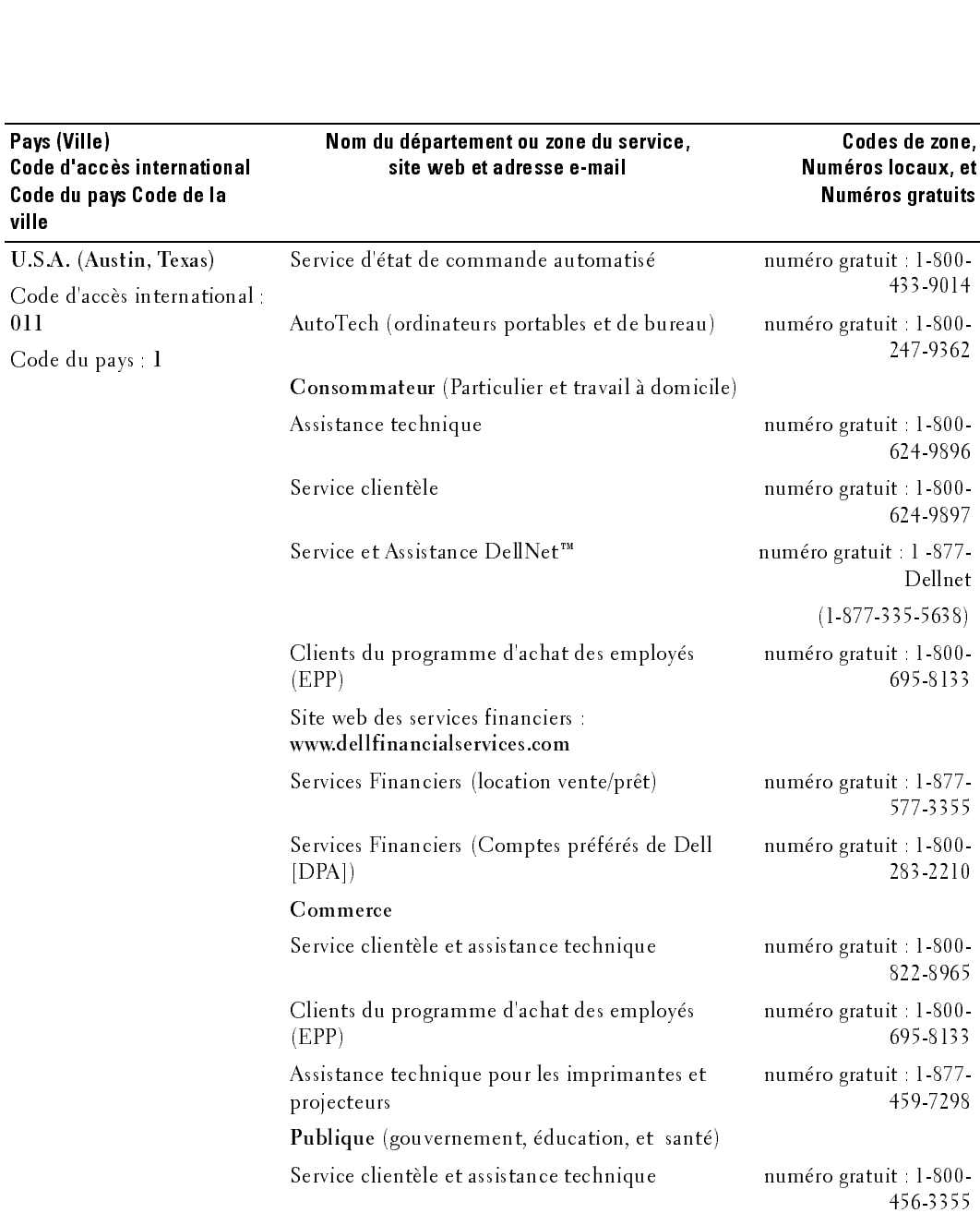

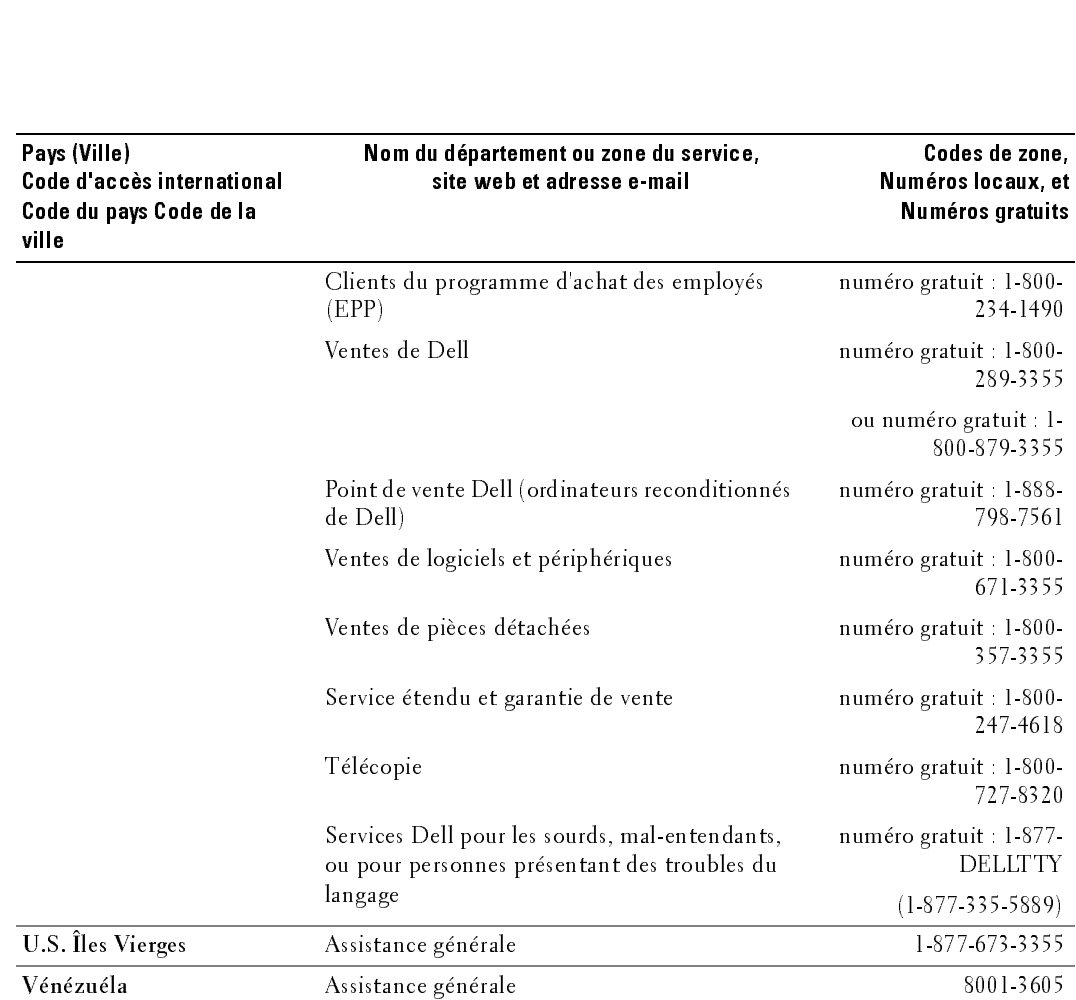

where the line of the contract of the contract of the contract of the contract of the contract of the contract of the contract of the contract of the contract of the contract of the contract of the contract of the contract

# Index

#### A

[ATSC, 100](#page-99-0) [connecteur, emplacement, 73](#page-72-0) [connexion, 83](#page-82-0) [câble, usage, 80](#page-79-0) audio [bouton, 91](#page-90-0) [connecteur VGA,](#page-72-1)  emplacement, 73 [Connecteurs DVI,](#page-73-0)  emplacement, 74 [connecteurs, emplacement, 72](#page-71-0) [haut-parleur on/off, 96](#page-95-0) [menu principal, 96](#page-95-0) [mode minuit, 96](#page-95-0) [mode égaliseur, 96](#page-95-0) [programme, 96](#page-95-1) [SRS TruSurround, 96](#page-95-0) [Volume sortie TV, 96](#page-95-0) autotest [utiliser, 109](#page-108-0) [AV1/AV2/AV7. Voir](#page-71-1)  composite. [AV3/AV4. Voir S-Video.](#page-72-2)

[AV5/AV6. Voir composante.](#page-72-3)

### B

blocage [contrôle parental, 100](#page-99-1) blocage des canaux [contrôle parental, 99](#page-98-0)

bouton [alimentation, 71](#page-70-0) [audio, 91](#page-90-0) canaux [précédents/suivants, 71](#page-70-1) [enter, 91](#page-90-1) [info, 91](#page-90-2) [input, 91](#page-90-3) [menu, 91](#page-90-4) [Menu du téléviseur, 71](#page-70-2) [monter/baisser le volume, 71](#page-70-3) [mute, 91](#page-90-5) [pict, 91](#page-90-6) [PIP, 91](#page-90-7) [PIP SEL, 91](#page-90-8) [POP/PBP, 91](#page-90-9) [POS, 91](#page-90-10) [prev ch, 91](#page-90-11) [sleep, 91](#page-90-12) [source d'entrée, 71](#page-70-4) [swap, 91](#page-90-13)

#### C

caisson de basse [connecteur, emplacement, 74](#page-73-3) canal [configuration, 94,](#page-93-1) [100](#page-99-0) [caractéristiques, 111](#page-110-0) [angle de vision, 112](#page-111-0) [audio, 112](#page-111-1) [dimensions, 111](#page-110-1) [entrées, 112](#page-111-2)

[généralités, 111](#page-110-2) [incrustation d'image](#page-110-3)  (PIP), 111 [sorties, 112](#page-111-3) classement [contrôle parental, 100](#page-99-2) [classement TV, 99](#page-98-1) [contrôle parental, 100](#page-99-3) coaxial [Connecteur ATSC, 83](#page-82-0) [Connecteur NTSC, 83](#page-82-0) [câble, usage, 80](#page-79-1) code d'accès [contrôle parental, 99](#page-98-2) [par défaut, 99](#page-98-2) [paramètre, 100](#page-99-4) composante [connecteurs AV5/AV6,](#page-72-3)  emplacement, 73 [connexion, 84](#page-83-1) [câble, usage, 81](#page-80-0) composite [connecteurs AV1/AV2/AV7,](#page-71-1)  [emplacement, 72,](#page-71-1) [74](#page-73-1) [connecteurs des sorties vidéo et](#page-72-4)  audio, emplacement, 73 [connexion, 83](#page-82-1) [câble, usage, 80](#page-79-2) configuration [canaux, 100](#page-99-0) [configuration des canaux, 100](#page-99-5) [durée d'affichage du menu](#page-99-5)  [principal, 100](#page-99-5)

[menu, 100](#page-99-5) connecteur [ATSC, 73](#page-72-0) [audio gauche/droite, 72](#page-71-0) [audio VGA, 73](#page-72-1) [caisson de basse, 74](#page-73-3) [composante \(AV5/AV6\), 73](#page-72-3) [composite](#page-71-1)  [\(AV1/AV2/AV7\), 72,](#page-71-1) [74](#page-73-1) [Connecteurs audio DVI, 74](#page-73-0) [HDMI, 74](#page-73-4) [NTSC, 73](#page-72-5) [sortie haut-parleur, 73](#page-72-6) [sortie optique numérique, 73](#page-72-7) [sorties vidéo et audio](#page-72-4)  composites, 73 [S-Video, 73-](#page-72-2)[74](#page-73-2) [VGA, 74](#page-73-5) conseils [dépannage, 103](#page-102-0) [contrôle parental, 99](#page-98-1) [blocage des canaux, 99](#page-98-1) [classement, 99](#page-98-1) [options de blocage, 99](#page-98-1)

DEL d'alimentation [emplacement, 71](#page-70-0)

DVI

[connecteurs audio,](#page-73-0)  emplacement, 74 [dépannage, 103](#page-102-0) [autotest, 109](#page-108-0) [conseils, 103](#page-102-0) [Messages du menu](#page-107-0)  principal, 108

[Moniteur VGA, 109](#page-108-1) [problèmes généraux, 104](#page-103-0) [télécommande, 108](#page-107-1)

#### E

enter [bouton, 91](#page-90-1)

#### $H$

HDMI [connecteur, emplacement, 74](#page-73-4) [connexion, 84](#page-83-2) [câble, usage, 81](#page-80-1)

### $\mathbf{I}$

[image par image. Voir](#page-97-0)  PIP/POP/PBP.

[image sur image. Voir](#page-97-0)  PIP/POP/PBP.

[incrustation d'image. Voir](#page-97-0)  PIP/POP/PBP.

info [bouton, 91](#page-90-2)

input [bouton, 91](#page-90-3)

#### М

menu [bouton, 91](#page-90-4) Menu principal [messages, 108](#page-107-0)

menu principal [durée d'affichage, 100](#page-99-6) [menu audio, 96](#page-95-0) [menu contrôle parental, 99](#page-98-1) [menu de configuration, 100](#page-99-5) [menu taille, 99](#page-98-3) [paramètres image, 96](#page-95-2) [PIP/POP/PBP, 98](#page-97-0)

[mixte. Voir SAP.](#page-95-1) [mode minuit, 96](#page-95-3) [mode égaliseur, 96](#page-95-1) [musique, 96](#page-95-1) [théâtre, 96](#page-95-1) [voix, 96](#page-95-1) [mono, 96](#page-95-1) mute [bouton, 91](#page-90-5)

#### N

[NTSC, 100](#page-99-0) [connecteur, emplacement, 73](#page-72-5) [connexion, 83](#page-82-0)

#### $\mathbf 0$

ordinateur [connexion, 84](#page-83-3)

#### P

paramètres image [films, 96](#page-95-2) [multimédia, 96](#page-95-2) [signal faible, 96](#page-95-2)

[sports, 96](#page-95-2) [temp couleur, 96](#page-95-2) pict [bouton, 91](#page-90-6) PIP [bouton, 91](#page-90-7) PIP SEL [bouton, 91](#page-90-8) PIP/POP/PBP [compatibilité, 98](#page-97-1) [réglage, 98](#page-97-0) POP/PBP [bouton, 91](#page-90-9) POS [bouton, 91](#page-90-10) prev ch [bouton, 91](#page-90-11)

## R

Récepteur infrarouge [emplacement, 71](#page-70-5)

#### S

[SAP, 96](#page-95-1) [signal faible, 96](#page-95-2) sleep [bouton, 91](#page-90-12) sortie haut-parleur [connecteurs, emplacement, 73](#page-72-6) sortie optique numérique [connecteur, emplacement, 73](#page-72-7)

[SPDIF. Voir sortie optique](#page-72-7)  numérique., 73 [SRS TruSurround XT, 96](#page-95-4) [stéréo, 96](#page-95-1) S-Video connecteur AV8, [emplacement, 72](#page-71-2) [connecteurs AV3/AV4,](#page-72-2)  [emplacement, 73-](#page-72-2)[74](#page-73-2) [connexion, 83](#page-82-2) [câble, usage, 81](#page-80-2) swap

[bouton, 91](#page-90-13)

#### T

taille [4:3, 99](#page-98-3) [fenêtre PIP/POP/PBP, 98](#page-97-2) [largeur, 99](#page-98-3) [menu, 99](#page-98-3) [plein écran, 99](#page-98-3) [standard, 99](#page-98-3) [zoom, 99](#page-98-3) [temp couleur, 96](#page-95-2) transparence [de la fenêtre PIP/POP/PBP, 98](#page-97-2) télécommande [bouton audio, 91](#page-90-0) [bouton enter, 91](#page-90-1) [bouton info, 91](#page-90-2) [bouton input, 91](#page-90-3) [bouton MENU, 91](#page-90-4) [bouton mute, 91](#page-90-5) [bouton pict, 91](#page-90-6) [bouton PIP, 91](#page-90-7)

[bouton PIP SEL, 91](#page-90-8) [bouton POP/PBP, 91](#page-90-9) [bouton POS, 91](#page-90-10) [bouton prev ch, 91](#page-90-11) [bouton sleep, 91](#page-90-12) [bouton swap, 91](#page-90-13) [dépannage, 108](#page-107-1) [installation des piles, 89](#page-88-0) [universelle, utilisation, 92](#page-91-0) Téléviseur [côté gauche, 72](#page-71-3) [dépannage, 103](#page-102-0) [emplacement propice, 79](#page-78-0) entretien, 77 [réglage, 79](#page-78-1)

[vue arrière, 73](#page-72-8) [vue avant, 71](#page-70-6) [à propos de, 71](#page-70-7)

#### $\mathbf v$

VGA [connecteur, emplacement, 74](#page-73-5) [connexion, 84](#page-83-3)

volume [fixe, 97](#page-96-0) [variable, 97](#page-96-0)

#### $\overline{z}$

à propos de [contenu de l'emballage, 75](#page-74-0) [Téléviseur, 71](#page-70-7)

Televisor LCD Dell™ Manual del propietario

# Notas, avisos y precauciones

**1288, AVISOS Y Precauciones<br>NOTA:** Una NOTA indica información importante que le ayuda a hacer un mejor uso del televisor.<br>**AVISO:** Un AVISO indica un daño potencial para el hardware y ofrece información acerca de cór<br>PRE NOTA: Una NOTA indica información importante que le ayuda a hacer un mejor uso del televisor.

**128. AVISOS Y Precauciones**<br>AVISO: Una NOTA indica información importante que le ayuda a hacer un mejor uso del televisor.<br>AVISO: Un AVISO indica un daño potencial para el hardware y ofrece información acerca de cómo evit AVISO: Un AVISO indica un daño potencial para el hardware y ofrece información acerca de cómo evitar el problema.

 $\bigwedge$  PRECAUCIÓN: Una PRECAUCIÓN indica posibles daños para el dispositivo, lesiones personales o muerte.

**TAS, AVISOS Y Precauciones**<br>Precaución importante que le ayuda a hacer un mejor uso del televisor<br>PRECAUCIÓN: Una PRECAUCIÓN indica posibles daños para el dispositivo, lesiones personales o muerte.<br>PRECAUCIÓN: Una PRECAUC PRECAUCIÓN: Una PRECAUCIÓN indica posibles daños para el dispositivo, lesiones personales o muerte.

Queda prohibida la reproducción de este documento sin el consentimiento por escrito de Dell Inc.

Marcas utilizadas en este texto: *Dell*, el logotipo *DELL*; **GRS**(<sup>6</sup>) *TruSurround XT*, *SRS* y el símbolo (<sup>6</sup>) son marcas de SRS Labs, Inc.

*Dell*, *Dimension*, *OptiPlex*, *Dell Precision*, *Latitude*, *Inspiron*, *DellNet*, *PowerApp*, *PowerEdge*, *PowerConnect*, *PowerVault* y *EMC3* son marcas de Dell Inc.

En este documento pueden utilizarse marcas y nombres de marcas para referirse a las entidades que reclaman las marcas y los nombres o a sus productos. Dell Inc. niega cualquier interés de propiedad en las marcas y en los nombres de marcas distintos a los suyos.

Diciembre de 2005 Rev. A01

**La información de este documento está sujeta a cambios sin previo aviso. © 2005 Dell Inc. Todos los derechos reservados.**

# $\mathbf{r} = \begin{bmatrix} 1 & 0 & 0 \\ 0 & 0 & 0 \\ 0 & 0 & 0 \end{bmatrix}$

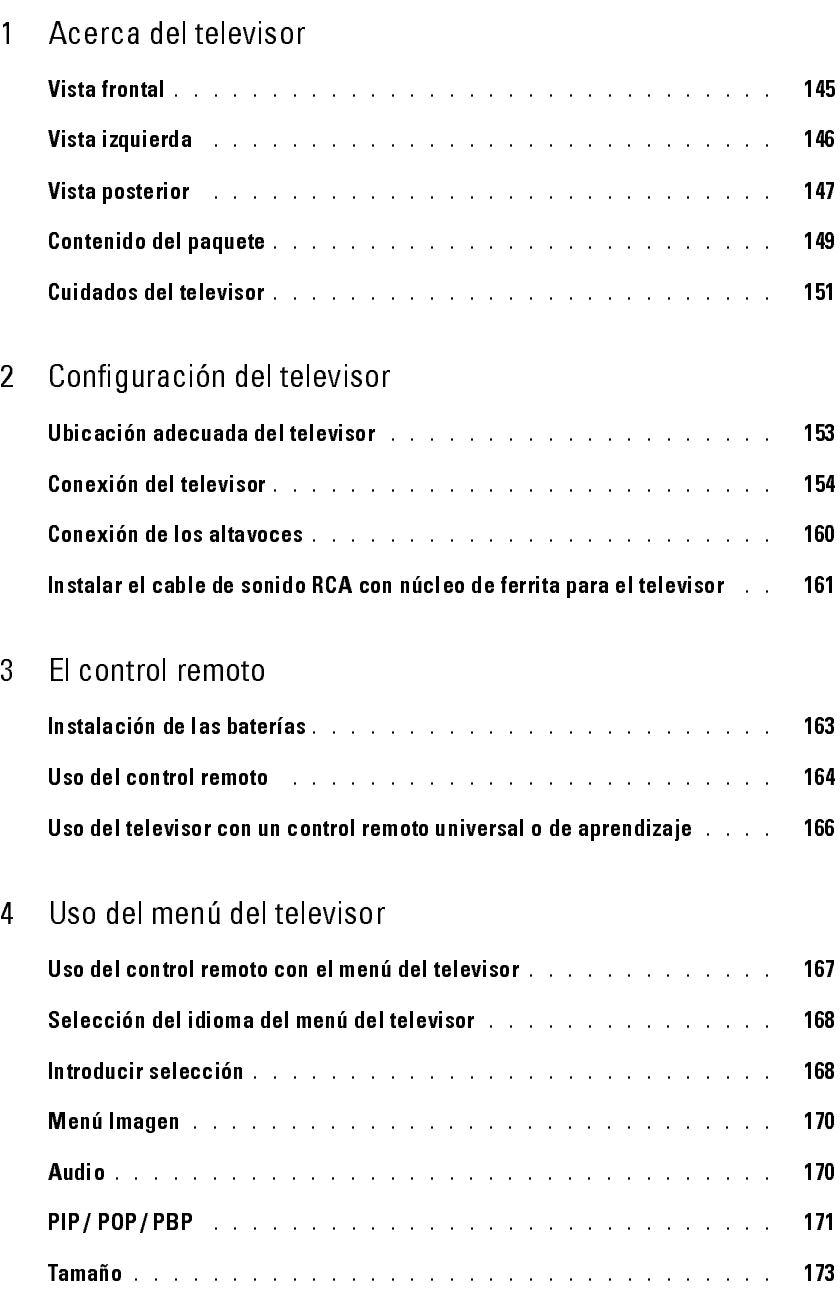

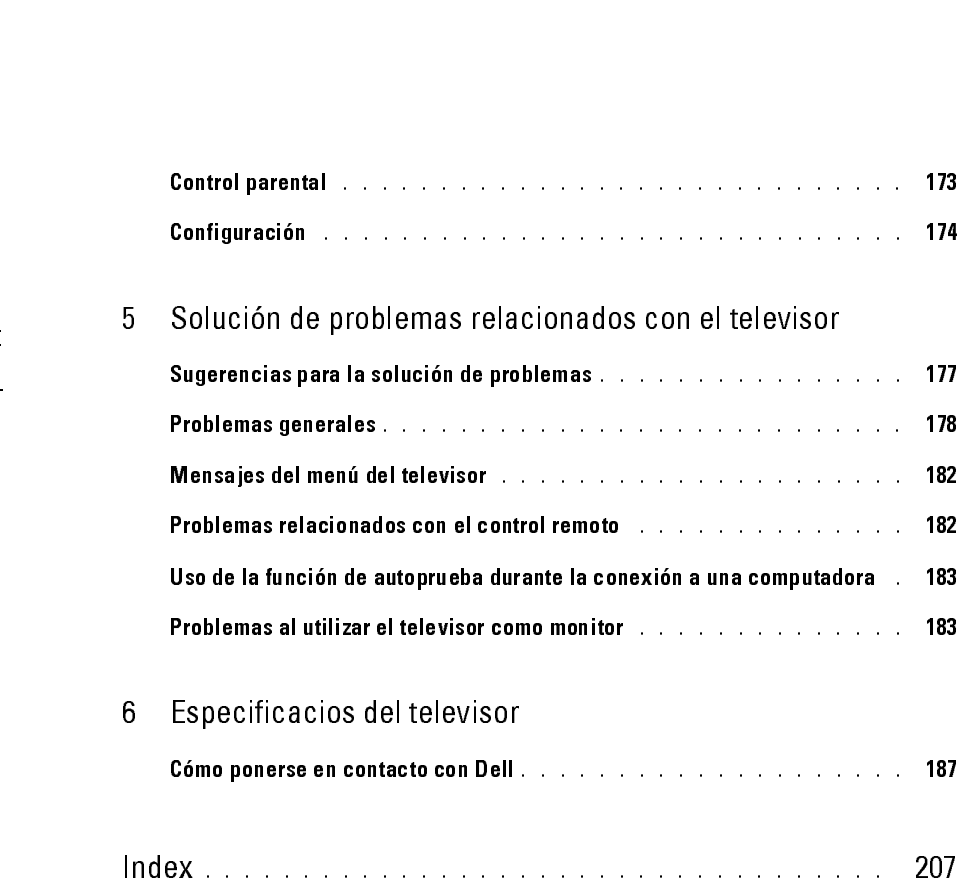
## <span id="page-144-0"></span>Acerca del televisor

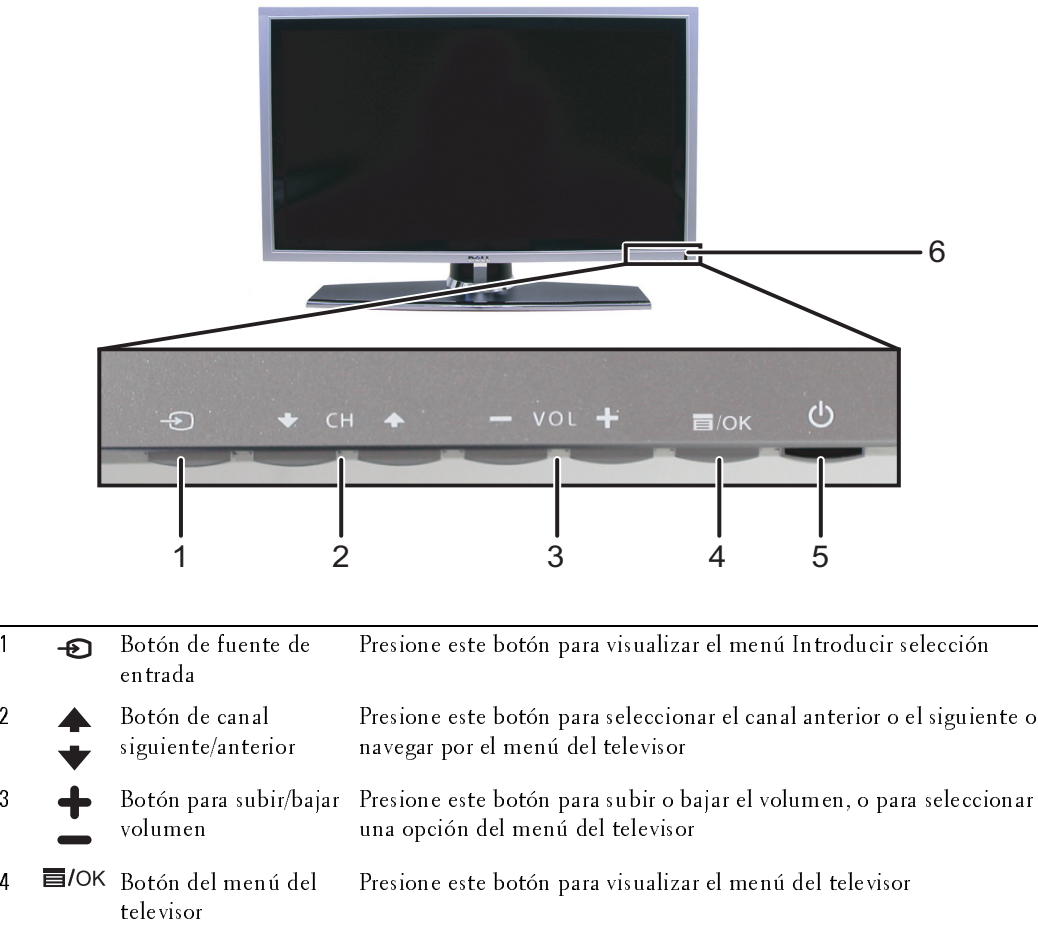

 Botón y luz de alimentación (LED) Presione este botón para encender y apagar el televisor La luz de alimentación permanece azul cuando el televisor está encendido y ámbar cuando está en modo de ahorro de energía receptor IR Detecta la señal del control remoto

*1*

## <span id="page-145-0"></span> $U = U \cup \mathbb{R}$ Vista izquierda

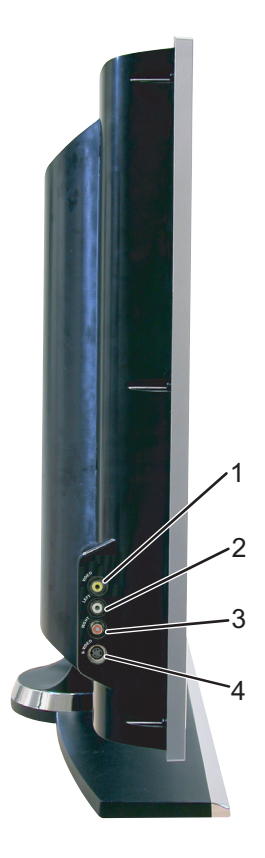

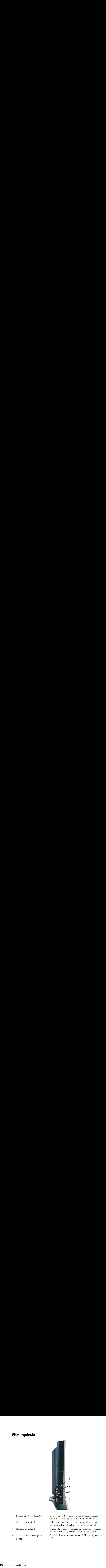

## <span id="page-146-0"></span>o vista posterior de la construction de la construction de la construction de la construction de la constructio<br>La construction de la construction de la construction de la construction de la construction de la construction

![](_page_146_Picture_2.jpeg)

![](_page_146_Picture_3.jpeg)

![](_page_146_Picture_191.jpeg)

![](_page_147_Picture_165.jpeg)

# $U_{\rm s}$

Contenido del paquete<br> **MOTA:** Si requiere cables adicionales, póngase en contacto con Dell. ntenido del paquete<br>Nota: Si requiere cables adicionales, póngase en contacto con Dell.

![](_page_148_Picture_3.jpeg)

![](_page_149_Picture_1.jpeg)

Núcleo de ferrita(2)

![](_page_150_Picture_2.jpeg)

### **Cuidados del televisor**

- $\bigwedge$  PRECAUCIÓN: Sólo un técnico autorizado debe reparar el televisor. No lo desarme. Antes de limpiar el PRECAUCIÓN: Sólo un técnico autorizado debe reparar el televisor. No lo desarme. Antes de limpiar el televisor, desconéctelo del enchufe eléctrico.<br>PRECAUCIÓN: Sólo un técnico autorizado debe reparar el televisor. No lo de televisor, desconéctelo del enchufe eléctrico.
	- Para limpiar la superficie del panel, utilice un paño limpio, suave y sin pelusas levemente  $\bullet$ humedecido.
	- $\bullet$ Para limpiar el gabinete del televisor, utilice un paño levemente humedecido en un detergente suave.
	- Para limpiar el gabinete del felevisor, utilice un paño lesemente humedecido en un detergo<br>suse No utilice productos químicos tales como benceno, diluyente, amoníaco ni ningún tipo d<br>limpiador abraívo.<br>• No utilice air Para limpiar e<br>suave.<br>No utilice pre<br>limpiador ab:<br>No utilice air • No utilice productos químicos fales como benceno, diluyente, amoníaco ni ningún tipo de<br>limpiador abrasivo.<br>• No utilice sine comprimido para limpiar el televisor.<br>• No utilice sine comprimido para limpiar el televisor.<br> No ut:<br>limpia<br>No ut: No utilice productos químicos tales como benceno, diluyente, amoníaco ni ningún tipo de  $\bullet$ • No utilice aire comprimido para limpiar el televisor.<br>• No utilice aire comprimido para limpiar el televisor.<br>• Acerca de tales como benceno, diamoníaco ni ningún tipo de la como de tales de tales de tales de tales de t limpiador abrasivo.
	- No utilice aire com No utilice aire comprimido para limpiar el televisor.  $\bullet$ • No utilice aire comprimido para limpiar el televisor.

## Configuración del televisor

**The PRECAUCIÓN:** Antes de iniciar los procedimientos de configuración de esta sección, siga las instrucciones de seguridad que aparecen en la *Guía de información del producto*.<br>Ubic ación adecuada del televisor instrucciones de seguridad que aparecen en la Guía de información del producto.

Ubicación adecuada del televisor Considere los siguientes factores ambientales cuando decida dónde poner el televisor:

- $\bullet$ Asegúrese de que exista una adecuada ventilación.
- No quarde ni utilice el televisor en lugares que estén expuestos a altas temperaturas, sol directo,  $\bullet$ alta humedad, ambientes sucios o frío extremo.
- Evite trasladar el televisor entre ubicaciones con mucha humedad y ambientes sucios. Para  $\bullet$ obtener más información, consulte "Especificacios del televisor" en la página 185.
- No someta el televisor a vibración severa o condiciones de alto impacto. No coloque el televisor dentro de un portaequipajes.
- **The CAUCO SCONS**<br> **CONFIGURACION**: Antes de iniciar las procedimientos de confinientes de confinientes de confinientes de confinientes de confinientes de confidere de que exista una adecuada ventilación.<br>
Considere los si • Asegúrese de que exista una adecuada ventilación.<br>• No guarde ni utilice el televisor en lugares que estér<br>alta humedad, ambientes subcs o frío extremo.<br>• Evite trasladar el televisor entre ubicaciones con mobtener más i • No guarde ni utilice el televisor en lugares que estén expuestos a altas temperaturas, sol directo,<br>alta humedad, amb entes sucios o frío extremo.<br>• Evits trasladar el televisor en subisadiones con mucha humedad y ambien • Evite trasladar el televisor entre ubicaciones con mucha humedad y ambientes sucios. Para<br>
• No someta el televisor a vibración severa o condiciones de alto impacto. No coloque el<br>
• No someta el televisor a vibración se obtener más información, consulte "Especificacios del televisor" en la página 185.<br>No someta el televisor a vibración severa o condiciones de alto impacto. No colo<br>televisor dentro de un portacquipajes.<br>No coloque el telev • No coloque el televisor en un lugar donde agua u otros líquidos puedan derramarse en<br>
• No coloque el televisor en un lugar donde agua u otros líquidos puedan derramarse en<br>
• interior.<br>
• Configuración del televi televisor dentro de un portaer de un portaer de un portaer de un portaer de un portaer de un portaer de un portaer de un portaer de un portaer de un portaer de un portaer de un portaer de un portaer de un portaer de un por  $\bullet$ No coloque el televisor en un lugar donde agua u otros líquidos puedan derramarse en su • No coloque el televisor en un lugar donde agua u otros líquidos puedan derramarse en su otros líquidos pueda<br>Línderiot<br>Configuración del televisor interior.

# UBICACIÓN DE ARCHIVO: D:\manual\<br>USA

Conexión del televisor<br>Las siguientes tablas entregan una descripción de los conectores del televisor para ayudarle a decidir qué conectores utilizar para sus distintos dispositivos de vídeo.

| - 0 -<br>- 0 -<br>$\mathbf{r}$<br>л.<br>J.<br>decidir qué conectores utilizar para sus distintos dispositivos de vídeo.<br>Conexión de una caja de televisión por cable o antena |                                                                    |           |                                                                                                    |
|----------------------------------------------------------------------------------------------------|--------------------------------------------------------------------|-----------|----------------------------------------------------------------------------------------------------|
| Calidad<br>Buena                                                                                                    | Cable y conector<br>Cable coaxial                                  |           | Cuándo utilizar<br>El cable coaxial (RF) transporta la señal de<br>vídeo y de audio desde la antena o el conector                                       |
|                                                                                                    |                                                                    |           | de cable al televisor. El conector coaxial está<br>etiquetado NTSC. Para encontrar el conector<br>NTSC, consulte "Vista posterior" en la<br>página 147. |
| Óptima                                                                                                    | Cable coaxial                                                      |           | El cable ATSC transporta la señal de vídeo y<br>de audio del conector de antena al televisor<br>Para encontrar el conector ATSC, consulte               |
|                                                                                                    |                                                                    |           | "Vista posterior" en la página 147.                                                                                                    |
| Calidad<br>$B$ uena                                                                                                    | Conexión de dispositivos de vídeo<br>Cable y conector<br>Compuesto |           | Cuándo utilizar<br>El conector compuesto transporta la señal de<br>vídeo a través de una sola clavija. Si utiliza un                                    |
|                                                                                                    |                                                                    | $\bullet$ | conector de vídeo compuesto, también debe<br>conectar los cables de audio compuesto. Para<br>encontrar los conectores compuestos,                       |
|                                                                                                    |                                                                    |           | consulte "Vista izquierda" en la página 146 y<br>"Vista posterior" en la página 147.                                                                    |
|                                                                                                    |                                                                    |           |                                                                                                    |
|                                                                                                    |                                                                    |           |                                                                                                    |
|                                                                                                    |                                                                    |           |                                                                                                    |
|                                                                                                    |                                                                    |           |                                                                                                    |
| nfiguración del televisor                                                                                                    |                                                                    |           |                                                                                                    |
|                                                                                                    |                                                                    |           |                                                                                                    |
|                                                                                                    |                                                                    |           |                                                                                                    |
|                                                                                                    |                                                                    |           |                                                                                                    |
|                                                                                                    |                                                                    |           |                                                                                                    |
|                                                                                                    |                                                                    |           |                                                                                                    |
|                                                                                                    |                                                                    |           |                                                                                                    |
|                                                                                                    |                                                                    |           |                                                                                                    |
|                                                                                                    |                                                                    |           |                                                                                                    |
|                                                                                                    |                                                                    |           |                                                                                                    |
|                                                                                                    |                                                                    |           |                                                                                                    |
|                                                                                                    |                                                                    |           |                                                                                                    |
|                                                                                                    |                                                                    |           |                                                                                                    |
|                                                                                                    |                                                                    |           |                                                                                                    |
|                                                                                                    |                                                                    |           |                                                                                                    |
|                                                                                                    |                                                                    |           |                                                                                                    |
|                                                                                                    |                                                                    |           |                                                                                                    |
|                                                                                                    |                                                                    |           |                                                                                                    |
|                                                                                                    |                                                                    |           |                                                                                                    |
|                                                                                                    |                                                                    |           |                                                                                                    |
|                                                                                                    |                                                                    |           |                                                                                                    |
|                                                                                                    |                                                                    |           |                                                                                                    |
|                                                                                                    |                                                                    |           |                                                                                                    |
|                                                                                                    |                                                                    |           |                                                                                                    |
|                                                                                                    |                                                                    |           |                                                                                                    |
|                                                                                                    |                                                                    |           |                                                                                                    |
|                                                                                                    |                                                                    |           |                                                                                                    |
|                                                                                                    |                                                                    |           |                                                                                                    |
|                                                                                                    |                                                                    |           |                                                                                                    |
|                                                                                                    |                                                                    |           |                                                                                                    |
|                                                                                                    |                                                                    |           |                                                                                                    |
|                                                                                                    |                                                                    |           |                                                                                                    |
|                                                                                                    |                                                                    |           |                                                                                                    |
|                                                                                                    |                                                                    |           |                                                                                                    |
|                                                                                                    |                                                                    |           |                                                                                                    |
|                                                                                                    |                                                                    |           |                                                                                                    |
|                                                                                                    |                                                                    |           |                                                                                                    |
|                                                                                                    |                                                                    |           |                                                                                                    |
|                                                                                                    |                                                                    |           |                                                                                                    |
|                                                                                                    |                                                                    |           |                                                                                                    |
|                                                                                                    |                                                                    |           |                                                                                                    |
|                                                                                                    |                                                                    |           |                                                                                                    |
|                                                                                                    |                                                                    |           |                                                                                                    |
|                                                                                                    |                                                                    |           |                                                                                                    |
|                                                                                                    |                                                                    |           |                                                                                                    |
|                                                                                                    |                                                                    |           |                                                                                                    |
|                                                                                                    |                                                                    |           |                                                                                                    |
|                                                                                                    |                                                                    |           |                                                                                                    |
|                                                                                                    |                                                                    |           |                                                                                                    |
|                                                                                                    |                                                                    |           |                                                                                                    |
|                                                                                                    |                                                                    |           |                                                                                                    |
|                                                                                                    |                                                                    |           |                                                                                                    |
|                                                                                                    |                                                                    |           |                                                                                                    |
|                                                                                                    |                                                                    |           |                                                                                                    |
|                                                                                                    |                                                                    |           |                                                                                                    |

Conexión de una caja de televisión por cable o antena

Conexión de dispositivos de vídeo

| Calidad | Cable y conector | Cuándo utilizar                                                                                                    |
|---------|------------------|----------------------------------------------------------------------------------------------------|
| Buena   | Compuesto        | El conector compuesto transporta la señal de<br>vídeo a través de una sola clavija. Si utiliza un<br>conector de vídeo compuesto, también debe<br>conectar los cables de audio compuesto. Para<br>encontrar los conectores compuestos,<br>consulte "Vista izquierda" en la página 146 y<br>"Vista posterior" en la página 147. |

![](_page_154_Picture_168.jpeg)

![](_page_155_Picture_148.jpeg)

![](_page_155_Picture_149.jpeg)

# $\text{LSC}$  (equival)

- 1 Apague el televisor y desconecte el cable de alimentación.
- 2 Conecte el cable coaxial a los conectores ATSC o NTSC del televisor.
- 3 Enchufe el cable de alimentación del televisor y enciéndalo.
- 4 Ingrese al menú del televisor y seleccione TV para NTSC o Digital TV para ATSC. Consulte "Introducir selección" en la página 168 para obtener más información. **del conector ATSC o NTSC (coaxial)**<br>
Apague el televisor y desconecte el cable de<br>
alimentación.<br>
Concete el cable coaxial a los conectores ATSC o<br>
Enchufe el cable de alimentación del televisor y enciéndalo.<br>
Enchufe el

- 1 Apague el televisor y desconecte el cable de alimentación.
- Uso del conector ATSC o NTSC e Displace el televisor y elecconecte el cable de<br>
alimentación.<br>
2 Conecte de cable de alimentación del televisor y enciendado.<br>
3 brachele el cable de alimentación del televisor y encienda sistema de juegos de vídeo o una cámara de vídeo, utilice el conector compuesto del lado derecho del televisor (consulte "Vista izquierda" en la página 146).
	- 2 Conecte el dispositivo al televisor utilizando el cable de audio y vídeo.
	- 3 Enchufe los cables de alimentación del televisor y de los dispositivos y enciéndalos.
- 1 Apague el televisor y descomments de l'adomination de l'adomination de l'adomination de l'adomination de l'adomination de l'adomination de l'adomination de l'adomination de l'adomination de l'adomination de l'adomination 4 Ingrese al menú del televisor y seleccione AV1, AV2 o AV LADO (Composite 3). Consulte "Introducir selección" en la página 168 para obtener más información. **del conector ATSC o NTSC (coaxial)**<br>
Apague el televisor y desconecte el cable de<br>
alimentación.<br>
Conecte el cable coaxial a los conectores ATSC o<br>
NTSC del televisor selección el televisor y selección el TV para NTSC o<br>

- 
- 1 Apague el televisor y desconecte el cable de alimentación.<br>**21 NOTA:** Si conecta un dispositivo que deseará retirar posteriormente, tal como un sistema de juegos de vídeo o una cámara, utilice el conector S-Vídeo del lado derecho del televisor (consulte ["Vista izquierda" en la página 146](#page-145-0)).
	- 2 Conecte el dispositivo utilizando los cables S-Vídeo y audio.
- 3 Enchufe los cables de alimentación del televisor y de los dispositivos y enciéndalos.
- 1 Apague el televisor y de<br>
2 **NOTA:** Si conecta un dist<br>
sistema de juegos de víde<br>
derecho del televisor (cor<br>
2 Conecte el dispositivo<br>
3 Enchufe los cables de a<br>
enciéndalos.<br>
4 Ingrese al menú del tele<br>
3). Consulte " 4 Ingrese al menú del televisor y seleccione AV3, AV4 or AV LADO (S-Video 3). Consulte ["Introducir selección" en la página 168](#page-167-0) para obtener más información.

![](_page_156_Picture_18.jpeg)

![](_page_156_Picture_19.jpeg)

![](_page_156_Picture_20.jpeg)

![](_page_156_Picture_21.jpeg)

![](_page_156_Picture_22.jpeg)

## $\Omega$ ion de Archivo: Die Archivo: Die Archivo: Die Archivo: Die Archivo: Die Archivo: Die Archivo: Die Archivo: Die Archivo: Die Archivo: Die Archivo: Die Archivo: Die Archivo: Die Archivo: Die Archivo: Die Archivo: Die Ar Uso del conector componente

- 1 Apague el televisor y desconecte el cable de alimentación.
- 2 Conecte el dispositivo utilizando los cables de vídeo y de audio componente.
- 3 Enchufe los cables de alimentación del televisor y de los dispositivos y enciéndalos.
- 4 Ingrese al menú del televisor y seleccione AV5 o AV6. Consulte "Introducir selección" en la página 168 para obtener más información. del conector componente<br>
Apague el televisor y desconecte el cable de alimentació<br>
Conecte el dispositivo utilizando los cables de vídeo y d<br>
componente.<br>
Enchufe los cables de alimentación del televisor y de los<br>
disposit

### Uso del conector HDMI

- 1 Apague el televisor y desconecte el cable de alimentación.
- 2 Conecte el dispositivo utilizando el conector HDMI.
- 3 Enchufe los cables de alimentación del televisor y de los dispositivos y enciéndalos.
- 4 Ingrese al menú del televisor y seleccione HDMI 1 o HDMI 2. Consulte "Introducir selección" en la página 168 para obtener más información.

### Uso del conector VGA

- 
- 1 Apague el televisor y desconecte el cable de alimentación.<br>2 NOTA: Sugiera el uso de un cable VGA con núcleo de ferrita. U
- 2 Conecte los cables VGA y de audio al televisor y a la computadora.<br>3 Enchufe los cables de alimentación del televisor y de los dispositivo
- Enchufe los cables de alimentación del televisor y de los dispositivos y enciéndalos.
- 4 Ingrese al menú del televisor y seleccione VGA. Consulte ["Introducir selección"](#page-167-0)  [en la página 168](#page-167-0) para obtener más información.

![](_page_157_Picture_19.jpeg)

![](_page_157_Picture_20.jpeg)

![](_page_157_Picture_21.jpeg)

## $\mathcal{L}$  $\frac{1}{2}$ Uso del conector para subwoofer matrix  $\frac{1}{2}$

- 1 Apague el televisor y desconecte el cable de alimentación.
- 2 Conecte un cable de subwoofer al televisor y a un subwoofer con alimentación propia.
- 3 Enchufe los cables de alimentación del televisor y del subwoofer y enciéndalos.

### Uso de conectores de salida de vídeo y audio compuesto

- 1 Apague el televisor y desconecte el cable de alimentación.
- 2 Conecte los cables de salida de vídeo y de audio al televisor y a un dispositivo tal como un VCR si conectó una antena o televisión por cable a través del conector ANT/Cable.
- 3 Enchufe los cables de alimentación del televisor y de los dispositivos y enciéndalos.

### Uso del conector de salida digital óptica (SPDIF)

- 1 Apague el televisor y desconecte el cable de alimentación.
- 2 Conecte el cable de salida digital óptica al televisor y a un dispositivo tal como un decodificador de audio o un receptor de audio/vídeo cuando utilice un receptor de Digital TV (ATSC).
- 3 Enchufe los cables de alimentación del televisor y de los dispositivos y enciéndalos.

![](_page_158_Picture_13.jpeg)

![](_page_158_Picture_14.jpeg)

![](_page_158_Picture_15.jpeg)

### Uso del conector de salida de audio digital coaxial

- 1 Apague el televisor y desconecte el cable de alimentación.
- 1 Apague el televisor y desconecte el cable de aliment<br>
2 Conecte el cable de salida de audio digital coaxial a<br>
dispositivo tal como un decodificador de audio o unido/video cuando utilice un conector Digital TV<br>
3 Encludr 2 Conecte el cable de salida de audio digital coaxial al televisor y a un dispositivo tal como un decodificador de audio o un receptor de audio/vídeo cuando utilice un conector Digital TV (ATSC).
- 3 Enchufe los cables de alimentación del televisor y de los dispositivos y enciéndalos.

### Uso de los altavoces con pedestales

- 1 Inserte los pedestales en los altavoces.
- 2 Conecte los cables de los altavoces a los conectores para altavoces.

![](_page_159_Picture_8.jpeg)

# $U$

![](_page_160_Picture_2.jpeg)

- 
- 1 Fije las abrazaderas al televisor y ajuste los tornillos. 2 Ajuste los tornillos de las abrazaderas en los altavoces.<br>3 Conecte los cables de los altavoces a los conectores pa
- Conecte los cables de los altavoces a los conectores para altavoces.

Utilice un atornillador para asegurarse de que todos los tornillos estén completamente ajustados.

### Instalar el cable de sonido RCA con núcleo de ferrita para el televisor

- 1 Abra el núcleo de ferrita acoplado e inserte el cable en su interior.
- 2 Deje un espacio libre de 4 cm entre el núcleo de ferrita y el conector, haga una lazada y cierre el núcleo de ferrita.
- 3 Repita los pasos 1 y 2 con el otro extremo del conector.
- 4 Enchufe los conectores de audio DVI si ha conectado un dispositivo como su PC a los conectores HDMI con un cable o adaptador de conexión DVI a HDMI.

![](_page_160_Figure_12.jpeg)

NOTA: El cable o adaptador de conexión DVI a HDMI y el cable de sonido RCA no se incluyen con el televisor.

# *3*

1110 servero 1 011 a. 01110 a. 1210 a. 1211.<br>Antes utilizar el control remoto, instale tres baterías AAA tal como se indica a continuación.

- 1 Abra la cubierta de las baterías.
- 2 Instale las baterías. Asegúrese de hacer coincidir los símbolos + y de las baterías con los equivalentes del compartimiento de baterías.
- 3 Cierre la cubierta de las baterías.

![](_page_162_Picture_7.jpeg)

# UBICACIÓN DE ARCHIVO: D:<br>USADICACIÓN DE ARCHIVO: D:\manual\

![](_page_163_Figure_1.jpeg)

![](_page_164_Picture_245.jpeg)

Los controles remotos universales preprogramados se pueden programar para controlar las siguientes funciones del televisor Dell:

- Alimentación
- Canal siguiente  $($ **A**)<br>• Canal anterior  $($ **V**)
- Canal anterior  $(\blacktriangledown)$ <br>• Subir volumen  $(+)$
- Subir volumen (+)
- Bajar volumen (–)
- Silencio
- Introducir selección

NOTA: Es posible que futuros controles remotos universales preprogramados controlen más funciones. <u>U</u>

Usted puede programar los controles remotos universales de la siguiente manera para que funcionen con el televisor Dell:

- Si el manual del control remoto enumera códigos por fabricante, utilice los códigos de Phillips.
- Si el control remoto tiene una función de búsqueda, puede utilizarla para encontrar el código correcto.
- Si el control remoto tiene una función de aprendizaje, puede programar botones específicos desde el control remoto Dell, además de los botones anteriormente enumerados.
- Ø NOTA: Consulte la documentación del control remoto para obtener instrucciones específicas para el control remoto universal o de aprendizaje.

# <span id="page-166-0"></span>Uso del menú del televisor<br>El televisor tiene un menú que permite seleccionar la fuente de entrada correcta, realizar cambios

SO del menú del televisor<br>elevisor tiene un menú que permite seleccionar la fuente de entrada correcta, realizar cambios<br>os ajustes de la imagen y del audio, seleccionar los modos Imagen en imagen, Imagen fuera de<br>o del co 1<br>
1 **1 Para ingresser al menú** que permite seleccionar la fuente de entrada con<br>
1 letevisor tiene un menú que permite seleccionar los modos Imagen en im<br>
1 angen el Imagen junto a imagen y establecer controles parentales en los ajustes de la imagen y del audio, seleccionar los modos Imagen en imagen, Imagen fuera de imagen e Imagen junto a imagen y establecer controles parentales.

### Uso del control remoto con el menú del televisor

 $\mathscr U$  NOTA: Puede acceder al menú del televisor y hacer selecciones mediante los botones de volumen y de canales del panel lateral del televisor o mediante el control remoto. Excepto cuando se indica, esta sección describe cómo utilizar el menú del televisor con el control remoto.

1 Para ingresar al menú del televisor, presione el botón MENU (Menú).

En la parte inferior de la pantalla aparecen ocho iconos.

![](_page_166_Picture_181.jpeg)

- 2 Utilice los botones de navegación hacia la izquierda y hacia la derecha para desplazarse entre los iconos. El icono aparece resaltado a medida que recorre el menú.
- Para seleccionar una opción, presione el botón OK cuando el icono esté resaltado. 3
- 4 Aparece un nuevo menú para la opción seleccionada. Utilice los botones de navegación hacia arriba y hacia abajo para desplazarse por los diversos ajustes.
- 

**VALIA DOTA:** A medida que recorre las opciones aparece una flecha roja junto al ajuste. Junto a la opción seleccionada aparece una marca de verificación.

- 5 Utilice los botones de navegación hacia la izquierda y hacia la derecha y el botón OK para cambiar ajustes o seleccionarlos.
- **22 NOTA:** Puede seleccionar SALIR o presionar el botón OK en cualquier momento para volver al menú principal.
- 6 Luego de hacer sus selecciones, presione el botón MENU (Menú) para volver al menú principal.
- **7** Para salir del menú del televisor, seleccione el icono  $SALIR$  y presione OK.

### <span id="page-167-1"></span>Selección del idioma del menú del televisor

- Selección de la información de la ciudad de la menú del televisión de la menú del televisión de la menú del televisión de la menú del televisión de la menú del televisión de la menú del televisión de la menú del televisión 1 Presione el botón MENU (Menú) para ingresar al menú del televisor.
	- 2 Seleccione CONFIGURE.
	- 3 En el menú Configuración, seleccione IDIOMA y desplácese para seleccionar el idioma en que desea que aparezca el menú del televisor.

### <span id="page-167-0"></span>Introducir selección

Introducir selección El menú Introducir selección permite seleccionar la fuente correcta sobre la base de la conexión del televisor y de los equipos de vídeo. Presione INPUT (Entrada) en el control remoto para ir directamente al menú Introducir selección. También puede presionar MENU (Menú) en el control remoto y seleccionar INTRODUCIR SELECCIÓN desde el menú principal.

Si utiliza la fuente de entrada TV (conector NTSC) o Digital TV (conector ATSC), puede preestablecer los canales que ve. Vaya al menú principal y seleccione CONFIGURACIÓN, CONFIGUR. DE CANAL y luego CHANNEL SEARCH (Búsqueda de canales). Si utiliza simultáneamente los conectores NTSC y ATSC, debe preestablecer los canales que ve para las fuentes de entrada Digital TV y TV.

![](_page_167_Picture_203.jpeg)

**VGA** — Seleccione esta opción cuando tenga una computadora conectada al conector VGA. Consulte "Vista posterior" en la página 147 para conocer la ubicación del conector VGA.

**HDMI1** — Seleccione esta opción cuando haya conectado un dispositivo, tal como un reproductor de DVD, mediante el conector HDMI. Consulte "Vista posterior" en la página 147 para conocer la ubicación del conector HDMI.

**HDMI2** — Seleccione esta opción cuando haya conectado un dispositivo, tal como un reproductor de DVD, mediante el conector HDMI. Consulte "Vista posterior" en la página 147 para conocer la ubicación del conector HDMI.

TV — Seleccione esta opción cuando tenga una antena o caja de televisión por cable conectada al conector NTSC. Consulte ["Vista posterior" en la página 147](#page-146-0) para conocer la ubicación del conector NTSC.

**DIGITAL TV** — Seleccione esta opción cuando tenga una antena o caja de televisión por cable conectada al conector ATSC. Consulte "Vista posterior" en la página 147 para conocer la ubicación del conector NTSC.

AV1 (COMPUESTO 1) — Seleccione esta opción cuando tenga un dispositivo de vídeo, tal como **AV1 (COMPUESTO 1) —** Seleccione esta opción cuando tenga un dispositivo de vídeo, tal como<br>un sistema de juegos de vídeo, conectado al conector compuesto de la parte inferior del televiso<br>Consulte "Vista posterior" en la un sistema de juegos de vídeo, conectado al conector compuesto de la parte inferior del televisor. Consulte "Vista posterior" en la página 147 para conocer la ubicación de los conectores de vídeo compuesto y de audio.

**AV2 (COMPUESTO 2) —** Seleccione esta opción cuando tenga un dispositivo de vídeo, tal como<br>un sistema de juegos de vídeo, conectado al conector compuesto de la parte inferior del televisor<br>Consulte "Vista posterior" en la un sistema de juegos de vídeo, conectado al conector compuesto de la parte inferior del televisor. Consulte "Vista posterior" en la página 147 para conocer la ubicación de los conectores de vídeo compuesto y de audio.

**AV3 (S-VIDE0 1) —** Seleccione esta opción cuando tenga un dispositivo de vídeo, tal como un<br>VCR, conectado al conector S-Vídeo de la parte inferior del televisor. Consulte "Vista posterio<br>en la página 147 para conocer la VCR, conectado al conector S-Vídeo de la parte inferior del televisor. Consulte "Vista posterior" [en la página 147](#page-146-0) para conocer la ubicación del conector S-Vídeo.

**AV4 (S-VIDE0 2) —** Seleccione esta opción cuando tenga un dispositivo de vídeo, tal como un<br>VCR, conectado al conector S-Vídeo de la parte inferior del televisor. Consulte "Vista posterio<br>en la página 147 para conocer la VCR, conectado al conector S-Vídeo de la parte inferior del televisor. Consulte "Vista posterior" [en la página 147](#page-146-0) para conocer la ubicación del conector S-Vídeo.

**AV5 (COMPONENTE 1) —** Seleccione esta opción cuando tenga un dispositivo de vídeo, tal como un reproductor de DVD, una caja de conexión o una caja de televisión por cable, conectado a los conectores de audio y de vídeo co un reproductor de DVD, una caja de conexión o una caja de televisión por cable, conectado a los conectores de audio y de vídeo componente de la parte inferior del televisor. Consulte "Vista [posterior" en la página 147](#page-146-0) para conocer la ubicación de los conectores de audio y de vídeo componente.

**AV6 (COMPONENTE 2) —** Seleccione esta opción cuando tenga un dispositivo de vídeo, tal como un reproductor de DVD, una caja de conexión o una caja de televisión por cable, conectado a los conectores de audio y de vídeo co un reproductor de DVD, una caja de conexión o una caja de televisión por cable, conectado a los conectores de audio y de vídeo componente de la parte inferior del televisor. Consulte "Vista componente. **TAL TV** — Seleccione esta opción cuando tempa una antena o caju de televisión por cable<br>cientical al concerto ATSC. Consulte Visita penterior' en la página 147 para concerta la<br>**configuración** (COMPUESTO 1)— Seleccione e

**AV LADO (COMPUESTO 3) —** Seleccione esta opción cuando tenga un dispositivo de vídeo, tal<br>como un sistema de juegos de vídeo, conectado al conector compuesto del costado del televisc<br>Consulte "Vista izquierda" en la págin como un sistema de juegos de vídeo, conectado al conector compuesto del costado del televisor. Consulte "Vista izquierda" en la página 146 para conocer la ubicación del conector compuesto.

**AV LADO (S-VIDEO 3) —** Seleccione esta opción cuando tenga un dispositivo de vídeo, tal como<br>un VCR, conectado al conector S-Vídeo del costado del televisor. Consulte "Vista izquierda" en<br>la página 146 para conocer la ubi un VCR, conectado al conector S-Vídeo del costado del televisor. Consulte "Vista izquierda" en [la página 146](#page-145-0) para conocer la ubicación del conector S-Vídeo.

**SHOW INPUTS (MOSTRAR ENTRADAS) —** Show Inputs (Mostrar entradas) ofrece las opciones<br>Activar o Todos. Activar busca los conectores que están en uso. Las fuentes de entrada<br>disponibles aparecen en blanco y las que no lo es Activar o Todos. Activar busca los conectores que están en uso. Las fuentes de entrada disponibles aparecen en blanco y las que no lo están aparecen en gris. Todos muestra y permite seleccionar todas las fuentes de entrada aunque no haya un dispositivo conectado.

![](_page_168_Picture_11.jpeg)

**VALIA NOTA:** En la opción Ajustes de TV, ubicada en el menú Configuración, usted puede configurar el menú Introducir selección para que muestre el dispositivo que está conectado. Por ejemplo, si usted consulta el menú Introducir selección, AV2 indicaría DVD.

## $\mathbb{R}^2$ Menú Imagen

El menú Imagen permite ajustar la apariencia de la imagen, incluidos el color y el brillo.

![](_page_169_Picture_2.jpeg)

Si selecciona uno de los siguientes ajustes de imagen preestablecidos, cada ajuste se actualiza automáticamente.

**Movies** (Películas) • Sports (Deportes)

Si selecciona Personal puede establecer cada ajuste, por ejemplo Brillo y Color.

Los valores preestablecidos para la temperatura del color son:

- •Natural: 6500K
- •Normal: la temperatura nativa del panel
- •Blue (Azul): 9300K
- •Red (Rojo): 5700K

## Audio

El menú Audio permite configurar el audio para que se ajuste mejor al tipo de programa que ve.

![](_page_169_Picture_227.jpeg)

SRS TruSurround XT: entrega sonido envolvente virtual por dos altavoces desde cualquier fuente, lo que crea un sonido más amplio con graves profundos enriquecidos. Modo medianoche: distribuye equitativamente las grandes variaciones de volumen entre escenas de voz y de acción.

Modo ecualizad.: si selecciona uno de los siguientes ajustes preestablecidos del Modo ecualizad., cada nivel de audio se actualiza automáticamente:

- •Music (Música)
- •Theater (Teatro)
- •Voice (Voz)

Si selecciona Personal, puede ajustar cada nivel de audio, por ejemplo Graves y Agudos.

Vol. salida TV: seleccione Fijo si desea ajustar el volumen mediante el control remoto o el control de volumen de un receptor de audio conectado. Seleccione Variable si desea ajustar el volumen mediante el control remoto o los botones del panel frontal del televisor. El uso de Variable ajusta el volumen del televisor y no el de un receptor de audio conectado.

Utilice Programa para seleccionar Stereo (Estéreo), Mono o SAP (Segundo programa de audio).

Silencio: permite activar o desactivar el sonido.

Altavoce on/off: permite activar o desactivar el sonido del altavoz.

PIP/ POP/ PBP<br>Puede ver simultáneamente dos fuentes activas mediante la función Imagen en imagen (PIP), Imagen fuera de imagen (POP) o Imagen junto a imagen (PBP).

Para la función POP puede seleccionar tres opciones distintas:

- POP: una ventana POP grande a la izquierda y una ventana más pequeña centrada a la derecha.
- $\bullet$ - POP3: una ventana POP grande a la izquierda y tres ventanas más pequeñas alineadas verticalmente a la derecha.
- POP12: una ventana POP grande centrada, rodeada de doce ventanas más pequeñas.

![](_page_170_Picture_292.jpeg)

El control remoto ofrece las siguientes opciones para las funciones PIP/POP/PBP:

• Utilice el botón PIP SEL (Selección PIP) o el botón POP/PBP del control remoto para activar y desactivar las funciones PIP, POP y PBP.

· Si está en el modo PIP, POP o PBP, utilice el botón SWAP (Cambio) del control remoto para cambiar entre las dos ventanas.

• Utilice el botón POS (Posición) del control remoto para cambiar la esquina de la pantalla en que aparece la ventana PIP.

En el menú del televisor, usted puede ajustar la Transparencia, el Tamaño y la posición H (horizontal) y  $V$  (vertical) de las ventanas PIP/POP/PBP. Cuando selecciona la orientación horizontal, - mueve la ventana hacia la izquierda y + lo hace hacia la derecha. Cuando ajusta la orientación vertical, 0 corresponde a la parte superior de la pantalla y 100 a la inferior.

Origen PIP: permite seleccionar la fuente de la ventana PIP. Consulte la compatibilidad de las funciones PIP/POP/PBP en esta página para obtener más información.

para las funciones PIP/POP/PBP:<br>
version en PIP/POP/PBP:<br>
version en PIP/POP/PBP:<br>
version POP/PBP del control remoto para activar<br>
versactivar las funciones PIP, POP y PBP.<br>
version SWAP (Cambio) ele control remoto para a Functilice el botón PIP SEL (Sele<br>
Functione el botón PIP SEL (Sele<br>
botón POP/PBP del control rem<br>
y desactivar las funciones PIP, PC<br>
Si está en el modo PIP, POP o F<br>
botón SWAP (Cambio) del cont<br>
cambiar entre las dos v •Utilice el botón PIP SEL (Selección PIP) o el<br>botón POP/PBP del control remoto para activar<br>y desactivar las funcions PIP, POP y PBP.<br>•Si está en el modo PIP, POP o PBP, utilice el<br>botón SWAP (Cambio) del control remoto p botón POP/PBP del control remoto para activar<br>y desactivar las funciones PIP, POP y PBP.<br>•Si está en el modo PIP, POP o PBP, utilice el<br>botón SWAP (Cambio) ele control remoto para<br>cambiar entre las dos ventanas.<br>•Utilice e 9 Si está en el modo PIP, POP o PBP, utilidades PIP, POP o PBP, utilidades PIP, POP o PBP, utilidades Postá SMAP (Cambio) del control remoto cambiar entre las dos ventanas.<br>
• Utilice el botón POS (Posición) del control r botón SWAP (Cambio) del control remoto pa<br>
cambiar entre las dos ventanas.<br>
•Utilice el botón POS (Posición) del control<br>
remoto para cambiar la esquina de la pantalla<br>
que aparece la ventana PIP.<br>
ansparencia, el Tamaño y botón SWAP (Cambio) del control remoto para<br>cambiar entre las dos ventanas.<br>• Utilice el botón POS (Posición) del control<br>remoto para cambiar la esquina de la pantalla en<br>que aparece la ventana PIP.<br>ansparencia, el Tamaño The contract of the set of the set of the set of the set of the set of the set of the set of the ansparencia, el Tamaño y la po<br>P/PBP. Cuando selecciona la ori + lo hace hacia la derecha. Cu<br>ior de la pantalla y 100 a la i • Utilice el botón POS (Posición) del control<br>remoto para cambiar la esquina de la pantalla<br>que aparece la ventana PIP.<br>ansparencia, el Tamaño y la posición H<br> $P/PBP$ . Cuando selecciona la orientación<br> $r +$  lo hace hacia la que aparece la ventana PIP.<br>
que aparece la ventana PIP.<br>
ansparencia, el Tamaño y la posición H<br> *P*/PBP. Cuando selecciona la orientación<br>
<sup>+</sup> + lo hace hacia la derecha. Cuando ajusta la<br>
ior de la pantalla y 100 a la i que aparencia, el Tamaño y la vincina PIP.<br>
ansparencia, el Tamaño y la<br>
de la pantalla y 100 a la<br>
antana PIP. Consulte la com<br>
er más información.<br>
mite seleccionar Sequentia<br>
fuente de los canales selecc<br>
crotar todas l En el menú del televisor, usted puede ajustar la Transparencia, el Tamaño y la posición H<br>
(horizontal), y V (vertical) de las ventanas PIP/POP/PBF. Cuando selecciona la orientación<br>
(horizontal, - mueve la ventana hacia l (horizontal) y V (vertical) de las ventanas PIP/POP/PBP. Cuando selecciona la orientación horizontal, - mueve la ventana hacia la izquierda y + lo hace hacia la derecha. Cuando ajuso corientación vertical, 0 corresponde a norientación vertical, 0 corresponde a la parte superior de la pantalla y 100 a la inferior.<br>
Origen PIP: permite seleccionar la fuente de la ventana PIP. Consulte la compatibilidad de las<br>
funciones PIP/POP/PBP en esta pá Origen PIP: permite seleccionar la fuente de la ventana PIP. Consulte la compatibilid<br>
funciones PIP/POP/BB<sup>P</sup> en esta página para obtener más información.<br>
POP Scan Mode (Modo de exploración POP): permite seleccionar Sequ Origen PIP: permite seleccionar la fuente de la ventana PIP. Consulte la compatibilidad de las<br>funciones PIP/POP/PBP en esta página para obtener más información.<br>POP Sean Mode (Modo de exploración POP): permite seleccionar POP Scan Mode (Modo de exploración POP): permite seleccionar Sec<br>(Flotante). El modo Float (Flotante) reproduce la fuente de los canales<br>(Flotante). El modo Float (Flotante) reproduce la fuente de los canales<br>en las ventan POP Scan Mode (Modo de exploración POP): permite seleccionar Sequential (Secuencial) o Float POP Scan Mode (Modo de exploración POP): permite seleccionar Sequential (Secuencial) o Float (Flotante). El modo Float (Flotante) reproduce la fuente de los canales seleccionados que aparecen las ventaras POP. Sequential ( (Flotante). El modo Float (Flotante) reproduce la fuente de los canales seleccionados que aparecen (Float School School). El modo de rotación pasa por todas las ventanas y reproduce todos los canales preseleccionados. El modo de rotación pasa por todos los canales disponibles antes de volver a comenzar en el canal infer en las ventanas POP. Sequential (Secuencial) hace rotar todas las ventanas y reproduce todos los en als preseleccionados. El modo de rotación pasa por todos los canales disponibles antes de<br>volver a comenzar en el canal inferior.<br>Origen de sonido: permite seleccionar la fuente del audio (PRINCIPAL o SECONDARY<br>(Secunda canales preseleccionados. El modo de rotación pasa por todos los canales disponibles antes de volver a comenzar en el canal inferior.

canales present a comenzar en el canal inferior.<br>
Corigen de sonido: permite seleccionar la fuente del audio (PRINCIPAL o SECONDARY<br>
(Secundario)).<br>
Uso del menú del tel volver a comenzar en el canal inferior.<br>Origen de sonido: permite selecciona<br>(Secundario)). Origen de sonido: permite seleccionar la fuente del audio (PRINCIPAL o SECONDARY).<br>(Secundario)).<br>Uso del menú d  $\left(\frac{1}{2} + \frac{1}{2} + \frac$ 

### Compatibilidad de las funciones PIP/POP/PBP

Cuando utiliza las funciones PIP/POP/PBP, puede seleccionar cualquiera de las fuentes de entrada<br>que aparecen en las ventanas PIP/POP/PBP. Las únicas fuentes de entrada que no pueden funcionar<br>en conjunto son HDMI con HDMI que aparecen en las ventanas PIP/POP/PBP. Las únicas fuentes de entrada que no pueden funcionar en conjunto son HDMI, con HDMI, DTV con DTV y HDMI con componente 1080i.<br>En conjunto son HDMI con HDMI, DTV con DTV y HDMI con que aparecen en las ventanas PIP/POP/PBP. Las únicas fuentes de entrada que no pueden funcionar en conjunto son HDMI con HDMI, DTV con DTV y HDMI con componente 1080i.

**Tamaño**<br>**Carrela de Bassi** e barras negras, tales como las que se ven en los modos Ancho o 4:3, durante un período Maño<br>AVISO: El uso de barras negras, tales como las que se ven en los modos Ancho o 4:3, durante un período<br>→ prolongado puede provocar un efecto de quemadura en el televisor.

Tamaño permite ajustar la apariencia de la imagen. Utilice H. Position (Posición H) para ajustar la posición horizontal de la imagen.

![](_page_172_Picture_317.jpeg)

Utilice los siguientes ajustes para modificar la relación de aspecto:

Estándar: selección óptima para ver películas digitales HDTV o DVD 16:9 ó 22:9.

Acercar o alejar: selección óptima para ver películas en televisión, VCR o DVD 4:3.

4:3: selección óptima para ver películas en televisión, VCR  $\circ$  DVD 43.

Ancho: selección óptima para ver películas digitales

### HDTV o DVD 16:9 y 22:9.

Panta. completa: selección óptima para ver películas digitales HDTV o DVD 16:9.

Cambio hor: ajusta la posición horizontal de la imagen.

**VALO NOTA:** La mayoría de los DVD incluye en la caja información acerca de la relación de aspecto admitida.

**Control parental**<br>Control parental permite bloquear ciertos canales o programas de modo que los menores no puedan ver transmisiones no aptas para su edad.

![](_page_172_Picture_318.jpeg)

de aspecto:<br>
Estándar: selección óptima para ver películas digitales<br>
HDTV o DVD 16:9 ó 22:9.<br>
Herecaro alejar: selección óptima para ver películas en<br>
Acerearo alejar: selección óptima para ver películas en televisión,<br>
V Estándar: s<br>Estándar: s<br>HDTV o D<br>Acercar o a<br>televisión,<br>4:3: seleccio<br>VCR o DV<br>Ancho: sele<br>películas di<sub>{</sub><br>e la imagen<br>caja informa<br>caja informa<br>males o pro<br>dad.<br>Para in un cód<br>utilice<br>"Estab<br>página<br>cómo o<br>lad.<br>a bloquear Estándar: selección óptima para ver películas digitales<br>
HDTV o DVD 16:9 62:9.<br>
Acercar o alejar: selección óptima para ver películas en<br>
televisión, VCR o DVD 4:3.<br>
4:3: selección óptima para ver películas en televisión,<br> Acercar o alejar: selección é<br>devisión, VCR o DVD 4:3<br>4:3: selección óptima para<br>VCR o DVD 4:3.<br>Ancho: selección óptima para<br>películas digitales HDTV o<br>la imagen.<br>caja información acerca de la<br>males o programas de mode<br>dad Acercar o alejar: selección óptima para ver películas en<br>
televisión, VCR o DVD 4:3.<br>
televisión, VCR o DVD 4:3.<br>
VCR o DVD 4:3.<br>
Ancho: selección óptima para ver películas digitales<br>
películas digitales HDTV o DVD 16:9.<br> 4:3: selección óptima para v<br>
VCR o DVD 4:3.<br>
Ancho: selección óptima pa<br>
películas digitales HDTV o l<br>
e la imagen.<br>
caja información acerca de la<br>
nales o programas de modo<br>
dad.<br>
Para ingresar al menú C<br>
un código de ac 4:3: selección óptima para ver películas en televisión,<br>VCR o DVD 4:3.<br>Ancho: selección óptima para ver películas digitales<br>películas digitales HDTV o DVD 16:9.<br>e la imagen.<br>caja información acerca de la relación de aspect Ancho: selección<br>
películas digitales<br>
e la imagen.<br>
caja información a<br>
males o programa<br>
dad.<br>
Para ingresar<br>
un código de utilice el cóc<br>
"Establecimi página 174 p<br>
cómo crear u<br>
a bloquear conter<br>
loquea los canale<br>
as Ancho: selección óptima para ver películas digitales<br>
belículas digitales HDTV o DVD 16:9.<br>
e la imagen.<br>
caja información acerca de la relación de aspecto admitic<br>
males o programas de modo que los menores no<br>
dad.<br>
Para Para ingresar al menú Control parental necesita un código de acceso. La primera vez que ingrese<br>utilice el código de acceso 3355. Consulte<br>"Establecimiento de un código de acceso" en la<br>página 174 para obtener información acerca de<br>cómo crear un nuevo código de acceso.<br> un código de acceso. La primera vez que ingrese, utilice el código de acceso 3355. Consulte<br>"Establecimiento de un código de acceso" en la<br>página 174 para obtener información acerca de<br>cómo crear un nuevo código de acceso.<br>quear contenido:<br>ea los canales seleccionados<br>bl utilice el código de acceso 3355. Consulte "Establecimiento de un código de acceso"<br>página 174 para obtener información acerc<br>cómo crear un nuevo código de acceso.<br>quear contenido:<br>ea los canales seleccionados<br>bloquea películas según su clasificación (G<br>Woodel menú "Establecimiento de un código de acceso" en la página 174 para obtener información acerca de<br>cómo crear un nuevo código de acceso.<br>quear contenido:<br>ea los canales seleccionados<br>bloquea películas según su clasificación (G, PG,<br>Uso del menú del televi página 174 para obtener información acerca de cómo crear un nuevo código de acceso.

Puede establecer las siguientes opciones para bloquear contenido:

- Channel Lock (Bloqueo de canales): bloquea los canales seleccionados
- página 174 para de servejos de acerca de acerca de acerca de servejos de acerca de alos canales seleccionados<br>poder para eléculas según su clasificación (G, PG, poder poder del televolucion del televolucion de la televoluc quear contenido:<br>ca los canales seleccionados<br>bloquea películas según su clasificación<br>Uso del menú • Channel Lock (Bloqueo de canales): bloquea los canales sel<br>• Movie Rating (Clasificación de películas): bloquea películas<br>PG-13, R, NC-17 y X) • Channel Lock (Bloqueo de canales): bloquea los canales seleccionados<br>• Movie Rating (Clasificación de películas): bloquea películas según su c<br>PG-13, R, NC-17 y X) Movie Rating (Clasificación de películas): bloquea películas según su clasificación (G, PG, • Movie Rating (Clasificación de películas): bloquea películas según su clasificación (G, PG, PG-13, R, NC-17  $y X$ ) PG-13, R, NC-17 y X)
- TV Ratings (Clasificaciones de televisión): bloquea programas de televisión según su<br>clasificación<br>Block Options (Opciones de bloqueo): activa o desactiva todos los ajustes del control<br>parental<br>NOTA: Puede utilizar Clear A TV Ratings (Clasificaciones de televisión): bloquea programas de televisión según su  $\bullet$ clasificación
- Block Options (Opciones de bloqueo): activa o desactiva todos los ajustes del control parental

NOTA: Puede utilizar Clear All (Borrar todo) para desbloquear los canales y los programas establecidos. Ø

### <span id="page-173-0"></span>Establecimiento de un código de acceso

Luego de ingresar por primera vez al menú Control parental, puede establecer un código de acceso de cuatro dígitos propio. Si por algún motivo pierde u olvida su código de acceso, puede utilizar el código predeterminado.

- 
- 1 En el menú Control parental, seleccione Cambiar código. 2 Utilizando el teclado numérico del control remoto, ingrese un nuevo código de acceso.<br>3 Seleccione Salir
- Seleccione Salir.

## Configuración

![](_page_173_Picture_241.jpeg)

Configuración permite ajustar la apariencia del menú del televisor, preestablecer los canales de cable que ve, cambiar el idioma del menú (consulte ["Selección del idioma del](#page-167-1)  [menú del televisor" en la página 168](#page-167-1)) y restaurar los ajustes de fábrica.

En el menú Ajustes de TV, utilice TV Menu Hold Time (Tiempo de visualización del menú del televisor) para aumentar o disminuir la cantidad de tiempo que aparece el menú del televisor. La cantidad máxima de tiempo es 60 segundos. Puede seleccionar TV Button Lock (Bloqueo de botones del televisor) para bloquear los botones del panel inferior. Cuando esta opción está activada, sólo funciona el botón de alimentación. Mantenga presionados los botones

de aumento de volumen y de canal siguiente durante 10 segundos para desbloquear los botones.

**• TV Ratings (Clasificaciones de televisión)**<br>
• TV Rode Optiones de bloquec): activa o deserciva todos los ajustes del control<br> **ENOTA:** Punta un activa formato para desboguear las consistes as table de televisión sua **EVALUATE SECONS (CONSTRANT)**<br> **EVALUATE AND CONSTRANT CONSTRANT CONSTRANT CONSTRANT CONSTRANT CONSTRANT CONSTRANT CONSTRANT CONSTRANT CONSTRANT CONSTRANT CONSTRANT CONSTRANT CONSTRANT CONSTRANT CONSTRANT CONSTRANT CONSTR** Configur. de canal permite modificar los ajustes de cada canal y preestablecer los canales que ve. Si utiliza la fuente de entrada TV (conector NTSC) o Digital TV (conector ATSC), puede preestablecer los canales que ve. Vaya al menú principal y seleccione Configure, Configur. de canal y luego Channel Search (Búsqueda de canales). Si utiliza simultáneamente los conectores NTSC y ATSC, debe preestablecer los canales que ve para las fuentes de entrada Digital TV y TV.

Idioma permite seleccionar el idioma del menú del televisor.

Seleccione Valores de fábrica para restablecer los ajustes del menú del televisor a los valores predeterminados de fábrica.

![](_page_174_Picture_1.jpeg)

**// NOTA:** La configuracion del Control parental se incializara a hacer un restablecimiento de los valores de fabrica.

Apagado auto permite establecer un incremento de tiempo luego del cual el televisor se apaga Apagado auto permite establecer un incremento de tiempo luego del cual el televisor se apaga<br>Seleccione Shuktulos pera activar y desactivar los subtítulos y establecer otras opciones<br>Claudidations per activar y desactivar automáticamente.

Seleccione Subtíturelacionadas.<br>Zona horaria le pe<br>**MOTA:** La hora no esta Seleccione Subtítulos para activar y desactivar los subtítulos y establecer otras opciones relacionadas.

Zona horaria le permite establecer la zona horaria y la configuración del horario de verano.

Seleccione Subtítulos para activar y desactivar los subtítulos y establecer otras opciones<br>relacionadas.<br>Zona horaria le permite establecer la zona horaria y la configuración del horario de vera<br>**Kan doraria** le permite st Tona horaria<br>MOTA:<br>a hora n Zona horaria le permite establecer la zona horaria y la configuración del horario de verano.<br>**El NOTA:** La hora esta se establece usando e is mton zador ATSC con una antena digita. S'n esta<br>la hora no estable spon ble.<br>Uso **VALUATA:** La hora actual se establece usando el sintonizador ATSC con una antena digital. Sin esta antena la hora no estará disponible.

## Solución de problemas relacionados con el<br>feleccento  $\overline{\mathbf{te}}\mathbf{lev}$ is or  $\wedge$ **PRECAUCIÓN: Si en algún momento observa humo o chispas que salen del televisor, póngase en<br>PRECAUCIÓN: Si en algún momento observa humo o chispas que salen del televisor, póngase en<br>contacto con Dell. No intente realizar** Solución de problemas relacionados de

![](_page_176_Picture_2.jpeg)

contacto con Dell. No intente realizar ningún procedimiento de solución de problemas.

## Sugerencias para la solución de problemas

**PRECAUCIÓN:** Si en algún momento observa humo o chispas que salen del televisor, póngase en contacto con Dell. No intente realizar ningún procedimiento de solución de problemas.<br> **GETENCIAS PATA LA SOLUCIÓN de problemas**<br> Consulte la documentación del dispositivo de vídeo para obtener información adicional sobre la solución de problemas.

La mayoría de los problemas relacionados con el televisor puede ser producto de una selección de entrada incorrecta. Cada conector del televisor (lateral e inferior) está asociado con una selección de entrada que lleva la etiqueta AV1 a AV8 en el menú Introducir selección.

- AV1: conector compuesto en la parte inferior del televisor
- AV2: conector compuesto en la parte inferior del televisor
- AV3: conector S-Vídeo en la parte inferior del televisor
- AV4: conector S-Vídeo en la parte inferior del televisor
- AV5: conector de componentes en la parte inferior del televisor
- AV6: conector de componentes en la parte inferior del televisor
- AV LADO (Composite 3) : conector compuesto a la derecha del televisor
- AV LADO (S-Video 3): conector S-Vídeo a la derecha del televisor

También puede seleccionar las siguientes entradas:

- TV: conector NTSC en la parte inferior del televisor
- DIGITAL TV: conector ATSC en la parte inferior del televisor
- VGA: conector VGA en la parte inferior del televisor
- HDMI: conector HDMI en la parte inferior del televisor

# UBICACIÓN DE ARCHIVO: D:<br>D:\manual\m3

![](_page_177_Picture_204.jpeg)

![](_page_178_Picture_232.jpeg)

![](_page_179_Picture_232.jpeg)
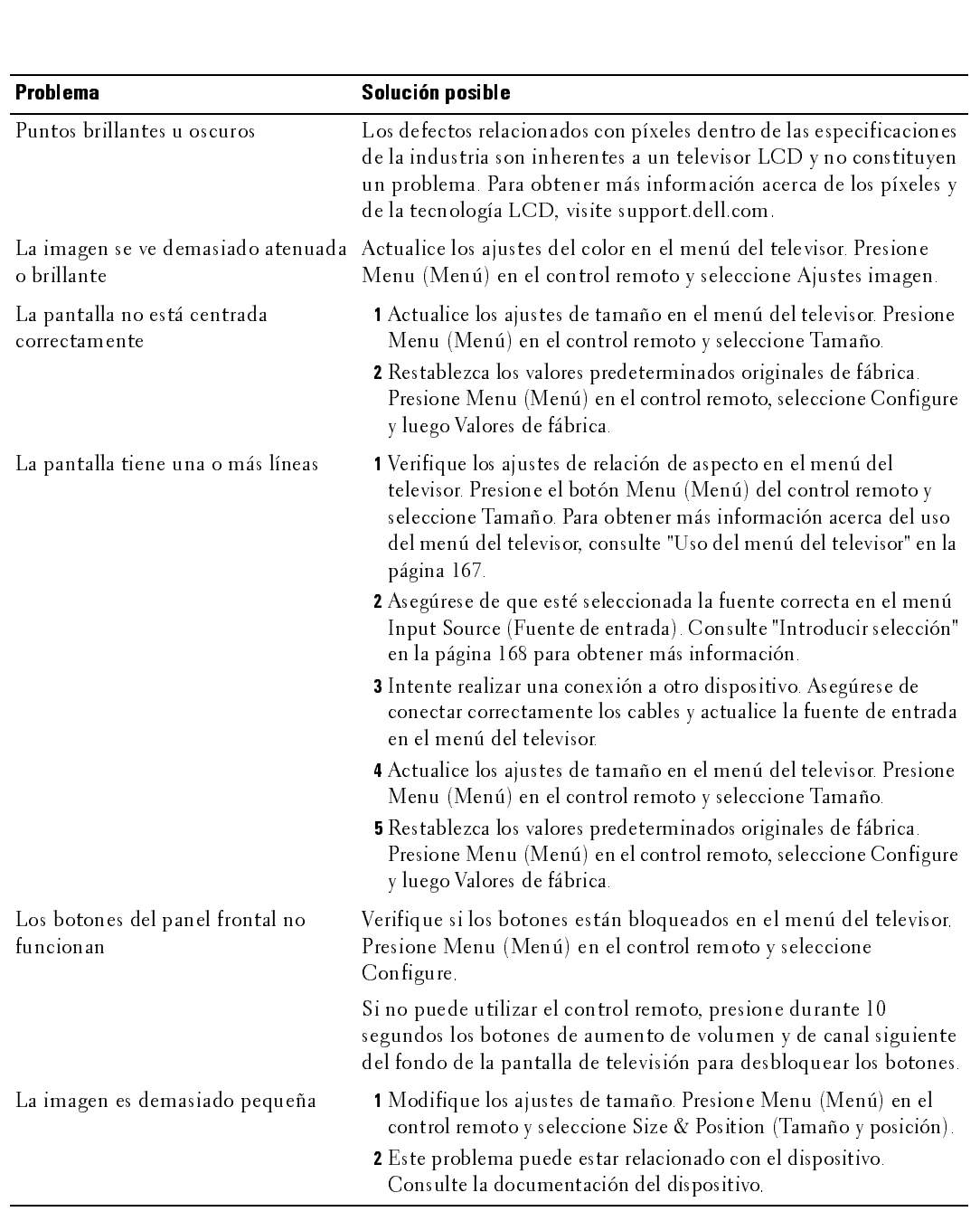

# <span id="page-181-1"></span>UBIC<br>Nel manú del televicer Mensajes del menú del televisor

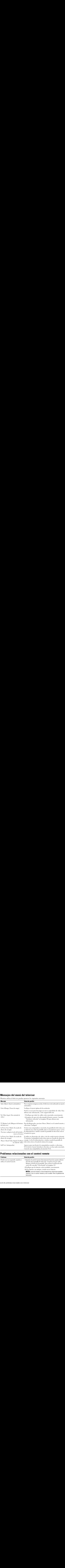

<span id="page-181-0"></span>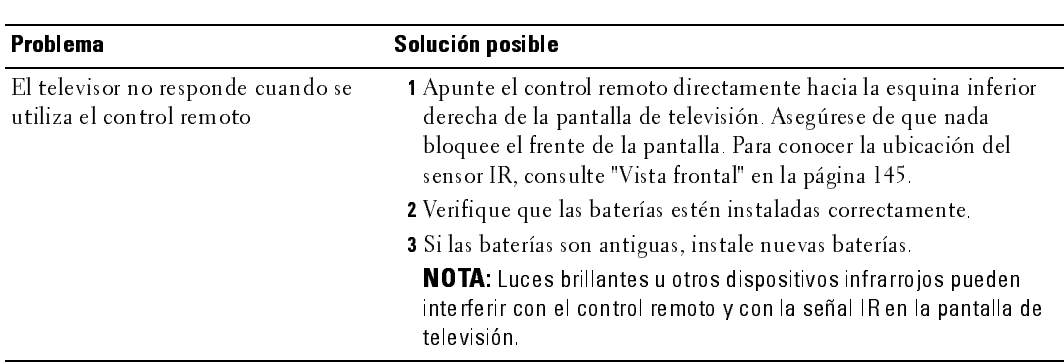

## <span id="page-182-0"></span>UBICA<br>UBICACIÓN DE ARCHIVO: DE ARCHIVO: D: o uso de la función de autoprueba durante la conexión a una media media media el media de la conexión de la co<br>Computadores computadora

Cuando conecta una computadora a la pantalla de televisión a través del conector VGA, puede utilizar la función de autoprueba para verificar si la pantalla funciona correctamente. Si la pantalla de televisión y la computadora están conectadas correctamente, pero la pantalla permanece oscura, ejecute la autoprueba de la pantalla mediante los siguientes pasos:

- 1 Apague la computadora y la pantalla de televisión.
- 2 Desconecte el cable de vídeo de la parte posterior de la computadora.
- 3 Encienda la pantalla de televisión. Si la pantalla de televisión no puede detectar una señal de vídeo y funciona correctamente, aparece el cuadro de diálogo flotante "Dell - Self-Test Feature Check" (Dell: Verificación de función de autoprueba) contra un fondo negro. Durante el modo de autoprueba, la luz de alimentación permanece azul y el esquema de autoprueba se desplaza por la pantalla en forma continua. Este cuadro también aparece durante el funcionamiento normal del sistema si el cable de vídeo se desconecta o sufre daños. **O de la función de autoprueba durante la conexión a una mundiale de mediante de conecta una computadora** a la pantalla de televisión a través del conector VGA, puede conecta e a representar la pantalla funciona correctam
- 4 Apague la pantalla de televisión y vuelva a conectar el cable de vídeo; luego, encienda la computadora y la pantalla. Si la pantalla de televisión permanece en blanco, el problema puede tener relación con la computadora o con la tarjeta de gráficos.

Consulte la documentación de la computadora para obtener más información.

# **Problemas al utilizar el televisor como monitor**<br>**Za nota**: Sólo puede conectarla computadora a la pantalla de televisión mediante un conector VGA.

<span id="page-182-1"></span>

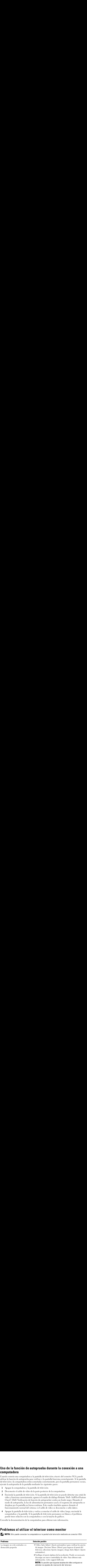

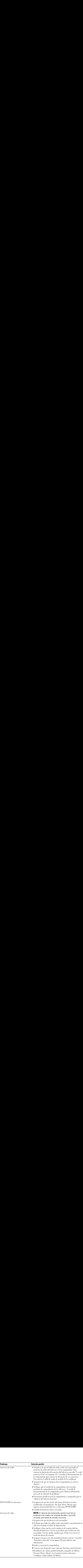

## <span id="page-184-0"></span>Especificacios del televisor General

<span id="page-184-2"></span>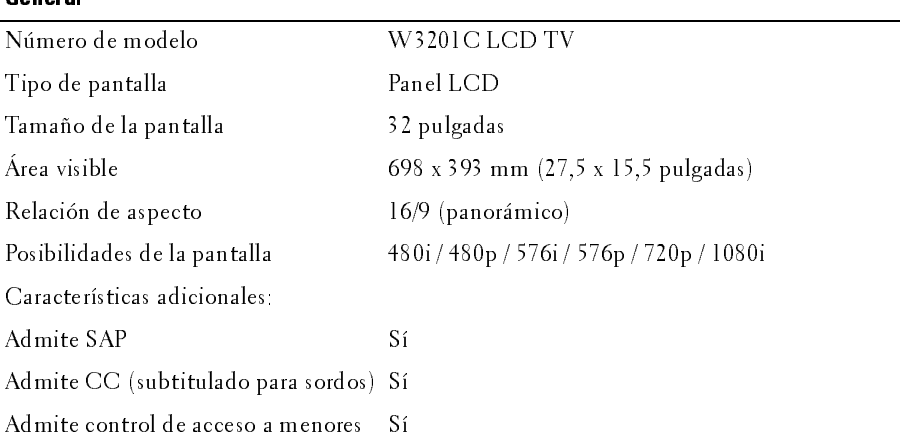

### <span id="page-184-1"></span>**Dimensiones**

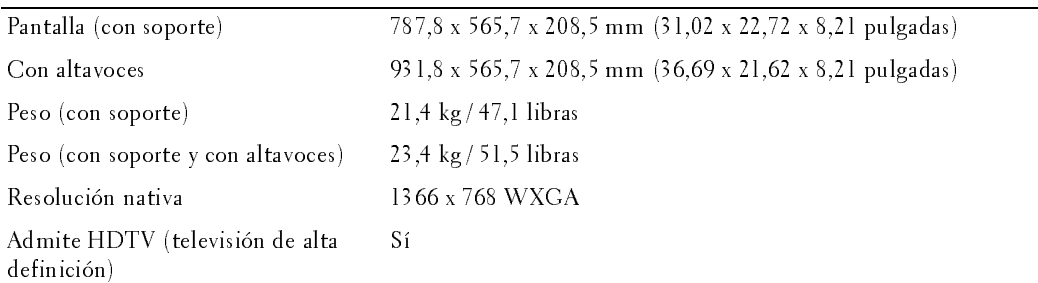

### Imagen sobre imagen

<span id="page-184-3"></span>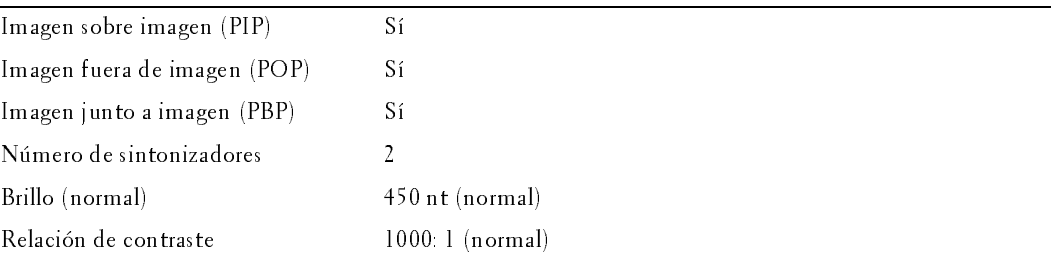

<span id="page-185-3"></span><span id="page-185-0"></span>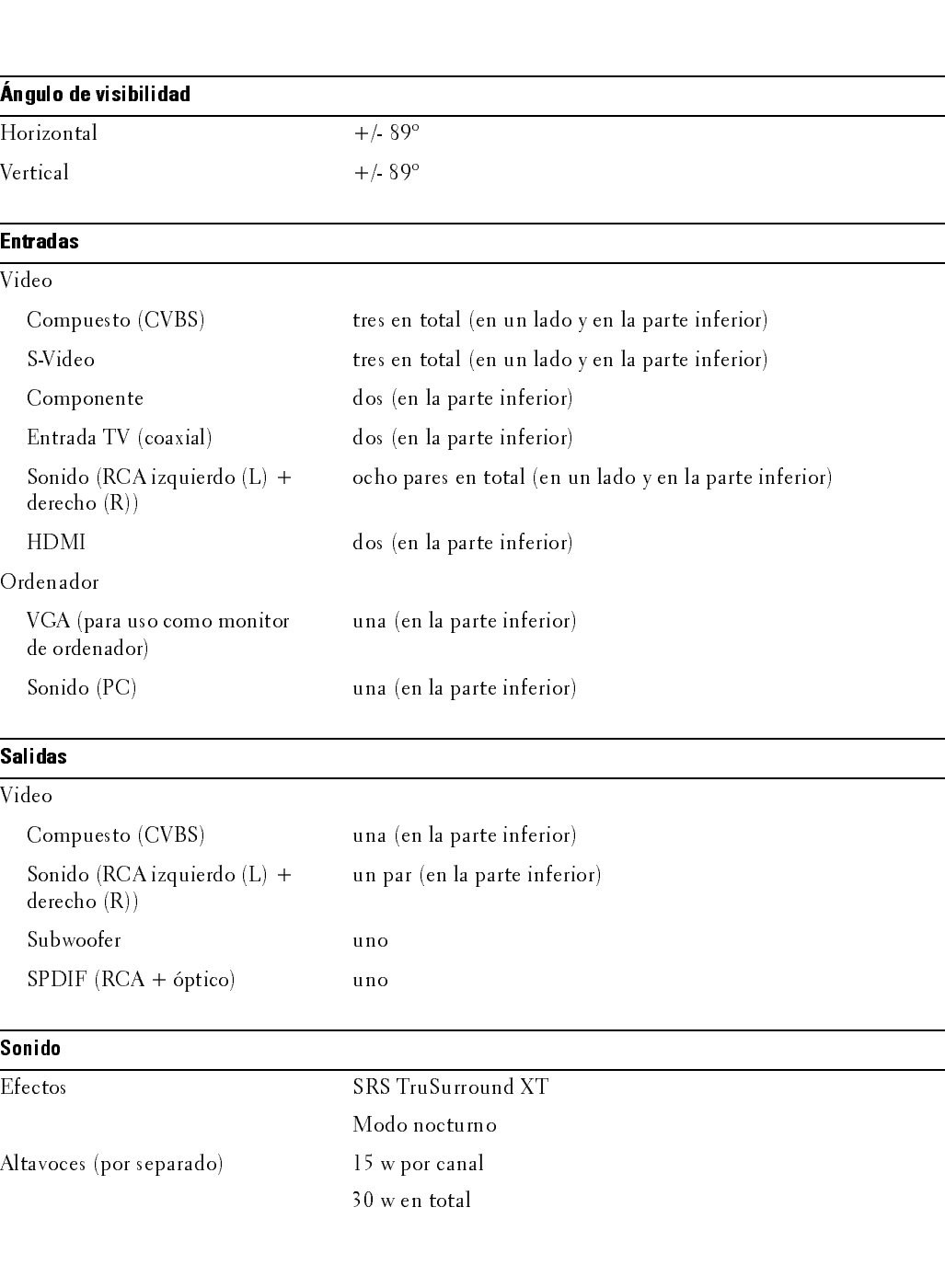

<span id="page-185-1"></span>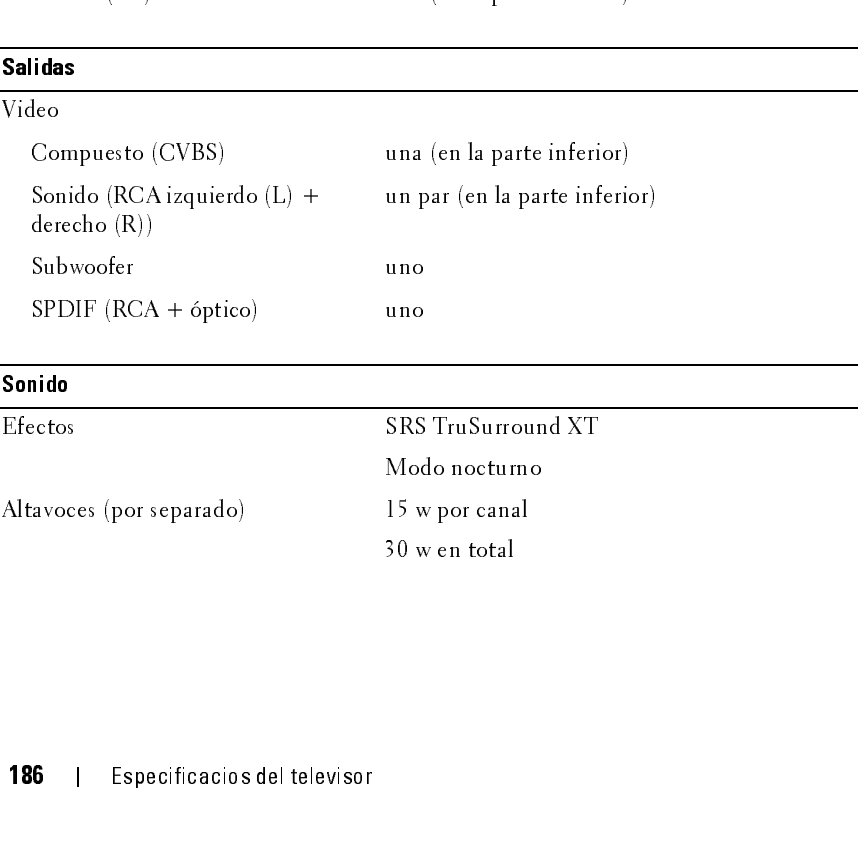

### <span id="page-185-2"></span>Sonido

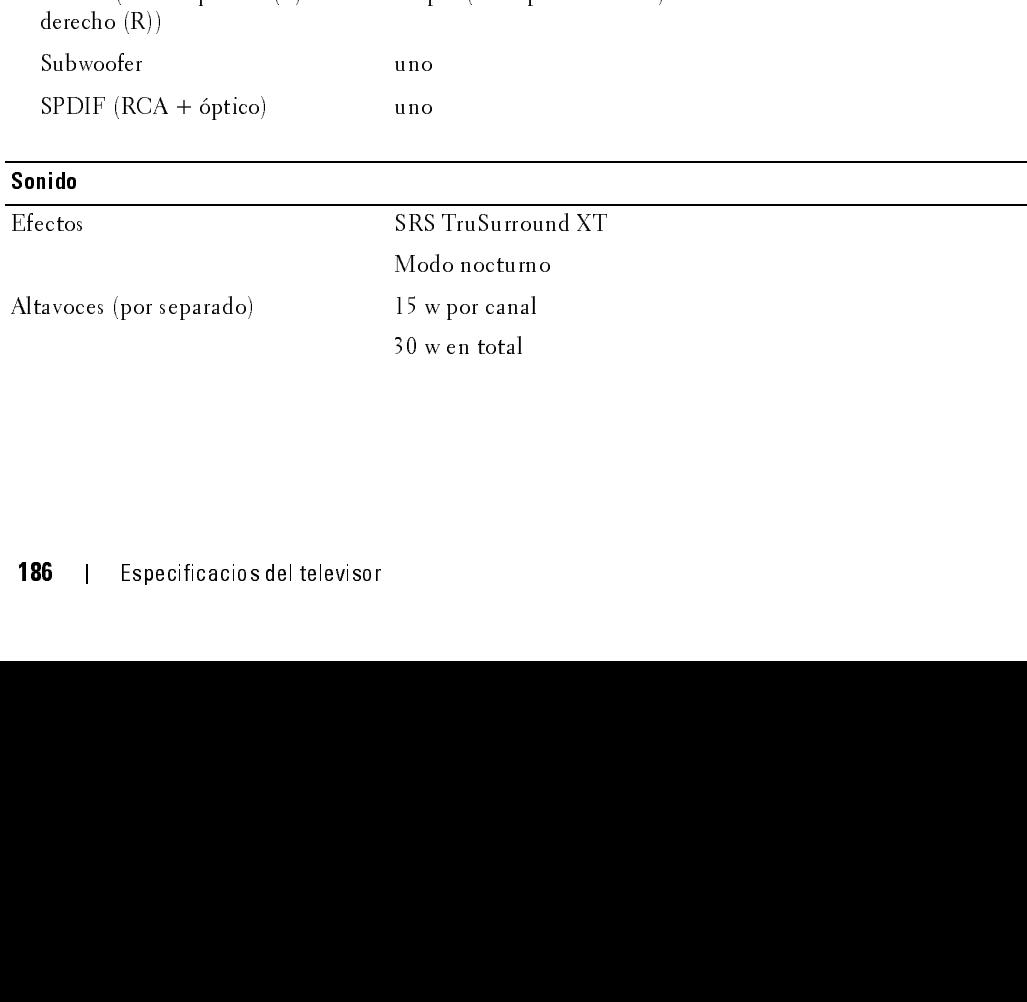

# $\mathbf{C}$ **Cómo ponerse en contacto con Dell**<br>Para contactar con Dell electrónicamente, puede acceder a las siguientes páginas web:

- www.dell.com
- support.dell.com (soporte técnico)  $\bullet$
- www.premiersupport.dell.com (soporte técnico para clientes de los sectores de educación, gobierno, salud y PYMEs, incluyendo clientes Premier, Platinum y Gold)

Para direcciones web específicas en su país, encuentre la sección del país apropiado en la siguiente tabla.

NOTE: Los números gratuitos son para uso dentro del país en el que aparecen listados.

NOTE: En ciertos países, el soporte técnico específico para las computadoras Dell Insporon TM XPS está disponible en un número telefónico separado listado para países participantes. Si usted no ve un número telefónico listado que sea específico para las computadoras Inspiron XPS, puede usted contactar a Dell a través del número de soporte técnico listado y su llamada será transferida en forma apropiada.

Iundo peosite contexter con Dellutilica les direcciones electrónices, números de teléfono y Solidos de la siguiente tabla. Si necesita asistencia para determinar qué códigos utilizar, contacte<br>con un operador nacional o internacional.

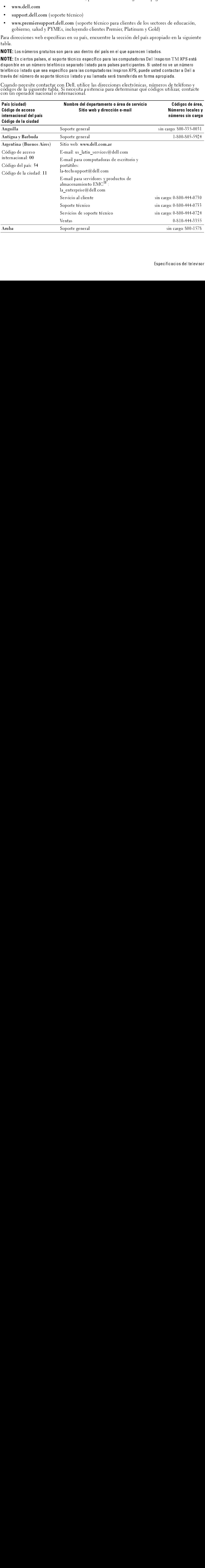

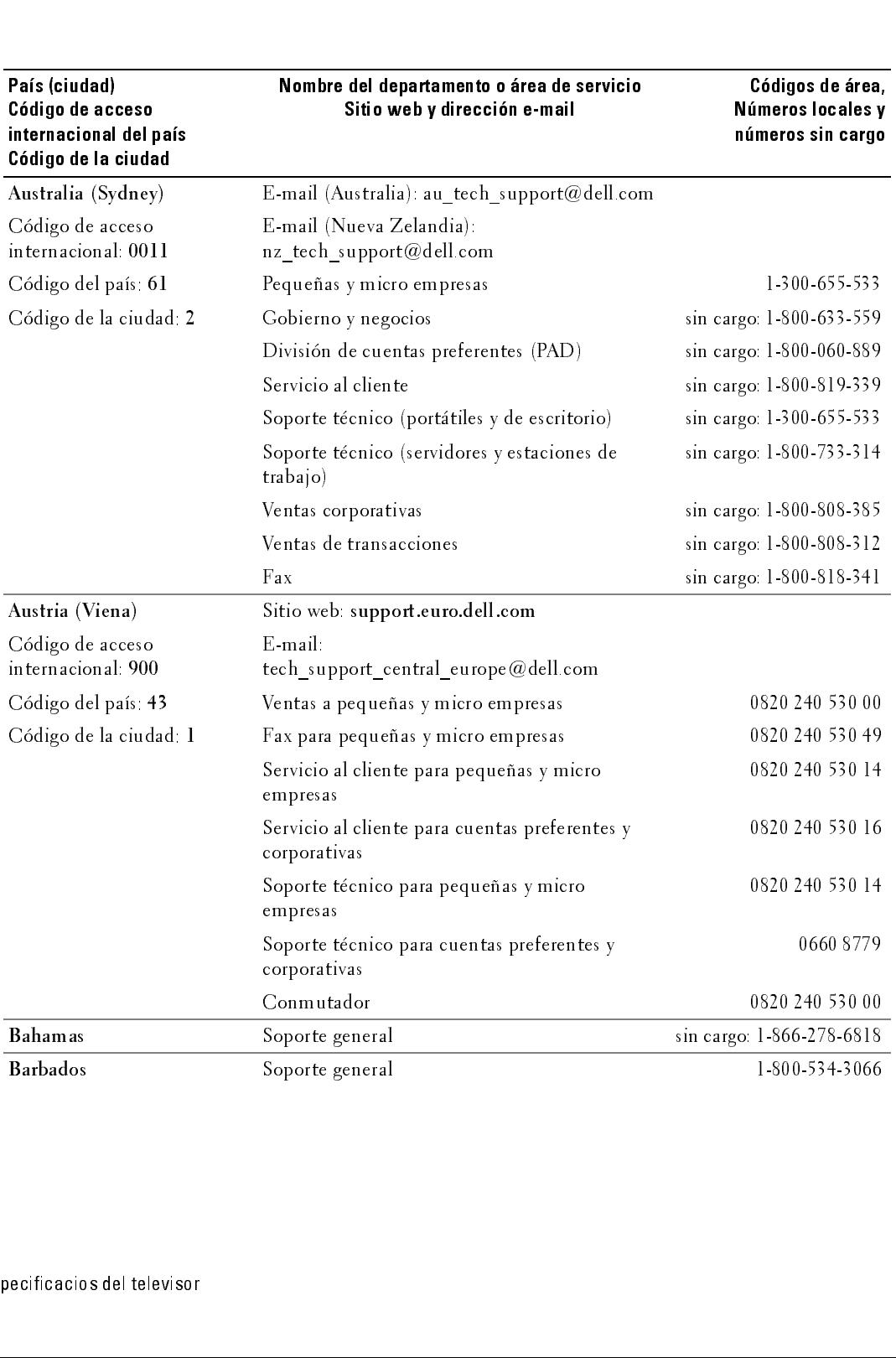

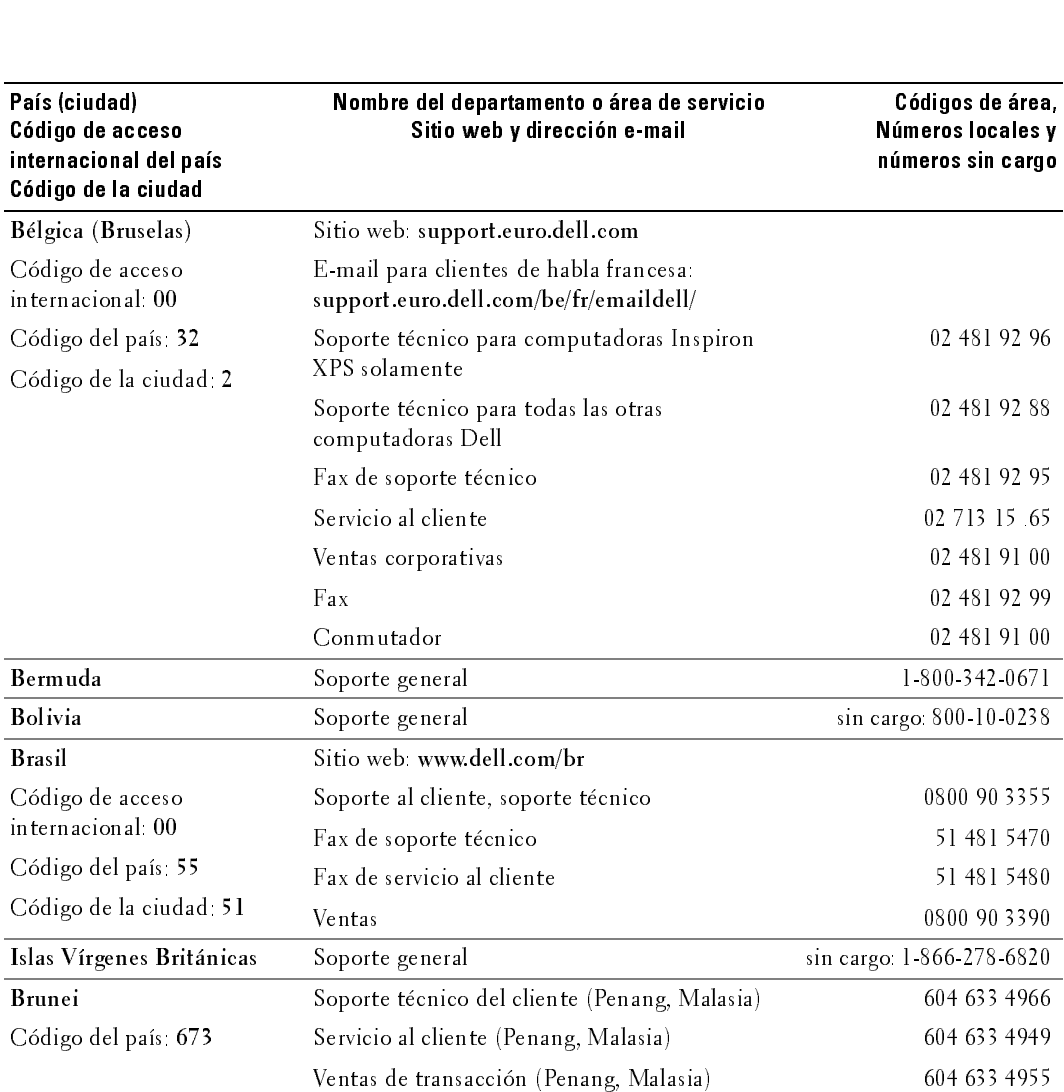

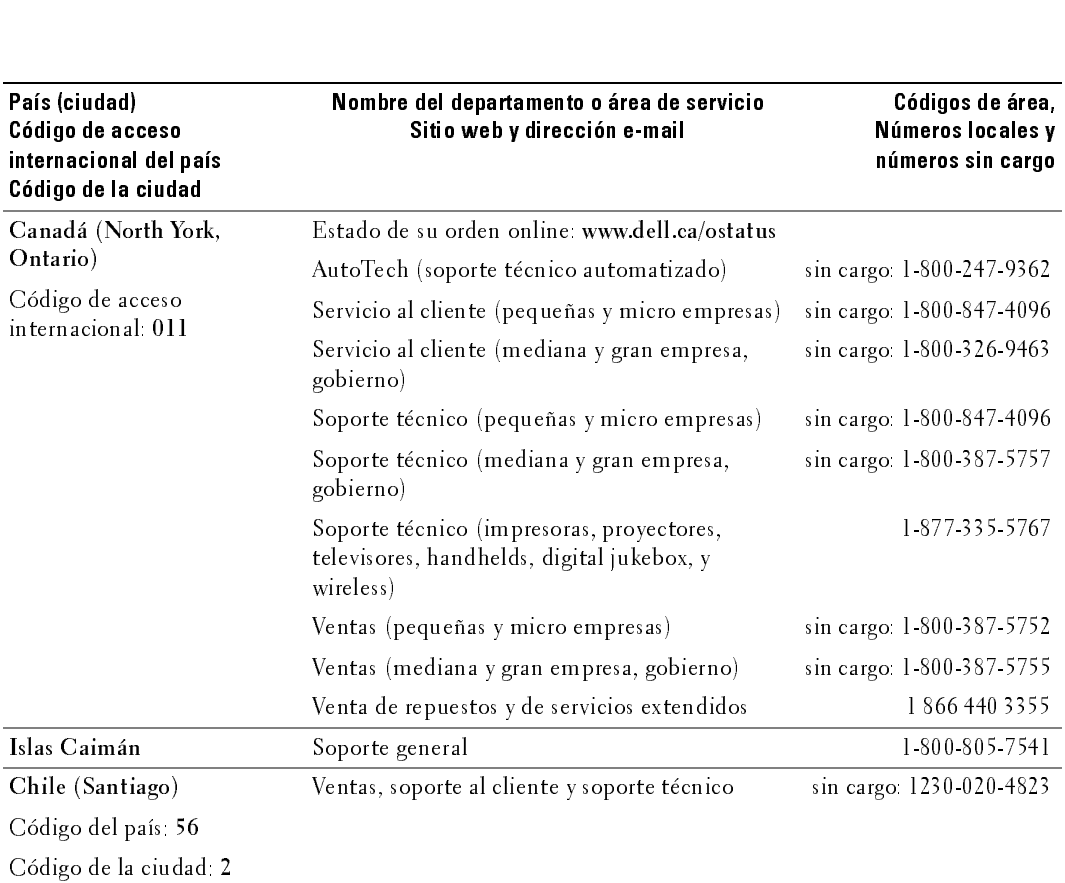

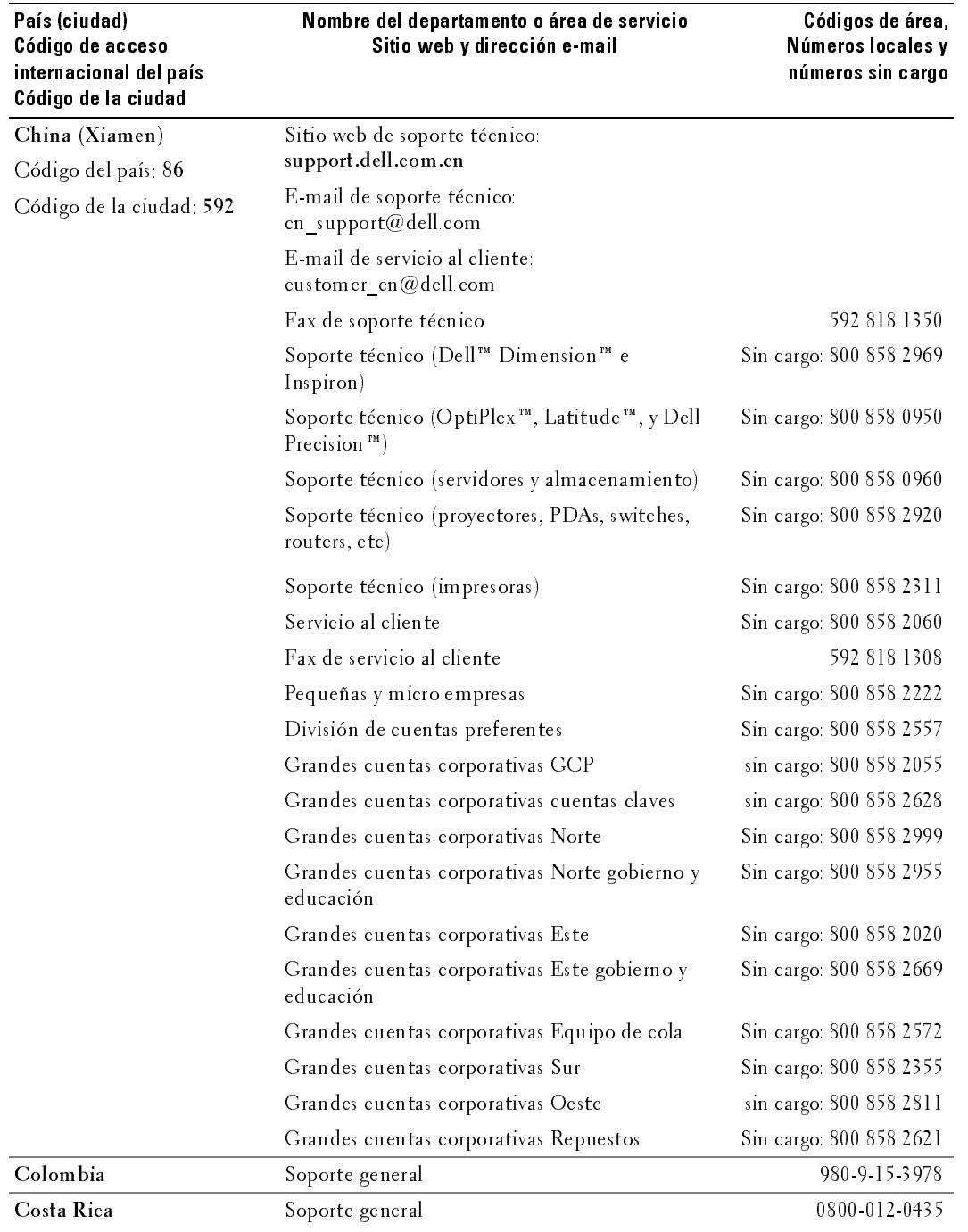

 $U$ 

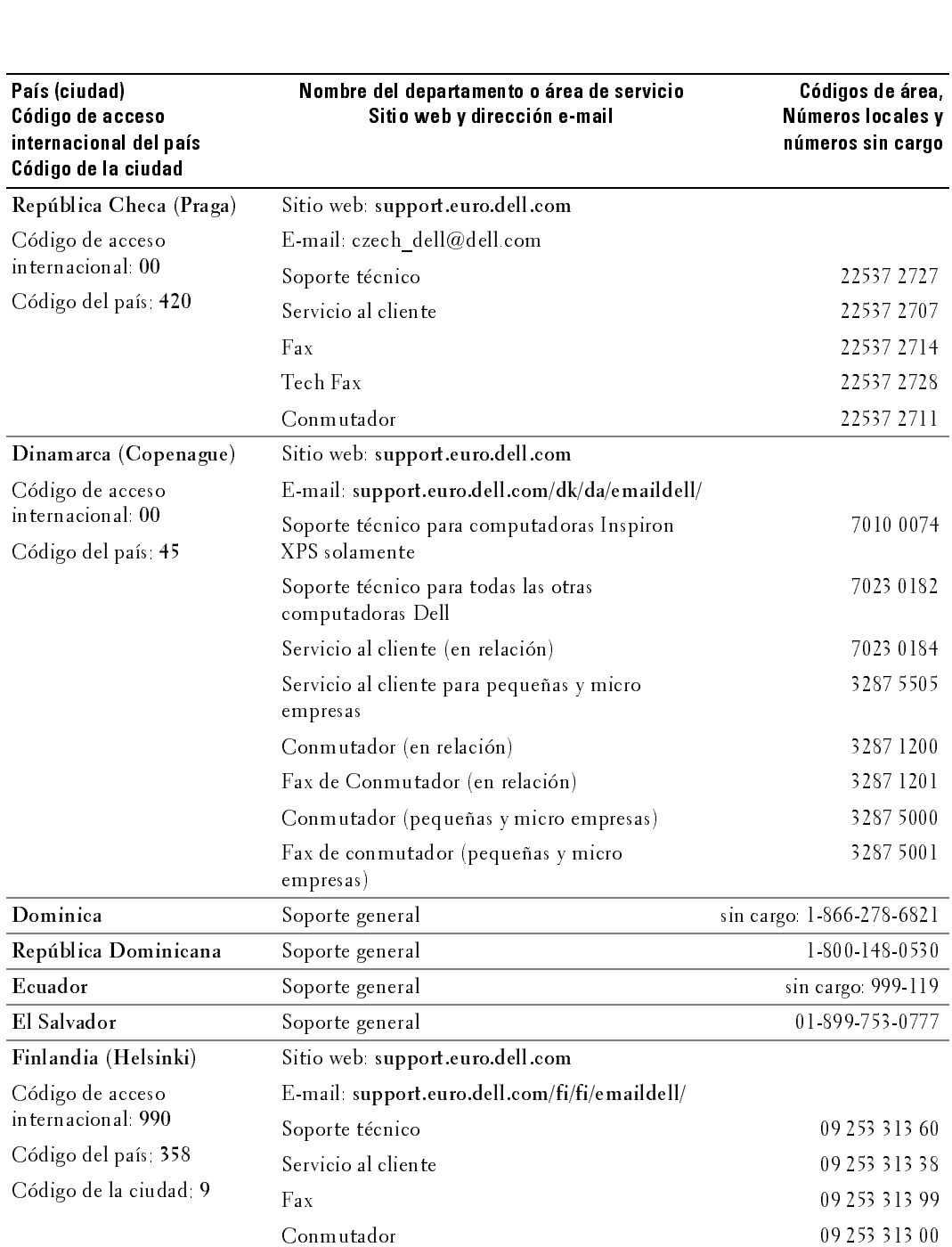

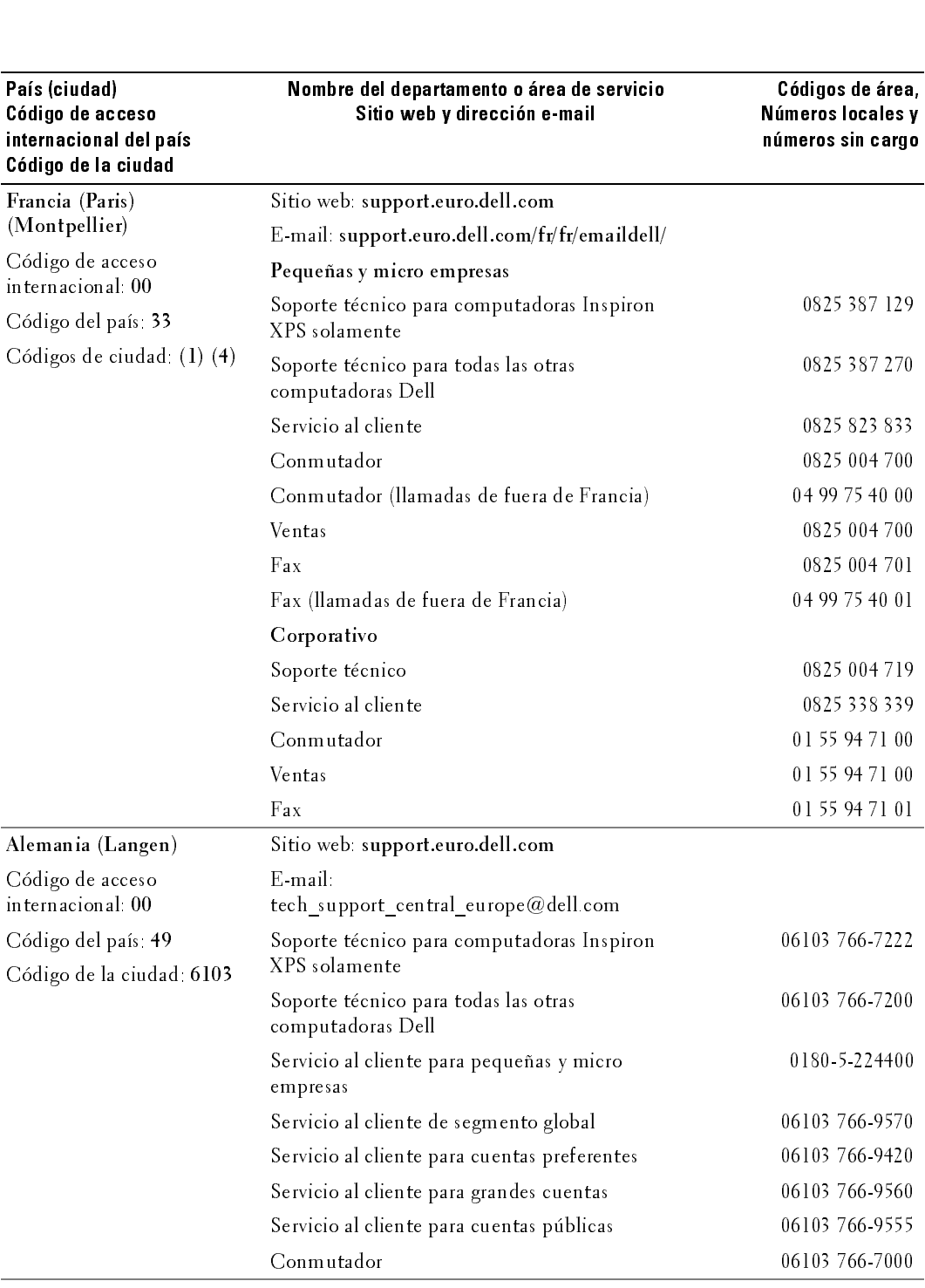

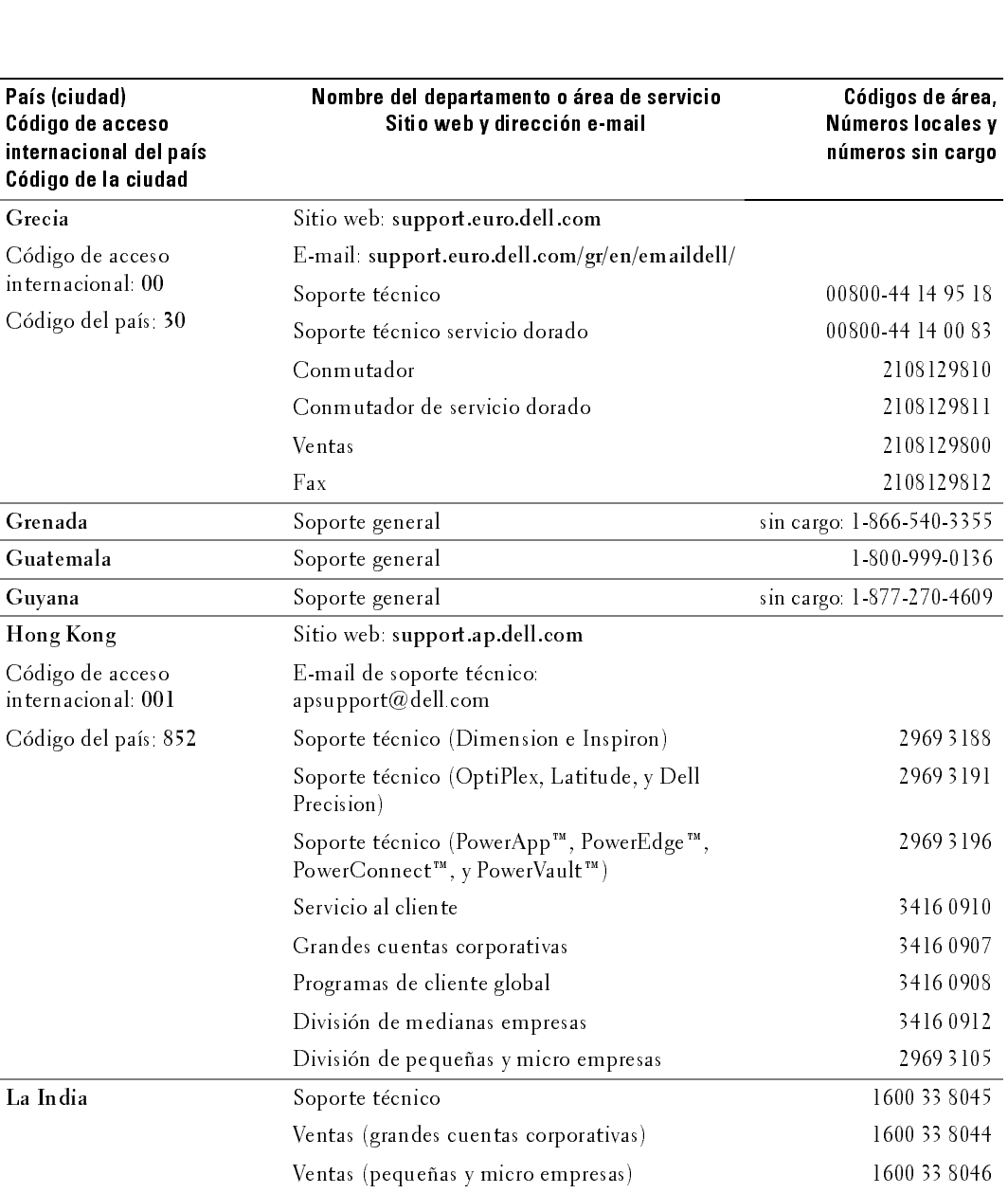

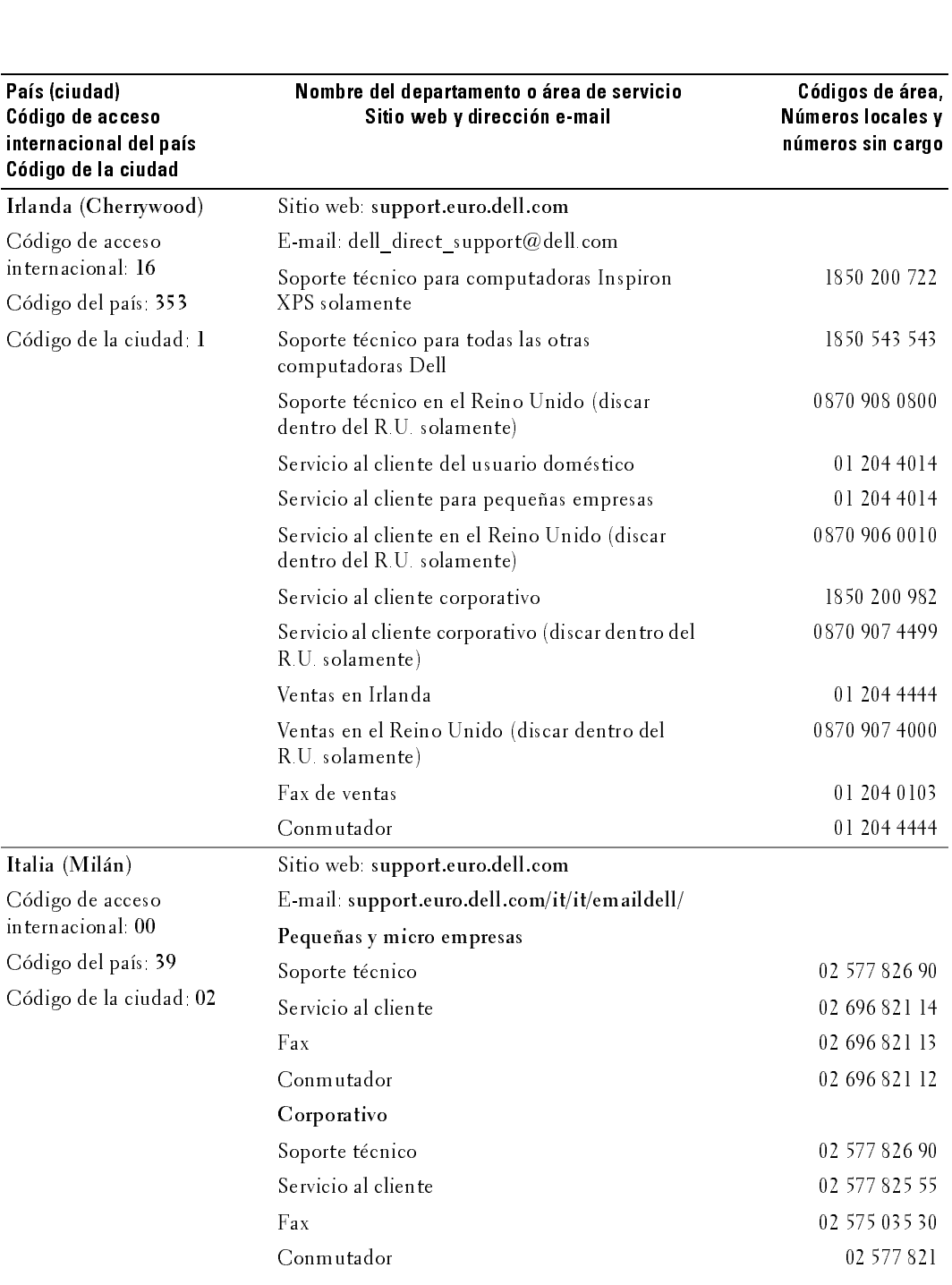

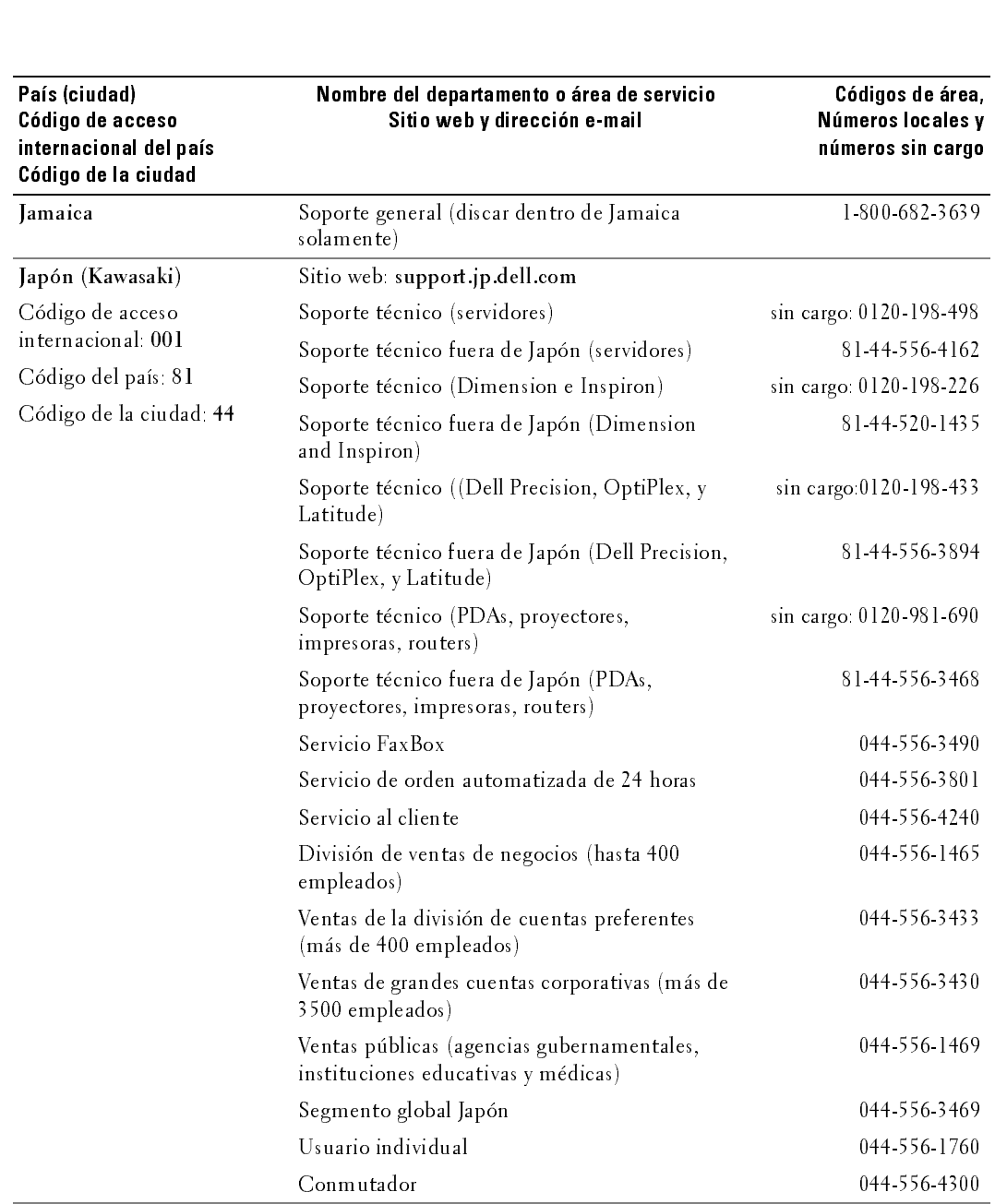

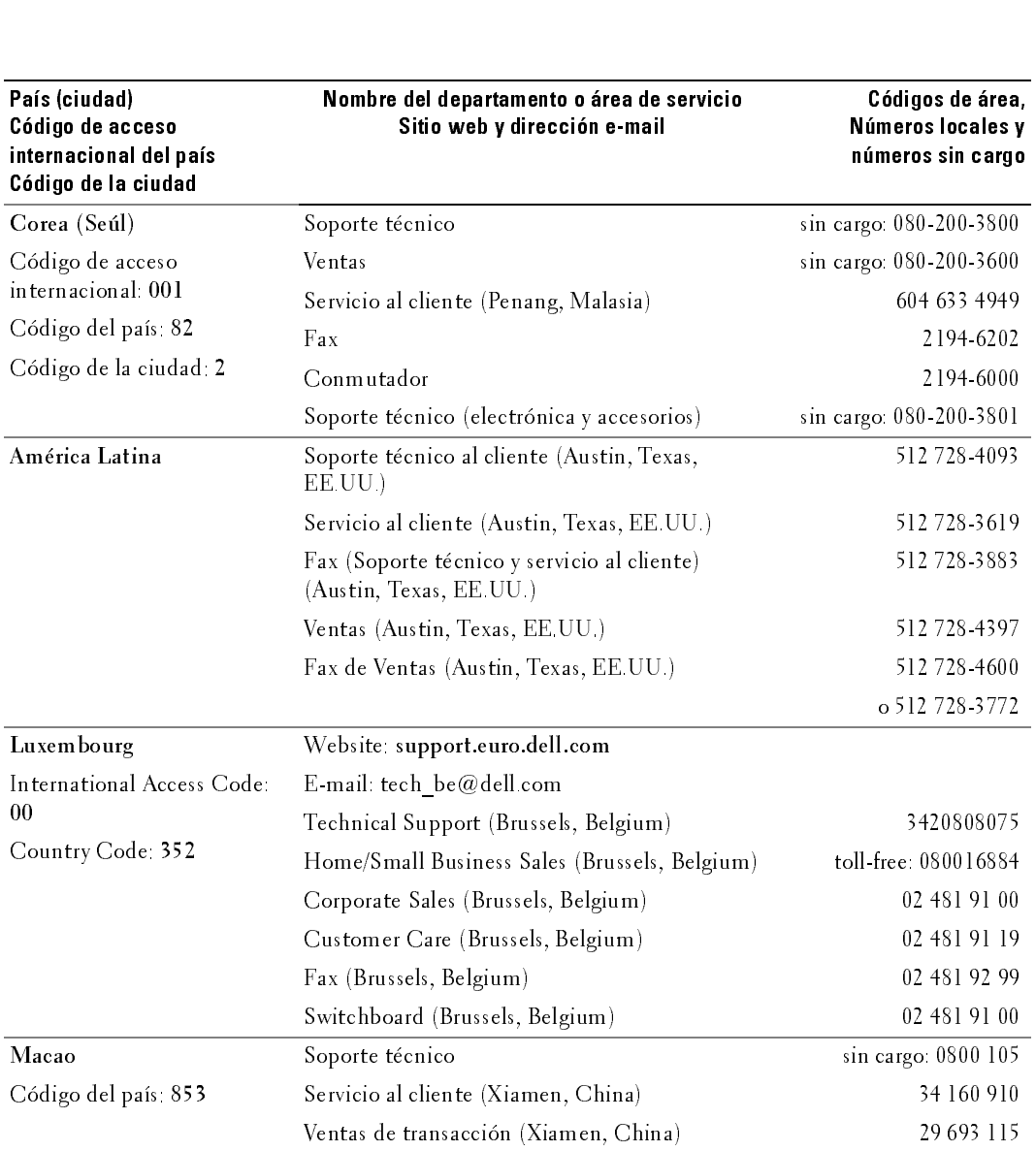

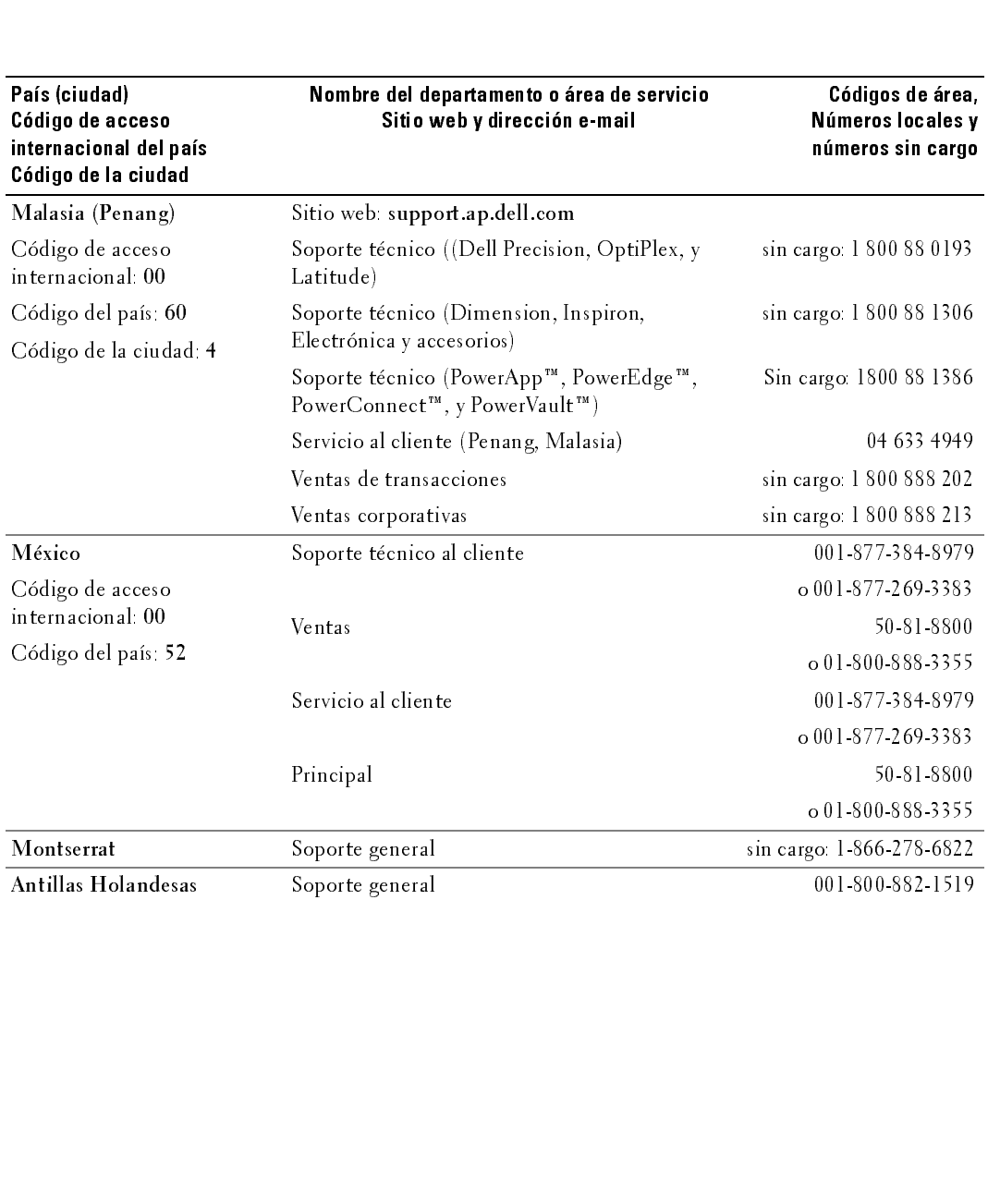

where the line of the contract of the contract of the contract of the contract of the contract of the contract of the contract of the contract of the contract of the contract of the contract of the contract of the contract

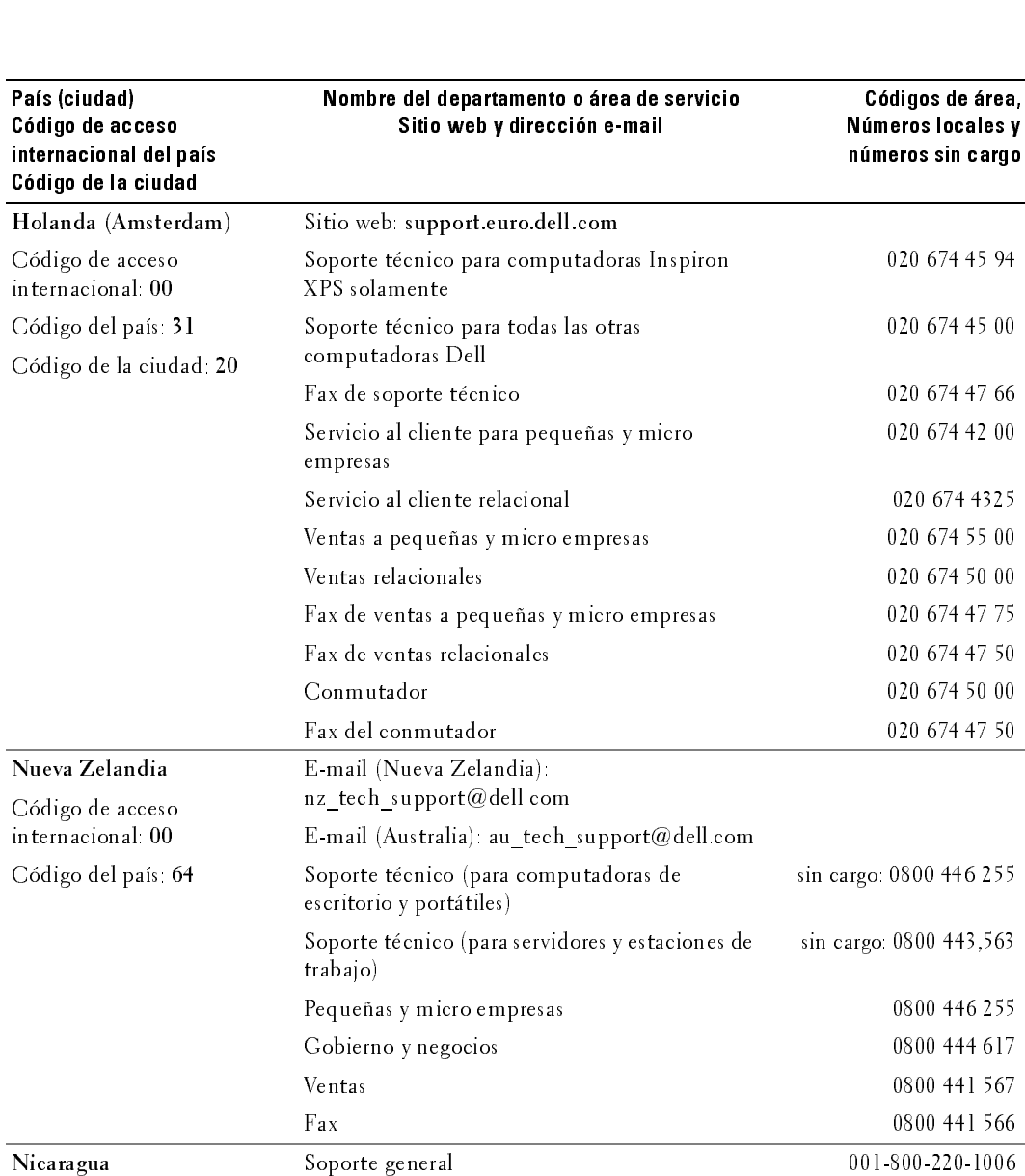

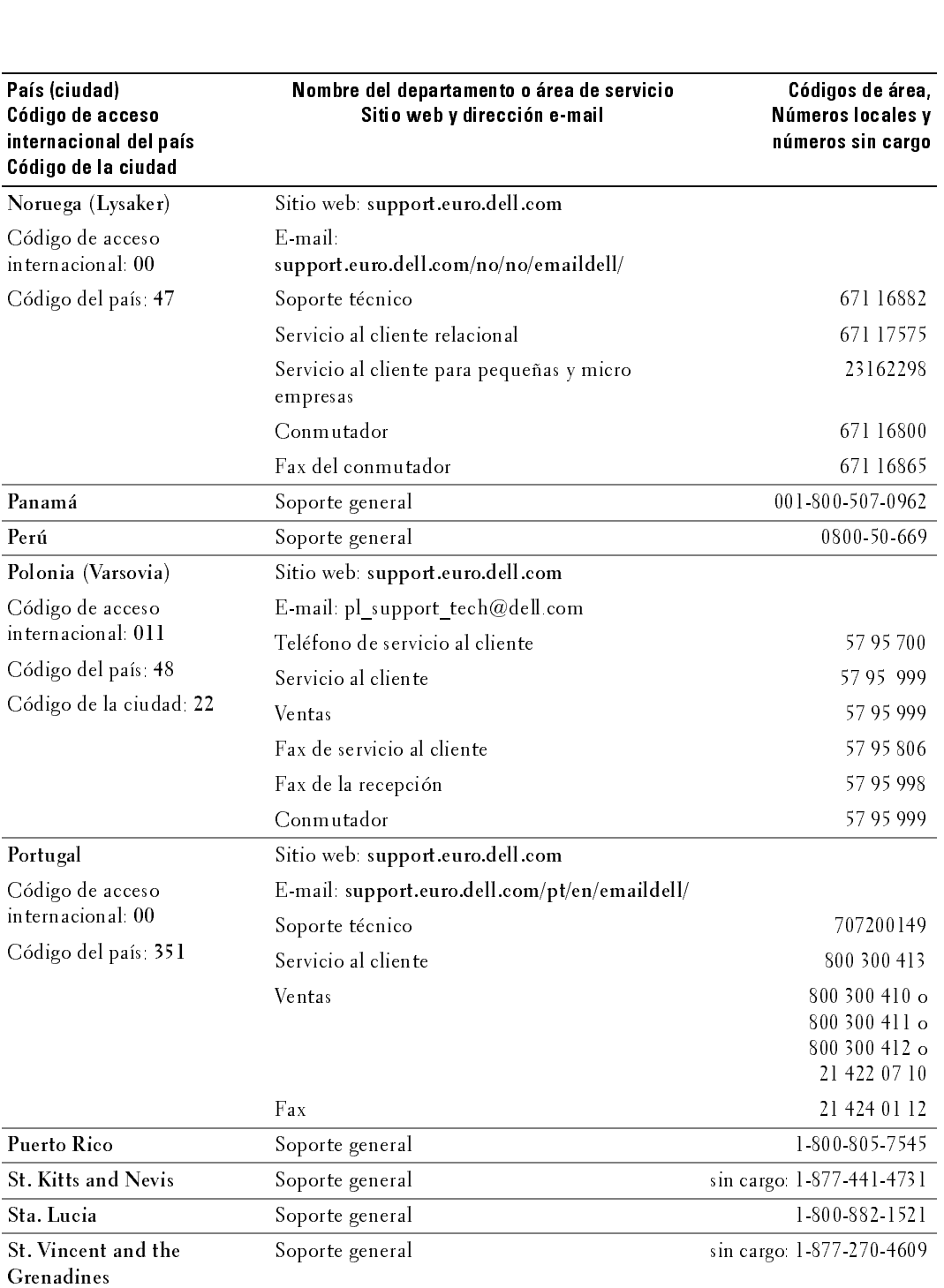

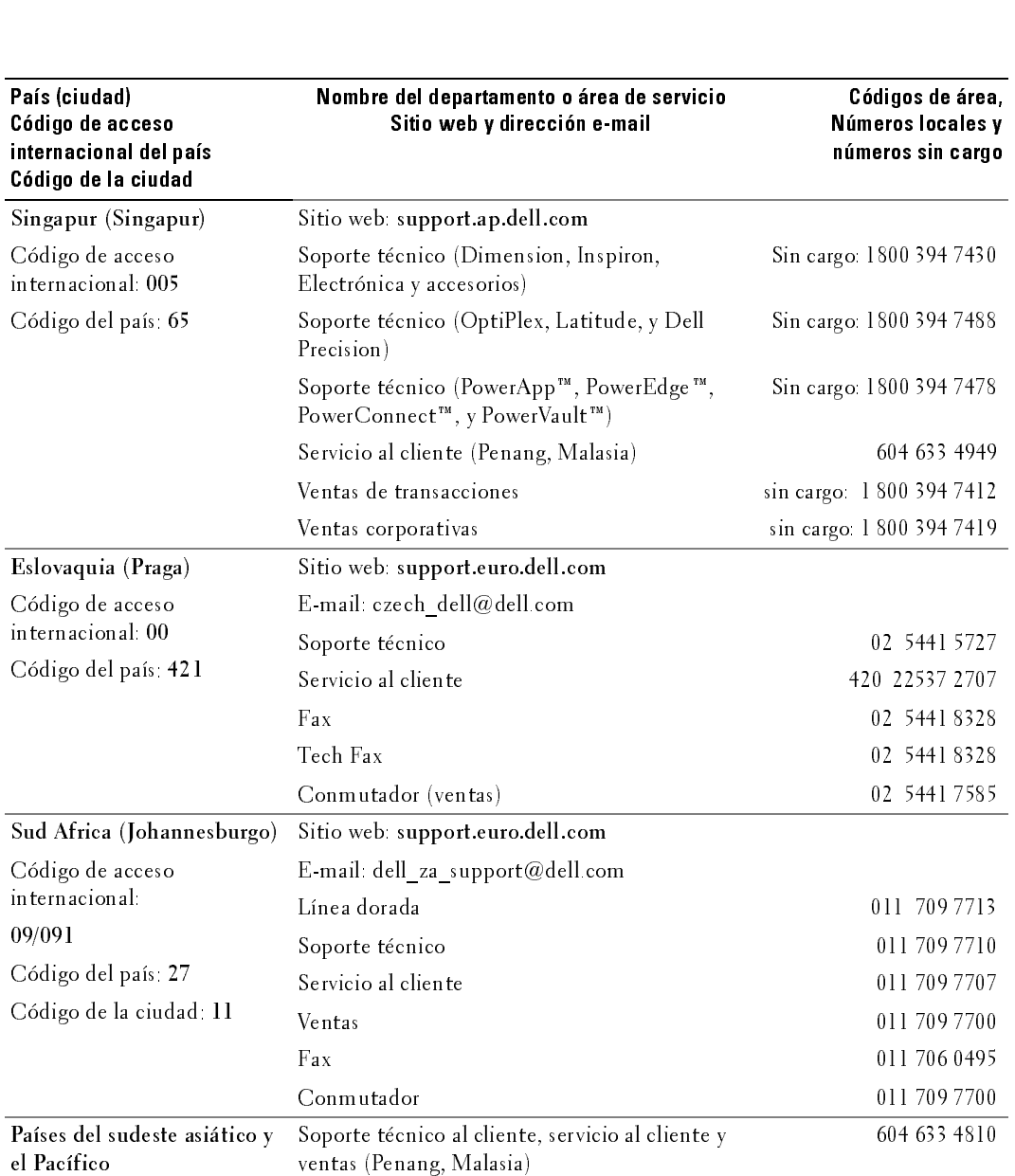

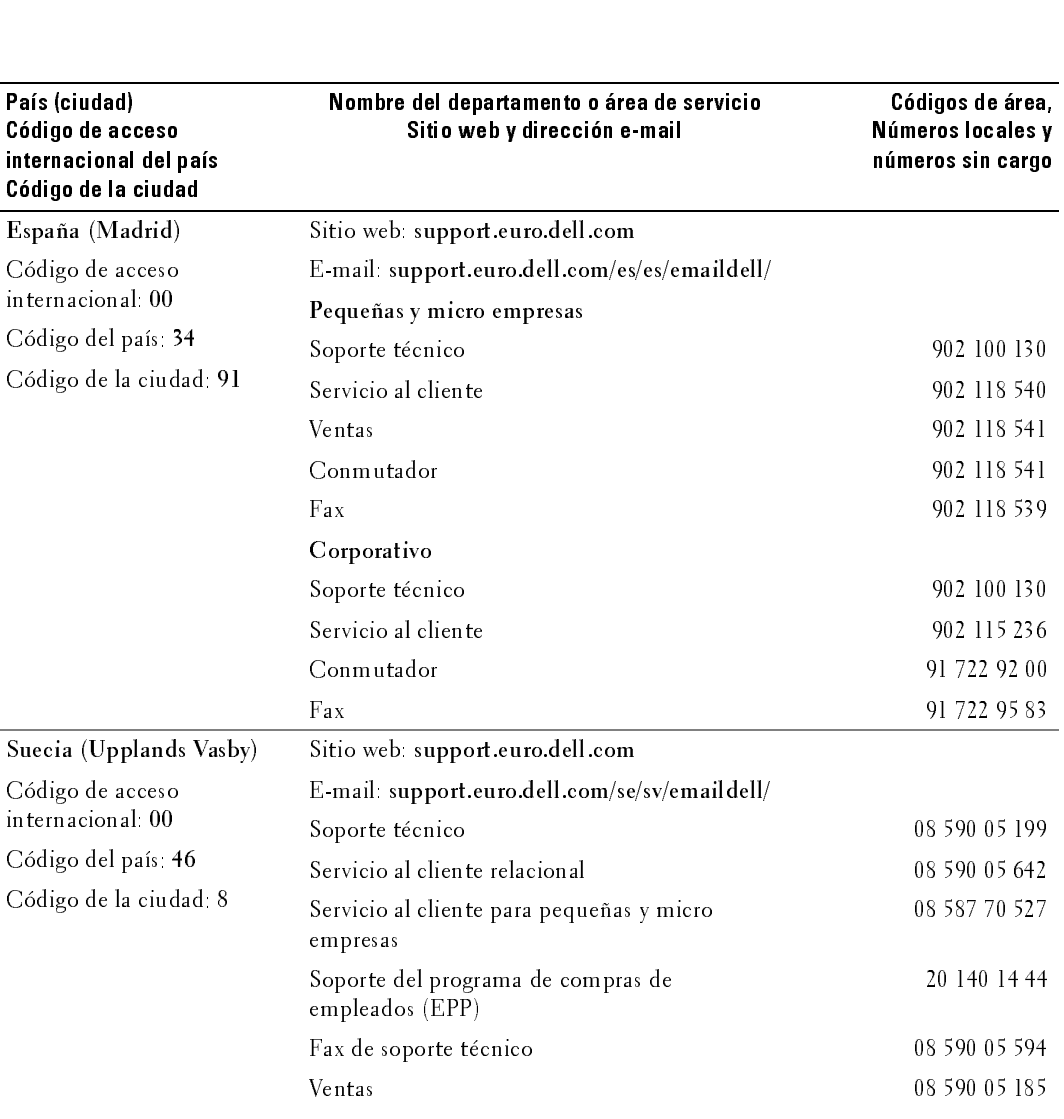

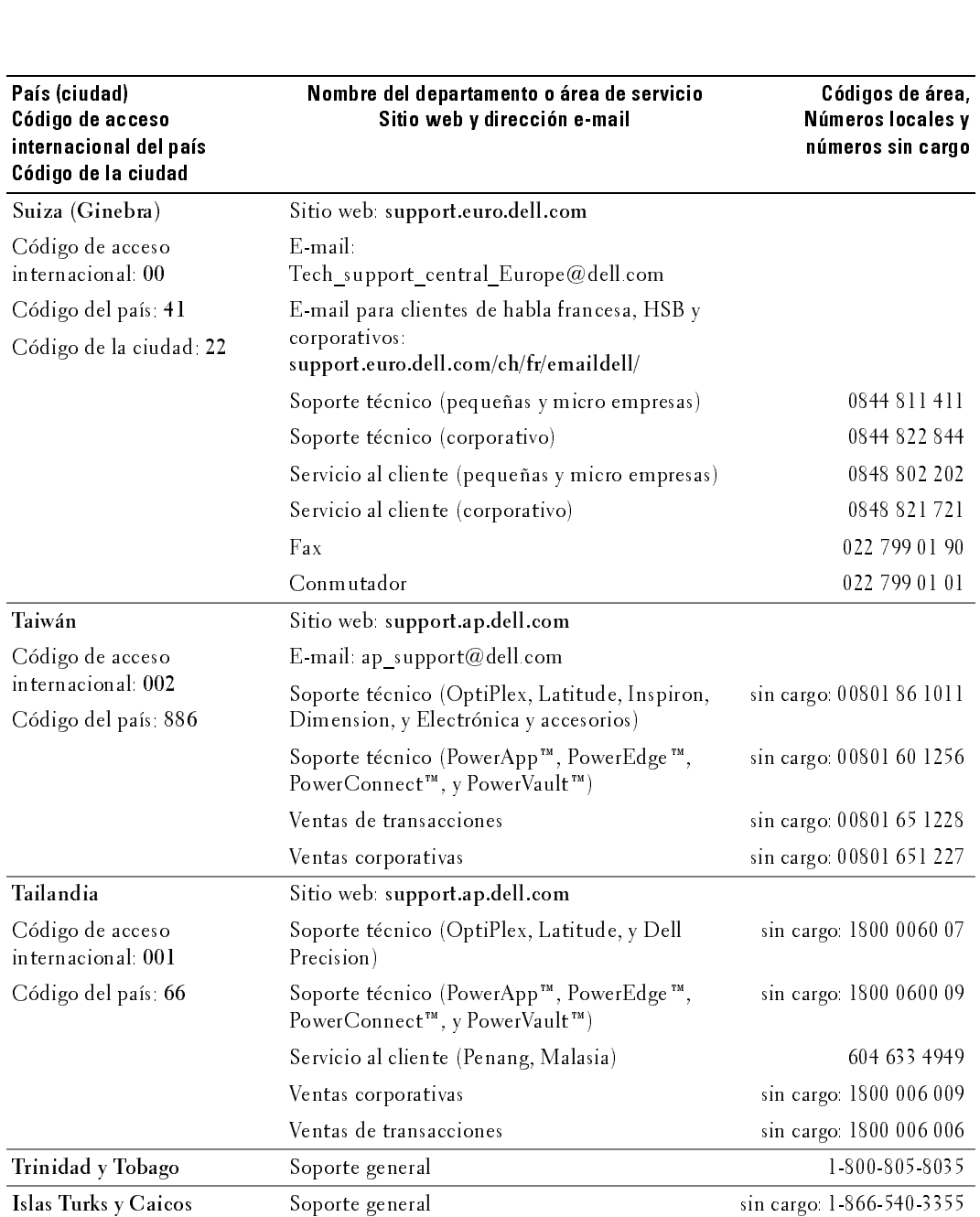

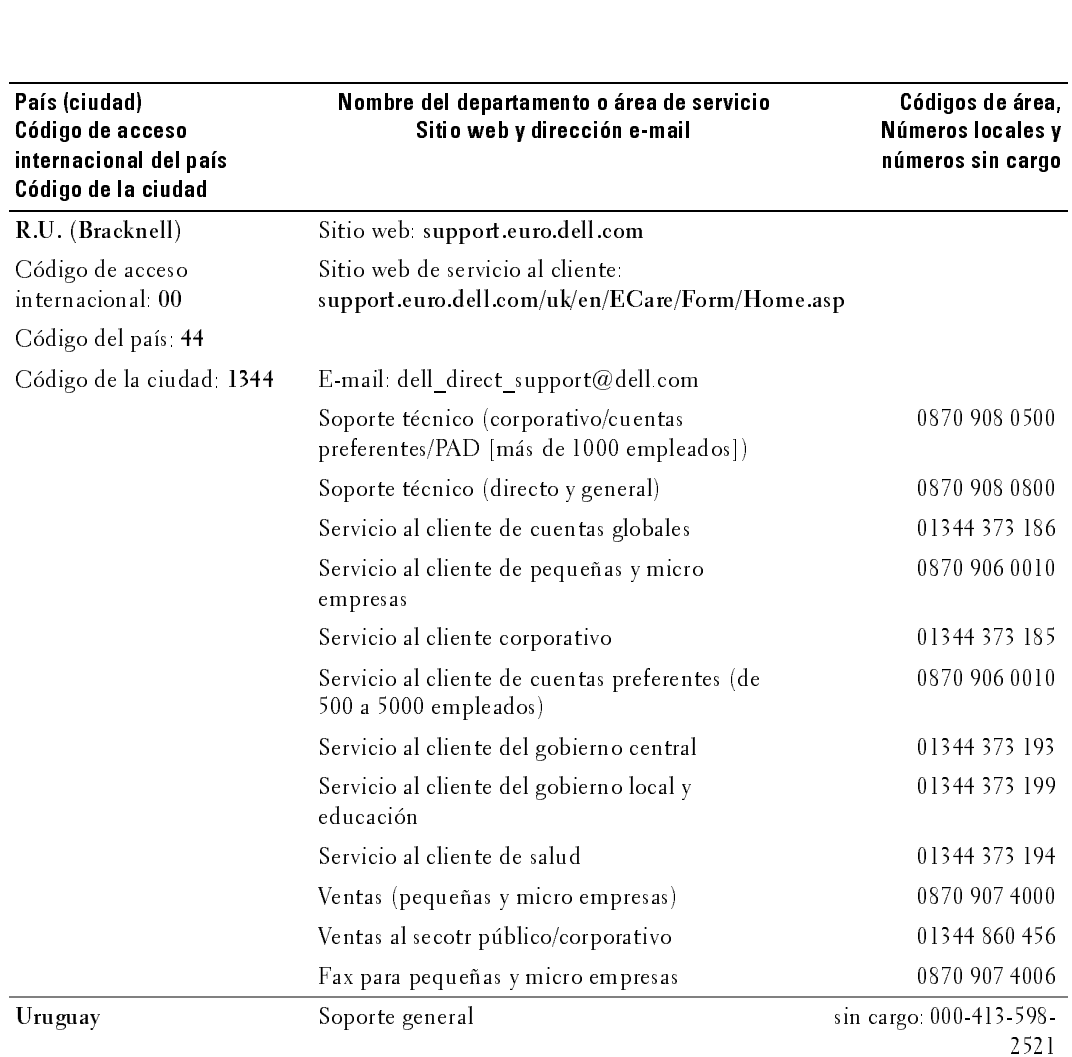

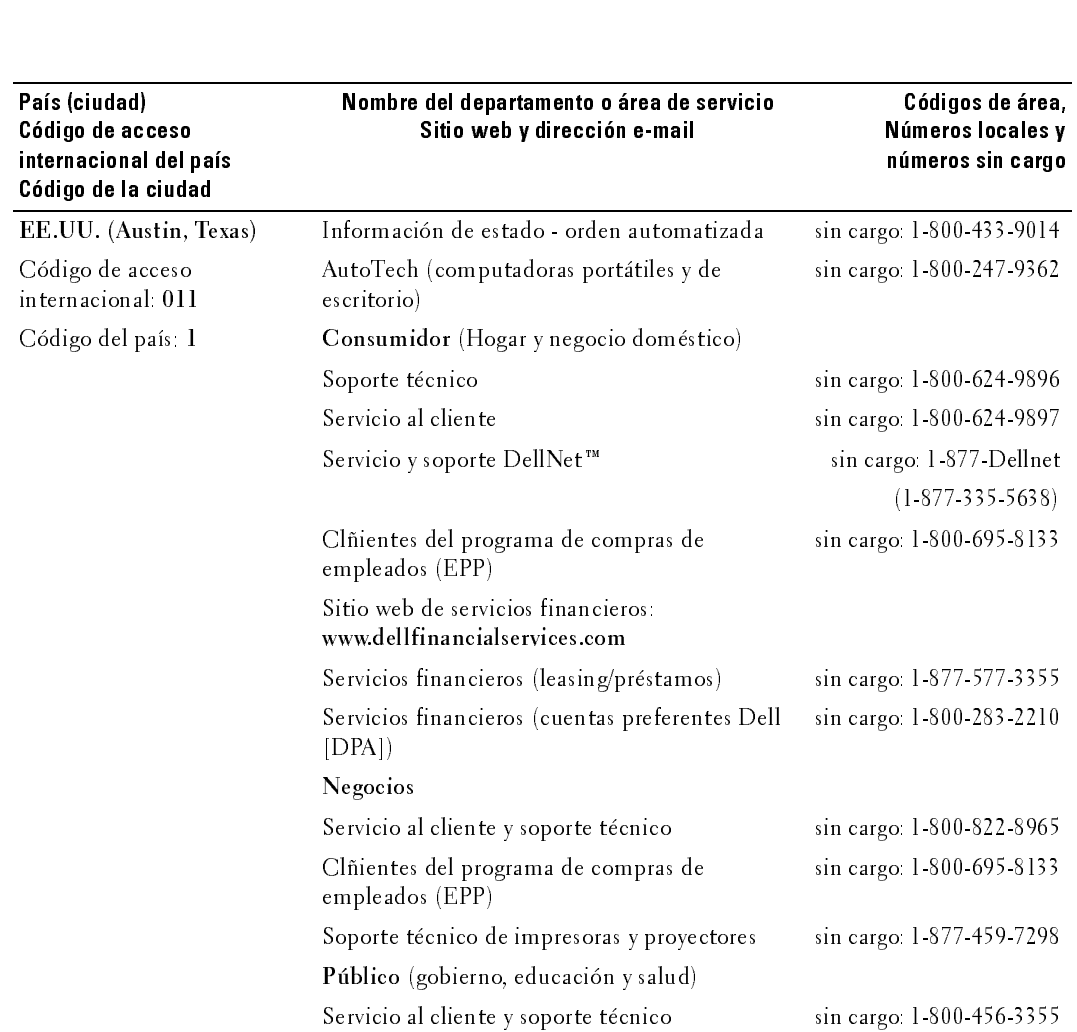

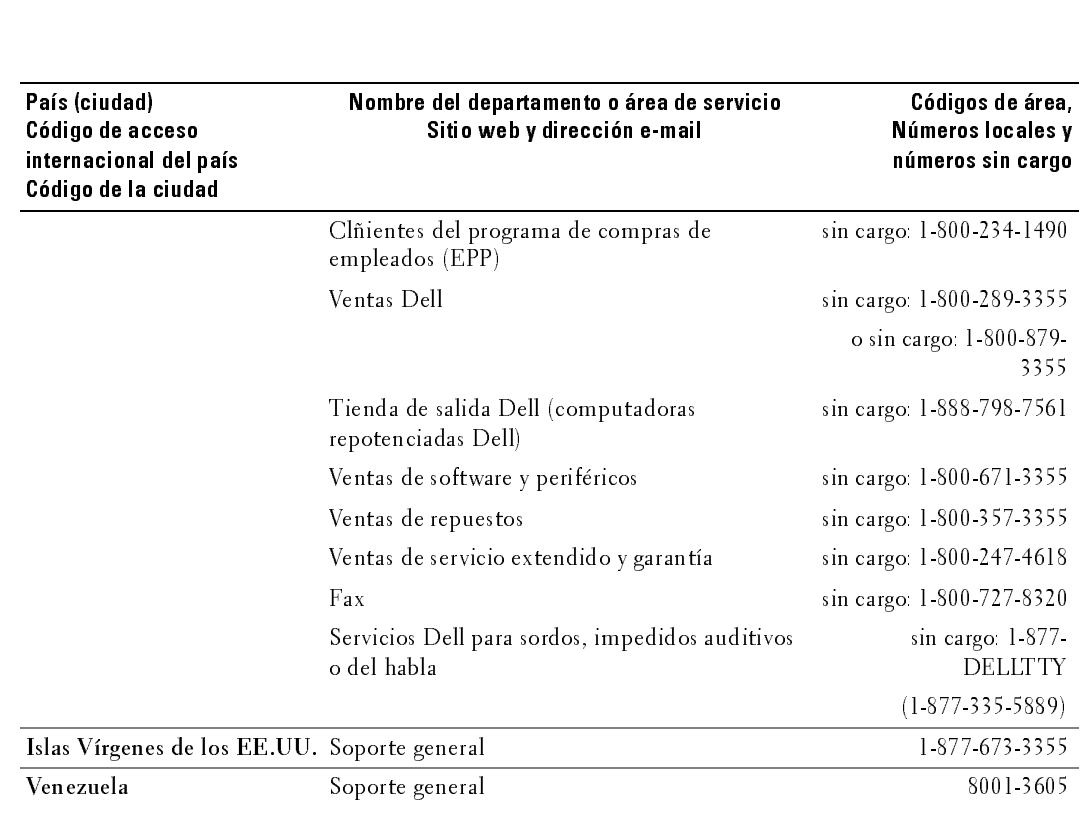

# Index

### $\mathbf{A}$

acerca de [contenido del paquete, 149](#page-148-0) [TV, 145](#page-144-1) altavoz [conectores, ubicación, 147](#page-146-0) [ATSC, 174](#page-173-0) [cable, uso, 154](#page-153-0) [conector, ubicación, 147](#page-146-1) [conexión, 157](#page-156-0) audio [altavoce on/off, 170](#page-169-0) [botón, 165](#page-164-0) [conector para VGA,](#page-146-2)  ubicación, 147 [conectores DVI,](#page-147-0)  ubicación, 148 [conectores, ubicación, 146](#page-145-0) [menú del televisor, 170](#page-169-0) [modo ecualizad., 170](#page-169-0) [modo medianoche, 170](#page-169-0) [programa, 170](#page-169-1) [SRS TruSurround, 170](#page-169-0) [vol. salida TV, 170](#page-169-0) autoprueba [uso, 183](#page-182-0)

AV1/AV2/AV7. Consulte compuesto. [AV3/AV4. Consulte S-Vídeo.](#page-146-3) [AV5/AV6. Consulte](#page-146-4)  componente.

### $\overline{B}$

bloqueo [control parental, 174](#page-173-1) botón [alimentación, 145](#page-144-2) [audio, 165](#page-164-0) [canal siguiente/anterior, 145](#page-144-3) [enter \(intro\), 165](#page-164-1) [fuente de entrada, 145](#page-144-4) [info, 165](#page-164-2) [input \(entrada\), 165](#page-164-3) [menu \(menú\), 165](#page-164-4) [menú del televisor, 145](#page-144-5) [mute \(silencio\), 165](#page-164-5) [pict \(imagen\), 165](#page-164-6) [PIP, 165](#page-164-7) [PIP SEL \(Selección PIP\), 165](#page-164-8) [POP/PBP, 165](#page-164-9) [POS \(Posición\), 165](#page-164-10) [prev ch \(canal anterior\), 165](#page-164-11) [sleep \(espera\), 165](#page-164-12) [subir/bajar volumen, 145](#page-144-6) [swap \(cambio\), 165](#page-164-13)

### C

canal [configuración, 168,](#page-167-1) [174](#page-173-0) channel lock (bloqueo de canales) [control parental, 173](#page-172-0) coaxial [cable, uso, 154](#page-153-1)

[conector ATSC, 157](#page-156-0) [conector NTSC, 157](#page-156-0) componente [cable, uso, 155](#page-154-0) [conectores AV5/AV6,](#page-146-4)  ubicación, 147 [conexión, 158](#page-157-1) compuesto [cable, uso, 154](#page-153-2) conectores AV1/AV2/AV7, ubicación, 146, [148](#page-147-1) [conectores para salida de](#page-146-5)  vídeo/audio, ubicación, 147 [conexión, 157](#page-156-1) computadora [conexión, 158](#page-157-2) conector [altavoz, 147](#page-146-0) [ATSC, 147](#page-146-1) [audio izquierda/derecha, 146](#page-145-0) [audio VGA, 147](#page-146-2) [componente \(AV5/AV6\), 147](#page-146-4) compuesto (AV1/AV2/AV7), 146, [148](#page-147-1) [conectores de audio DVI, 148](#page-147-0) [HDMI, 148](#page-147-3) [NTSC, 147](#page-146-6) salida de vídeo [compuesto/audio, 147](#page-146-5) [salida digital óptica, 147](#page-146-7) [subwoofer, 148](#page-147-4) [S-Vídeo, 147-](#page-146-3)[148](#page-147-2) [VGA, 148](#page-147-5)

configuración [canales, 174](#page-173-0) [configur. de canal, 174](#page-173-2) [menu \(menú\), 174](#page-173-2) [TV menu hold time \(tiempo de](#page-173-2)  visualización del menú del televisor), 174 control parental [channel lock \(bloqueo de](#page-172-1)  canales), 173 [movie rating \(clasificación de](#page-172-1)  películas), 173 TV ratings (clasificaciones de television) control parental block options (opciones de bloqueo)[, 1](#page-172-1) [73](#page-172-1) control remoto [botón audio, 165](#page-164-0) [botón enter \(intro\), 165](#page-164-1) [botón info, 165](#page-164-2) [botón input \(entrada\), 165](#page-164-3) [botón menu \(menú\), 165](#page-164-4) [botón mute \(silencio\), 165](#page-164-5) [botón pict \(imagen\), 165](#page-164-6) [botón PIP, 165](#page-164-7) [botón PIP SEL \(selección](#page-164-8)  PIP), 165 [botón POP/PBP, 165](#page-164-9) [botón POS \(posición\), 165](#page-164-10) [botón prev ch \(canal](#page-164-11)  anterior), 165 [botón sleep \(espera\), 165](#page-164-12) [botón swap \(cambio\), 165](#page-164-13) [instalación de las baterías, 163](#page-162-0) [solución de problemas, 182](#page-181-0) [universal, uso, 166](#page-165-0)

código de acceso [control parental, 173](#page-172-2) [establecimiento, 174](#page-173-3) [valor predeterminado, 173](#page-172-2)

DVI [conectores de audio,](#page-147-0)  ubicación, 148

enter (intro) [botón, 165](#page-164-1) [especificaciones, 185](#page-184-0) [dimensiones, 185](#page-184-1) [entradas, 186](#page-185-0) [generales, 185](#page-184-2) [imagen sobre imagen](#page-184-3)  (PIP), 185 [salidas, 186](#page-185-1) [sonido, 186](#page-185-2) [ángulo de visibilidad, 186](#page-185-3)

### $H$

HDMI [cable, uso, 155](#page-154-1) [conector, ubicación, 148](#page-147-3) [conexión, 158](#page-157-3)

### $\mathbf I$

[imagen en imagen. Consulte](#page-170-0)  PIP/POP/PBP

[imagen junto a imagen.](#page-170-0)  Consulte PIP/POP/PBP imagen sobre imagen. [Consulte PIP/POP/PBP](#page-170-0) info

[botón, 165](#page-164-2)

input (entrada) [botón, 165](#page-164-3)

### $\overline{L}$

LED de alimentación [ubicación, 145](#page-144-2)

### M

menu (menú) [botón, 165](#page-164-4) menú del televisor [mensajes, 182](#page-181-1) [menu configuración, 174](#page-173-2) [menu tamaño, 173](#page-172-3) [menú audio, 170](#page-169-0) [menú control parental, 173](#page-172-1) [menú imagen, 170](#page-169-2) [PIP/POP/PBP, 171](#page-170-0) [tiempo de visualización, 174](#page-173-4) menú imagen [movies \(películas\), 170](#page-169-2) [multimedia, 170](#page-169-2) [sports \(deportes\), 170](#page-169-2) [temp. de color, 170](#page-169-2) [weak signal \(señal débil\), 170](#page-169-2) [modo ecualizad., 170](#page-169-1) [music \(música\), 170](#page-169-1) [theater \(teatro\), 170](#page-169-1)

[voice \(voz\), 170](#page-169-1) [modo medianoche, 170](#page-169-3) [mono, 170](#page-169-1) movie rating (clasificación de películas) [control parental, 173](#page-172-4) mute (silencio) [botón, 165](#page-164-5)

### N

[NTSC, 174](#page-173-0) [conector, ubicación, 147](#page-146-6) [conexión, 157](#page-156-0)

### P

pict (imagen) [botón, 165](#page-164-6) PIP [botón, 165](#page-164-7) PIP SEL (Selección PIP) [botón, 165](#page-164-8) PIP/POP/PBP [compatibilidad, 172](#page-171-0) [configuración, 171](#page-170-0) POP/PBP [botón, 165](#page-164-9) POS (Posición) [botón, 165](#page-164-10) prev ch (canal anterior) [botón, 165](#page-164-11)

### R

receptor IR [ubicación, 145](#page-144-7)

### S

salida digital óptica [conector, ubicación, 147](#page-146-7) [SAP, 170](#page-169-1) [segundo programa de audio.](#page-169-1)  Consulte SAP sleep (espera) [botón, 165](#page-164-12) [solución de problemas, 177](#page-176-0) [autoprueba, 183](#page-182-0) [control remoto, 182](#page-181-0) [mensajes del menú del](#page-181-1)  televisor, 182 [monitor VGA, 183](#page-182-1) [problemas generales, 178](#page-177-0) [sugerencias, 177](#page-176-0) [SPDIF. Consulte salida digital](#page-146-7)  óptica, 147 [SRS TruSurround XT, 170](#page-169-4) [stereo \(estéreo\), 170](#page-169-1) subwoofer [conector, ubicación, 148](#page-147-4) sugerencias [solución de problemas, 177](#page-176-0) S-Vídeo [cable, uso, 155](#page-154-2) [conector AV8, ubicación, 146](#page-145-1) [conectores AV3/AV4,](#page-146-3)  [ubicación, 147-](#page-146-3)[148](#page-147-2) [conexión, 157](#page-156-2)

swap (cambio) [botón, 165](#page-164-13)

### T

tamaño [4:3, 173](#page-172-3) [acercar o alejar, 173](#page-172-3) [ancho, 173](#page-172-3) [estándar, 173](#page-172-3) [menu \(menú\), 173](#page-172-3) [panta. completa, 173](#page-172-3) [ventana PIP/POP/PBP, 171](#page-170-1) [temp. de color, 170](#page-169-2) transparencia [de ventana PIP/POP/PBP, 171](#page-170-1) TV [acerca de, 145](#page-144-1) [configuración, 153](#page-152-0) [cuidados, 151](#page-150-0) [solución de problemas, 177](#page-176-0) [ubicación adecuada, 153](#page-152-1) [vista frontal, 145](#page-144-8) [vista izquierda, 146](#page-145-2) [vista posterior, 147](#page-146-8) TV ratings (clasificaciones de televisión) [control parental, 174](#page-173-5)

### $\mathbf{V}$

VGA [conector, ubicación, 148](#page-147-5) [conexión, 158](#page-157-2) volumen [fijo, 170](#page-169-5)

[variable, 170](#page-169-5)

### W

[weak signal \(señal débil\), 170](#page-169-2)